การปรับปรุงประสิทธิภาพการบริหารโครงการก่อสร้างสถานีก๊าซธรรมชาติเหลว

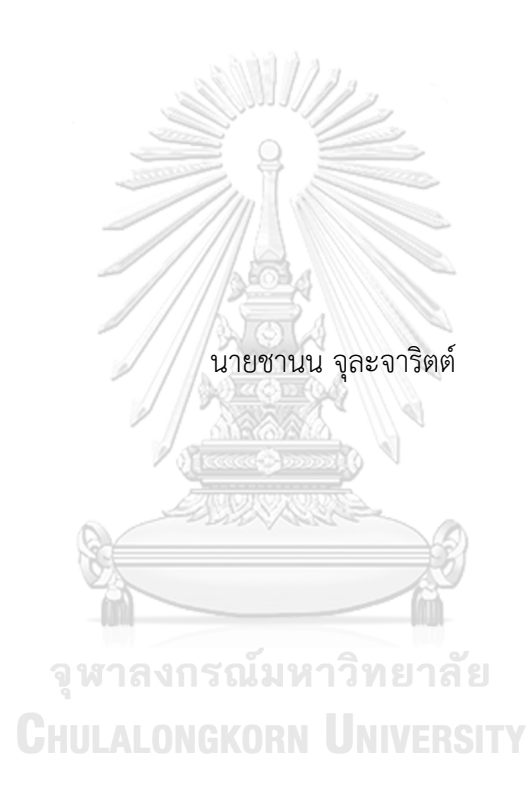

วิทยานิพนธ์นี้เป็นส่วนหนึ่งของการศึกษาตามหลักสูตรปริญญาวิศวกรรมศาสตรมหาบัณฑิต สาขาวิชาวิศวกรรมอุตสาหการ ภาควิชาวิศวกรรมอุตสาหการ คณะวิศวกรรมศาสตร์ จุฬาลงกรณ์มหาวิทยาลัย ปีการศึกษา 2564 ลิขสิทธิ์ของจุฬาลงกรณ์มหาวิทยาลัย

#### IMPROVEMENT OF LIQUEFIED NATURAL GAS STATION CONSTRUCTION MANAGEMENT

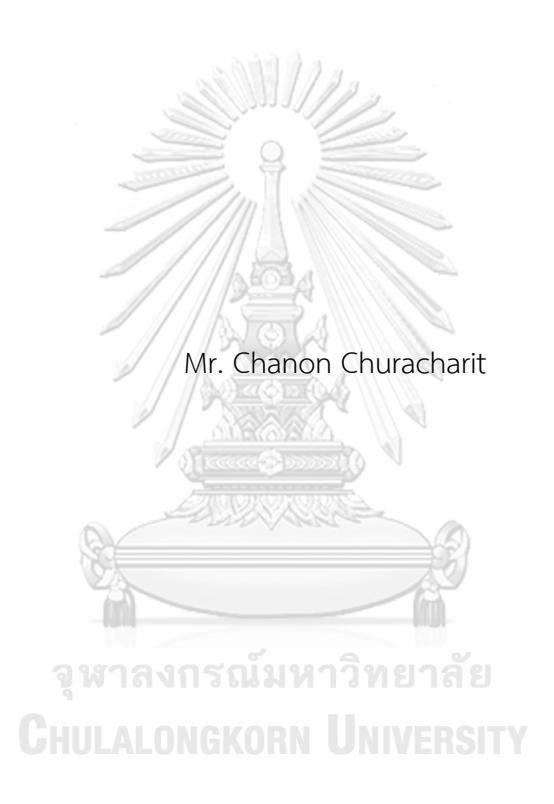

A Thesis Submitted in Partial Fulfillment of the Requirements for the Degree of Master of Engineering in Industrial Engineering Department of Industrial Engineering FACULTY OF ENGINEERING Chulalongkorn University Academic Year 2021 Copyright of Chulalongkorn University

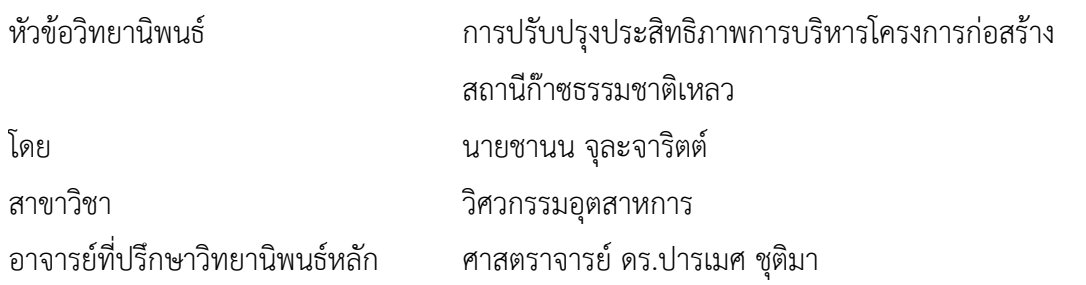

คณะวิศวกรรมศาสตร์ จุฬาลงกรณ์มหาวิทยาลัย อนุมัติให้นับวิทยานิพนธ์ฉบับนี้เป็นส่วนหนึ่ง ของการศึกษาตามหลักสูตรปริญญาวิศวกรรมศาสตรมหาบัณฑิต

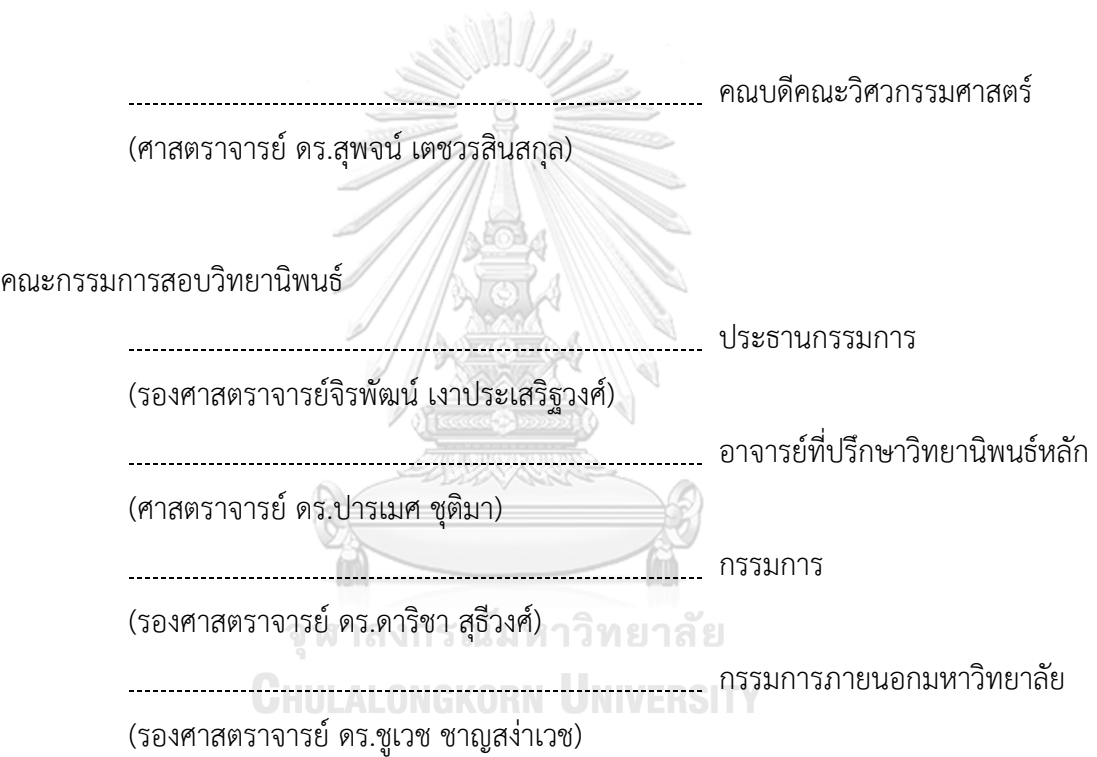

ชานน จุละจาริตต์: การปรับปรุงประสิทธิภาพการบริหารโครงการก่อสร้างสถานีก๊าซ ธรรมชาติเหลว. ( IMPROVEMENT OF LIQUEFIED NATURAL GAS STATION CONSTRUCTION MANAGEMENT ) อ.ที่ปรึกษาหลัก : ศ. ดร.ปารเมศ ชุติมา

งานวิจัยนี้มีวัตถุประสงค์เพื่อปรับปรุงการบริหารโครงการก่อสร้างสถานีก๊าซธรรมชาติ เหลวให้สามารถส่งมอบได้ทันตามแผนงานที่กำหนดด้วยการประยุกต์ใช้เครื่องมือและเทคนิคที่ เหมาะสมจากองค์ความรู้ทั้งหมด 5 ด้านของแนวทางการบริหารโครงการด้วย PMBOK ในการ ปรับปรุงกระบวนการบริหารโครงการตั้งแต่เริ่มต้นจนสิ้นสุดโครงการ นอกจากนี้ยังประยุกต์ใช้ ระบบสารสนเทศเพื่อการบริหารโครงการ ได้แก่ซอฟต์แวร์การบริหารโครงการ ซึ่งประกอบไปด้วย โปรแกรม Microsoft Project, โปรแกรม Trello และโปรแกรม Sitearound และอินเทอร์เน็ต ของสรรพสิ่ง ซึ่งประกอบไปด้วย ระบบโทรทัศน์วงจรปิด และระบบบลูทูธ บีคอน เพื่อใช้สำหรับ การติดตามและควบคุมโครงการระยะไกลแบบเรียลไทม์

จากผลการศึกษาพบว่าการบริหารโครงการตามแนวทางที่ได้นำเสนอมานั้น สามารถเพิ่ม ประสิทธิภาพการบริหารโครงการก่อสร้างสถานีก๊าซธรรมชาติเหลวได้โดยพบว่าจำนวนกิจกรรม ของโครงการที่แล้วเสร็จทันตามแผนงานที่กำหนดในปีพ.ศ. 2564 นั้นมีทั้งหมด 72 กิจกรรม จาก ทั้งหมด 76 กิจกรรม หรือคิดเป็น 95% ซึ่งเพิ่มขึ้นจากปีที่ก่อนหน้านี้ที่มีจำนวนกิจกรรมของ โครงการที่แล้วเสร็จทันตามแผนงานที่กำหนดทั้งหมด 123 กิจกรรม จากทั้งหมด 152 กิจกรรม หรือคิดเป็น 77% นอกจากนี้การลงทุนเพื่อติดตั้ง IoT ในโครงการก่อสร้างนั้นพบว่ามีความคุ้มค่า ทางการเงินในการลงทุนเนื่องจากสามารถลดค่าเบี้ยเลี้ยงเดินทางของพนักงานบริษัทกรณีศึกษา และลดค่าใช้จ่ายในการเดินทางจากบริษัทกรณีศึกษาไปยังไซต์งานก่อสร้างด้วยรถยนต์ลงได้

สาขาวิชา วิศวกรรมอุตสาหการ ปีการศึกษา 2564

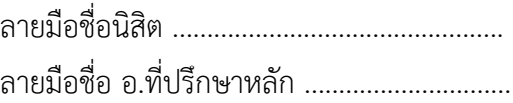

#### # # 6370066421 : MAJOR INDUSTRIAL ENGINEERING

KEYWORD: Project Management Body of Knowledge (PMBOK), Project Management Information System (PMIS), Liquefied Natural Gas Station, Construction Project, Project Management Chanon Churacharit : IMPROVEMENT OF LIQUEFIED NATURAL GAS STATION CONSTRUCTION MANAGEMENT . Advisor: Prof. PARAMES CHUTIMA, Ph.D.

The objective of this research is to enhance the on-time delivery of liquefied natural gas stations construction management by applying the appropriate tools and techniques from all 5 knowledge areas of the Project Management Body of Knowledge (PMBOK) guideline to improve the project management processes from the beginning to the end. It also integrates information systems for project management such as project management software, including Microsoft Project, Trello, Sitearound, and the Internet of Things (IoT). The IoT consists of a closed circuit television system (CCTV) and Bluetooth Beacon system for real-time long-distance monitoring and control of the project.

The findings of the study indicated that the proposed approach increased the efficiency of the construction management of liquefied natural gas stations. The number of project activities completed on time as planned in 2021 was 72 out of 76, or 95%, an increase over the previous year, when the number of project activities completed on time as planned was 123 out of 152, or 77%. Furthermore, it has been found that installing IoT in construction projects is a financially viable investment because it can reduce the employment allowances for site inspections as well as the travel expenses for traveling from the company in the case study to the site.

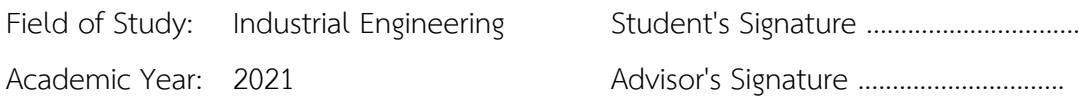

#### **กิตติกรรมประกาศ**

การดำเนินการจัดทำวิทยานิพนธ์เรื่องการปรับปรุงประสิทธิภาพการบริหารโครงการก่อสร้าง สถานีก๊าซธรรมชาติเหลวนั้น เป็นส่วนหนึ่งของการศึกษาในหลักสูตรปริญญาวิศวกรรมศาสตร มหาบัณฑิต ภาควิชาวิศวกรรมอุตสาหการ คณะวิศวกรรมศาสตร์จุฬาลงกรณ์มหาวิทยาลัย

การจัดทำวิทยานิพนธ์ฉบับนี้สามารถสำเร็จลุล่วงไปได้ด้วยดีเนื่องจากได้รับความเมตตาจาก ศ.ดร. ปารเมศ ชุติมา อาจารย์ที่ปรึกษาวิทยานิพนธ์ ท่านอาจารย์ได้กรุณาให้คำปรึกษา แนะแนวทาง และเสนอความคิดเห็นในการดำเนินงานวิจัย ตลอดจนให้ความช่วยเหลือ เพื่อให้การทำวิทยานิพนธ์ สามารถดำเนินไปอย่างเรียบร้อยและสำเร็จ ทางผู้วิจัยขอขอบคุณอาจารย์เป็นอย่างสูง

ขอขอบคุณ รศ. จิรพัฒน์ เงาประเสริฐวงศ์ ประธานกรรมการในการสอบวิทยานิพนธ์ รศ.ดร. ดาริชา สุธีวงศ์กรรมการสอบวิทยานิพนธ์และ รศ.ดร. ชูเวช ชาญสง่าเวช กรรมการสอบวิทยานิพนธ์ ภายนอก ที่ได้ให้ความกรุณาเสียสละเวลาอันมีค่า มารับฟังการนำเสนองานวิจัย และให้แนวทางการ แก้ไขปรับปรุง เสนอแนะ และถ่ายทอดองค์ความรู้ที่เป็นประโยชน์ต่องานวิจัยนี้เพื่อให้วิทยานิพนธ์ฉบับนี้ สมบูรณ์มากยิ่งขึ้น

ขอขอบคุณบริษัทกรณีศึกษาที่ให้โอกาสในการใช้สถานที่ในการทำวิจัย ตลอดจนหัวหน้างาน และเพื่อนร่วมงานที่คอยให้ความเอื้อเฟื้อ และให้คำปรึกษาชี้แนะแนวทางมาโดยตลอด

สุดท้ายนี้ทางผู้วิจัยขอขอบคุณบิดา มารดา และครอบครัวที่คอยสนับสนุนและให้กำลังใจเป็น อย่างดีขอขอบคุณคณาจารย์ทุกท่านที่ประสิทธิ์ประสาทวิชาความรู้ให้กับผู้วิจัยเพื่อนำมาประยุกต์ใช้ใน งานวิจัยนี้รวมถึงทุก ๆ ท่านที่ได้ให้ความช่วยเหลือสนับสนุนแต่ไม่ได้เอ่ยนามมา ณ ที่นี่ ซึ่งล้วนแล้วแต่ เป็นสาเหตุให้งานวิจัยนี้สำเร็จลุล่วงไปได้ด้วยดี

ชานน จุละจาริตต์

# สารบัญ

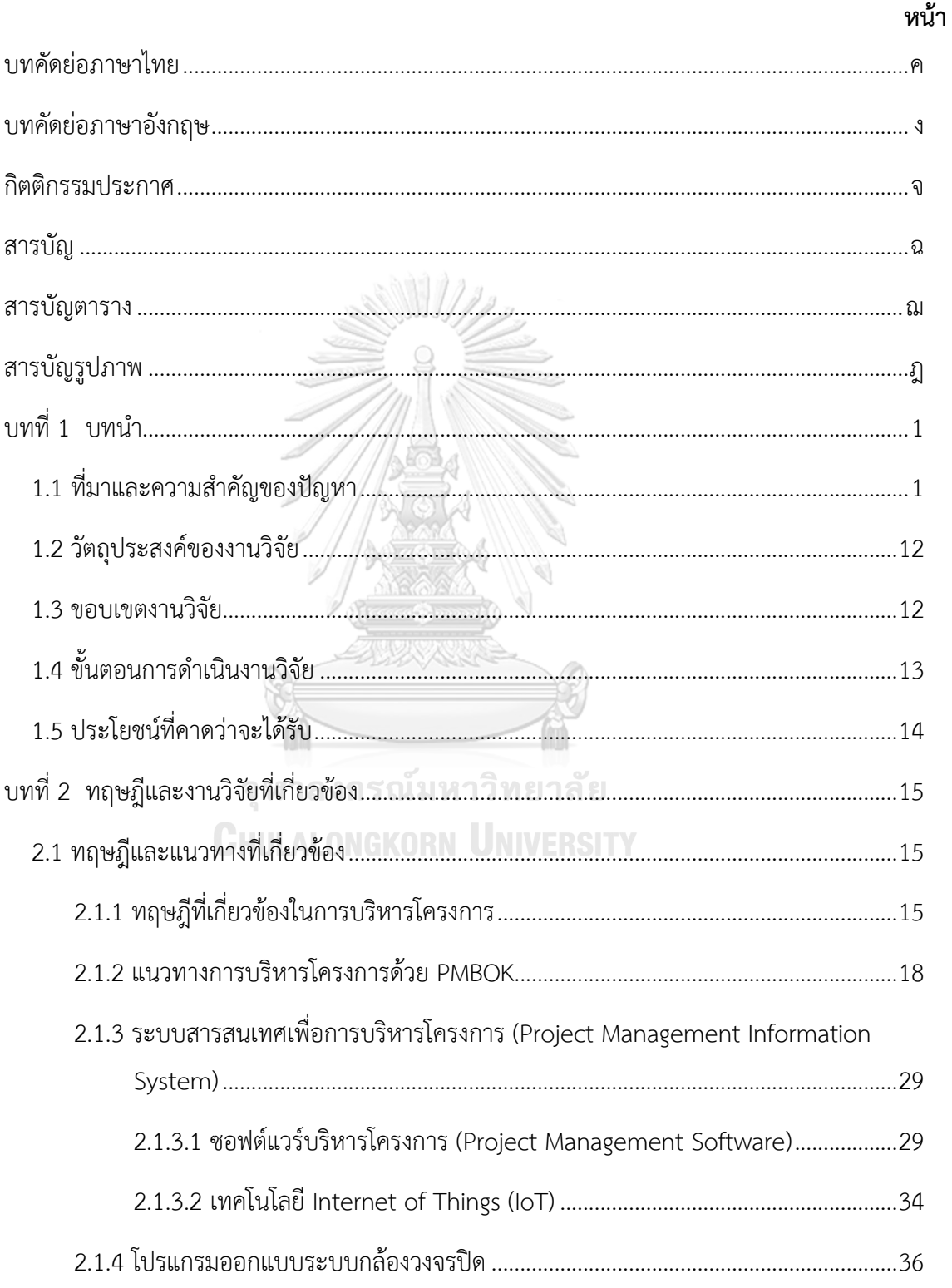

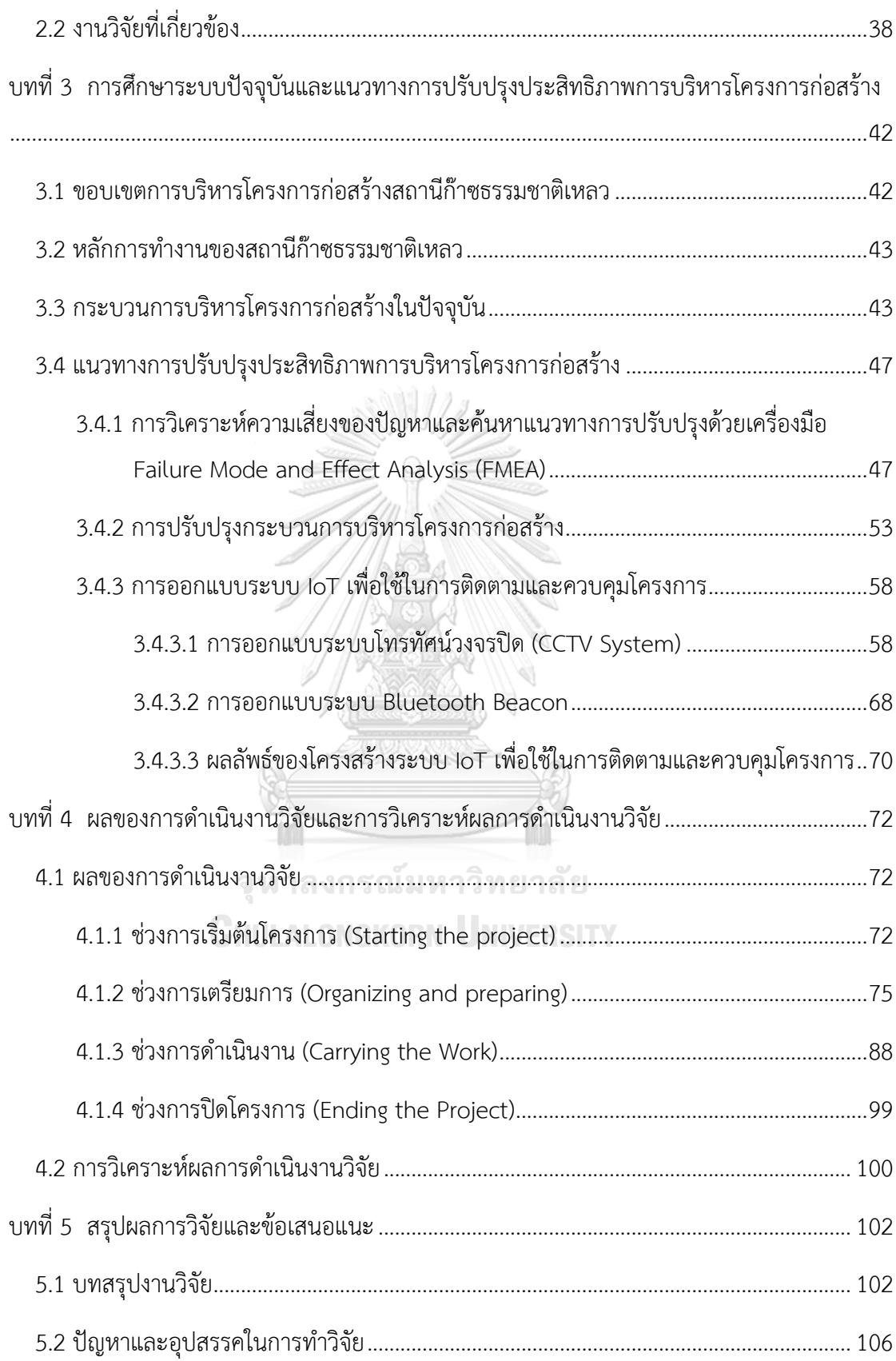

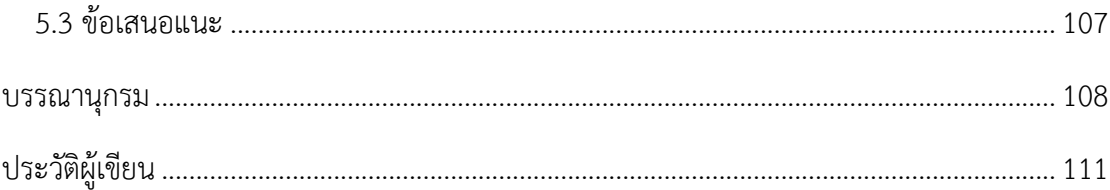

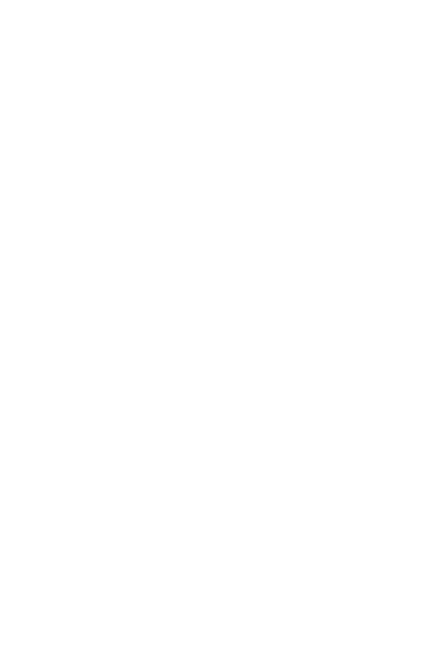

**CHULALONGKORN UNIVERSITY** 

# **สารบัญตาราง**

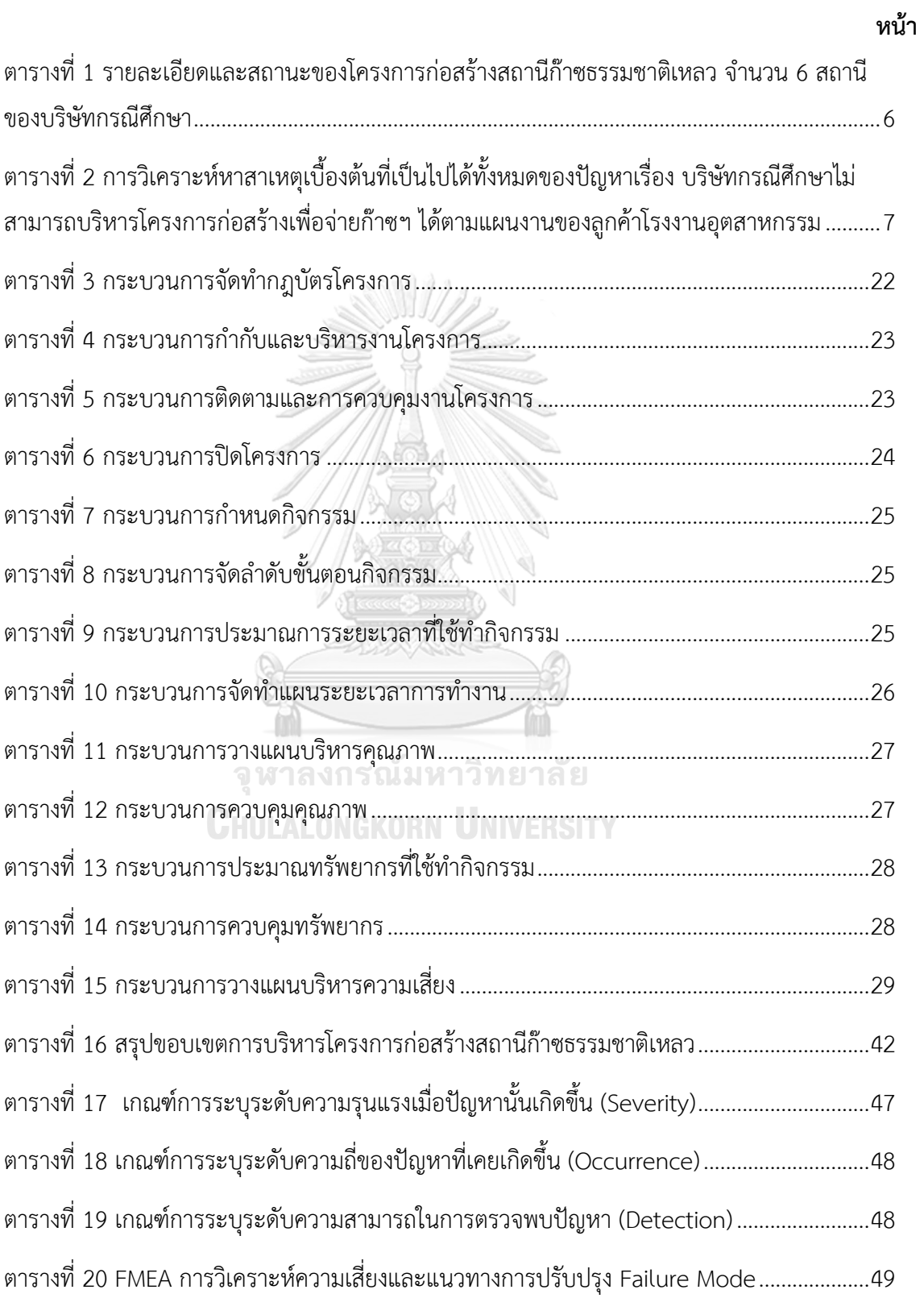

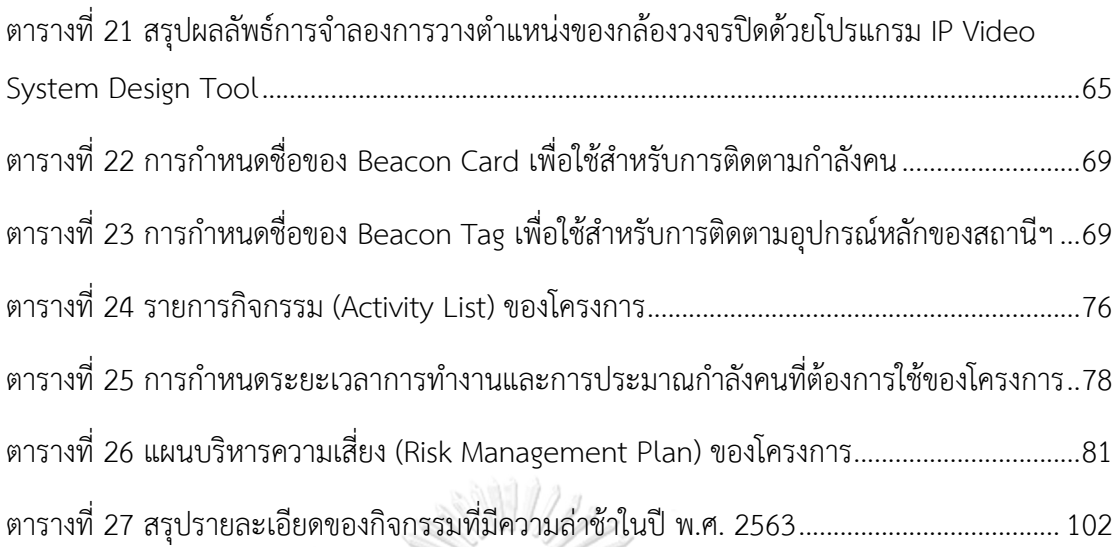

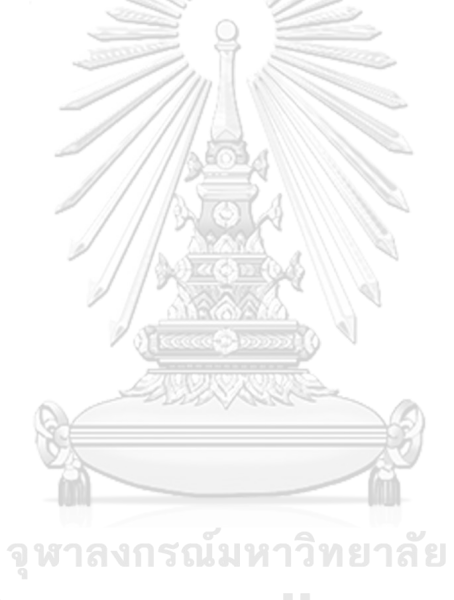

**CHULALONGKORN UNIVERSITY** 

# **สารบัญรูปภาพ**

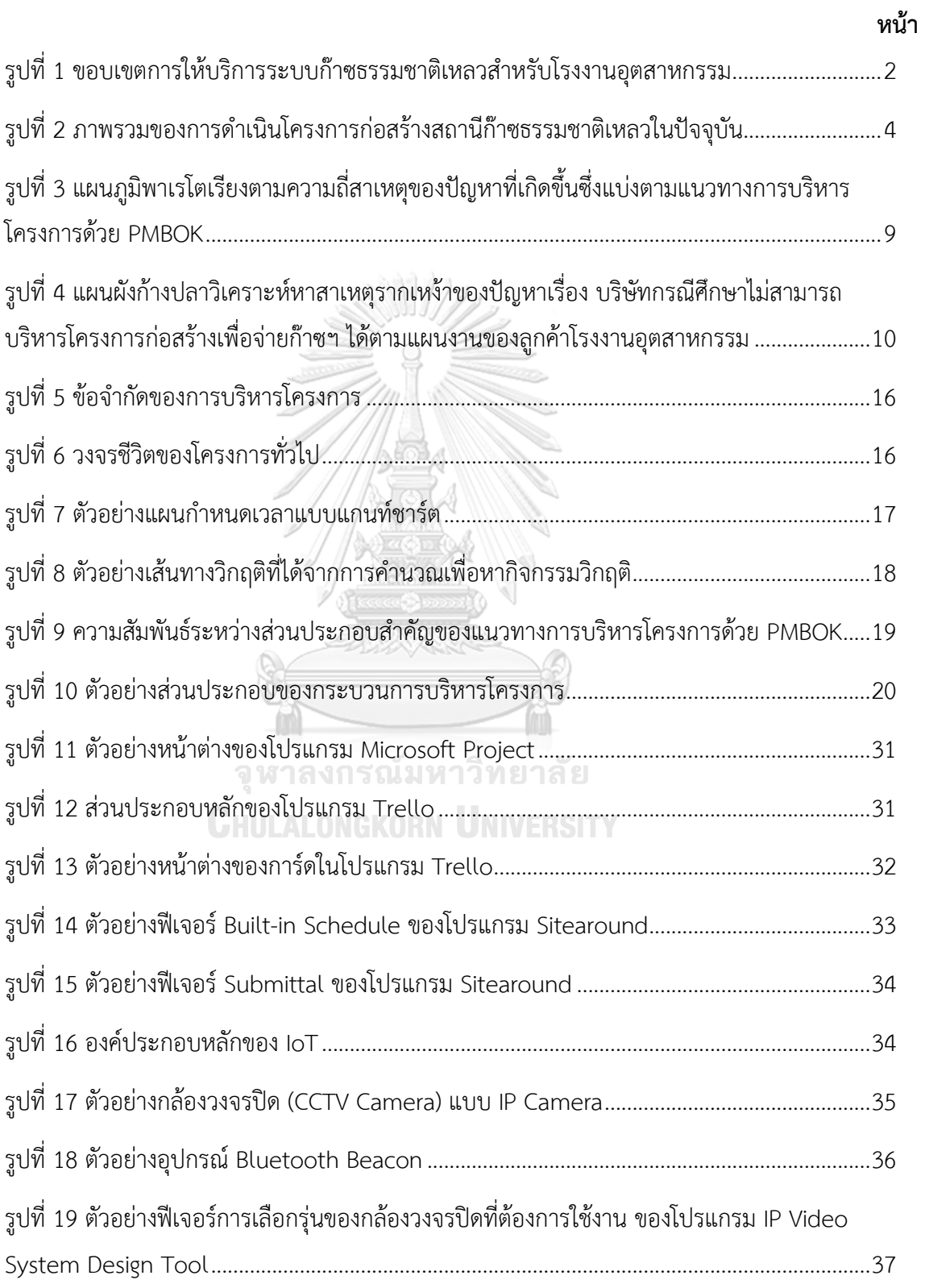

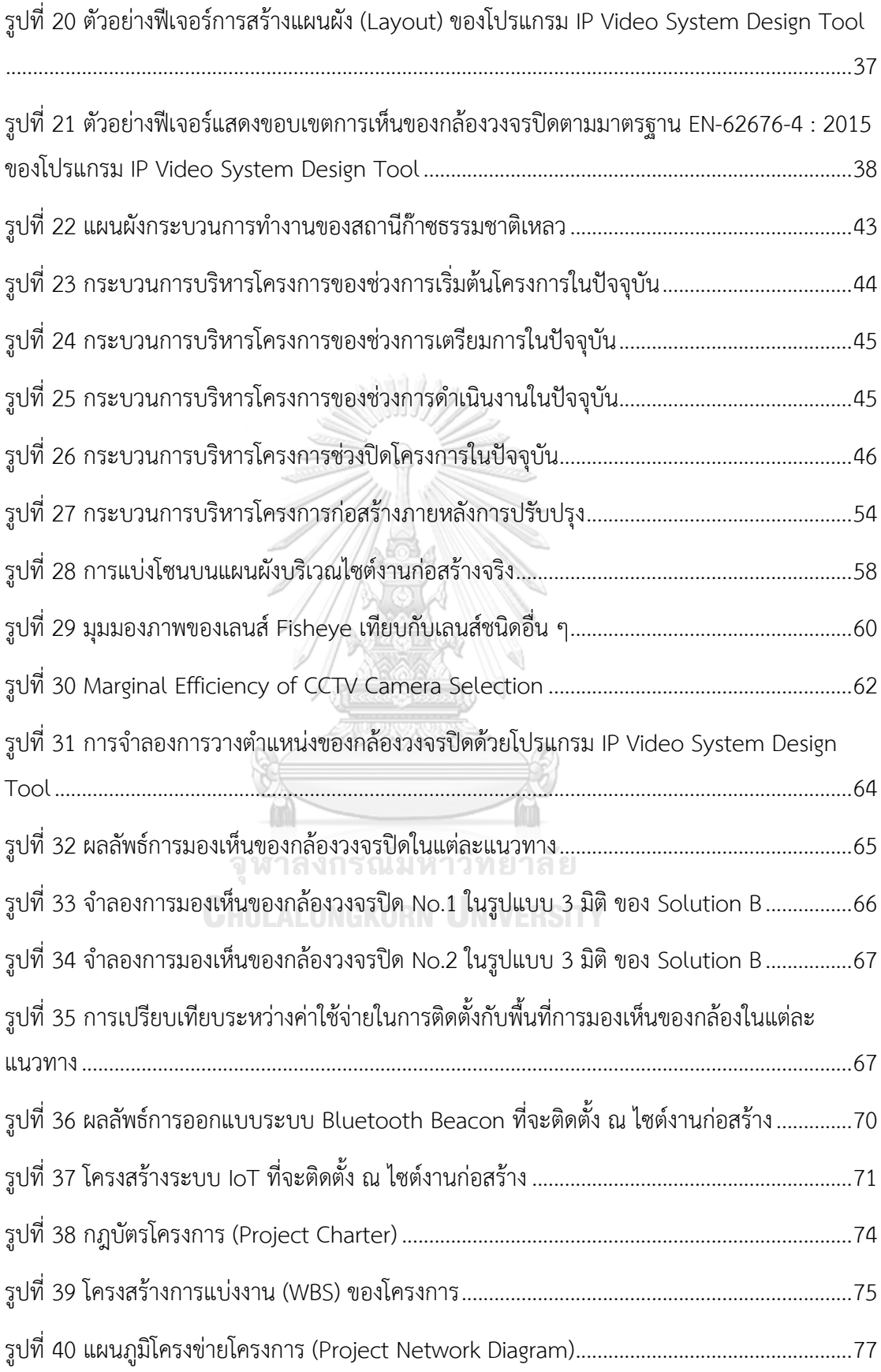

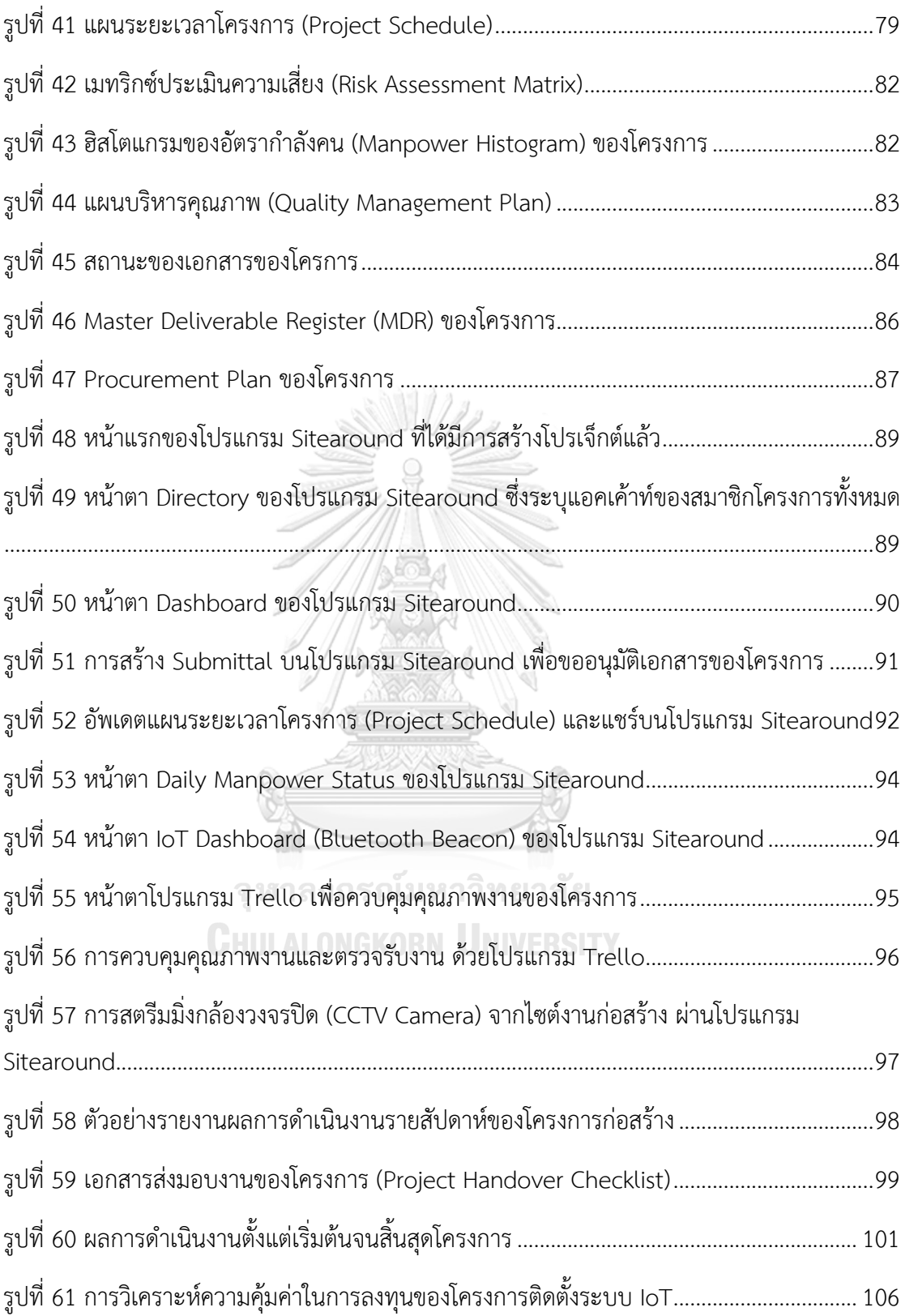

### **บทที่ 1**

### **บทนำ**

การบริหารโครงการก่อสร้าง เป็นการบริหารจัดการทรัพยากรต่าง ๆ ที่เกี่ยวข้อง ภายใต้ กรอบของระยะเวลาที่กำหนด งบประมาณที่จำกัด และคุณภาพตามที่ควบคุมไว้ โดยโครงการก่อสร้าง ของแต่ละโครงการอาจมีลักษณะแตกต่างกัน ขึ้นอยู่กับขนาดของโครงการ ความซับซ้อนของโครงการ และประเภทของโครงการ แต่ไม่ว่าจะเป็นโครงการใดก็ตาม ต่างก็มีความต้องการให้โครงการบรรลุ ตามวัตถุประสงค์ของโครงการทั้งสิ้น

เนื่องจากการบริหารโครงก่อสร้างที่ดีจะต้องมีการวางแผนงานหลักของโครงการ การ วางแผนทรัพยากร การบริหารจัดการ การควบคุมเวลา การควบคุมค่าใช้จ่าย การควบคุณภาพ อย่าง มีประสิทธิภาพ ซึ่งหากการบริหารโครงการก่อสร้างขาดประสิทธิภาพ ก็อาจส่งผลกระทบต่อโครงการ ได้เช่น เกิดความล่าช้ากว่าแผนงานที่กำหนดไว้ กำลังคนไม่เพียงพอต่อความต้องการ การเบิกจ่ายเงิน ล่าช้า คุณภาพของงานไม่เป็นไปตามขอบเขตงานที่กำหนดไว้ เป็นต้น

เพื่อให้บรรลุตามวัตถุประสงค์ของโครงการ จึงมีแนวคิดในการนำแนวทางการบริหาร โครงการด้วย PMBOK มาประยุกต์ใช้ร่วมกับเทคโนโลยีสารสนเทศ เพื่อช่วยสนับสนุนการบริหาร โครงการก่อสร้างให้มีประสิทธิภาพมากยิ่งขึ้น กล่าวคือ สามารถติดตามความก้าวหน้าของโครงการ ติดตามทรัพยากร ควบคุมคุณภาพของงาน และติดตามการตรวจรับงาน ได้อย่างสะดวก รวดเร็ว ต่อเนื่อง และเชื่อถือได้

### **1.1 ที่มาและความสำคัญของปัญหา**

บริษัทกรณีศึกษา ก่อตั้งเมื่อวันที่ 29 ธันวาคม พ.ศ. 2521 เป็นบริษัทพลังงานที่ประกอบ ธุรกิจปิโตรเลียม (น้ำมันดิบ และก๊าซธรรมชาติ) และปิดโตรเคมีแบบครบวงจร โดยปัจจุบันแนวโน้ม ความต้องการใช้ก๊าซธรรมชาติเหลว (LNG) ของประเทศต่าง ๆ บนทวีปเอเชียนั้น มีสัดส่วนการนำเข้า ก๊าซธรรมชาติเหลว (LNG) สูงสุดมากกว่า 60% ของปริมาณการนำเข้าก๊าซธรรมชาติเหลว (LNG) ทั่ว โลก และคาดว่าจะมีปริมาณเพิ่มสูงขึ้นอย่างต่อเนื่องในอนาคต บริษัทกรณีศึกษาจึงมีความต้องการที่ จะเป็นศูนย์กลางการซื้อขายก๊าซธรรมชาติเหลว (LNG) บนภูมิภาคอาเซียน (Regional LNG Hub) เนื่องจากประเทศไทยมีความพร้อมทางด้านโครงสร้างพื้นฐานสำหรับก๊าซธรรมชาติเหลว (LNG) มีที่ตั้ง ทางภูมิศาสตร์ซึ่งอยู่ตรงกึ่งกลางในภูมิภาคอาเซียน อีกทั้งประเทศไทยมีความต้องการใช้ก๊าซธรรมชาติ เหลว (LNG) โดยเฉลี่ยสูงขึ้นอย่างต่อเนื่อง

การดำเนินการของบริษัทกรณีศึกษาเพื่อบรรลุความต้องการดังกล่าว ได้มีการดำเนินการผ่าน หลายกิจกรรม เช่น การลงทุนโครงการก่อสร้างท่าเทียบเรือและสถานีรับจ่ายก๊าซธรรมชาติเหลว

(LNG Receiving Terminal) การส่งออกก๊าซธรรมชาติเหลว (LNG) ไปยังประเทศจีนด้วยเรือ การ ส่งออกก๊าซธรรมชาติเหลว (LNG) ไปยังประเทศกัมพูชาด้วยรถผ่านทางชายแดน เป็นต้น

นอกจากนี้ บริษัทกรณีศึกษามีการให้บริการระบบก๊าซธรรมชาติเหลว (LNG) สำหรับลูกค้า โรงงานอุตสาหกรรมที่มีความต้องการใช้เชื้อเพลิงก๊าซธรรมชาติผ่านเครื่องจักรประเภทต่าง ๆ เช่น Furnace, Burner, Drum Dryer เป็นต้น ซึ่งเป็นเครื่องจักรที่ใช้ในกระบวนการผลิตของโรงงาน แต่ ด้วยข้อจำกัดของโรงงานอุตสาหกรรมที่ตั้งอยู่ห่างจากแนวท่อส่งก๊าซธรรมชาติ (ตั้งอยู่นอกแนวท่อส่ง ก๊าซธรรมชาติ) ซึ่งประเมินแล้วไม่คุ้มค่ากับการลงทุนเพื่อวางท่อส่งก๊าซธรรมชาติจากโรงงาน อุตสาหกรรมเพื่อเชื่อมต่อเข้ากับระบบส่งก๊าซธรรมชาติบนบกเดิม จึงมีความสนใจที่จะใช้บริการ ดังกล่าวจากบริษัทกรณีศึกษา

สำหรับการให้บริการระบบก๊าซธรรมชาติเหลว (LNG) ให้กับโรงงานอุตสาหกรรม โดยบริษัท กรณีศึกษานั้น มีขอบเขตการให้บริการดังรูปที่ 1 ซึ่งแบ่งออกเป็น 3 ส่วนคือ

- 1. การดำเนินการขนส่งก๊าซธรรมชาติเหลว (LNG) จากสถานีรับจ่ายก๊าซธรรมชาติเหลว (LNG Receiving Terminal) ไปยัง สถานีก๊าซธรรมชาติเหลวสำหรับโรงงานอุตสาหกรรม ด้วยรถขนส่ง ก๊าซธรรมชาติเหลว (LNG Truck)
- 2. การบริหารโครงการก่อสร้างสถานีก๊าซธรรมชาติเหลว ซึ่งตั้งอยู่ภายในโรงงานอุตสาหกรรม เพื่อ เป็นสถานีสำหรับกักเก็บก๊าซธรรมชาติเหลว (LNG) และแปลงสถานะจากก๊าซธรรมชาติเหลว (LNG) เป็นสถานะก๊าซ (NG) ตามช่วงความดันที่ต้องการ เพื่อนำไปใช้งานผ่านเครื่องจักรใน โรงงานของลูกค้า
- 3. การดำเนินการเดินเครื่องจักรและบำรุงรักษาสถานีก๊าซธรรมชาติเหลว

สำหรับส่วนที่ทำการศึกษาวิจัย เป็นส่วนของการบริหารโครงการก่อสร้างสถานีก๊าซธรรมชาติ เหลว ซึ่งรับผิดชอบโดยแผนกวิศวกรรมโครงการ

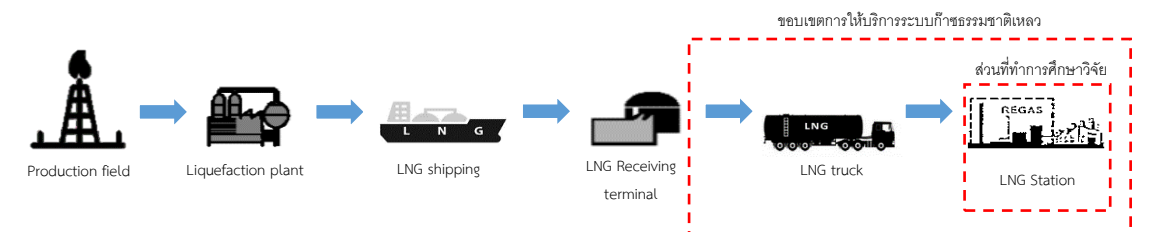

รูปที่ 1 ขอบเขตการให้บริการระบบก๊าซธรรมชาติเหลวสำหรับโรงงานอุตสาหกรรม

# สำหรับการดำเนินโครงการก่อสร้างสถานีก๊าซธรรมชาติเหลวนั้น ประกอบไปด้วยแผนกต่าง ๆ ที่เกี่ยวข้องกันภายในบริษัทกรณีศึกษา ซึ่งมีขั้นตอนการดำเนินโครงการดังรูปที่ 2

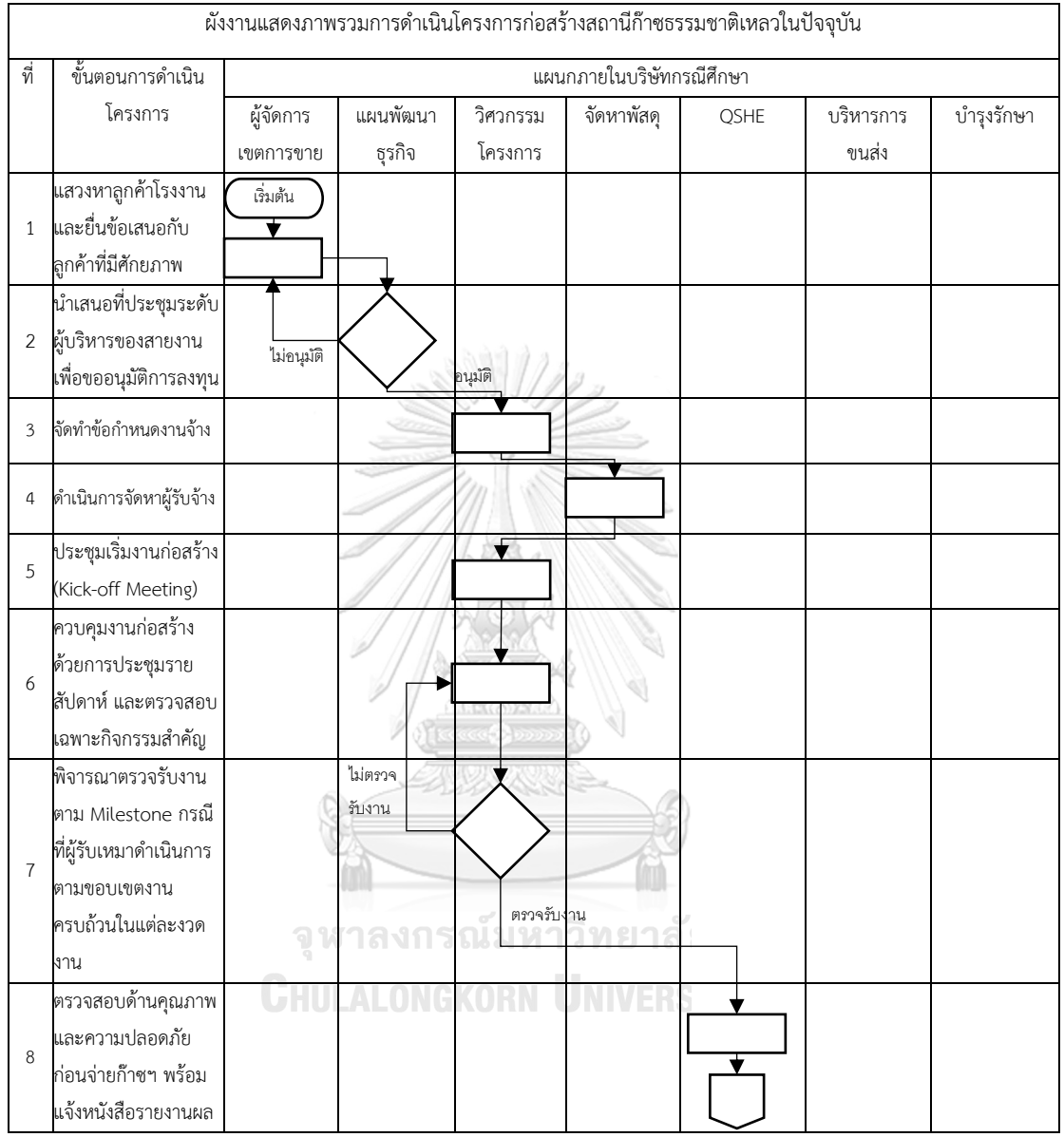

| ที่ | ขั้นตอนการดำเนิน        | แผนกที่เกี่ยวข้องภายในบริษัทกรณีศึกษา |          |          |            |              |           |            |
|-----|-------------------------|---------------------------------------|----------|----------|------------|--------------|-----------|------------|
|     | โครงการ                 | ผู้จัดการ                             | แผนพัฒนา | วิศวกรรม | จัดหาพัสดุ | <b>QSHE</b>  | บริหารการ | บำรุงรักษา |
|     |                         | เขตการขาย                             | ธุรกิจ   | โครงการ  |            |              | ขนส่ง     |            |
| 9   | ควบคุมการแก้ไขและ       |                                       |          |          |            |              |           |            |
|     | ตอบกลับหนังสือ          |                                       |          |          |            |              |           |            |
|     | รายงานผล                |                                       | Ý        |          |            |              |           |            |
|     |                         |                                       |          |          |            |              |           |            |
| 10  | พิจารณาอนุมัติผล        |                                       |          | ไม่ผ่าน  |            |              |           |            |
|     | การแก้ไขข้อบกพร่อง      |                                       |          |          |            |              |           |            |
|     | และความปลอดภัย          |                                       |          |          |            |              |           |            |
| 11  | แจ้งผลการดำเนินงาน      |                                       |          | ผ่าน     |            |              |           |            |
|     | ก่อสร้างแล้วเสร็จ       |                                       |          |          |            |              |           |            |
|     | ประสานงานเพื่อขอ        | ╈                                     |          |          |            |              |           |            |
|     | 12 อนุมัติจ่ายก๊าซฯ ตาม |                                       |          |          |            |              |           |            |
|     | กำหนดการ                |                                       |          |          |            |              |           |            |
| 13  | ดำเนินการขนส่งก๊าซ      |                                       |          |          |            |              |           |            |
|     | ฯ ด้วยรถบรรทุก          |                                       |          |          |            |              |           |            |
|     | LNG ไปยังสถานีฯ         |                                       |          |          |            |              |           |            |
|     | ตามกำหนดการ             |                                       |          |          |            |              |           |            |
| 14  | ควบคุมการจ่ายก๊าซฯ      |                                       |          |          |            |              |           |            |
|     | ให้กับสถานีฯ (LNG       |                                       |          |          |            |              |           |            |
|     | Tank Cool Down          |                                       |          |          |            |              |           |            |
|     | and First Fill)         |                                       |          |          |            |              |           |            |
|     | ควบคุมงาน Startup       |                                       |          |          |            |              |           |            |
|     | 15 & Commissioning      |                                       |          |          |            |              |           |            |
|     | ของสถานีฯ               |                                       |          |          |            |              |           |            |
|     | ์ตรวจสอบการทำงาน        |                                       |          |          |            |              |           |            |
|     | 16 ของระบบหลังจ่าย      |                                       |          | น์มห     |            | $\mathbf{g}$ |           |            |
|     | ก๊าซฯ ให้กับโรงงาน      |                                       |          |          |            |              |           |            |
| 17  | จัดอบรม O&M             |                                       |          |          |            |              |           |            |
|     | สถานีฯ และนำส่ง         |                                       |          |          |            |              |           |            |
|     | Final Document          |                                       |          |          |            |              | ลิ้นสุด   |            |
|     | เพื่อส่งมอบงานเดิน      |                                       |          |          |            |              |           |            |
|     | เครื่องจักร และ         |                                       |          |          |            |              |           |            |
|     | บำรุงรักษา สถานีฯ       |                                       |          |          |            |              |           |            |

รูปที่ 2 ภาพรวมของการดำเนินโครงการก่อสร้างสถานีก๊าซธรรมชาติเหลวในปัจจุบัน

จากรูปที่ 2 แสดงภาพรวมของการดำเนินโครงการก่อสร้างสถานีก๊าซธรรมชาติเหลวใน ปัจจุบัน โดยเริ่มจากผู้จัดการเขตการขายแสวงหาโรงงานลูกค้าอุตสาหกรรมที่มีศักยภาพ และเจรจา ยื่นข้อเสนอ หากลูกค้ามีความสนใจที่จะรับบริการระบบก๊าซธรรมชาติเหลว (LNG) สำหรับโรงงาน อุตสาหกรรม ก็จะแจ้งไปยังแผนกแผนพัฒนาธุรกิจเพื่อนำเสนอที่ประชุมระดับผู้บริหารของสายงาน เพื่อขอความเห็นชอบต่อการลงทุน หลังจากผู้บริหารของสายงานอนุมัติเห็นชอบต่อการลงทุนนี้จึง

ดำเนินการจัดทำสัญญาร่วมกันระหว่างบริษัทกรณีศึกษากับลูกค้าโรงงานอุตสาหกรรม จากนั้นแผนก วิศวกรรมโครงการจึงดำเนินการจัดทำข้อกำหนดงานจ้าง โดยดำเนินการจัดหาด้วยวิธีการประมูลผ่าน แผนกจัดหาพัสดุ เมื่อได้ผู้รับจ้างแล้ว แผนกวิศวกรรมโครงการจะดำเนินการประชุมเริ่มงานก่อสร้าง (Kick-off Meeting) เพื่อกำหนดแนวทางการทำงาน ชี้แจงแผนงานหลัก แนะนำทีมงาน และชี้แจง ประเด็นหรือข้อสงสัยต่าง ๆ ที่อาจเกิดขึ้นระหว่างการก่อสร้าง จากนั้นระหว่างการดำเนินงานก่อสร้าง โดยผู้รับเหมา แผนกวิศวกรรมโครงการจะควบคุมและติดตามงานก่อสร้างโดยการเดินทางด้วยรถยนต์ ไปยัง ไซต์งานก่อสร้าง เพื่อประชุมติดตามความก้าวหน้ารายสัปดาห์หรือตรวจสอบเฉพาะกิจกรรม สำคัญ เช่น งานทดสอบระบบฯ งานแก้ไขปัญหาและอุปสรรค เป็นต้น เนื่องจากในปัจจุบันไม่มีการ จ้างที่ปรึกษาโครงการประจำอยู่ไซต์งานก่อสร้างเพื่อติดตามและควบคุมงานเป็นการชั่วคราวอัน เนื่องมาจากผลกระทบของสถานการณ์การแพร่ระบาดของโรค COVID-19 ที่ทำให้ปริมาณงานของ แผนกวิศวกรรมโครงการลดลง นอกจากนี้หากบางกิจกรรมมีลักษณะงานที่ต่อเนื่องกันก็จะมีความจำ เป็นที่จะต้องเช่าโรงแรมเพื่อค้างคืนอีกด้วย จากการดำเนินงานดังกล่าวนั้นพบว่าการติดตาม ความก้าวหน้าไม่สามารถทำได้แบบเรียลไทม์ ซึ่งอาจส่งผลให้ระยะเวลาการก่อสร้างล่าช้าได้ อีกทั้งยัง มีค่าใช้จ่ายในการเดินทางมายังไซต์งานก่อสร้างที่เกิดขึ้น ซึ่งประกอบไปด้วย ค่าน้ำมันและค่าเสื่อม ราคารถยนต์ ค่าเช่าโรงแรม และค่าเบี้ยเลี้ยงพนักงาน จากนั้นเมื่อผู้รับเหมาดำเนินการแล้วเสร็จตาม งวดงานที่ระบุไว้ในข้อกำหนดขอบเขตงาน (Term of Reference : TOR) แผนกวิศวกรรมโครงการก็ จะพิจารณาตรวจรับงานตามงวดงานหรือ Milestone เพื่อจ่ายเงินให้กับผู้รับเหมา เมื่อผู้รับเหมา ดำเนินการก่อสร้างแล้วเสร็จ แผนก QSHE จะดำเนินการตรวจสอบคุณภาพและความปลอดภัยของ งานก่อสร้างก่อนจ่ายก๊าซฯ พร้อมแจ้งหนังสือรายงานผลไปยังแผนกวิศวกรรมโครงการ เพื่อให้ ดำเนินการแก้ไข และเมื่อแก้ไขแล้วเสร็จจึงส่งหนังสือตอบกลับไปยังแผนก QSHE เพื่อพิจารณา ซึ่ง หากพิจารณาผ่านแล้วแผนกวิศวกรรมโครงการจะแจ้งไปยังแผนกแผนพัฒนาธุรกิจเพื่อแจ้งความ พร้อมจ่ายก๊าซฯ ไปยังสถานีฯ ซึ่งแผนกแผนพัฒนาธุรกิจจะดำเนินการขออนุมัติจ่ายก๊าซฯ ไปยังแผนก ที่เกี่ยวข้อง หลังจากนั้นจะแจ้งไปยังแผนกบริหารการขนส่งถึงกำหนดการที่ต้องการรับก๊าซฯ จากรถ ขนส่ง LNG ไปยังสถานีฯ เมื่อถึงกำหนดการจ่ายก๊าซฯ แผนกวิศวรรมโครงการจะควบคุมการจ่ายก๊าซ ฯ ให้กับสถานีฯ (LNG Tank Cool Down and First Fill) ควบคุมงาน Startup & Commissioning ของสถานีฯ และตรวจสอบการทำงานของระบบหลังจ่ายก๊าซฯ ให้กับโรงงาน สุดท้ายจะดำเนินการจัด อบรม Operation and Maintenance (O&M) สถานีฯ ให้กับแผนกบำรุงรักษา และนำส่งเอกสารส่ง ิมอบ (Final Document) เพื่อส่งมอบงานเดินเครื่องจักร (Operation) และบำรุงรักษา (Maintenance) ของสถานีฯ ให้กับแผนกบำรุงรักษาต่อไป

ตั้งแต่อดีตจนถึงปัจจุบันแผนกวิศวกรรมโครงการ รับผิดชอบงานบริหารโครงการก่อสร้าง สถานีก๊าซธรรมชาติเหลว รวมทั้งหมดจำนวน 6 โครงการ มีรายละเอียดดังตารางที่ 1

| โครงการที่     | ปี พ.ศ. ที่   | ตำแหน่งที่ตั้ง      | สามารถ              | ไม่สามารถ | หมายเหตุ    |
|----------------|---------------|---------------------|---------------------|-----------|-------------|
|                | ดำเนินการ     |                     | จ่ายก๊าซฯ           | จ่ายก๊าซฯ |             |
|                | ก่อสร้าง      |                     | ตามแผน              | ตามแผน    |             |
| 1              | 2563          | อ.เมือง จ.ระยอง     |                     |           |             |
| $\overline{2}$ | 2563          | อ.บ้านค่าย จ.ระยอง  |                     |           |             |
| $\overline{3}$ | 2563          | อ.ศรีราชา จ.ชลบุรี  |                     |           |             |
| $\overline{4}$ | 2563          | อ.บางประกง          |                     |           |             |
|                |               | จ.ฉะเชิงเทรา        |                     |           |             |
| 5              | 2564-ปัจจุบัน | อ.ศรีราชา จ.ชลบุรี  | ยังไม่สามารถระบุได้ |           | อยู่ระหว่าง |
|                |               |                     |                     |           | ดำเนินการ   |
| 6              | 2564-ปัจจุบัน | อ.เมือง จ.สมุทรสาคร | ยังไม่สามารถระบุได้ |           | อยู่ระหว่าง |
|                |               |                     |                     |           | ดำเนินการ   |

ตารางที่ 1 รายละเอียดและสถานะของโครงการก่อสร้างสถานีก๊าซธรรมชาติเหลว จำนวน 6 สถานี ของบริษัทกรณีศึกษา

จากตารางที่ 1 ในปี พ.ศ. 2563 โครงการที่ดำเนินการแล้วเสร็จมีจำนวน 4 โครงการ ซึ่ง ประกอบไปด้วยกิจกรรมของโครงการทั้งหมด 152 กิจกรรม และในปี พ.ศ. 2564 โครงการที่อยู่ ระหว่างดำเนินการก่อสร้างมีจำนวน 2 โครงการ ซึ่งประกอบไปด้วยกิจกรรมของโครงการทั้งหมด 76 กิจกรรม โดยสัดส่วนของโครงการที่สามารถจ่ายก๊าซฯ ได้ตามแผนงานของลูกค้าโรงงานอุตสาหกรรม มีจำนวน 3 โครงการหรือคิดเป็น 75% ของโครงการที่ดำเนินการแล้วเสร็จทั้งหมด และสัดส่วนของ โครงการที่ไม่สามารถจ่ายก๊าซฯ ได้ตามแผนงานของลูกค้าโรงงานอุตสาหกรรมมีจำนวน 1 โครงการ หรือคิดเป็น 25% ของโครงการที่ดำเนินการแล้วเสร็จทั้งหมด

สำหรับโครงการที่ 2 ที่ไม่สามารถจ่ายก๊าซฯ ได้ตามแผนงานของลูกค้าโรงงานอุตสาหกรรม นั้น พบว่ากำหนดการจ่ายก๊าซฯ เดิมที่ได้ตกลงกันไว้ในสัญญาจะเริ่มจ่ายก๊าซฯ ตั้งแต่วันที่ 1 ส.ค. 63 แต่เนื่องจากการก่อสร้างสถานีก๊าซธรรมชาติเหลวที่ล่าช้า จึงส่งผลให้บริษัทกรณีศึกษาเริ่มจ่ายก๊าซฯ ได้วันที่ 25 ส.ค. 63 ซึ่งมีระยะเวลาที่ล่าช้ากว่าแผนคิดเป็น 24 วัน จากข้อมูลดังกล่าวนั้นส่งผลให้ บริษัทกรณีศึกษารับรู้รายได้ช้าลงอันเนื่องมาจากกำหนดการจ่ายก๊าซฯ ที่ล่าช้า ทำให้เกิดต้นทุนค่าเสีย โอกาส (Opportunity Cost) จากรายได้ที่ขาดหายไป ซึ่งสามารถคำนวณเพื่อหาต้นทุนค่าเสียโอกาส ได้ตามสมมติฐานโดยมีรายละเอียดดังนี้

สมมติฐานกรณีโครงการที่ 2 ไม่สามารถจ่ายก๊าซฯ ได้ตามแผนงาน ซึ่งมีข้อมูลดังนี้

- ระยะเวลาที่สามารถขายก๊าซฯ ให้กับลูกค้าจำนวน 24 วัน

- ปริมาณความต้องการใช้ก๊าซฯ ตามแผนของลูกค้าในสภาวะปกติ (Normal) เท่ากับ 25 ล้าน บีทียูต่อวัน
- รายได้จากการขายก๊าซฯ ให้กับลูกค้าตามสัญญาจะแบ่งออกเป็น 2 ส่วนคือ 1. รายได้จาก การขายเนื้อก๊าซฯ (LNG Energy Charge) และ 2. รายได้จากความต้องการใช้ก๊าซฯ (LNG Demand Charge) เมื่อนำมารวมกันจะคิดเป็น 489 บาทต่อล้านบีทียู (ราคาดังกล่าวขึ้นอยู่ กับสูตรโครงสร้างราคาที่ตกลงร่วมกันตามสัญญา)

เมื่อคำนวณรายได้จากการขายก๊าซฯ ซึ่งคิดเป็นระยะเวลา 24 วัน ตามสมติฐานดังกล่าว จะ พบว่ามีมูลค่าเท่ากับ 24x489x25 = 293,400 บาท ดังนั้นหากบริษัทกรณีศึกษา ไม่สามารถจ่ายก๊าซฯ ได้ตามแผน จะมีต้นทุนค่าเสียโอกาส (Opportunity Cost) เกิดขึ้นเท่ากับ 293,400 บาท

สำหรับปัญหากรณีโครงการไม่สามารถจ่ายก๊าซฯ ได้ตามแผนงานของลูกค้าโรงงาน อุตสาหกรรมนั้น สมาชิกซึ่งประกอบไปด้วยวิศวกรของแผนกวิศวกรรมโครงการทั้งหมด ได้ร่วมกัน ระดมความคิด (Brainstorming) เพื่อวิเคราะห์หาสาเหตุเบื้องต้นที่เป็นไปได้ทั้งหมดของปัญหาซึ่ง อ้างอิงจากข้อมูลในอดีตที่ได้ดำเนินการแล้วเสร็จจำนวน 4 สถานี โดยแบ่งประเภทของปัญหาตามองค์ ความรู้ของแนวทางการบริหารโครงการด้วย PMBOK ซึ่งสามารถสรุปได้ดังตารางที่ 2 ตารางที่ 2 การวิเคราะห์หาสาเหตุเบื้องต้นที่เป็นไปได้ทั้งหมดของปัญหาเรื่อง บริษัทกรณีศึกษาไม่ สามารถบริหารโครงการก่อสร้างเพื่อจ่ายก๊าซฯ ได้ตามแผนงานของลูกค้าโรงงานอุตสาหกรรม

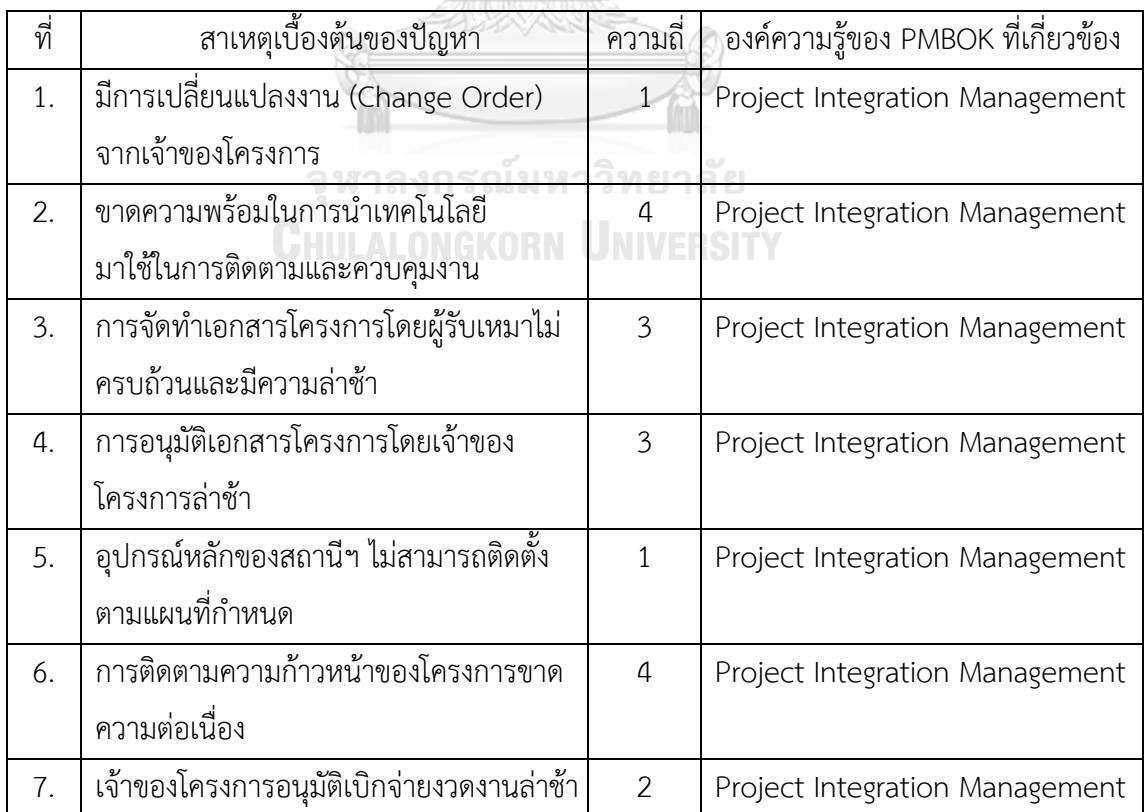

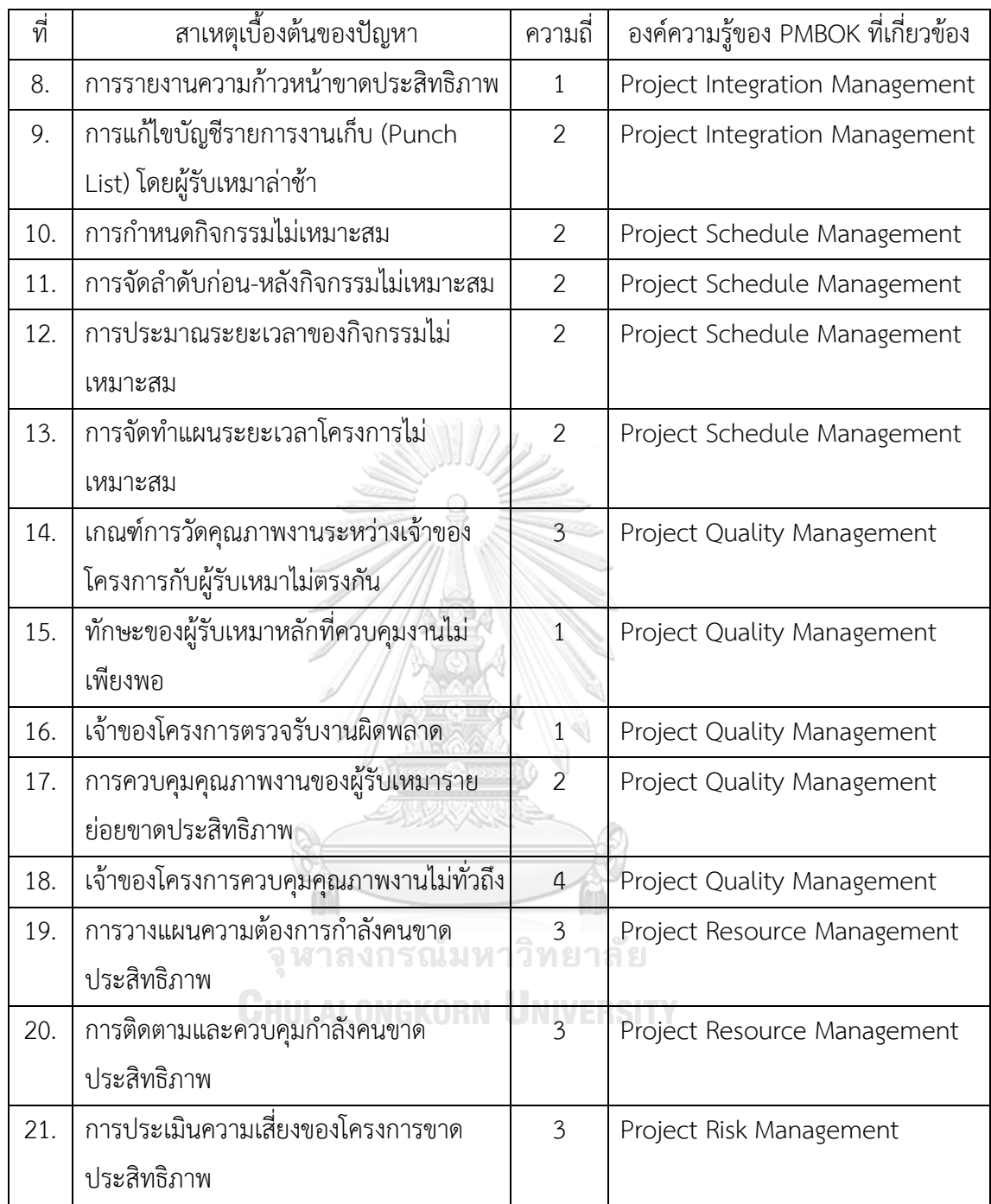

จากตารางที่ 2 จะพบว่าสาเหตุเบื้องต้นของปัญหาเรื่องบริษัทกรณีศึกษาไม่สามารถบริหาร โครงการก่อสร้างเพื่อจ่ายก๊าซฯ ได้ตามแผนงานของลูกค้าโรงงานอุตสาหกรรมนั้น มีทั้งหมด 21 ข้อ โดยสัดส่วนขององค์ความรู้ตามแนวทางการบริหารโครงการด้วย PMBOK ของปัญหาดังกล่าว มี รายละเอียดดังรูปที่ 3

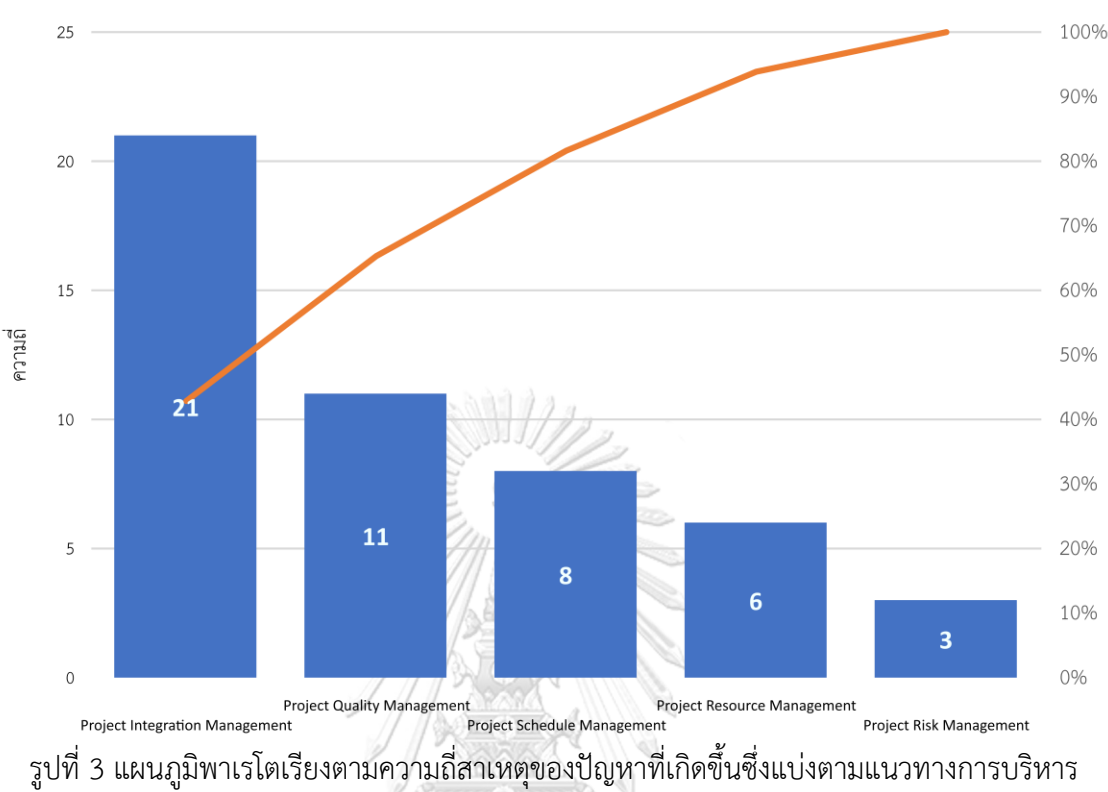

แผนภูมิพาเรโตเรียงตามความถี่ของสาเหตุของปัญหาซึ่งแบ่งตามแนวทางการบริหารโครงการ PMBOK

โครงการด้วย PMBOK

จากรูปที่ 3 จะพบว่าสาเหตุของปัญหาเรื่อง บริษัทกรณีศึกษาไม่สามารถบริหารโครงการ ก่อสร้างเพื่อจ่ายก๊าซฯ ได้ตามแผนงานของลูกค้าโรงงานอุตสาหกรรม หากนำมาจัดเรียง 3 ลำดับแรก นั้น จะพบว่าลำดับที่ 1 เกิดจากขาดการบริหารเชิงบูรณาการของโครงการที่ดี (Project Integration Management) ซึ่งถือเป็นสาเหตุของปัญหาที่พบมากที่สุดคิดเป็น 42.86% ของสาเหตุของปัญหา ทั้งหมด ลำดับที่ 2 ขาดการบริหารคุณภาพของโครงการที่ดี (Project Quality Management) คิด เป็น 22.45% ของสาเหตุของปัญหาทั้งหมด และลำดับที่ 3 ขาดการบริหารแผนระยะเวลาการทำงาน โครงการที่ดี (Project Schedule Management) คิดเป็น 16.33% ของสาเหตุของปัญหาทั้งหมด

จากการแบ่งประเภทสาเหตุของปัญหาตามแนวทางการบริหารโครงการด้วย PMBOK นั้น จึง ได้ดำเนินการวิเคราะห์เพื่อหาสาเหตุรากเหง้าของปัญหาด้วยแผนผังก้างปลา (Fishbone Diagram) ซึ่งมีรายละเอียดดังรูปที่ 4

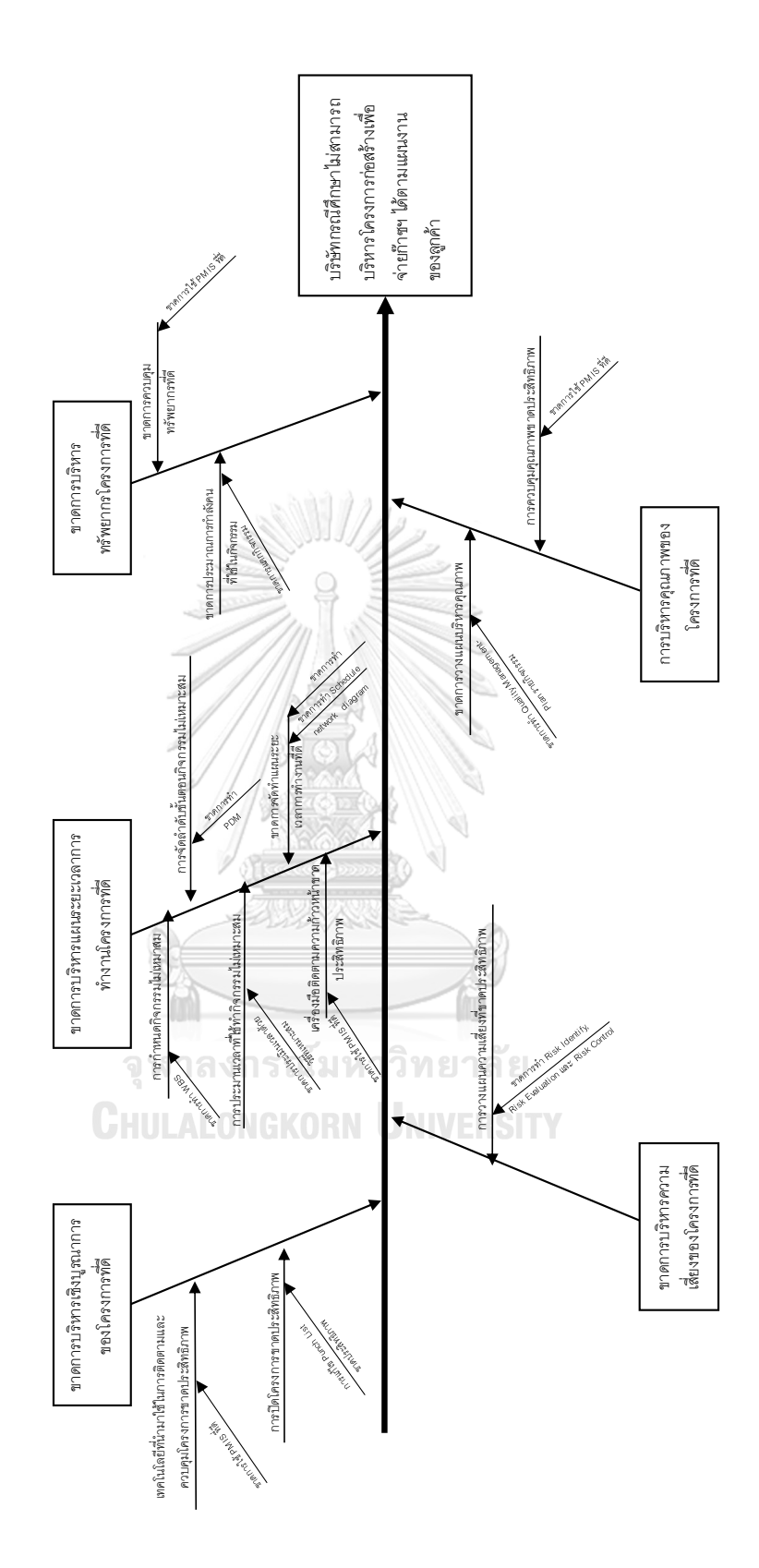

รูปที่ 4 แผนผังก้างปลาวิเคราะห์หาสาเหตุรากเหง้าของปัญหาเรื่อง บริษัทกรณีศึกษาไม่สามารถ บริหารโครงการก่อสร้างเพื่อจ่ายก๊าซฯ ได้ตามแผนงานของลูกค้าโรงงานอุตสาหกรรม

จากรูปที่ 4 แสดงการวิเคราะห์หาสาเหตุรากเหง้าของปัญหา โดยแบ่งสาเหตุหลักตามแนว ทางการบริหารโครงการด้วย PMBOK ออกเป็น 5 ด้าน ซึ่งปัญหาแรกมาจาก บริษัทกรณีศึกษาขาด การบริหารแผนระยะเวลาการทำงานโครงการที่ดี (Project Schedule Management) เนื่องจาก การกำหนดกิจกรรม การจัดลำดับขั้นตอนของกิจกรรม การประมาณเวลาที่ใช้ทำกิจกรรม และการ จัดทำแผนระยะเวลาการทำงานของโครงการไม่เหมาะสม

เมื่อไม่มีการกำหนดกิจกรรมเพื่อจัดทำแผนระยะเวลาการทำงาน ก็จะส่งผลให้ การบริหาร ทรัพยากรโครงการ (Project Resource Management) และการบริหารความเสี่ยงของโครงการ (Project Risk Management) ขาดประสิทธิภาพ เนื่องจากขาดการแตกกิจกรรมเพื่อจัดทำโครงสร้าง จำแนกงาน (WBS) จึงส่งผลให้ขาดการประมาณกำลังคนที่ใช้ในแต่ละกิจกรรม ซึ่งส่งผลให้ไม่สามารถ ติดตาม และควบคุมกำลังคนโดยเปรียบเทียบกับแผนได้ และขาดการวางแผนความเสี่ยงของกิจกรรม ที่สำคัญเพื่อที่จะประเมินความเสี่ยงที่อาจเกิดขึ้นซึ่งอาจมีผลกระทบกับระยะเวลาในการส่งมอบงานได้

สำหรับปัญหาการบริหารคุณภาพของโครงการ (Project Quality Management) ขาด ประสิทธิภาพ เนื่องจากขาดการวางแผนบริหารคุณภาพรายกิจกรรม และการควบคุมคุณภาพงานยัง ขาดประสิทธิภาพ โดยปัญหาหลักนั้นเกิดจากในปัจจุบัน แผนกวิศวกรรมโครงการในฐานะเจ้าของ โครงการนั้น ไม่มีการจ้างที่ปรึกษาโครงการเพื่อติดตามและควบคุมงานประจำไซต์งานก่อสร้างเหมือน ในอดีตที่ผ่านมาเนื่องจากสถานการณ์การแพร่ระบาดของโรค COVID-19 ส่งผลกระทบให้ปริมาณงาน โดยรวมของทั้งแผนกลดลง จึงยกเลิกการจ้างที่ปรึกษาโครงการเป็นการชั่วคราว และหากสถานการณ์ กลับมาเป็นปกติก็อาจมีการพิจารณาการจ้างที่ปรึกษาโครงการกลับเข้ามาติดตามและควบควบคุมงาน เฉกเช่นเดิม กล่าวโดยภาพรวมการดำเนินงานบริหารโครงการในปัจจุบันนั้นจะใช้การเดินทางไปยัง ไซต์งานก่อสร้างเพื่อประชุมเพื่อติดตามความก้าวหน้ารายสัปดาห์และเข้าตรวจสอบงานก่อสร้าง เฉพาะกิจกรรมที่สำคัญ

ท้ายสุดปัญหาการบริหารเชิงบูรณาการของโครงการ (Project Integration Management) ซึ่งถือเป็นส่วนที่ประสานองค์ความรู้ของการบริหารโครงการด้วย PMBOK ทุกด้านเข้าด้วยกัน ขาด ประสิทธิภาพ เนื่องจากขาดการนำระบบสารสนเทศเพื่อการบริหารโครงการ หรือ Project Management Information System (PMIS) ที่ดีมาใช้ในการติดตาม และควบคุมโครงการตั้งแต่ ช่วงเริ่มต้นจนกระทั่งช่วงปิดโครงการ โดยช่วงปิดโครงการยังพบปัญหากระบวนการแก้ไขบัญชี รายการงานเก็บ (Punch List) ที่ไม่สมบูรณ์อีกด้วย

### **1.2 วัตถุประสงค์ของงานวิจัย**

เพื่อปรับปรุงประสิทธิภาพการบริหารโครงการก่อสร้างสถานีก๊าซธรรมชาติเหลว โดยที่ สามารถจ่ายก๊าซฯ ให้กับลูกค้าโรงงานอุตสาหกรรมได้ตามแผนงานที่กำหนด

### **1.3 ขอบเขตงานวิจัย**

- 1. ศึกษาการปรับปรุงประสิทธิภาพการบริหารโครงการก่อสร้างสถานีก๊าซธรรมชาติเหลว ซึ่ง ดำเนินการโดยหน่วยงานวิศวกรรมโครงการของบริษัทกรณีศึกษา
- 2. ศึกษาหาเครื่องมือและเทคนิคที่เหมาะสมเพื่อปรับปรุงกระบวนการบริหารโครงการก่อสร้างตั้งแต่ เริ่มต้นโครงการจนเสร็จสิ้น โดยประยุกต์ใช้แนวความคิดการบริหารโครงการด้วย Project Management Body of Knowledge (PMBOK) ซึ่งมีองค์ความรู้ (Knowledge Areas) ที่ เกี่ยวข้องกับงานวิจัยทั้งหมด 5 ด้านดังนี้
	- การบริหารการบูรณาการของโครงการ (Project Integration Management)
	- การบริหารแผนระยะเวลาโครงการ (Project Schedule Management)
	- การบริหารคุณภาพของโครงการ (Project Quality Management)
	- การบริหารทรัพยากรโครงการ (Project Resource Management)
	- การบริหารความเสี่ยงของโครงการ (Project Risk Management)
- 3. ศึกษาการประยุกต์ใช้ระบบสารสนเทศเพื่อการบริหารโครงการ (Project Management Information System) ในการบริหารโครงการก่อสร้าง โดยมีการประยุกต์ใช้ซอฟต์แวร์บริหาร โครงการ (Project Management Software) ทั้งหมด 3 โปรแกรมดังนี้
	- โปรแกรม Microsoft Project
	- โปรแกรม Trello ให้ **าลงกรณ์มหาวิทยาลัย**
	- โปรแกรม Sitearound

และมีการประยุกต์ใช้เทคโนโลยี Internet of Things (IoT) ซึ่งมีเซ็นเซอร์ที่จะใช้ในการติดตาม และควบคุมโครงการติดตั้งอยู่ ณ ไซต์งานก่อสร้างทั้งหมด 2 ชนิดดังนี้

- กล้องวงจรปิด (CCTV Camera)
- Bluetooth Beacon

### **1.4 ขั้นตอนการดำเนินงานวิจัย**

- 1. วิเคราะห์หาสาเหตุของปัญหาจากการบริหารโครงการก่อสร้างที่ล่าช้ากว่าแผนงานที่กำหนด
- 2. ศึกษาทฤษฎี แนวทาง และงานวิจัยที่เกี่ยวข้อง
- 3. วิเคราะห์สภาพปัจจุบันของกระบวนการบริหารโครงการก่อสร้างที่มีอยู่ในปัจจุบัน โดย เปรียบเที ยบกับ แนวท างการบ ริห ารโครงการด้วย Project Management Body of Knowledge (PMBOK) เพื่อศึกษาหาเครื่องมือและเทคนิคที่เหมาะสมเพื่อปรับปรุงกระบวนการ บริหารโครงการก่อสร้างตั้งแต่เริ่มต้นโครงการจนเสร็จสิ้น โดยมีรายละเอียดดังนี้
	- ศึกษาหาเครื่องมือและเทคนิคในการบริหารการบูรณาการของโครงการ (Project Integration Management) ให้มีประสิทธิภาพมากยิ่งขึ้น
	- ศึกษาหาเครื่องมือและเทคนิคในการบริหารแผนระยะเวลาโครงการ (Project Schedule Management) ให้เป็นไปตามแผนที่กำหนด
	- ศึกษาหาเครื่องมือและเทคนิคในการบริหารคุณภาพของโครงการ (Project Quality Management) ให้เป็นไปตามข้อกำหนด มาตรฐาน หรือคุณลักษณะเฉพาะที่ควบคุมไว้
	- ศึกษาหาเครื่องมือและเทคนิคในการบริหารทรัพยากรโครงการ (Project Resource Management) ให้เพียงพอต่อความต้องการ
	- ศึกษาหาเครื่องมือและเทคนิคในการบริหารความเสี่ยงของโครงการ (Project Risk Management) ให้สามารถบริหารจัดการความเสี่ยงที่อาจเกิดขึ้นได้

และศึกษาการประยุกต์ใช้ระบบสารสนเทศเพื่อการบริหารโครงการ (Project Management Information System) เพื่อใช้เป็นเครื่องมือในการสนับสนุนการบริหารโครงการก่อสร้างให้มี ประสิทธิภาพมากยิ่งขึ้น ซึ่งสามารถแบ่งออกเป็น 2 หัวข้อ ดังนี้

- 1. ศึกษาการประยุกต์ใช้ซอฟต์แวร์บริหารโครงการ (Project Management Software) ทั้งหมด 3 โปรแกรมดังนี้
- โปรแกรม Microsoft Project
- โปรแกรม Trello
- โปรแกรม Sitearound
- 2. ศึกษาการประยุกต์ใช้เทคโนโลยี Internet of Things (IoT) โดยมีการออกแบบระบบเพื่อให้ สามารถเลือกใช้อุปกรณ์ได้อย่างมีประสิทธิภาพและคุ้มค่ามากที่สุด ทั้งนี้เซ็นเซอร์ที่จะใช้ใน การติดตามและควบคุมโครงการซึ่งติดตั้งอยู่ ณ ไซต์งานก่อสร้างมีทั้งหมด 2 ชนิดดังนี้
- กล้องวงจรปิด (CCTV Camera)
- Bluetooth Beacon

สำหรับเซ็นเซอร์ชนิดกล้องวงจรปิด (CCTV Camera) จะมีการตัดสินใจเลือกกล้องวงจรปิด (CCTV Camera) ที่ดีที่สุด จากนั้นจะจำลองการวางตำแหน่งของกล้องวงจรปิด (CCTV Camera) ก่อนการติดตั้งจริงด้วยโปรแกรม IP Video System Design Tool

- 4. ดำเนินการวิจัยตามแผนและเก็บรวบรวมข้อมูล
- 5. ประเมินผลด้วยตัวชี้วัดจากการปรับปรุงประสิทธิภาพการบริหารโครงการก่อสร้างทั้งหมด 2 ด้าน ดังนี้
	- ด้านที่ 1 : ความคุ้มค่าทางการเงินในการลงทุนระบบ IoT
	- ด้านที่ 2 : ร้อยละของกิจกรรมของโครงการที่สามารถแล้วเสร็จได้ทันตามแผนงานที่กำหนด
- 6. สรุปผลการวิจัย และข้อเสนอแนะ
- 7. จัดทำรูปเล่มวิทยานิพนธ์

### **1.5 ประโยชน์ที่คาดว่าจะได้รับ**

- 1. สามารถปรับปรุงประสิทธิภาพการบริหารโครงการก่อสร้างให้แล้วเสร็จตามกรอบเวลาที่กำหนด
- 2. เพื่อลดค่าใช้จ่ายในการติดตามและควบคุมความก้าวหน้าของโครงการก่อสร้างจากการ ประยุกต์ใช้เทคโนโลยีสารสนเทศร่วมกับการบริหารโครงการก่อสร้าง
- 3. เพื่อเป็นแนวทางในการประยุกต์ใช้เทคโนโลยีสารสนเทศร่วมกับการบริหารโครงการก่อสร้างอื่น ๆ ในอนาคตของบริษัทกรณีศึกษาต่อไป

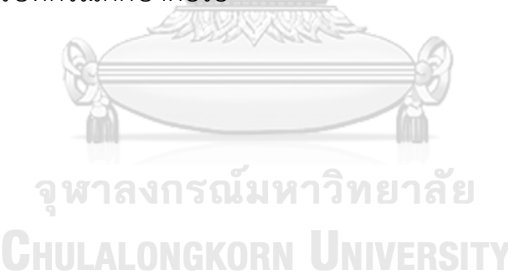

## **บทที่ 2 ทฤษฎีและงานวิจัยที่เกี่ยวข้อง**

การปรับปรุงประสิทธิภาพในการบริหารโครงการก่อสร้างของสถานีก๊าซธรรมชาติเหลว สำหรับโรงงานอุตสาหกรรม โดยที่สามารถจ่ายก๊าซฯ ให้กับลูกค้าโรงงานอุตสาหกรรมได้ตามแผนงาน ที่กำหนดไว้นั้น ผู้วิจัยจำเป็นต้องศึกษาทฤษฎีและแนวทางที่เกี่ยวข้อง รวมทั้งงานวิจัยที่เกี่ยวข้อง โดย เนื้อหาในบทนี้จะแบ่งออกเป็น 2 ส่วน ได้แก่ 1. ทฤษฎีและแนวทางที่เกี่ยวข้อง และ 2. งานวิจัยที่ เกี่ยวข้อง

### **2.1 ทฤษฎีและแนวทางที่เกี่ยวข้อง**

### **2.1.1 ทฤษฎีที่เกี่ยวข้องในการบริหารโครงการ**

1. ความหมายของการบริหารโครงการ (Definition of Project Management)

การบริหารโครงการ (Project Management) คือการจัดการทรัพยากรที่มีอยู่อย่าง เหมาะสม ผ่านการนำองค์ความรู้ เครื่องมือ และเทคนิคต่าง ๆ มาประยุกต์ใช้ เพื่อให้การดำเนินงาน ของโครงการบรรลุตามวัตถุประสงค์ที่ตั้งไว้ (วิสูตร จิระดำเกิง, 2558)

2. ความสำคัญของการบริหารโครงการ (The Importance of Project Management)

เนื่องจากการบริหารโครงการเป็นการดำเนินการเพียงช่วงขณะใดขณะหนึ่ง เมื่อบรรลุ วัตถุประสงค์แล้วก็จะถือว่าดำเนินการเสร็จสิ้น ไม่ใช่การดำเนินการที่เกิดขึ้นเป็นประจำ ดังนั้นจึงมี ความจำเป็นที่จะต้องนำองค์ความรู้ เครื่องมือ และเทคนิคต่าง ๆ มาประยุกต์ใช้ในการบริหารโครงการ เพื่อให้ผลลัพธ์ที่ออกมามีประสิทธิภาพสูงสุด (สมาคมสถาบันบริหารโครงการ แชพเตอร์ ประเทศไทย, 2561) ซึ่งความสำคัญของการบริหารโครงการมีดังนี้

- 1. สามารถทำให้ผู้มีส่วนได้ส่วนเสียพึงพอใจ
- 2. สามารถบรรลุวัตถุประสงค์ทางธุรกิจ
- 3. สามารถตอบสนองต่อความเสี่ยงต่างๆ ได้อย่างรวดเร็ว
- 4. สามารถใช้ทรัพยากรที่มีอยู่ให้มีประสิทธิภาพสูงสุด
- 5. สามารถบริหารจัดการข้อจำกัดต่าง ๆ ในโครงการได้ เช่น แผนระยะเวลาการดำเนินโครงการ ต้นทุน คุณภาพงาน ขอบเขตงาน และทรัพยากร เป็นต้น
- 3. ข้อจำกัดของการบริหารโครงการ (Constraints in Project Management)

ในการบริหารโครงการทุก ๆ โครงการในปัจจุบันนั้น มีจุดมุ่งหมายที่จะส่งมอบงานตาม ขอบเขตงานหรือคุณภาพของงาน (Scope/Quality) ให้ทันตามระยะเวลา (Time) ที่กำหนด และ ภายใต้งบประมาณหรือทรัพยากร (Cost/Resources) ที่มีจำกัด นอกจากนี้การส่งมอบงานจะต้อง เป็นไปตามความคาดหวังของผู้มีส่วนได้ส่วนเสีย (Stakeholder Expectations) ตามรูปที่ 5 ทั้งนี้หาก ต้องการเพิ่มความต้องการในด้านในด้านนึงนั้น อีกด้านก็จะต้องสูญเสียเพื่อแลกเปลี่ยนกัน (Tradeoffs) อันเนื่องมาจากทรัพยากรที่มีอยู่อย่างจำกัด (Horine, 2013)

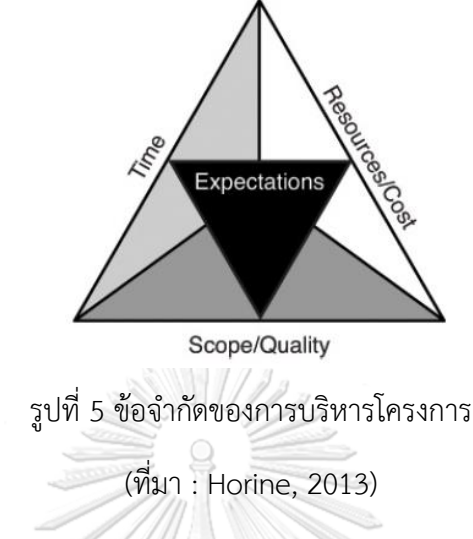

4. วงจรชีวิตของโครงการ (Project Life Cycle)

วงจรชีวิตของโครงการ เป็นลำดับของระยะส่งมอบงาน (Phases) จากจุดเริ่มต้นไปยัง จุดสิ้นสุดของโครงการ ระยะส่งมอบงานของโครงการประกอบไปด้วยกิจกรรมต่าง ๆ ของโครงการที่ เกี่ยวข้องกัน โดยได้ผลลัพธ์สุดท้ายเป็นชิ้นงานตั้งแต่หนึ่งชิ้นงานขึ้นไป โดยทั่วไปขอบเขตงานของแต่ ละโครงการก็จะมีความแตกต่างกัน (สมาคมสถาบันบริหารโครงการ แชพเตอร์ ประเทศไทย, 2561) แต่สามารถจำแนกโครงสร้างของวงจรชีวิตของโครงการออกเป็น 4 ช่วงได้ดังนี้

- 1. การเริ่มต้นโครงการ (Starting the project)
- 2. การเตรียมการ (Organizing and preparing)
- 3. การดำเนินงาน (Carrying out the work)
- 4. การปิดโครงการ (Closing the project)

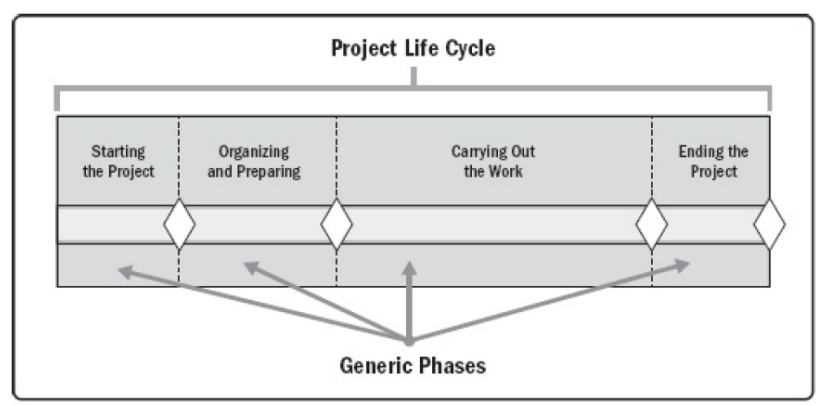

รูปที่ 6 วงจรชีวิตของโครงการทั่วไป

(ที่มา : Project Management Institute, 2017)

5. การกำหนดระยะเวลาโครงการ (Project Scheduling)

การกำหนดระยะเวลาของโครงการที่ดีนั้น จะต้องนำแผนที่กำหนดไว้มาใช้ในการบริหารและ ควบคุมโครงการได้จริงและมีประสิทธิภาพ สำหรับแผนระยะเวลาโครงการที่ใช้ในงานวิจัยนี้มี2 รูปแบบคือ 1. แผนกำหนดเวลาแบบแกนท์ชาร์ต (Gantt Chart) และ 2. การวางแผนกำหนดเวลา แบบสายงานวิกฤติ (Critical Path Method) (วิสูตร จิระดำเกิง, 2558) ซึ่งมีรายละเอียดดังนี้

1. แผนกำหนดเวลาแบบแกนท์ชาร์ต (Gantt chart)

แผนกำหนดเวลาแบบแกนท์ชาร์ต (Gantt Chart) มีจุดกำเนิดมาจากสมัยสงครามโลกครั้งที่ 1 โดยเริ่มจากการใช้งานในภาคเป็นอุตสาหกรรมก่อน จึงขยายใช้งานกับภาคธุรกิจการก่อสร้าง โดย ปัจจุบันยังเป็นที่นิยมใช้งานเนื่องจากผู้คนทั่วไปสามารถเข้าใจได้ง่าย หรือสามารถสร้างแผนเองได้ไม่ ยากโดยใช้โปรแกรม Microsoft Project สำหรับรายละเอียดในแกนท์ชาร์ตนั้นควรประกอบไปด้วย ต่างๆที่สำคัญดังนี้

- สาระสำคัญของโครงการ เช่น ชื่อโครงการ ชื่อเจ้าของโครงการ ระยะเวลาก่อสร้าง หรือ ชื่อผู้ ควบคุมงาน
- รายละเอียดกิจกรรมก่อสร้าง โดยทั่วไปจะเรียงลำดับของกิจกรรมที่ทำก่อนไว้ด้านบน จากนั้นจึงเรียงลำดับลงมา ทั้งนี้แต่ละกิจกรรมจะใช้แท่งสีในการแทนช่วงของระยะเวลา

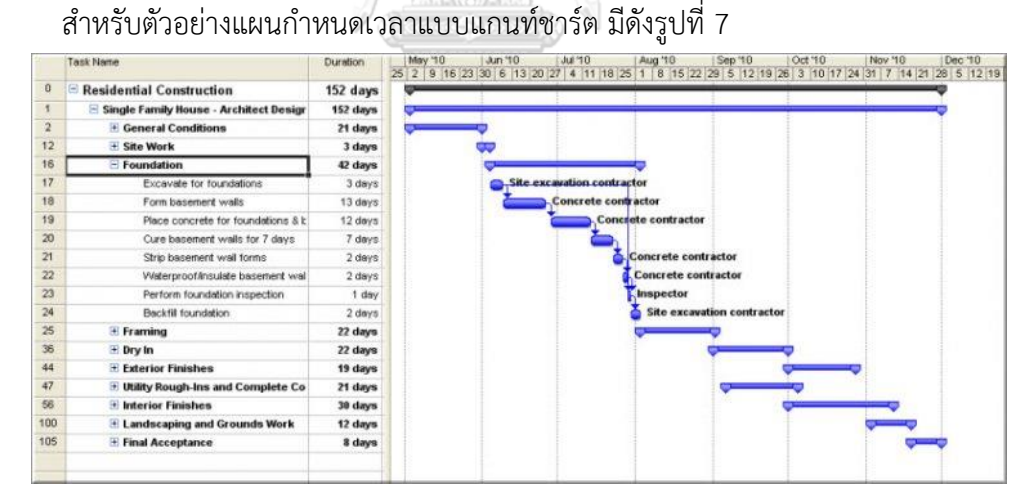

รูปที่ 7 ตัวอย่างแผนกำหนดเวลาแบบแกนท์ชาร์ต

(ที่มา : https://www.constructiontuts.com/what-is-a-gantt-chart)

สำหรับการติดความความก้าวหน้าของโครงการนั้น สามารถทำการประเมินทุก 7 วัน หรือ 15 วัน ตามความเหมาะสมของลักษณะงานหรือความต้องการของเจ้าของโครงการ โดยผู้ประเมินจะ เขียนแท่งสี (Bar) อีกชุดหนึ่งเพื่อแสดงความก้าวหน้าของโครงการ โดยทำการวัดค่าเป็นร้อยละของ ความก้าวหน้าของงานในแต่ละกิจกรรม

2. การวางแผนกำหนดเวลาแบบสายงานวิกฤติ (Critical Path Method)

การวางแผนกำหนดเวลาแบบสายงานวิกฤตินั้น ถือเป็นสิ่งสำคัญในการควบคุมโครงการให้ สามารถบรรลุตามระยะเวลาที่กำหนดไว้ สำหรับกิจกรรมของแผนที่ถูกระบุบนเส้นทางวิกฤติใด ๆ นั้น หากมีความล่าช้าเกิดขึ้นก็จะส่งผลให้โครงการล่าช้าตามไปด้วย นิยามของกิจกรรมวิกฤติคือกิจกรรมที่ ไม่เหลือเวลาว่างที่จะทำให้กิจกรรมนั้นล่าช้าได้โดยโครงการไม่กระทบ (กิจกรรมที่มี Total Float เท่ากับ 0) ทั้งนี้การคำนวณหา Total Float (TF) เป็นไปตามสมการดังนี้

$$
TF = LS - ES
$$

$$
= LF - EF
$$

โดยที่ ES = Early Start หรือ เวลาที่สามารถเริ่มงานได้เร็วที่สุด

EF = Early Finish หรือ เวลาที่สามารถเสร็จได้เร็วที่สุด

LรูปS = Latest Start หรือ เวลาที่เริ่มงานช้าได้ที่สุด

LF = Latest Finish หรือ เวลาที่สามารถเสร็จได้ช้าที่สุด

สำหรับตัวอย่างการคำนวณหาเส้นทางวิกฤติ มีดังรูปที่ 8

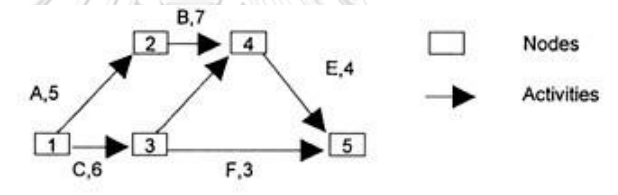

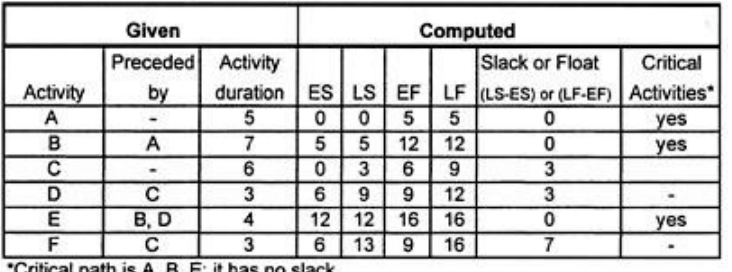

ath is A, B, E; it has no s

รูปที่ 8 ตัวอย่างเส้นทางวิกฤติที่ได้จากการคำนวณเพื่อหากิจกรรมวิกฤติ

(ที่มา : https://doi.org/10.1007/1-4020-0612-8\_195)

### **2.1.2 แนวทางการบริหารโครงการด้วย PMBOK**

การบริหารโครงการใด ๆ ก็ตามล้วนมีความต้องการที่จะบรรลุวัตถุประสงค์ตามที่กำหนดไว้ ซึ่งการดำเนินการเพื่อให้ได้ผลลัพธ์ดังกล่าว มีความจำเป็นที่จะต้องอาศัยองค์ความรู้ที่เกี่ยวข้องในการ ดำเนินการ ในช่วงกลางทศวรรษที่ 20 ได้มีการจัดทำหนังสือเพื่อถ่ายทอดองค์ความรู้ที่เกี่ยวกับการ บริหารโครงการซึ่งเป็นที่ยอมรับในระดับสากล ซึ่งมีชื่อว่า "Project Management Body of Knowledge" หรือ PMBOK จัดทำโดยสถาบันเพื่อการบริหารโครงการ (Project Management

Institute) จากประเทศสหรัฐอเมริกา (สมาคมสถาบันบริหารโครงการ แชพเตอร์ ประเทศไทย, 2561) โดยมีรายละเอียดดังต่อไปนี้

1. ส่วนประกอบสำคัญของแนวทางการบริหารโครงการด้วย PMBOK

โครงการใด ๆ นั้นสามารถจำแนกโครงสร้างของวงจรชีวิตของโครงการออกเป็น 4 ช่วง โดย แต่ละช่วงของโครงการจะมีความสัมพันธ์กับกลุ่มกระบวนการของการบริหารโครงการ (Project Management Process Group) ซึ่งแบ่งย่อยออกเป็น 5 กลุ่มกระบวนการ โดยแต่ละกลุ่ม กระบวนการนั้นก็จะประกอบไปด้วยองค์ความรู้ (Knowledge Area) ของการบริหารโครงการด้วย PMBOK ที่แตกต่างกัน รวมทั้งหมด 10 ด้าน จากที่กล่าวมานั้น สามารถแสดงให้เห็นถึงความสัมพันธ์ ระหว่างส่วนประกอบสำคัญตามรูปที่ 9

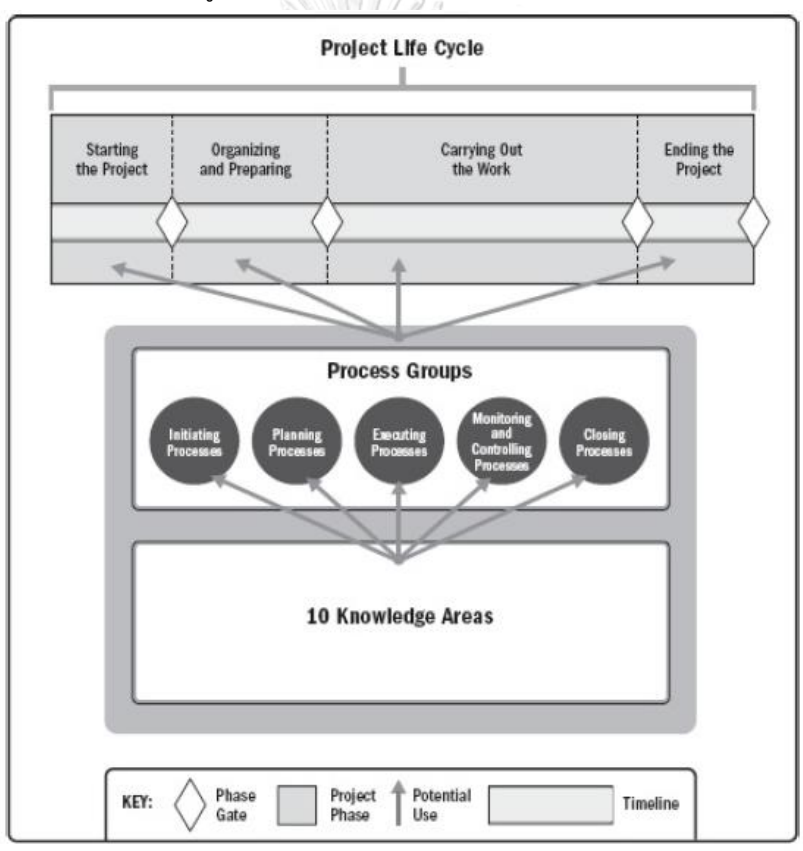

รูปที่ 9 ความสัมพันธ์ระหว่างส่วนประกอบสำคัญของแนวทางการบริหารโครงการด้วย PMBOK

(ที่มา : Project Management Institute, 2017)

2. กระบวนการบริหารโครงการ (Project Management Processes)

วงจรชีวิตของโครงการในแต่ละช่วงของโครงการนั้น จะถูกบริหารจัดการด้วยกระบวนการ บริหารโครงการ (Project Management Processes) ต่าง ๆ ซึ่งจะก่อให้เกิดผลลัพธ์อย่างน้อย 1 รายการ (Outputs) โดยมาจากการนำเข้าปัจจัย (Inputs) ผ่านการใช้เครื่องมือ และเทคนิค (Tools & Techniques) ในการบริหารโครงการที่มีความเหมาะสม ทั้งนี้สามารถแสดงส่วนประกอบของ กระบวนการบริหารโครงการได้ดังรูปที่ 10

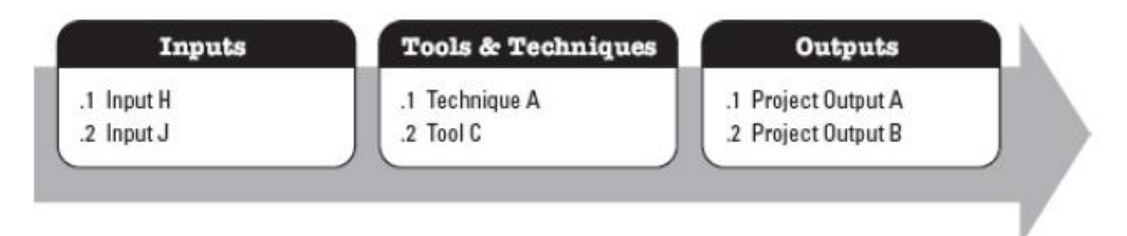

รูปที่ 10 ตัวอย่างส่วนประกอบของกระบวนการบริหารโครงการ

(ที่มา : Project Management Institute, 2017)

3. กลุ่มกระบวนการของการบริหารโครงการ (Project Management Process Group)

สำหรับกลุ่มกระบวนการจะถูกจำแนกเพื่อให้สามารถบรรลุวัตถุประสงค์ของโครงการได้ โดย สามารถแบ่งออกเป็น 5 กลุ่มกระบวนการดังนี้

1. กลุ่มกระบวนการริเริ่มโครงการ (Initiating Process Group)

เป็นกระบวนการที่จะดำเนินการเพื่อกำหนดโครงการใหม่ ด้วยการขออนุมัติเพื่อให้สามารถ เริ่มโครงการได้

2. กลุ่มกระบวนการวางแผน (Planning Process Group)

เป็นกระบวนการที่จะดำเนินการกำหนดขอบเขตของโครงการ กำหนดวัตถุประสงค์ของ โครงการและกำหนดวิธีการในการดำเนินงานเพื่อให้บรรลุวัตถุประสงค์ของโครงการ

3. กลุ่มกระบวนการดำเนินงาน (Executing Process Group)

เป็นกระบวนการที่ดำเนินการตามแผนงานที่กำหนดไว้ เพื่อตอบสนองความต้องการของ โครงการ

4. กลุ่มกระบวนการติดตามและควบคุม (Monitoring and Controlling Process Group)

เป็นกระบวนการที่ดำเนินการติดตามและควบคุมความก้าวหน้าของโครงการ รวมไปถึง รายงานผลการดำเนินการของโครงการ

5. กลุ่มกระบวนการปิดโครงการ (Closing Process Group)

เป็นกระบวนการที่ดำเนินการเพื่อส่งมอบโครงการหรือปิดโครงการได้อย่างเสร็จสมบูรณ์

4. ภาพรวมของขอบเขตขององค์ความรู้การบริหารโครงการ (Project Management

Knowledge Area Overview)

นอกจากจะมีการจำแนกกลุ่มกระบวนการแล้ว ยังมีการจำแนกองค์ความรู้ของการบริหาร โครงการ ซึ่งมีองค์ประกอบตามกระบวนการบริหารโครงการดังที่กล่าวถึงมาก่อนหน้านี้ ทั้งนี้องค์ ความรู้ของแนวทางบริหารโครงการด้วย PMBOK นั้น มีทั้งหมด 10 ด้านดังนี้

1. การบริหารการบูรณาการของโครงการ (Project Integration Management)

ประกอบไปด้วยกระบวนการและกิจกรรมต่าง ๆ ซึ่งจัดทำเพื่อกำหนด รวบรวม และ ประสานงานระหว่างองค์ความรู้ต่าง ๆ เข้าด้วยกัน

2. การบริหารขอบเขตของโครงการ (Project Scope Management)

ประกอบไปด้วยกระบวนการที่สามารถยืนยันได้ว่าการดำเนินงานทั้งหมดนั้นได้เป็นไปตาม วัตถุประสงค์ของโครงการอย่างครบถ้วนสมบูรณ์

3. การบริหารแผนระยะเวลาโครงการ (Project Schedule Management)

ประกอบไปด้วยกระบวนการที่สามารถทำให้บริหารจัดการโครงการแล้วเสร็จตามเวลาที่ กำหนดไว้ด้วยการจัดทำแผนระยะเวลาการทำงานโครงการ

4. การบริหารตุ้นทุนโครงการ (Project Cost Management)

ประกอบไปด้วยกระบวนการในการบริหารจัดการงบประมาณ เพื่อให้โครงการสามารถ ดำเนินการภายใต้งบประมาณที่ได้รับอนุมัติไว้

5. การบริหารคุณภาพของโครงการ (Project Quality Management)

ประกอบไปด้วยกระบวนการในการนำนโยบาย การบริหารจัดการ การควบคุมคุณภาพ เพื่อให้ได้รับความพึงพอใจจากผู้มีส่วนได้ส่วนเสีย

6. การบริหารทรัพยากรโครงการ (Project Resource Management)

ประกอบไปด้วยกระบวนการระบุ จัดหา และจัดการทรัพยากรที่จำเป็นเพื่อให้บรรลุ วัตถุประสงค์ของโครงการ

7. การบริหารการสื่อสารโครงการ (Project Communication Management)

ประกอบไปด้วยกระบวนการต่างๆ เพื่อให้สามารถยืนยันได้ว่าการควบคุม การติดตาม หรือ การประสานงานต่างๆ ของโครงการเป็นไปอย่างเหมาะสมและทันเวลา

8. การบริหารความเสี่ยงของโครงการ (Project Risk Management)

ประกอบไปด้วยกระบวนการวางแผนจัดการความเสี่ยง บ่งชี้ความเสี่ยง วิเคราะห์ความเสี่ยง วางแผนตอบสนองความเสี่ยง เพื่อให้สามารถยืนยันได้ว่าโครงการสามารถดำเนินการได้อย่างต่อเนื่อง และสามารถรับมือความเสี่ยงต่างๆ ที่อาจเกิดขึ้นระหว่างการดำเนินการได้

9. การบริหารการจัดซื้อจัดจ้างของโครงการ (Project Procurement Management)

ประกอบไปด้วยกระบวนการที่จำเป็นในการจัดซื้อจัดจ้างต่าง ๆ จากภายนอกโครงการ

10. การบริหารผู้มีส่วนได้ส่วนเสียของโครงการ (Project Stakeholder Management)

ประกอบไปด้วยกระบวนการที่จำเป็นในการระบุกลุ่มเป้าหมายที่อาจส่งผลกระทบจาก โครงการ เพื่อสามารถนำไปวิเคราะห์ความคาดหวัง ผลกระทบที่มีต่อโครงการและสร้างกลยุทธ์การ บริหารจัดการ ของผู้มีส่วนได้ส่วนเสียได้อย่างเหมาะสม

5. องค์ความรู้ของ PMBOK ที่ใช้ในงานวิจัย

งานวิจัยนี้จะประยุกต์ใช้แนวทางการบริหารโครงการด้วย PMBOK โดยเน้นการปรับปรุง ประสิทธิภาพในการบริหารโครงการก่อสร้างตามองค์ความรู้ที่เกี่ยวข้องทั้งหมด 5 ด้านดังนี้

1. การบริหารการบูรณาการของโครงการ (Project Integration Management)

การบริหารการบูรณาการของโครงการเป็นการประสานกิจกรรมต่าง ๆ ของการบริหาร โครงการเข้าด้วยกัน เพื่อให้มั่นใจได้ว่าการประเมินและการติดตามความคืบหน้าของโครงการตลอด วงจรชีวิตของโครงการนั้น สามารถดำเนินการได้อย่างเหมาะสมเพื่อให้บรรลุตามวัตถุประสงค์ของ โครงการ ยิ่งโครงการนั้นมีความซับซ้อนและความคาดหวังจากผู้มีส่วนได้ส่วนเสียมากยิ่งขึ้นเท่าใด องค์ความรู้ในด้านนี้ยิ่งมีบทบาทมากยิ่งขึ้นตามไปด้วย (Heldman, 2018) สำหรับกระบวนการต่าง ๆ ที่เกี่ยวข้องกับงานวิจัยมีดังนี้

1.1 การจัดทำกฎบัตรโครงการ (Develop Project Charter)

เป็นกระบวนการของการพัฒนาเอกสารที่ผู้บริหารอนุมัติให้ดำเนินโครงการอย่างเป็นทางการ อีกทั้งยังเป็นเอกสารที่มอบอำนาจให้ผู้จัดการโครงการสามารถใช้ทรัพยากรต่าง ๆ ขององค์กรไม่ว่าจะ เป็นเรื่องงบประมาณ หรือบุคลากร ในการดำเนินการโครงการ โดยส่วนประกอบของกระบวนการ จุฬาลงกรณ์มหาวิทยาลัย เป็นไปตามตารางที่ 3

ตารางที่ 3 กระบวนการจัดทำกฎบัตรโครงการ

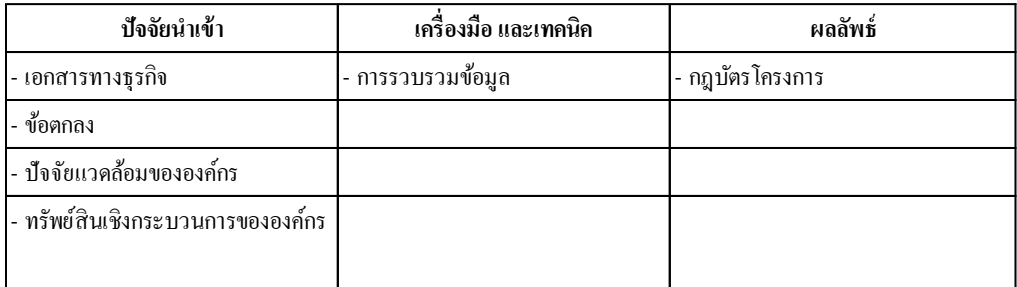

1.2 การกำกับและบริหารงานโครงการ (Direct and Manage Project Work) เป็นกระบวนการที่ผู้จัดการโครงการดำเนินกิจกรรมตามที่ได้วางแผนไว้ เพื่อให้สามารถส่ง มอบงานตามวัตถุประสงค์ นอกจากนี้ยังมีการกำหนดให้มีการทบทวนผลกระทบของการเปลี่ยนแปลง
ของโครงการทั้งหมด และดำเนินการเปลี่ยนแปลงตามเรื่องที่ได้รับอนุมัติแล้ว โดยส่วนประกอบของ กระบวนการเป็นไปตามตารางที่ 4

ตารางที่ 4 กระบวนการกำกับและบริหารงานโครงการ

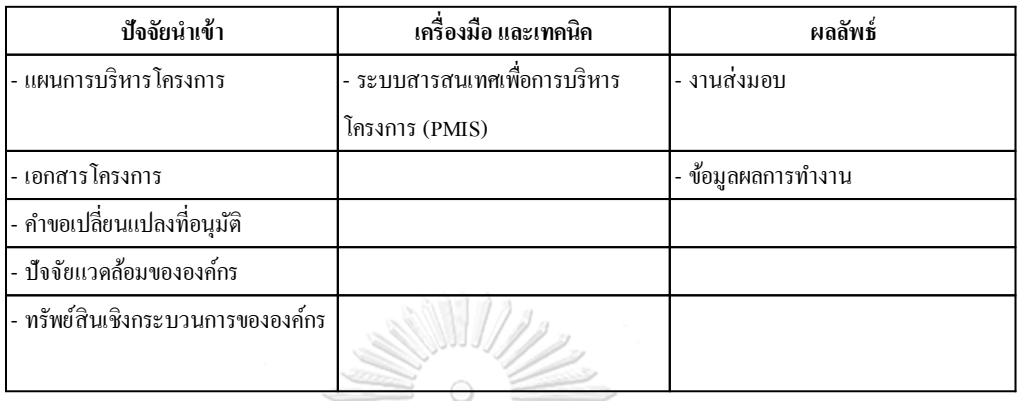

1.3 การติดตามและการควบคุมงานโครงการ (Monitor and Control Project Work)

เป็นกระบวนการติดตาม ทบทวน และรายงานความคืบหน้าของโครงการเพื่อให้บรรลุ วัตถุประสงค์ของโครงการ ประโยชน์หลักของกระบวนการนี้คือเป็นการช่วยให้ผู้ที่เกี่ยวข้องรับทราบ ถึงสถานะปัจจุบันของโครงการ เข้าใจปัญหาอุปสรรคที่เกิดขึ้นเพื่อให้สามารถแก้ไขได้อย่างรวดเร็วและ ถูกต้อง โดยการดำเนินการหลักคือการเปรียบเทียบผลการดำเนินงานโครงการจริงเทียบกับแผนการ บริหารโครงการ รวมถึงการจัดทำรายงานความคืบหน้าให้เหมาะสมกับโครงการ โดยส่วนประกอบ ของกระบวนการเป็นไปตามตารางที่ 5

ตารางที่ 5 กระบวนการติดตามและการควบคุมงานโครงการ

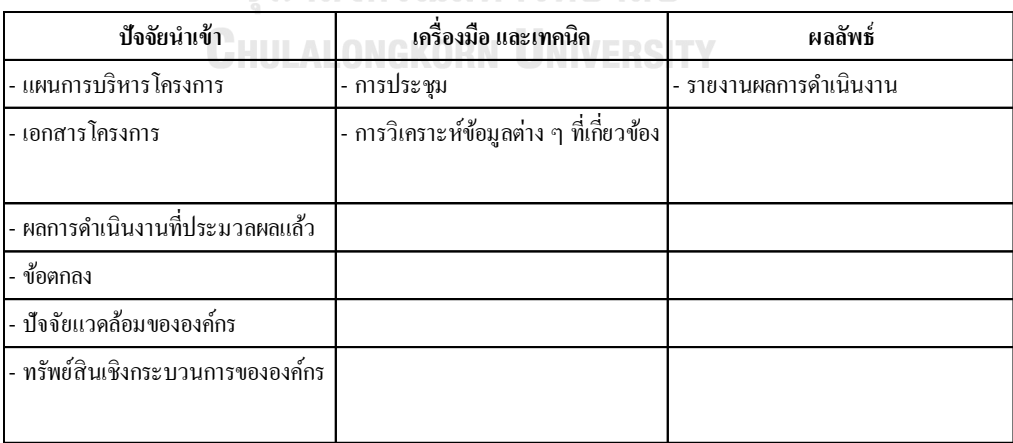

#### 1.4 การปิดโครงการ (Close Project or Phase)

เป็นกระบวนการสำหรับกิจกรรมที่จำเป็นเพื่อใช้ในการปิดโครงการทั้งหมด เพื่อให้มั่นใจว่า เอกสารและงานที่ส่งมอบเป็นข้อมูลล่าสุด และทุกปัญหานั้นได้รับการแก้ไขแล้ว โดยส่วนประกอบของ กระบวนการเป็นไปตามตารางที่ 6

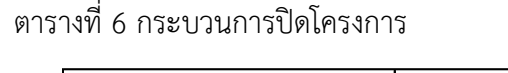

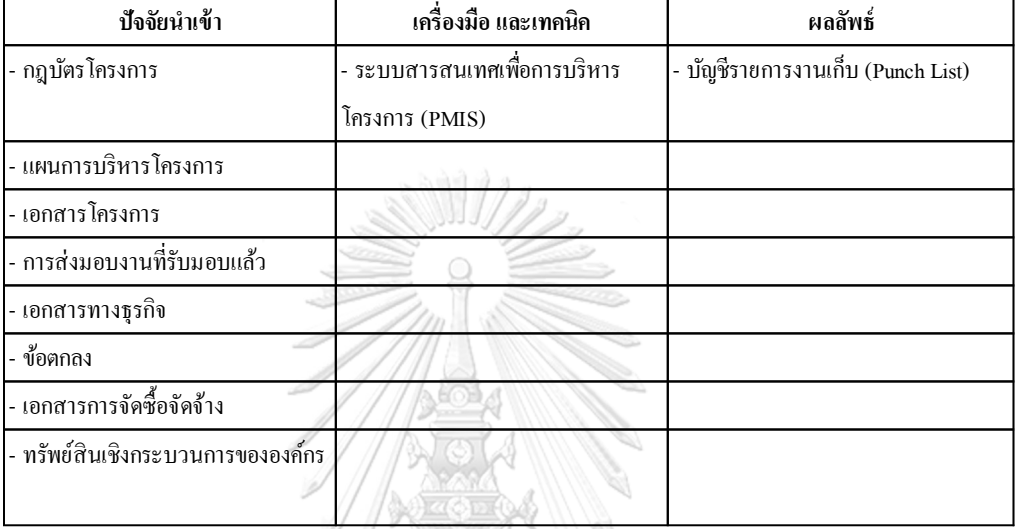

2. การบริหารแผนระยะเวลาโครงการ (Project Schedule Management)

การบริหารแผนระยะเวลาโครงการ ประกอบไปด้วยกระบวนการที่สามารถทำให้บริหาร จัดการโครงการแล้วเสร็จตามเวลาที่กำหนดไว้ด้วยการจัดทำแผนระยะเวลาการทำงานโครงการเพื่อ บ่งบอกถึงกิจกรรมที่เกี่ยวข้อง ลำดับขั้นตอนของกิจกรรมและระยะเวลาที่ใช้ในการดำเนินการ นอกจากนี้ยังเป็นเครื่องมือพื้นฐานในการติดตามและควบคุมความก้าวหน้าของโครงการอีกด้วย (Kerzner, 2017) สำหรับกระบวนการต่าง ๆ ที่เกี่ยวข้องกับงานวิจัยมีดังนี้

2.1 กระบวนการกำหนดกิจกรรม (Define Activities)

เป็นกระบวนการกำหนดกิจกรรมที่จำเป็นที่จะต้องดำเนินการเพื่อให้บรรลุวัตถุประสงค์ของ โครงการ ซึ่งจะต้องมีการกำหนดชุดงาน (Work Packages) อย่างเหมาะสมเพื่อใช้เป็นตัวตั้งต้นในการ จัดทำแผนระยะการทำงานโครงการ โดยส่วนประกอบของกระบวนการเป็นไปตามตารางที่ 7

## ตารางที่ 7 กระบวนการกำหนดกิจกรรม

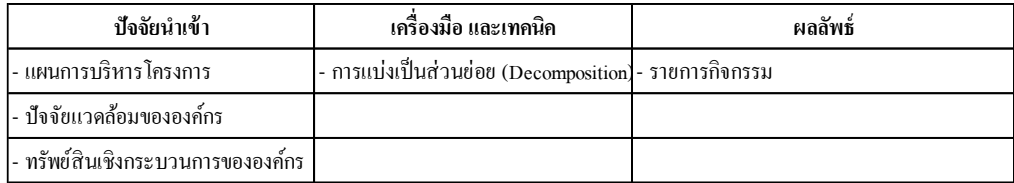

2.2 กระบวนการจัดลำดับขั้นตอนกิจกรรม (Sequence Activities)

เป็นกระบวนการกำหนดความสัมพันธ์ระหว่างกิจกรรมต่าง ๆ ของโครงการด้วยการนำมา จัดลำดับและเชื่อมโยงกันตามความเหมาะสม ซึ่งในทุก ๆ กิจกรรมยกเว้นกิจกรรมเริ่มต้นและกิจกรรม สุดท้ายนั้น ควรมีการเชื่อมโยงกับกิจกรรมอื่น ๆ ทั้งก่อนหน้าและตามหลังกิจกรรมดังกล่าวอย่างน้อย 1 กิจกรรม สำหรับผลลัพธ์ของการจัดลำดับขั้นตอนกิจกรรมคือการแปลงรายการกิจกรรมให้อยู่ในรูป ของแผนภูมิ โดยส่วนประกอบของกระบวนการเป็นไปตามตารางที่ 8 ตารางที่ 8 กระบวนการจัดลำดับขั้นตอนกิจกรรม

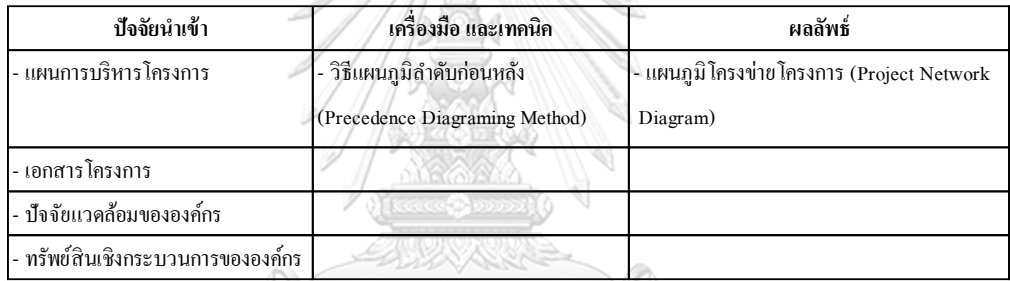

2.3 กระบวนการประมาณการระยะเวลาที่ใช้ทำกิจกรรม (Estimate Activity Duration)

เป็นกระบวนการประมาณช่วงเวลาที่ใช้ในการปฏิบัติงานของแต่ละกิจกรรมให้แล้วเสร็จโดย อยู่บนพื้นฐานทรัพยากรที่ได้ประมาณการไว้ โดยส่วนประกอบของกระบวนการเป็นไปตามตารางที่ 9 ตารางที่ 9 กระบวนการประมาณการระยะเวลาที่ใช้ทำกิจกรรม

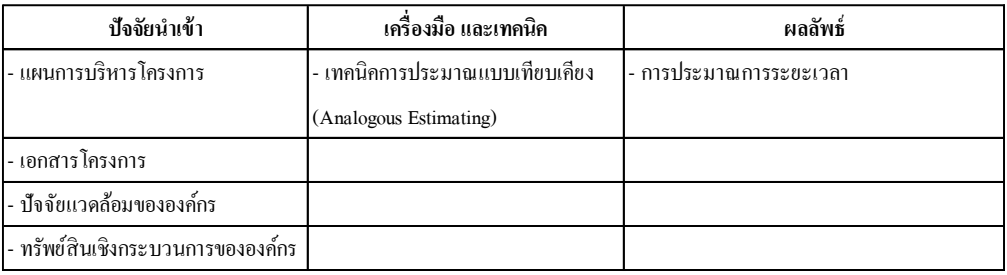

2.4 กระบวนการจัดทำแผนระยะเวลาการทำงาน (Develop Schedule) เป็นกระบวนการวิเคราะห์ลำดับ ระยะเวลา ความต้องการทรัพยากร เพื่อให้ได้ผลลัพธ์คือ แผนระยะเวลาการทำงานของโครงการซึ่งสามารถใช้เป็นบรรทัดฐานในการติดตามความก้าวหน้าของ โครงการ โดยส่วนประกอบของกระบวนการเป็นไปตามตารางที่ 10 ตารางที่ 10 กระบวนการจัดทำแผนระยะเวลาการทำงาน

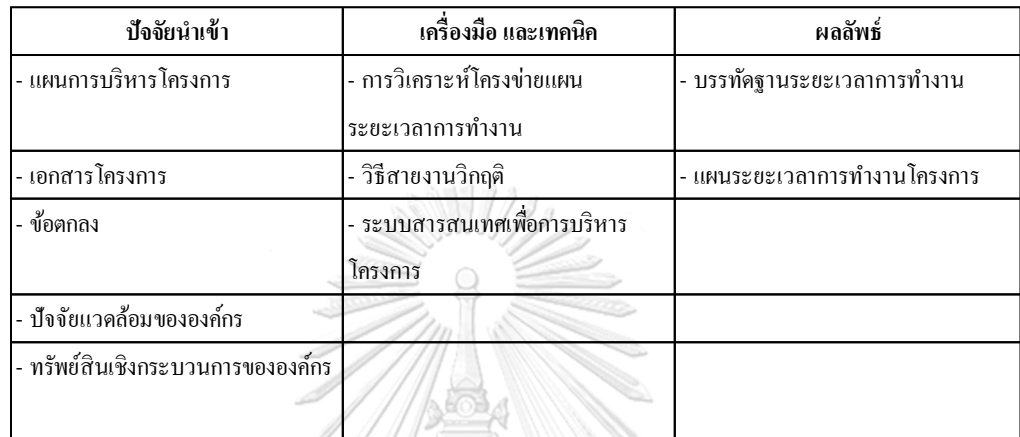

3. การบริหารคุณภาพของโครงการ (Project Quality Management)

การบริหารคุณภาพของโครงการประกอบไปด้วยกระบวนการวางแผนเพื่อบริหารคุณภาพ การนำแผนบริหารคุณภาพไปใช้ปฏิบัติจริงตลอดทั้งโครงการด้วยการทดสอบและประเมินผลด้วย เครื่องมือต่าง ๆ และการควบคุมคุณภาพเพื่อให้มั่นใจได้ว่าผลลัพธ์ที่ออกมาเป็นที่ยอมรับได้ (Westland, 2007) สำหรับกระบวนการต่าง ๆ ที่เกี่ยวข้องกับงานวิจัยมีดังนี้

3.1 การวางแผนบริหารคุณภาพ (Plan Quality Management)

เป็นกระบวนการระบุความต้องการทางด้านคุณภาพ หรือมาตรฐานที่กำหนดไว้ของโครงการ รวมถึงการจัดทำเอกสารแสดงการปฏิบัติตามข้อกำหนดของความต้องการด้านคุณภาพเพื่อกำหนด แนวทางการจัดการและทวนสอบคุณภาพตลอดทั้งโครงการ โดยส่วนประกอบของกระบวนการเป็นไป ตามตารางที่ 11

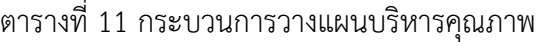

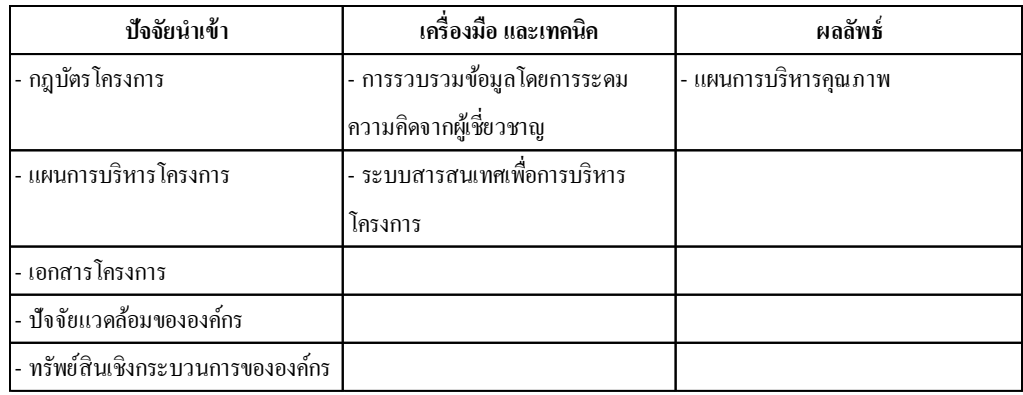

## 3.2 การควบคุมคุณภาพ (Control Quality)

เป็นกระบวนการติดตาม และบันทึกผลลัพธ์ที่ได้จากการดำเนินกิจกรรมบริหารคุณภาพ เพื่อให้มั่นใจได้ว่าผลลัพธ์ที่ออกมาเป็นที่ยอมรับได้ จุดประสงค์หลักของกระบวนการนี้คือ การทวน สอบงานที่ส่งมอบว่าได้ตอบสนองความต้องการของผู้มีส่วนได้ส่วนเสียซึ่งรวมถึง ขอบเขตงาน มาตรฐาน กฎระเบียบ และข้อกำหนดคุณลักษณะ (Specification) ต่าง ๆ ที่เกี่ยวข้อง โดย ส่วนประกอบของกระบวนการเป็นไปตามตารางที่ 12

ตารางที่ 12 กระบวนการควบคุมคุณภาพ

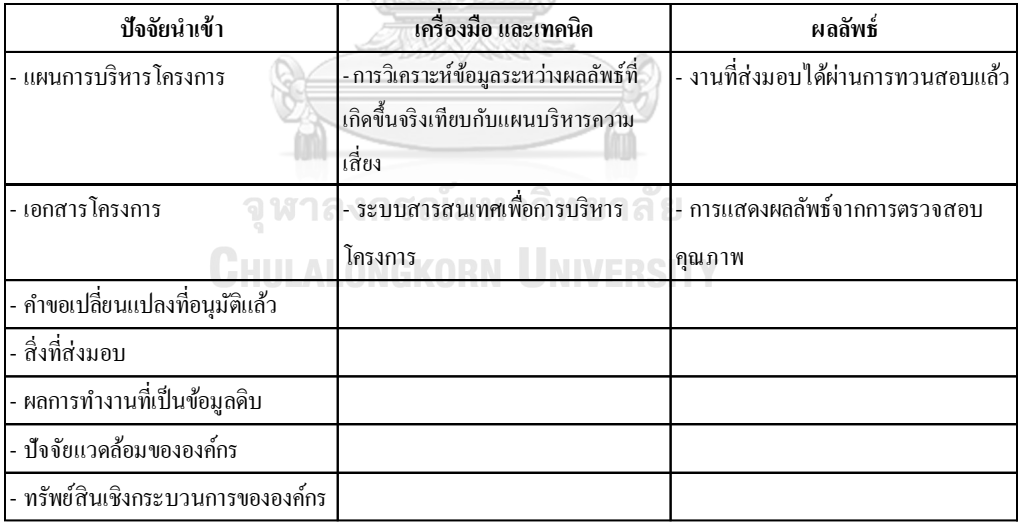

4. การบริหารทรัพยากรโครงการ (Project Resource Management)

การบริหารทรัพยากรโครงการเป็นกระบวนการประมาณทรัพยากรเพื่อวางแผนทรัพยากรที่ ต้องใช้ในการดำเนินโครงการ และติดตามการใช้ทรัพยากรจริงเทียบกับแผนที่กำหนดไว้ เพื่อให้มั่นใจ ได้ว่าโครงการสามารถดำเนินต่อไปได้อย่างราบรื่น (Project Management Institute, 2016) สำหรับกระบวนการต่าง ๆ ที่เกี่ยวข้องกับงานวิจัยมีดังนี้

4.1 การประมาณการทรัพยากรที่ใช้ทำกิจกรรม (Estimate Activity Resource) เป็นกระบวนการประมาณทรัพยากรที่ใช้ในการดำเนินการของแต่ละกิจกรรม ไม่ว่าจะเป็นใน เรื่องของการประมาณวัสดุ เครื่องมือ อุปกรณ์ หรือกำลังคน โดยส่วนประกอบของกระบวนการเป็นไป ตามตารางที่ 13

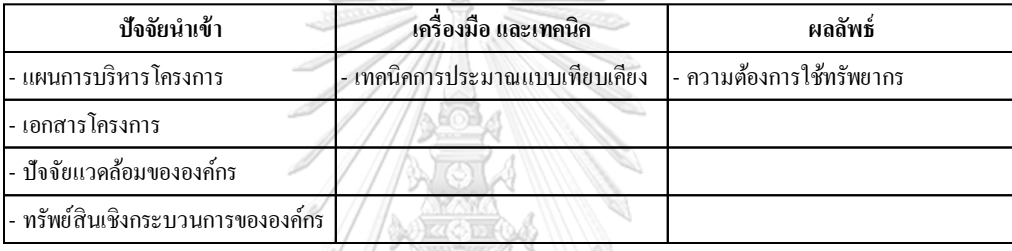

ตารางที่ 13 กระบวนการประมาณทรัพยากรที่ใช้ทำกิจกรรม

4.2 การควบคุมทรัพยากร (Control Resources)

เป็นกระบวนการติดตามการใช้ทรัพยากรจริงเปรียบเทียบกับแผนที่กำหนดไว้ เพื่อให้มั่นใจได้ ว่าโครงการสามารถดำเนินการอย่างราบรื่น โดยส่วนประกอบของกระบวนการเป็นไปตามตารางที่ 14 ตารางที่ 14 กระบวนการควบคุมทรัพยากร ſm

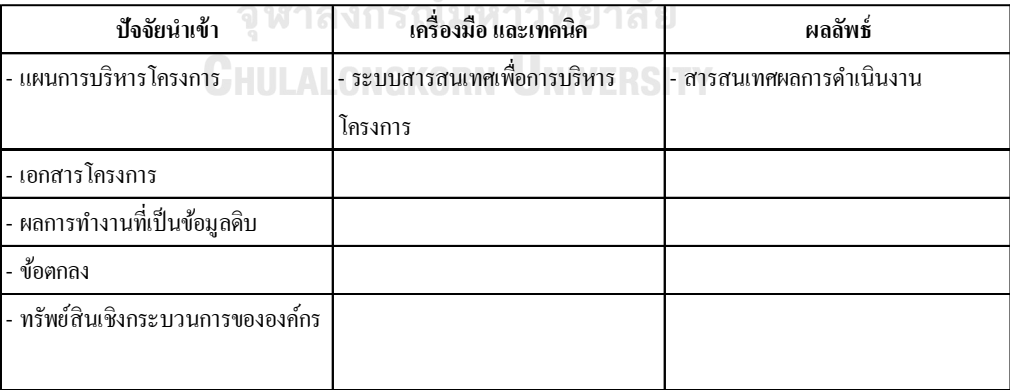

5. การบริหารความเสี่ยงของโครงการ (Project Risk Management)

การบริหารความเสี่ยงของโครงการเป็นกระบวนการวางแผนการบริหารความเสี่ยง เพื่อให้ สามารถตอบสนองความเสี่ยงต่าง ๆ ที่อาจเกิดขึ้นตลอดทั้งโครงการได้ นอกจากนี้ยังช่วยให้เรา สามารถวางแผนเพื่อลดความน่าจะเป็นของความเสี่ยงที่อาจเกิดขึ้นได้ (Meredith & Mantel, 2011) สำหรับกระบวนการต่าง ๆ ที่เกี่ยวข้องกับงานวิจัยมีดังนี้

5.1 การวางแผนบริหารความเสี่ยง (Plan Risk Management)

เป็นกระบวนการกำหนดวิธีการในการดำเนินกิจกรรมเพื่อบริหารความเสี่ยงของโครงการ โดย ส่วนประกอบของกระบวนการเป็นไปตามตารางที่ 15 ตารางที่ 15 กระบวนการวางแผนบริหารความเสี่ยง

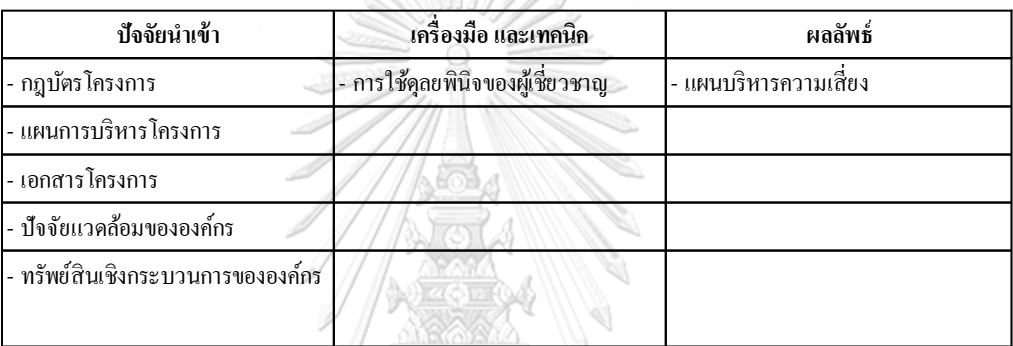

# **2.1.3 ระบบสารสนเทศเพื่อการบริหารโครงการ (Project Management Information System)**

ระบบสารสนเทศเพื่อการบริหารโครงการ หรือ Project Management Information System (PMIS) คือระบบที่ประกอบไปด้วยส่วนประกอบหลักคือ ซอฟต์แวร์ ฮาร์ดแวร์ และระบบ เครือข่าย ซึ่งมีจุดประสงค์เพื่อใช้ในการรวบรวม ประมวลผล และแสดงผลของข้อมูลที่ได้จากการ บริหารโครงการตั้งแต่ช่วงเริ่มต้นโครงการจนถึงช่วงปิดโครงการ (Kaewta & Chutima, 2014) สำหรับงานวิจัยนี้จะมีการประยุกต์ใช้ในส่วนของซอฟต์แวร์บริหารโครงการ (Project Management Software) และเทคโนโลยี Internet of Things (IoT) ในการปรับปรุงประสิทธิภาพในการบริหาร โครงการก่อสร้าง ซึ่งมีรายละเอียดดังนี้

# **2.1.3.1 ซอฟต์แวร์บริหารโครงการ (Project Management Software)**

สำหรับซอฟต์แวร์บริหารโครงการที่จะใช้ในงานวิจัยนี้ประกอบไปด้วย 3 โปรแกรมคือ 1. โปรแกรม Microsoft Project 2. โปรแกรม Trello และ 3. โปรแกรม Sitearound ซึ่งมีรายละเอียด ดังนี้

1. โปรแกรม Microsoft Project

Microsoft Project เป็นโปรแกรมที่ใช้ในการบริหารโครงการซึ่งได้ถูกพัฒนามาอย่างยาวนาน โดยปัจจุบันยังคงเป็นที่นิยมกันทั่วโลก สำหรับการใช้งานจะเริ่มตั้งแต่การกำหนดกิจกรรม การ จัดลำดับขั้นตอนการทำงาน การกำหนดระยะเวลา การจัดการทรัพยากรไม่ว่าจะเป็นกำลังคน เครื่องจักร อุปกรณ์ การจัดการค่าใช้จ่ายและการติดตามความก้าวหน้าของโครงการด้วยวิธีต่าง ๆ ของโปรแกรมเพื่อให้บรรลุตามวัตถุประสงค์ที่กำหนดไว้ ทั้งนี้สามารถสรุปฟีเจอร์ที่สำคัญของโปรแกรม ได้ดังนี้

- สามารถวางแผนระยะเวลาโครงการด้วยแกนท์ชาร์ต (Gantt Chart) ซึ่งจะแสดงในรูปแบบ ของแท่งสี (Bar) และระยะเวลา
- สามารถแสดงเส้นทางวิกฤติของแผนงานเพื่อให้เห็นถึงกิจกรรมที่จะสามารถส่งผลกระทบต่อ ความล่าช้าของโครงการได้ ทำให้สามารถประเมินและวางแผนบริหารความเสี่ยงเพื่อรับมือ กับสถานการณ์ดังกล่าวได้ดียิ่งขึ้น
- สามารถจัดการทรัพยากรซึ่งเป็นกำลังคน เครื่องจักร อุปกรณ์ ได้อย่างมีประสิทธิภาพมาก ยิ่งขึ้นโดยการจัดสรรทรัพยากรลงในแต่ละกิจกรรม หากทรัพยากรใดมีการใช้งานเกิน ขีดจำกัด (Resource Over Allocate) ก็จะมีการเตือนโดยมีทางเลือกในการแก้ไข 4 วิธีคือ 1. การเพิ่มทรัพยากรเข้าไป 2. การเพิ่มเวลาการทำงานให้มากขึ้น 3. การทำงานล่วงเวลา หรือ 4. การแก้ไขด้วยการปรับระดับทรัพยากร (Resource Leveling) ซึ่งเป็นวิธีการชะลอ กิจกรรมที่ไม่ได้อยู่บนเส้นทางวิกฤติออกไป โดยโปรแกรมจะทำการเลื่อนกิจกรรมที่มี Float ทั้งนี้ปริมาณทรัพยากรยังคงมีขีดจำกัดเหมือนเดิม นอกจากนี้ยังสามารถใส่รายละเอียดเรื่อง ค่าใช้จ่ายของแต่ละทรัพยากรลงไปได้ จึงทำให้สามารถจัดการค่าใช้จ่ายของโครงการนั้นได้
- สามารถติดตาม และตรวจสอบความก้าวหน้าของโครงการได้ โดยการอัพเดตความก้าวหน้า ตามความถี่ที่กำหนด และสามารถเพิ่มจุดการตรวจสอบของโครงการ (Milestone) ลงไปใน แผนงานได้เพื่อให้สามารถติดตามงานได้อย่างมีประสิทธิภาพ ทั้งนี้สามารถเปรียบเทียบ ความก้าวหน้าของแผนงานจริงเทียบกับ Baseline ซึ่งเป็นแผนงานที่ได้รับอนุมัติจากเจ้าของ โครงการก่อนการดำเนินการโครงการ
- สามารถจัดทำเป็นรายงานของโครงการ ซึ่งจะมีรูปแบบรายงานหลากหลายประเภทตาม ความต้องการ ซึ่งสามารถใช้ในการนำเสนอผลการดำเนินงานให้กับผู้ที่เกี่ยวข้องได้ ทั้งนี้ สามารถแสดงตัวอย่างหน้าต่างของโปรแกรม Microsoft Project ได้ดังรูปที่ 11

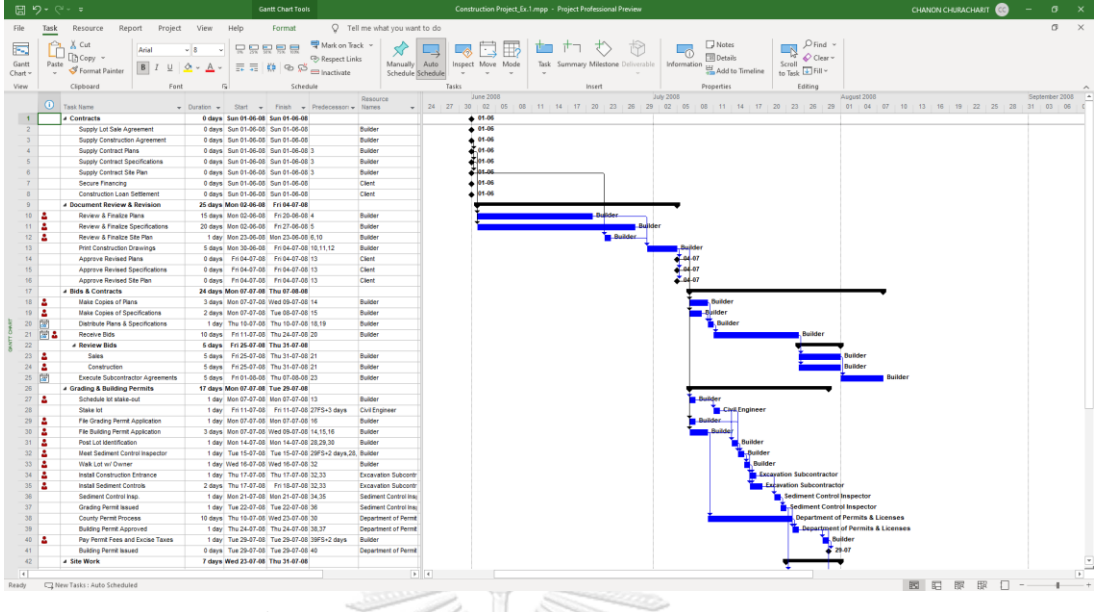

รูปที่ 11 ตัวอย่างหน้าต่างของโปรแกรม Microsoft Project

2. โปรแกรม Trello

โปรแกรม Trello เริ่มมีการเปิดตัวตั้งแต่ปี พ.ศ. 2554 ซึ่งในปัจจุบันนั้นกลายเป็นโปรแกรม บริหารโครงการที่เป็นที่นิยมทั่วโลก เนื่องจากความง่ายในแง่ของการใช้งานโปรแกรม การเข้าถึง โปรแกรมได้หลายช่องทางไม่ว่าจะเป็นผ่านคอมพิวเตอร์ โทรศัพท์มือถือ หรือแท็บแล็ต โดยสามารถ เข้าใช้งานผ่านเว็บไซต์ (Web-based Application) ไม่จำเป็นต้องติดตั้งโปรแกรมเพิ่มเติมบนอุปกรณ์ และสามารถใช้งานได้ฟรี (ยกเว้นบางฟีเจอร์ของโปรแกรมที่จะมีค่าใช้จ่ายเพิ่มเติม) โดยหน้าต่าง โปรแกรมจะเหมือนกระดานซึ่งมีส่วนประกอบหลักทั้งหมด 4 ข้อ (Trello Enterprise, 2021) จุฬาลงกรณ์มหาวิทยาลัย รายละเอียดดังรูปที่ 12

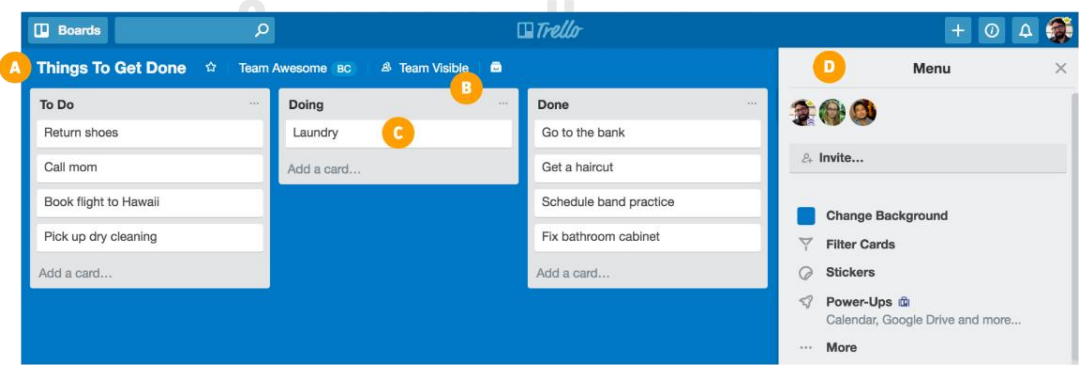

รูปที่ 12 ส่วนประกอบหลักของโปรแกรม Trello

(ที่มา : https://trello.com/en/guide/trello-101)

จากรูปที่ 12 ส่วนประกอบหลัก 4 ข้อ ประกอบไปด้วยรายละเอียดดังนี้

- ส่วนประกอบ A คือกระดาน (Board) ซึ่งใช้สำหรับแสดงชื่อของโครงการ ซึ่งสามารถเชิญผู้ที่ เกี่ยวข้องเข้ามาโดยการแชร์ลิ้งค์บนกระดาน หรือจำกัดการเข้าถึงได้
- ส่วนประกอบ B คือรายการ (List) ซึ่งใช้สำหรับกำหนดเวิร์คโฟลว์หรือการเคลื่อนไหวของงาน ซึ่งสามารถออกแบบได้ตามความเหมาะสม เช่น การสร้างรายการ (List) ตามงวดงานของ งานก่อสร้างขึ้นมา เพื่อสามารถใช้เป็นหลักฐานในการจ่ายเงินให้กับผู้รับเหมา เป็นต้น
- ส่วนประกอบ C คือการ์ด (Card) ซึ่งเป็นหน่วยพื้นฐานของกระดาน เพื่อใช้สำหรับการแสดง ข้อมูลต่าง ๆ ของโครงการ เช่น เนื้อหารายละเอียดของงาน วันที่ครบกำหนด ไฟล์แนบที่ เกี่ยวข้อง ป้ายกำกับแสดงสถานะของงาน การมอบหมายงานให้สมาชิก Checklist เพื่อ แสดงความก้าวหน้าของงาน นอกจากนี้ภายในการ์ดยังสามารถสื่อสารผ่านทางแชทได้อย่าง เรียลไทม์และมีประสิทธิภาพ จึงทำให้ผู้ที่เกี่ยวข้องสามารถรับรู้การเคลื่อนไหวของสถานะต่าง ๆ ได้ทันที นอกจากนี้การดำเนินการที่เกิดขึ้นภายในโปรแกรมจะถูกบันทึกไว้ทั้งหมดซึ่งส่งผล ให้ผู้ใช้งานจะต้องระมัดระวังทุกครั้งในการใช้งาน ตัวอย่างหน้าต่างของการ์ดแสดงดังรูปที่ 13

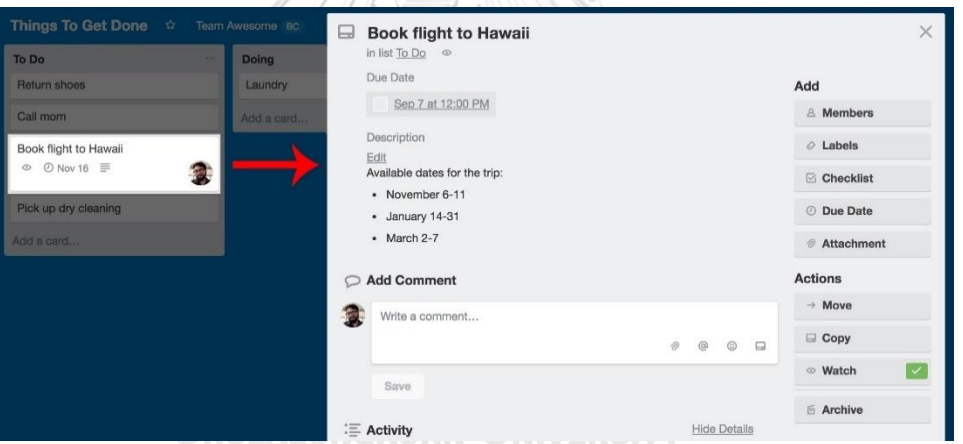

รูปที่ 13 ตัวอย่างหน้าต่างของการ์ดในโปรแกรม Trello

(ที่มา :<https://trello.com/en/guide/trello-101>)

- ส่วนประกอบ D คือเมนู (Menu) ซึ่งเป็นแถบควบคุมการทำงานต่าง ๆ เช่น การค้นหาการ์ด การจัดการสมาชิก การเปลี่ยนรูปแบบพื้นหลัง เป็นต้น
- 3. โปรแกรม Sitearound

โปรแกรม Sitearound เป็นโปรแกรมบริหารโครงการก่อสร้างที่ถูกพัฒนาโดยฝีมือคนไทย ซึ่ง มีจุดกำเนิดมาจากปัญหางานก่อสร้างที่ประกอบไปด้วยผู้มีส่วนได้ส่วนเสียหลากหลายกลุ่มซึ่งการ ติดต่อสื่อสารระหว่างกันยังขาดประสิทธิภาพ เอกสารงานก่อสร้างที่จะต้องอนุมัติมีจำนวนมาก การ ตรวจสอบคุณภาพของงานที่ไม่มีขั้นตอนชัดเจน การวางแผนและติดตามความก้าวหน้าของโครงการ

ขาดประสิทธิภาพ ทางทีมพัฒนาโปรแกรมจึงเห็นความสำคัญของปัญหาและได้พัฒนาโปรแกรมเพื่อ แก้ไขปัญหาด้วยแนวทาง All-in-one Platform ซึ่งช่วยสนับสนุนการบริหารโครงการก่อสร้างโดย ครอบคลุมตั้งแต่เริ่มต้นจนกระทั่งปิดโครงการ (Singhaputtangkul & Jaroensawad, 2021) สำหรับการใช้งานโปรแกรมนั้น สามารถเข้าใช้งานผ่านทางเว็บไซต์ (Web-based Application) โดย ที่ไม่จำเป็นต้องติดตั้งโปรแกรมเพิ่มเติมบนอุปกรณ์ และสามารถเข้าถึงโปรแกรมโดยการล็อคอินผ่าน ทางคอมพิวเตอร์ โทรศัพท์มือถือ หรือแท็บแล็ต ทั้งนี้สามารถสรุปฟีเจอร์ของโปรแกรมได้ดังนี้

- Built-in Schedule – สามารถแสดงแผนระยะเวลาโครงการด้วยแกนท์ชาร์ต (Gantt Chart) โดยการนำเข้าข้อมูลดังกล่าวจากโปรแกรม Microsoft Project หรือ Primavera ซึ่ง ทำให้ผู้ที่เกี่ยวข้องสามารถทราบความก้าวหน้าของโครงการได้พร้อม ๆ กัน นอกจากนี้ยัง แสดงเส้นทางวิกฤติของแผนงาน ซึ่งช่วยในการตัดสินใจเพื่อควบคุมโครงการให้สามารถแล้ว เสร็จตามกำหนดเวลา ทั้งนี้สามารถแสดงตัวอย่างหน้าต่างโปรแกรมของฟีเจอร์ดังกล่าวได้ดัง  $\frac{1}{4}$ 

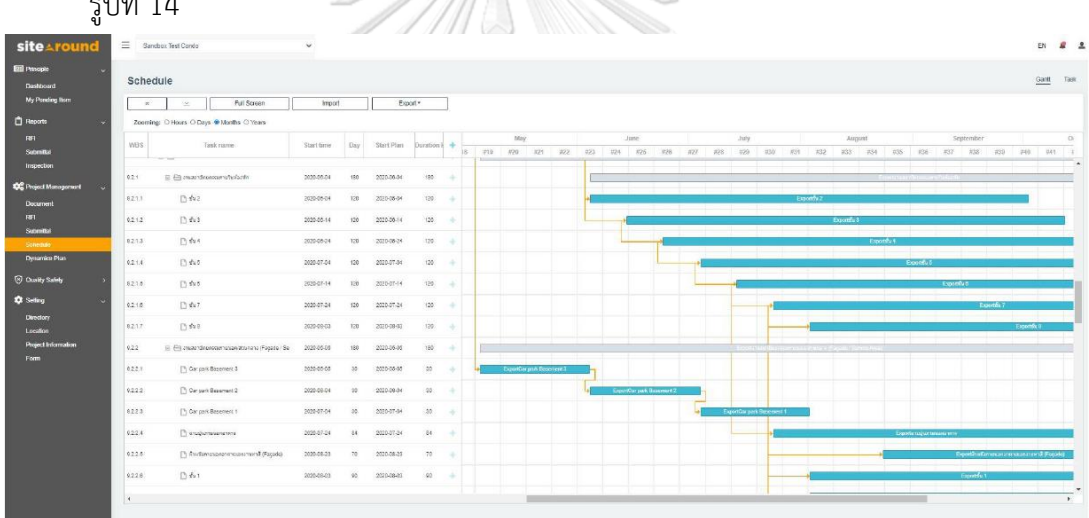

รูปที่ 14 ตัวอย่างฟีเจอร์ Built-in Schedule ของโปรแกรม Sitearound

### (ที่มา :<https://www.sitearound.com/schedule>)

- Submittal – ผู้รับเหมาสามารถสามารถสร้าง Submittal เพื่อนำส่งเอกสารโครงการให้ เจ้าของโครงการพิจารณาอนุมัติ โดยกรอกรายละเอียดที่เกี่ยวข้องและกำหนดลำดับการ อนุมัติเอกสารได้เองภายในโปรแกรม ทั้งนี้สามารถแสดงตัวอย่างหน้าต่างโปรแกรมของ ฟีเจอร์ดังกล่าวได้ดังรูปที่ 15

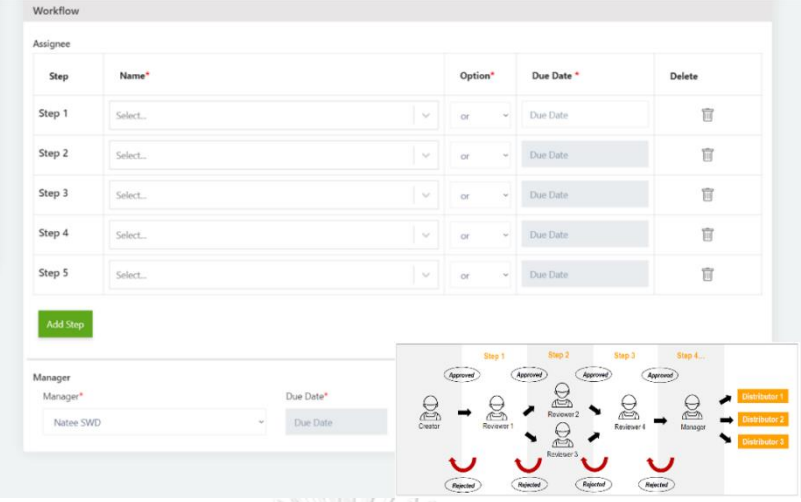

รูปที่ 15 ตัวอย่างฟีเจอร์ Submittal ของโปรแกรม Sitearound

## (ที่มา :<https://www.sitearound.com/rfi>)

- IoT Integration – สามารถเชื่อมต่อกับระบบ IoT ผ่านคลาวด์ และแสดงผลบนโปรแกรมใน รูปแบบ Dashboard โดยข้อมูลที่แสดงผลนั้นมาจากเซ็นเซอร์ที่ติดตั้งอยู่ที่หน้างานที่กำหนด ทั้งนี้เซ็นเซอร์นั้นมีให้เลือกมากมายหลายประเภทขึ้นอยู่กับความต้องการของโครงการนั้น ๆ เช่น กล้องวงจรปิด (CCTV Camera) แบบ IP Camera สามารถใช้ในการติดตาม ความก้าวหน้าของโครงการก่อสร้าง หรือ Bluetooth Beacon สามารถใช้ในการติดตามการ ใช้ทรัพยากร เป็นต้น จากฟีเจอร์ดังกล่าวนั้นจะเห็นว่าเราสามารถติดตามค่าพารมิเตอร์ต่าง ๆ ได้แบบเรียลไทม์แม้จะไม่ได้อยู่ที่ไซต์ก่อสร้างตลอดเวลาก็ตาม

## **2.1.3.2 เทคโนโลยี Internet of Things (IoT)**

เทคโนโลยี Internet of Things (IoT) หรือเรียกอีกชื่อหนึ่งว่า "อินเตอร์เน็ตในทุกสิ่ง" ซึ่ง หมายถึงระบบที่มีการเชื่อมโยงอุปกรณ์ต่าง ๆ เข้าสู่อินเตอร์เน็ต โดยที่เราสามารถควบคุมการทำงาน ของอุปกรณ์นั้น ๆ ได้ผ่านทางอินเตอร์เน็ตโดยข้อมูลจะถูกเก็บไว้บนคลาวด์ซึ่งสามารถเข้าถึงได้ ตลอดเวลา (นที สิงหพุทธางกูร และ นิกม์ เจริญสวัสดิ์, 2562) โดยทั่วไปองค์ประกอบหลักของ IoT จะมีรายละเอียดดังรูปที่ 16

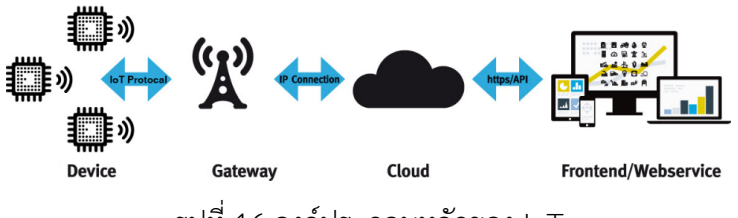

รูปที่ 16 องค์ประกอบหลักของ IoT

(ที่มา : นที สิงหพุทธางกูร และ นิกม์ เจริญสวัสดิ์, 2562)

จากรูปที่ 16 องค์ประกอบหลักของ IoT ประกอบไปด้วยรายละเอียดดังนี้

### 1. เซ็นเซอร์ (Sensor)

มีชื่อเรียกอีกชื่อหนึ่งว่า "Device" เป็นอุปกรณ์ที่ใช้วัดข้อมูลต่าง ๆ ที่เราสนใจ ซึ่งมีปัจจุบันมี มากมายหลายชนิด ทั้งนี้เมื่อเซ็นเซอร์วัดข้อมูลแล้วจะทำการส่งข้อมูลไปยัง Gateway ต่อไป

สำหรับงานวิจัยนี้จะมีการประยุกต์ใช้เซ็นเซอร์ ทั้งหมด 2 ประเภทได้แก่ 1. กล้องวงจรปิด (CCTV Camera) และ 2. Bluetooth Beacon ซึ่งมีรายละเอียดดังนี้

1.1 กล้องวงจรปิด (CCTV Camera)

เป็นอุปกรณ์ที่ใช้บันทึกภาพเคลื่อนไหว โดยปัจจุบันนิยมใช้กล้องวงจรปิดแบบ IP Camera ซึ่งมีชื่อเต็มว่า Internet Protocol Camera เนื่องจากกล้องวงจรปิดประเภทนี้สามารถดู ภาพเคลื่อนไหวและควบคุมกล้องได้แบบเรียลไทม์ผ่านทางเว็บเบราว์เซอร์หรือแอพพลิเคชั่นบน เครือข่ายอินเน็ต โดยจะใช้ร่วมกับเครื่องบันทึกวีดีโอผ่านเครือข่าย (NVR) ซึ่งจะสามารถเรียกดูข้อมูล เคลื่อนไหวย้อนหลังได้ผ่านเครือข่ายอินเตอร์เน็ต ทั้งนี้กล้องวงจรปิดสามารถใช้ประโยชน์ได้หลายด้าน เช่น ด้านการบริหารงานก่อสร้างนั้น สามารถใช้กล้องวงจรปิดแบบ IP Camera เพื่อติดตามและ ตรวจสอบกิจกรรมต่าง ๆ ที่เกิดขึ้นแบบเรียลไทม์และดูข้อมูลย้อนหลังได้ ทั้งนี้สามารถแสดงตัวอย่าง ของอุปกรณ์ได้ดังรูปที่ 17

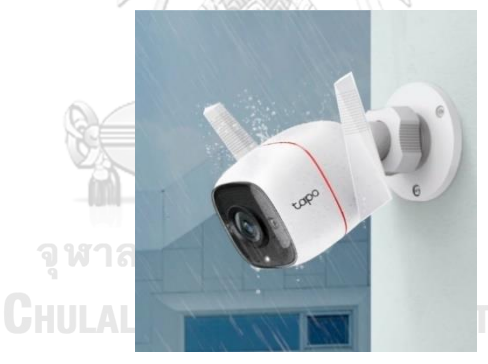

รูปที่ 17 ตัวอย่างกล้องวงจรปิด (CCTV Camera) แบบ IP Camera (ที่มา : https://www.tp-link.com/th/home-networking/cloud-camera/tapo-c310/v1)

## 1.2 Bluetooth Beacon

เป็นอุปกรณ์ที่ใช้ในการระบุตำแหน่งด้วยการส่งสัญญาณ Bluetooth low energy (BLE) ไป ยังเครื่องรับสัญญาณ Bluetooth หรือ BLE Gateway โดยปัจจุบันนั้นมีการพัฒนา BLE เป็นเวอร์ชั่น 5.0 ซึ่งมีการใช้พลังงานที่ต่ำลง และมีระยะการเชื่อมต่อระหว่าง BLE Gateway กับ Bluetooth Beacon ได้ไกลสูงสุดประมาณ 300 เมตร ในกรณีที่บริเวณนั้นไม่มีผนังหรือสิ่งกีดขวางกั้น ซึ่งหาก เปรียบเทียบกับ GPS แล้วพบว่า GPS จะมีราคาของอุปกรณ์ที่สูงกว่า ใช้พลังงานที่สูงกว่า และกรณีที่ ต้องการระบุตำแหน่งภายในอาคารก็จะมีความแม่นย่ำที่ต่ำกว่า จากที่กล่าวมานั้น Bluetooth

Beacon สามารถนำไปใช้ประโยชน์ได้หลากหลายด้าน เช่น ด้านของการบริหารโครงการก่อสร้างนั้น สามารถนำมาใช้ในการติดตามการใช้ทรัพยากรแบบเรียลไทม์ได้ โดยกำหนดโซนพื้นที่ก่อสร้างเพื่อใช้ ติดตามคนงานก่อสร้างและอุปกรณ์หลักของสถานีฯ ซึ่งจะแสดงผลเฉพาะช่วงที่อยู่ภายในโซนพื้นที่ ก่อสร้างเท่านั้น ทั้งนี้สามารถแสดงตัวอย่างของอุปกรณ์ซึ่งมีหลากหลายรูปแบบดังรูปที่ 18

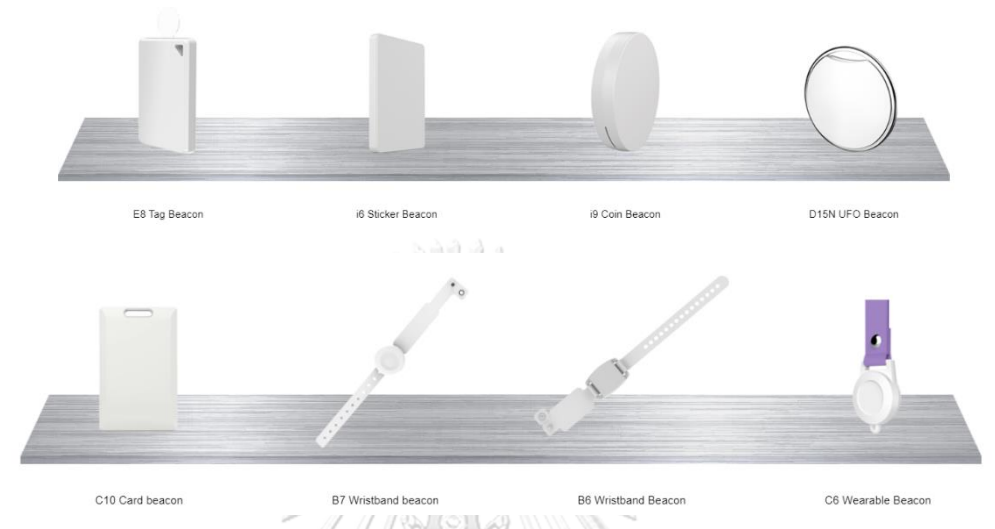

รูปที่ 18 ตัวอย่างอุปกรณ์ Bluetooth Beacon (ที่มา : https://www.minew.com/bluetooth-beacons)

เป็นอุปกรณ์ที่ทำหน้าที่รับข้อมูลจากเซ็นเซอร์ที่วัดได้ และส่งข้อมูลดังกล่าวด้วยการเชื่อม ต่อไปยังระบบเครือข่ายอินเตอร์เน็ตหรือคลาวด์

3. คลาวด์ (Cloud) จหาลงกรณ์มหาวิทยาลัย

มีชื่อเรียกอีกชื่อหนึ่งว่า "Server Farms" ซึ่งหมายถึงพื้นที่ในการจัดเก็บข้อมูลที่ได้จากการ วัดนั้นจะถูกจัดเก็บบนเครื่องเซิร์ฟเวอร์ของผู้ให้บริการคลาวด์ต่าง ๆ ที่กระจายอยู่ทั่วทั้งโลก โดยที่ สามารถเชื่อมต่อข้อมูลได้ผ่านระบบเครือข่ายอินเตอร์เน็ต

4. ส่วนติดต่อผู้ใช้งาน (Frontend หรือ Web Service)

เป็นแอพพลิเคชั่น หรือเว็บไซต์ที่ผู้ใช้งานสามารถเข้าถึงและใช้งานได้

# **2.1.4 โปรแกรมออกแบบระบบกล้องวงจรปิด**

เนื่องจากงานวิจัยนี้มีการประยุกต์ใช้กล้องวงจรปิดในการติดตามและตรวจสอบกิจกรรมต่าง ๆ ของงานก่อสร้าง จึงมีความจำเป็นที่จะต้องออกแบบระบบกล้องวงจรปิดก่อนการติดตั้งจริง เพื่อ คำนวณหาจำนวน ตำแหน่งติดตั้ง และรุ่นของกล้องวงจรปิดที่มีประสิทธิภาพมากที่สุดภายใต้กรอบ ของงบประมาณ และเงื่อนไขอื่น ๆ ที่จำกัด โดยโปรแกรมดังกล่าวมีชื่อว่า "IP Video System Design Tool" ซึ่งสามารถออกแบบระบบกล้องวงจรปิดด้วยการจำลองภาพในรูปแบบ 2 และ 3 มิติ

<sup>2.</sup> เกตเวย์ (Gateway)

เพื่อให้ผู้ออกแบบสามารถเข้าใจได้ง่ายขึ้น (IPICA Software LLC, 2021) ทั้งนี้ฟีเจอร์ของโปรแกรม ดังกล่าวสามารถสรุปได้โดยมีรายละเอียดดังนี้

- สามารถเลือกรุ่นของกล้องวงจรปิดที่ต้องการใช้งานในโปรแกรมได้โดยมีให้เลือกมากกว่า 2,000 รุ่น และหากรุ่นที่ต้องการใช้งานไม่ได้ระบุไว้ในลิสต์ดังกล่าวก็สามารถนำเข้าเองโดย ระบุคณสมบัติของกล้องวงจรปิดที่ต้องการใช้งานลงในโปรแกรม ตัวอย่างหน้าตาดังรูปที่ 19

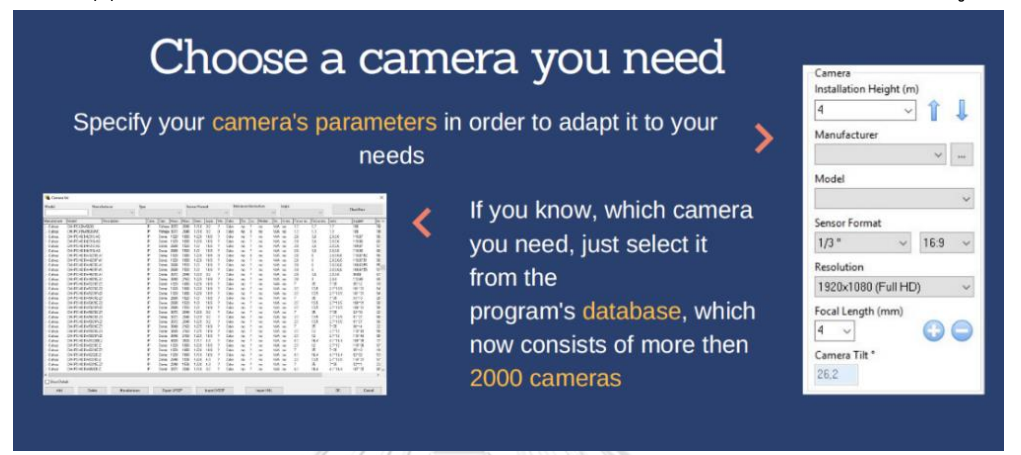

รูปที่ 19 ตัวอย่างฟีเจอร์การเลือกรุ่นของกล้องวงจรปิดที่ต้องการใช้งาน ของโปรแกรม IP Video System Design Tool

(ที่มา : [https://www.jvsg.com/cctv-design-software](https://www.jvsg.com/cctv-design-software/))

- สามารถสร้างแผนผัง (Layout) ของสถานที่ติดตั้งจริงด้วยการนำเข้ารูปจากไฟล์นามสกุล JPEG, PDF หรือ DWG และสามารถสร้างอาคาร สิ่งปลูกสร้าง อุปกรณ์ต่าง ๆ หรือมนุษย์ ใน รูปแบบ 3 มิติ ด้วยฟังชั่นก์ 3D Models ภายในโปรแกรม ตัวอย่างหน้าตาดังรูปที่ 20

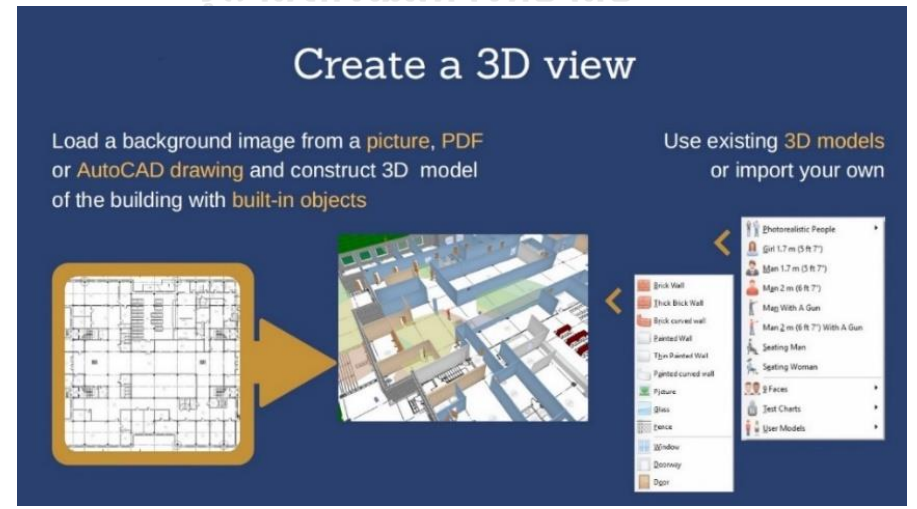

รูปที่ 20 ตัวอย่างฟีเจอร์การสร้างแผนผัง (Layout) ของโปรแกรม IP Video System Design Tool

(ที่มา : [https://www.jvsg.com/cctv-design-software](https://www.jvsg.com/cctv-design-software/))

- สามารถกำหนดตำแหน่งติดตั้งของกล้องวงจรปิดด้วยการกำหนดพิกัดติดตั้ง ความสูงของ กล้อง (Camera's Installation Height) และความเอียงของกล้อง (Camera Tilt) บน แผนผัง (Layout) เพื่อแสดงผลลัพธ์ของขอบเขตการเห็น (Field of View) และจุดบอด (Blind Spots) ของกล้อง ทั้งนี้ขอบเขตการเห็น (Field of View) จะถูกแบ่งออกเป็น 5 โซน ซึ่งจำแนกตามความละเอียดของกล้อง (Pixels per Meter) อ้างอิงจากมาตรฐาน EN 62676-4 : 2015 ตัวอย่างหน้าตาดังรูปที่ 21

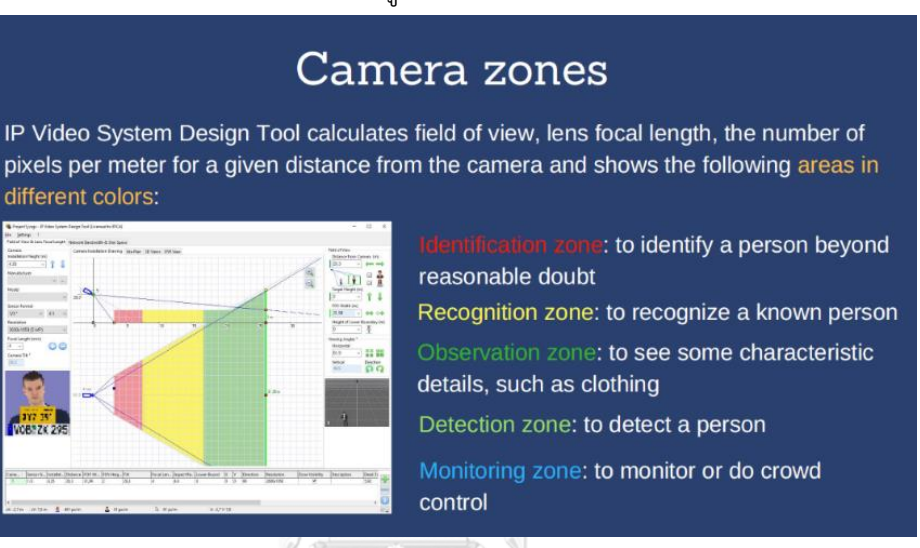

รูปที่ 21 ตัวอย่างฟีเจอร์แสดงขอบเขตการเห็นของกล้องวงจรปิดตามมาตรฐาน EN-62676-4 : 2015 ของโปรแกรม IP Video System Design Tool

(ที่มา :<https://www.jvsg.com/cctv-design-software>)

# **2.2 งานวิจัยที่เกี่ยวข้อง**

(Nutsiri & Chutima, 2015) ได้ศึกษากระบวนการปรับปรุงประสิทธิภาพการบริหาร โครงการในโรงงานอุตสาหกรรมผลิตสารเคมีซึ่งจากเดิมพบว่าบางโครงการนั้นไม่สามารถส่งมอบได้ ตามแผนงานที่กำหนดไว้จึงได้ทำการวิเคราะห์หาสาเหตุของปัญหาด้วยแผนผังก้างปลา (Fishbone Diagram) และปรับปรุงประสิทธิภาพของโครงการตามแนวทางการบริหารโครงการด้วย PMBOK โดยเริ่มจากการเปรียบเทียบเครื่องมือและเทคนิคในการบริหารโครงการระหว่างที่มีอยู่เดิมกับตาม แนวทางการบริหารโครงการด้วย PMBOK จากนั้นจัดทำ Project Charter ปรับปรุงกระบวนการ ทำงานและแบบฟอร์มต่าง ๆ จัดทำโครงสร้างจำแนกงาน (WBS) และจัดลำดับขั้นตอนการทำงานเพื่อ จัดทำแผนการดำเนินงานและหาเส้นทางวิกฤติด้วย Microsoft Project จากนั้นจึงประเมินความเสี่ยง ของกิจกรรมในเส้นทางวิกฤติ จากการดำเนินงานพบว่าโครงการสามารถส่งมอบให้กับเจ้าของพื้นที่ จากเดิม 41% ในปี 2556 เป็น 90% ในปี 2557 ภายใต้กรอบของระยะเวลา งบประมาณ และ คุณภาพที่กำหนดไว้

(Alwaly & Alawi, 2020) ได้ศึกษาการนำแนวทางการบริหารโครงการด้วย PMBOK มา ประยุกต์ใช้ในโครงการก่อสร้างของประเทศเยเมน โดยการทำแบบสอบถามไปยังวิศวกรจาก Social Fund for Development ผลการสำรวจพบว่า Process Group ที่มีการใช้งานมากที่สุดคือ Closing Process Group รองลงมาคือ Monitoring and Controlling Process Group สำหรับองค์ความรู้ (Knowledge Areas) ที่มีการใช้งานมากที่สุดคือ Project Quality Management รองลงมาคือ Project Procurement Management ซึ่งกล่าวโดยสรุปนั้นการนำแนวทางการบริหารโครงการด้วย PMBOK มาประยุกต์ใช้ในโครงการก่อสร้างสามารถช่วยสนับสนุนให้สมาชิกโครงการสามารถ ดำเนินงานได้อย่างมีประสิทธิภาพมากยิ่งขึ้น

(Taghipour, Hoseinpour, Mahboobi, Shabrang, & Lashkarian, 2015) ได้ศึกษาการ นำองค์ความรู้ของ Project Risk Management จากแนวทางการบริหารโครงการด้วย PMBOK มา ประยุกต์ใช้ในโครงการก่อสร้างโดยเริ่มจากการจัดทำ Risk Identification ด้วยการระดมสมองของ สมาชิกโครงการทุกคนเพื่อระบุความเสี่ยงที่อาจเกิดขึ้นได้ระหว่างการบริหารโครงการตั้งแต่เริ่มต้นจน สิ้นสุด จากนั้นจัดทำ Risk Evaluation เพื่อวัดความรุนแรงของความเสี่ยงในแต่ละข้อโดยใช้ Risk Assessment Matrix ในการประเมินความรุนแรง ท้ายสุดคือจัดทำกิจกรรมบรรเทาความเสี่ยงหรือ Risk Mitigation Activities เพื่อลดความน่าจะเป็นในการเกิดความเสี่ยงนั้นๆ ขึ้นระหว่างการ ดำเนินงาน

(Sharma & Pathak, 2015) ได้ศึกษาการนำโปรแกรม Microsoft Project ในการบริหาร โครงการก่อสร้าง จากการดำเนินโครงการพบว่าในช่วงแรกนั้นไม่สามารถส่งมอบโครงการได้ตามแผน ที่กำหนดไว้ ซึ่งจากการใช้โปรแกรมดังกล่าวนั้น สามารถวิเคราะห์ได้ว่าสาเหตุของปัญหามาจากการ ขาดกำลังคนงานก่อสร้าง ดังนั้นจึงมีการปรับปรุงแผนระยะเวลาโครงการ (Project Schedule) ใหม่ ด้วยโปรแกรมดังกล่าวโดยกำหนดกำลังคนงานก่อสร้างใหม่ให้สอดคล้องกับสภาพหน้างานและเป็นไป ตามข้อจัดต่าง ๆ จากการใช้งานโปรแกรมดังกล่าวนั้นพบว่าผู้จัดการโครงการสามารถติดตามและ วิเคราะห์สาเหตุของปัญหาที่เกิดขึ้นระหว่างการบริหารโครงการได้อย่างมีประสิทธิภาพมากยิ่งขึ้น

(Kaur, 2018) ได้กล่าวว่าโปรแกรม Trello เป็น Web-based program เพื่อใช้ในการ บริหารโครงการซึ่งเป็นที่นิยมทั่วโลก เริ่มจากการสร้าง board เพื่อสร้างโปรเจ็คและใช้ list and system ของโปรแกรมในการบริหารโครงการ ทั้งนี้สามารถยกตัวอย่างการประยุกต์ใช้โปรแกรม Trello ในการบริหารโครงการเช่น บรรณารักษ์ทางการแพทย์ (Hospital Librarians) นั้นสามารถใช้ โปรแกรมดังกล่าวในการติดตามสถานะของงาน ซึ่งข้อดีคือสามารถทำให้ผู้ที่เกี่ยวสามารถข้องรับรู้ สถานะของงานต่าง ๆ ได้อย่างเรียลไทม์ และช่วยลดข้อผิดพลาดในการดำเนินการต่าง ๆ ลงได้

(สุเวท สอนเวียง, 2560) ได้ศึกษาการนำโปรแกรม Trello มาใช้ในการบริหารงานก่อสร้าง เสาส่งสัญญาณโทรคมนาคม โดยเปรียบเทียบกับแอพพลิเคชั่นอื่น ๆ ที่เกี่ยวข้องจำนวน 4

แอพพลิเคชั่น พบว่าแอพพลิเคชั่น Taskworld มีคุณสมบัติในการบริหารโครงการสูงที่สุดแต่สามารถ ทดลองใช้งานแอพพลิเคชั่นได้เพียง 15 วันเท่านั้น สำหรับการใช้งานหลังจากนั้นจะต้องเสียค่าใช้จ่าย ตามเงื่อนไขการใช้งานต่อไป เมื่อเปรียบเทียบกับแอพพลิเคชั่น Trello แล้วพบว่าแอพพลิเคชั่น ดังกล่าวสามารถใช้งานได้ฟรีและมีประสิทธิภาพเพียงพอสำหรับงานนี้ และจากผลการศึกษาพบว่า การค้นหาข้อมูลเก่ามีความสะดวกรวดเร็ว ไม่เปลืองพื้นที่ในการจัดเก็บข้อมูลบนอุปกรณ์เนื่องจาก จัดเก็บบน Cloud แทน ซึ่งสามารลดปริมาณของการใช้กระดาษลง ลดพื้นที่ในการจัดเก็บเอกสารซึ่งมี โอกาสูญหายในเวลาต่อมา ด้านการสื่อสารนั้นสามารถโต้ตอบแบบเรียลไทม์ซึ่งลดความผิดพลาดใน การสื่อสารได้ และสามารถรายงานความก้าวหน้าของงาน ตรวจสอบคุณภาพของงานโดยการแนบ ไฟล์ที่เกี่ยวข้องเพื่อเป็นหลักฐานโดยผู้ที่เกี่ยวข้องสามารถแสดงความคิดเห็นลงในการ์ดได้ ซึ่งส่งผลให้ มีจำนวนการแก้ไขงานลดลง และสามารถส่งมอบงานได้ตามกรอบเวลาที่กำหนด

(Leung, Mak, & Lee, 2008) ได้ศึกษาการนำโทรทัศน์วงจรปิด (CCTV) มาประยุกต์ใช้ใน โครงการก่อสร้างจริงทั้งหมด 2 ไซต์ จากการดำเนินงานพบว่าการใช้โทรทัศน์วงจรปิด (CCTV) ทำให้ สมาชิกโครงการสามารถติดตามและควบคุมโครงการระยะไกลได้แบบเรียลไทม์ โดยสามารถบันทึก รูปภาพหรือวีดีโอที่ถ่ายได้จากไซต์งานก่อสร้างมาใช้ประกอบการประชุมติดตามความก้าวหน้าของ โครงการได้ นอกจากนี้ยังช่วยในการตรวจสอบคุณภาพของงานก่อสร้างได้อย่างต่อเนื่อง โดยหากพบ ความผิดพลาดใด ๆ นั้น เจ้าของโครงการสามารถแจ้งไปยังผู้รับเหมาให้ดำเนินการแก้ไขได้อย่าง รวดเร็ว

(สุขจิตร ฉัตรโพธิ์, 2557) ได้ศึกษาการนำโทรทัศน์วงจรปิด (CCTV) มาประยุกต์ใช้ในขั้นตอน การก่อสร้าง (Construction) เพื่อบริหารโครงการ โดยทำการเก็บข้อมูลด้วยการสัมภาษณ์จากบริษัท ที่ใช้โทรทัศน์วงจรปิด (CCTV) ในโครงการก่อสร้างภายในจังหวัดกรุงเทพมหานคร จำนวน 6 บริษัท จากการศึกษาพบว่าสามารถนำโทรทัศน์วงจรปิด (CCTV) มาใช้ในการจัดการโครงการได้ทั้ง 3 ด้านคือ ด้านเวลา ด้านต้นทุน และด้านคุณภาพ โดยสามารถใช้ในการตรวจสอบการปฏิบัติหน้าที่ของพนักงาน และเครื่องจักรว่าได้ดำเนินการตามเวลาที่กำหนดหรือไม่ ใช้ในการติดตามความก้าวหน้าของโครงการ เปรียบเทียบกับแผนที่วางไว้ซึ่งหากไม่เป็นไปตามแผนจะได้ดำเนินการปรับปรุงเพื่อให้สามารถส่งมอบ งานได้ทันเวลา ใช้ในการตรวจสอบเวลาเข้า-ออกของพนักงาน ใช้ในการตรวจสอบ หรือเฝ้าระวัง บุคคลภายนอกที่เข้าพื้นที่ก่อสร้างเนื่องจากมีทรัพย์สินต่าง ๆ อยู่ภายในพื้นที่ และใช้ในการติดต่อ ประสานงานระหว่างผู้ที่เกี่ยวข้องโดยสามารถใช้ข้อมูลจากโทรทัศน์วงจรปิด (CCTV) ในการประชุม ทางไกลเพื่อรายงานความก้าวหน้าหรือแก้ไขปัญหาที่เกิดขึ้นในโครงการได้ ซึ่งจะช่วยประหยัดเวลา และลดค่าใช้จ่ายในการเดินทางมายังพื้นที่ก่อสร้างได้

(Dror, Zhao, Sacks, & Seppänen, 2019) ได้ศึกษาการนำ Bluetooth Beacon มาใช้ใน การติดตามทรัพยากรได้แก่ กำลังคน วัสดุ และอุปกรณ์ที่ใช้ในงานก่อสร้างแบบเรียลไทม์ โดย เปรียบเทียบระหว่างแบบ Fixed Beacons – Mobile Gateways Prototype (FB) ซึ่งหมายถึงการ ติดตั้ง Bluetooth Beacon ตามตำแหน่งต่าง ๆ ของไซต์ก่อสร้างโดยจะต้องใช้มือถือของแต่ละคน เป็น Gateway เพื่อรับสัญญาณจากเซ็นเซอร์และเชื่อมต่อกับคลาวด์ และแบบ Mobile Beacons – Fixed Gateways Prototype (MB) ซึ่งหมายถึงการนำ Bluetooth Beacon ซึ่งอาจใช้เป็นรูปแบบ บัตรพร้อมสายคล้องคอห้อยไว้ หรือรูปแบบ Tag เพื่อแนบติดกับวัสดุหรืออุปกรณ์ที่ต้องการติดตาม โดยจะต้องติดตั้งอุปกรณ์ Gateway ตามตำแหน่งต่าง ๆ ของไซต์ก่อสร้างเพื่อรับสัญญาณจาก เซ็นเซอร์และเชื่อมต่อกับคลาวด์ จากผลการศึกษาพบว่าแบบ FB จะใช้งบประมาณในการติดตั้งต่ำ กว่าเนื่องจากราคาของ Bluetooth Beacon ถูกกว่า Gateway และสัญญาณมีความแม่นยำและ ครอบคลุมสูงกว่า เนื่องจากแบบ MB นั้นจะถูกจำกัดด้วยจุดติดตั้งของ Gateway ที่ติดอยู่กับที่ซึ่งอาจ ทำให้การรับ-ส่งสัญญาช้าลงในบางสถานการณ์ นอกจากนี้แบบ MB จะสามารถติดตามทรัพยากรได้ อย่างต่อเนื่อง ซึ่งแตกต่างจากแบบ FB ที่จะส่งสัญญาณไปยังคลาวด์ทุก ๆ 5 นาที (ไม่สามารถติดตาม ทรัพยากรได้อย่างต่อเนื่อง) เนื่องจากข้อจำกัดเรื่องขนาดของแบตเตอรี่มือถือที่มีจำกัด

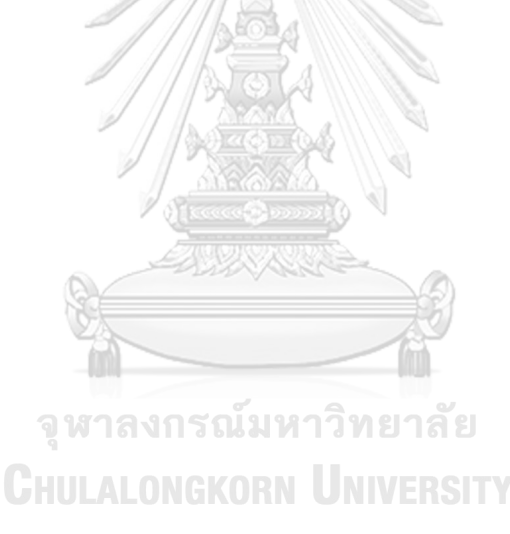

# **บทที่ 3**

# **การศึกษาระบบปัจจุบันและแนวทางการปรับปรุงประสิทธิภาพการบริหารโครงการ ก่อสร้าง**

เนื่องจากงานวิจัยนี้ต้องการปรับปรุงประสิทธิภาพการบริหารโครงการก่อสร้างสถานีก๊าซ ธรรมชาติเหลวที่อยู่ระหว่างการดำเนินการ โดยจะแสดงตัวอย่างการบริหารโครงการก่อสร้างสถานี ก๊าซธรรมชาติเหลวที่ตั้งอยู่ ณ อ.เมือง จ.สมุทรสาคร ซึ่งดำเนินการโดยบริษัทกรณีศึกษา

## **3.1 ขอบเขตการบริหารโครงการก่อสร้างสถานีก๊าซธรรมชาติเหลว**

สำหรับขอบเขตการบริหารโครงการก่อสร้างสถานีก๊าซธรรมชาติเหลวโดยบริษัทกรณีศึกษา ในฐานะผู้ให้บริการ และลูกค้าโรงงานอุตสาหกรรมในฐานะผู้รับบริการ จะมีการระบุไว้ในสัญญาซึ่ง สามารถสรุปรายละเอียดได้ดังตารางที่ 16

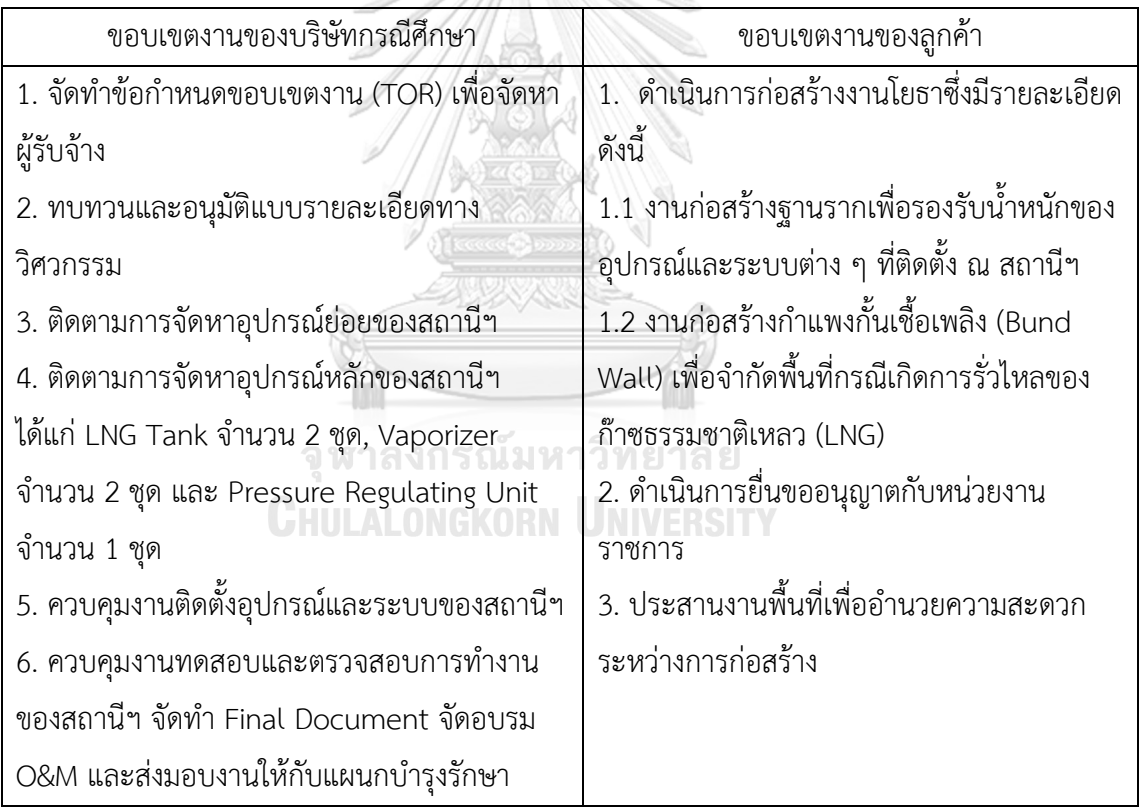

ตารางที่ 16 สรุปขอบเขตการบริหารโครงการก่อสร้างสถานีก๊าซธรรมชาติเหลว

#### **3.2 หลักการทำงานของสถานีก๊าซธรรมชาติเหลว**

สำหรับหลักการทำงานของสถานีก๊าซธรรมชาติเหลวนั้นสามารถแสดงดังรูปที่ 22

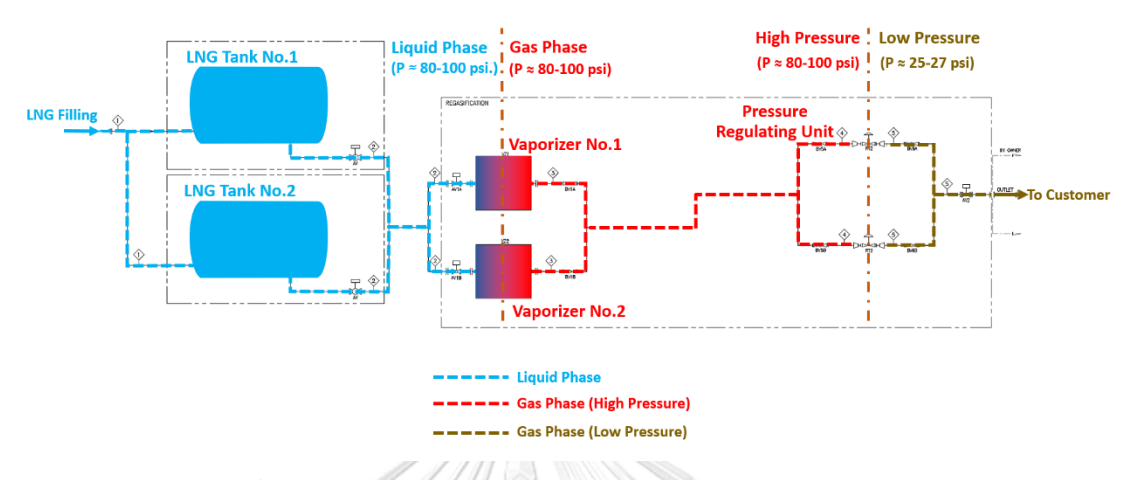

#### PROCESS FLOW DIAGRAM OF LNG STATION

รูปที่ 22 แผนผังกระบวนการทำงานของสถานีก๊าซธรรมชาติเหลว

จากรูปที่ 22 เริ่มต้นจากรถขนส่งก๊าซธรรมชาติเหลว (LNG Truck) ซึ่งบรรจุก๊าซธรรมชาติ เหลวตามปริมาตรที่กำหนดไว้ ดำเนินการจ่ายก๊าซฯ ไปจัดเก็บที่ LNG Tank No.1&2 ด้วยความดัน ประมาณ 80-100 psi. จากนั้นเมื่อลูกค้าโรงงานอุตสาหกรรมมีความต้องการใช้งานซึ่งในกรณีนี้ลูกค้า ต้องการใช้ก๊าซฯ เพื่อเป็นเชื้อเพลิงในกระบวนการผลิตเหล็กแผ่นเคลือบสี ก็จะปล่อยก๊าซฯ จาก LNG Tank No.1&2 ไหลผ่านท่อเพื่อเข้าสู่กระบวนการแปรสภาพก๊าซธรรมชาติจากของเหลวเป็นก๊าซ (Regasification Process) ด้วย Vaporizer No.1&2 ซึ่งเป็นอุปกรณ์ที่ทำหน้าที่แลกเปลี่ยนความร้อน ระหว่างอุณหภูมิโดยรอบ (Ambient Temperature) กับก๊าซฯ เพื่อแปลงสถานะของก๊าซฯ จากนั้น จะเข้าสู่กระบวนการลดความดันของก๊าซฯ ลงด้วยการใช้ Pressure Regulator ซึ่งติดตั้งอยู่ภายใน Pressure Regulating Unit โดยจะปรับลดความดันของก๊าซฯ ลงตามลักษณะการใช้งานของลูกค้าซึ่ง อยู่ที่ 25-27 psi. ท้ายสุดก๊าซฯ ที่ได้ก็จะไหลผ่านท่อเข้าสู่เครื่องจักรเพื่อนำไปใช้ในกระบวนการผลิต ต่อไป

#### **3.3 กระบวนการบริหารโครงการก่อสร้างในปัจจุบัน**

กระบวนการบริหารโครงการก่อสร้างสถานีก๊าซธรรมชาติเหลว โดยแผนกวิศวกรรมโครงการ ในปัจจุบัน สามารถจำแนกวงจรชีวิตของโครงการออกเป็น 4 ช่วงตามแนวทางการบริหารโครงการ ด้วย PMBOK โดยช่วงแรกคือการเริ่มต้นโครงการ (Starting the Project) รายละเอียดเป็นไปตามรูป ที่ 23

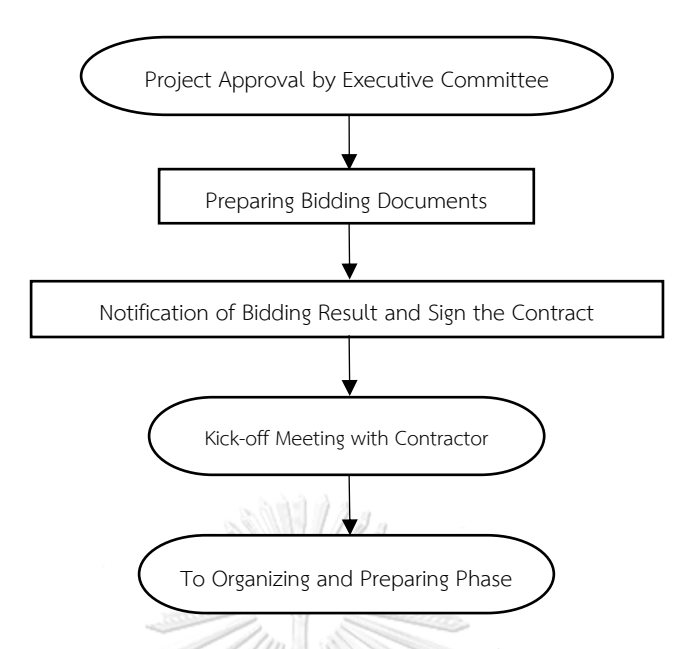

รูปที่ 23 กระบวนการบริหารโครงการของช่วงการเริ่มต้นโครงการในปัจจุบัน

จากรูปที่ 23 กระบวนการบริหารโครงการก่อสร้างเริ่มจากการอนุมัติความเห็นชอบในการ ลงทุนโดยที่ประชุมของคณะผู้บริหารของสายงาน ซึ่งจะเน้นในเรื่องของความคุ้มค่าในการลงทุนด้าน การเงินและงบประมาณเป็นหลัก แต่ยังขาดในเรื่องของกำหนดการส่งมอบงานในแต่ละงวดงานที่ ชัดเจน ขาดตัวชี้วัดของโครงการ และขาดการกำหนดโครงสร้างและหน้าที่ของบคลากรของโครงการ ซึ่งอาจส่งผลให้การดำเนินโครงการจริงพบอุปสรรคปัญหาได้เนื่องจากการพิจารณาที่ไม่ครอบคลุมทุก มิติ ถัดมาแผกวิศวกรรมโครงการจะจัดทำเอกสารประมูลเพื่อหาผู้รับจ้าง จากนั้นจะดำเนินการลงนาม สัญญาก่อสร้างระหว่างบริษัทกรณีศึกษากับผู้รับเหมา จากนั้นจะจัดประชุม Kick-off เพื่อแนะนำ ทีมงานที่เกี่ยวข้อง กำหนดแนวทางการดำเนินโครงการ กำหนดช่องทางการติดต่อสื่อสาร ถามตอบ ประเด็นข้อสงสัย และหารือแผนระยะเวลาเวลาโครงการเบื้องต้น เพื่อเตรียมเริ่มโครงการต่อไป

สำหรับช่วงที่สองคือการเตรียมการ (Organizing and Preparing) รายละเอียดเป็นไปตาม รูปที่ 24 โดยภายหลังจากการประชุม Kick-off ผู้รับเหมาจะดำเนินการอัพเดตแผนระยะเวลา โครงการเพื่อให้สอดคล้องกับเงื่อนไขต่าง ๆ และจัดการประชุมเพื่อให้เจ้าของโครงการตรวจสอบแผน ดังกล่าว หากสมาชิกทั้งหมดเห็นชอบก็จะใช้แผนนี้เป็นบรรทัดฐาน (Baseline) ในการติดตาม ความก้าวหน้าของโครงการตลอดทั้งโครงการ ทั้งนี้การกำหนดแผนระยะเวลาโครงการในปัจจุบันมี การใช้โปรแกรม Microsoft Excel ซึ่งไม่สามารถทราบถึงเส้นทางวิกฤติ (Critical Path) ได้ จึงทำให้ ไม่สามารถจัดอันดับความสำคัญในการติดตามความก้าวหน้าหรือเร่งรัดงานได้อย่างมีประสิทธิภาพ

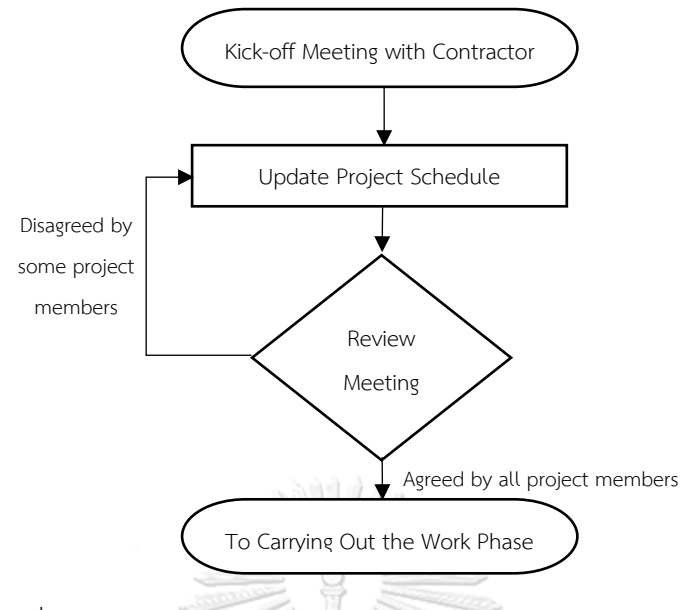

รูปที่ 24 กระบวนการบริหารโครงการของช่วงการเตรียมการในปัจจุบัน

สำหรับช่วงที่สามคือการดำเนินงาน (Carrying the Work) รายละเอียดเป็นไปตามรูปที่ 25 โดยระหว่างการดำเนินงานจะมีการจัดประชุมรายสัปดาห์ระหว่างเจ้าของโครงการและผู้รับเหมาซึ่ง รวมถึงตัวแทนของผู้รับเหมารายย่อย เพื่อนำเสนอความก้าวหน้าของโครงการ ถามตอบประเด็นข้อ สงสัยต่าง ๆ รวมถึงการเข้าตรวจสอบเฉพาะกิจกรรมสำคัญเช่น งานทดสอบระบบฯ งานติดตามการ แก้ไขอุปสรรคปัญหา ณ ไซต์งานก่อสร้าง โดยจากที่กล่าวข้างต้นนั้นเจ้าของโครงการไม่สามารถ ติดตามความก้าวหน้าได้แบบเรียลไทม์หรือขาดความต่อเนื่องในเรื่องของการตรวจสอบความก้าวหน้า การแก้ไขปัญหาอุปสรรค และการตรวจสอบคุณภาพของงาน ซึ่งอาจส่งผลให้งานเกิดความล่าช้าได้

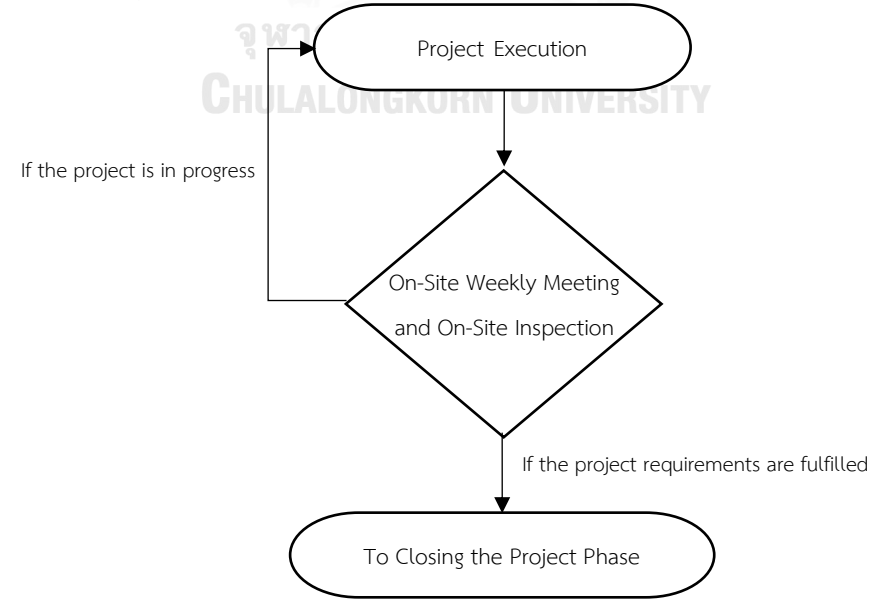

รูปที่ 25 กระบวนการบริหารโครงการของช่วงการดำเนินงานในปัจจุบัน

สำหรับช่วงสุดท้ายคือการปิดโครงการ (Ending the Project) รายละเอียดเป็นไปตามรูปที่ 26 โดยภายหลังจากการก่อสร้างที่ดำเนินการแล้วเสร็จตามขอบเขตงาน ก็จะดำเนินการตรวจสอบ ความปลอดภัยและคุณภาพของงานก่อสร้างโดยแผนกภายในของบริษัทกรณีศึกษา จากนั้นจะได้รับ หนังสือบัญชีรายการงานเก็บ (Punch List) เพื่อแจ้งให้ดำเนินการแก้ไขก่อนการจ่ายก๊าซฯ ซึ่งปัญหา ของเอกสารดังกล่าวนั้นต้องใช้ระยะเวลาในการจัดทำ อีกทั้งไม่มีการระบุวันสิ้นสุดในการแก้ไขที่ ชัดเจน จึงอาจส่งผลให้ผู้รับเหมาดำเนินการแก้ไขข้อบกพร่องได้ช้า ซึ่งท้ายสุดอาจทำให้การส่งมอบ งานล่าช้าตามไปด้วย หลังการแก้ไขข้อบกพร่องแล้วเสร็จ ก็จะดำเนินการ Startup and Commissioning นำส่งเอกสารส่งมอบ (Final Document) และจัดอบรม Operation & Maintenance (O&M) ณ ไซต์งานก่อสร้าง เพื่อส่งมอบโครงการให้กับแผนกบำรุงรักษาต่อไป

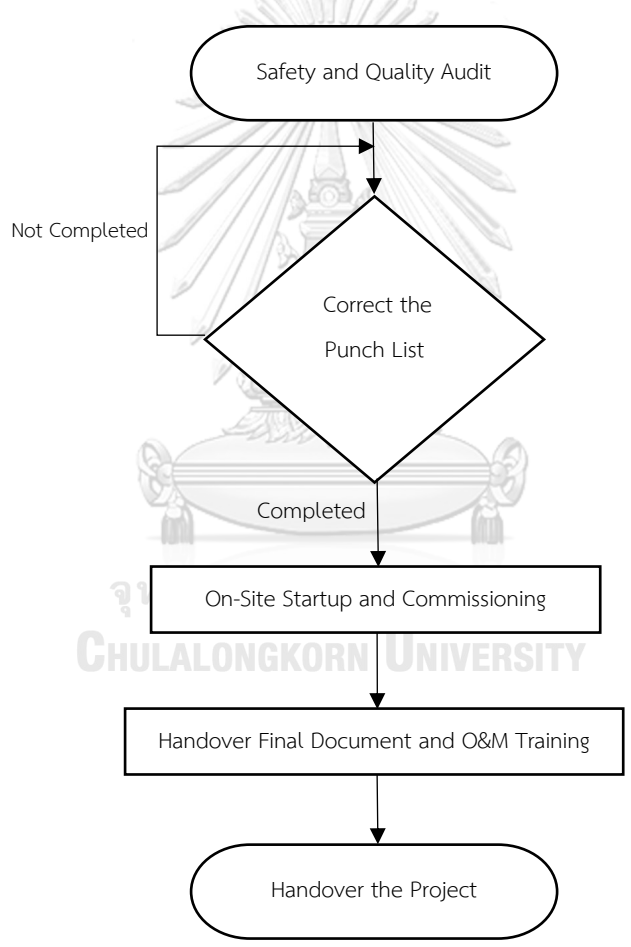

รูปที่ 26 กระบวนการบริหารโครงการช่วงปิดโครงการในปัจจุบัน

### **3.4 แนวทางการปรับปรุงประสิทธิภาพการบริหารโครงการก่อสร้าง**

**3.4.1 การวิเคราะห์ความเสี่ยงของปัญหาและค้นหาแนวทางการปรับปรุงด้วยเครื่องมือ Failure Mode and Effect Analysis (FMEA)**

อ้างอิงจากการวิเคราะห์หาสาเหตุเบื้องต้นที่เป็นไปได้ทั้งหมดของปัญหาเรื่องบริษัท กรณีศึกษาไม่สามารถบริหารโครงการก่อสร้างเพื่อจ่ายก๊าซฯ ได้ตามแผนงานของลูกค้าโรงงาน อุตสาหกรรม โดยการระดมความคิด (Brainstorming) จากวิศวกรของแผนกวิศวกรรมโครงการทุก คนในบทที่ 1 นั้น พบว่ามี Failure Mode ทั้งหมด 21 ข้อ ซึ่งแต่ละหัวข้อก็จะมีความถี่ของปัญหาที่ เคยเกิดขึ้น (Occurrence) อ้างอิงจากข้อมูลในอดีตที่แตกต่างกันไป ทั้งนี้การจัดการความเสี่ยงของ ปัญหาทั้งหมดจะเลือกใช้เครื่องมือ Failure Mode and Effect Analysis (FMEA) เพื่อวิเคราะห์ ความเสี่ยงของปัญหาและค้นหาแนวทางการปรับปรุงเพื่อไม่ให้ปัญหานั้นเกิดซ้ำ

จากข้อมูล Failure Mode และความถี่ของปัญหาที่เคยเกิดขึ้น (Occurrence) จะนำมา ประเมินระดับความรุนแรงเมื่อปัญหานั้นเกิดขึ้น (Severity) และประเมินโอกาสในการตรวจพบปัญหา ก่อนที่จะส่งผลกระทบกับกำหนดการจ่ายก๊าซฯ (Detection) ด้วยการระดมความคิด (Brainstorming) จากวิศวกรของแผนกวิศวกรรมโครงการทุกคน ตามเกณฑ์การประเมินความเสี่ยง ของทั้ง 3 ส่วนรายละเอียดดังตารางที่ 17 18 และ 19 ตามลำดับ

ตารางที่ 17 เกณฑ์การระบุระดับความรุนแรงเมื่อปัญหานั้นเกิดขึ้น (Severity)

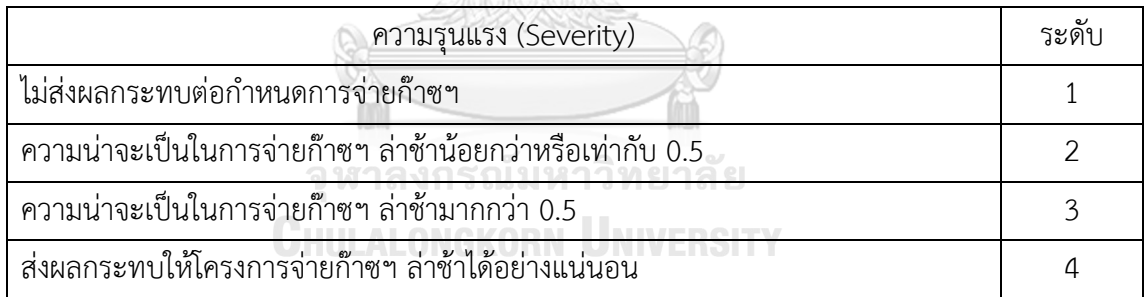

ตารางที่ 18 เกณฑ์การระบุระดับความถี่ของปัญหาที่เคยเกิดขึ้น (Occurrence)

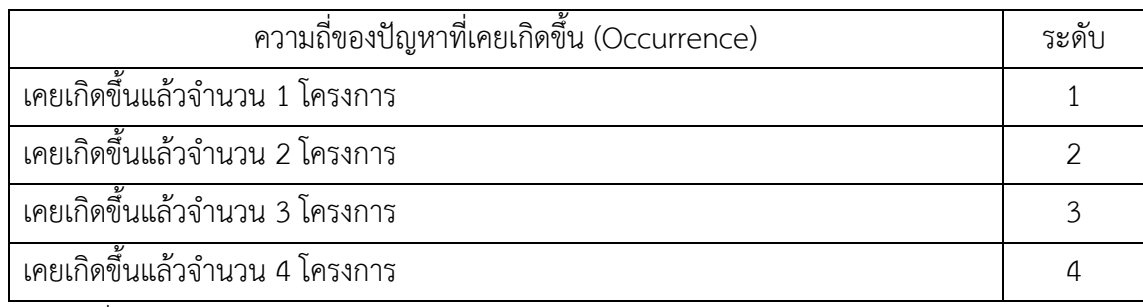

ตารางที่ 19 เกณฑ์การระบุระดับความสามารถในการตรวจพบปัญหา (Detection)

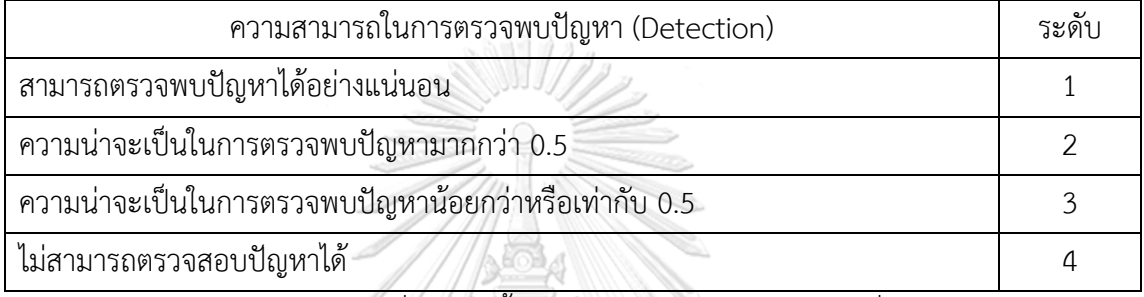

จารการประเมินความเสี่ยงของทั้ง 3 ส่วนแล้วเสร็จ ก็จะนำค่าที่ได้ในแต่ละหัวข้อมา คำนวณหาค่าลำดับคะแนนความเสี่ยงหรือ Risk Priority Number (RPN) ซึ่งมีความสัมพันธ์ดังนี้

 $RPN = SxOxD$ 

เมื่อ S = ระดับความรุนแรงเมื่อปัญหานั้นเกิดขึ้น (Severity)

O = ระบุระดับความถี่ของปัญหาที่เคยเกิดขึ้น (Occurrence

D = ระดับความสามารถในการตรวจพบปัญหา (Detection)

ทั้งนี้ผลลัพธ์ที่ได้เป็นไปตามตารางที่ 20

**CHULALONGKORN UNIVERSITY** 

|                     |               |                |                |                |          | <u>แนว</u> ทางการปรับปรุง   |                            |                         |                              |  |
|---------------------|---------------|----------------|----------------|----------------|----------|-----------------------------|----------------------------|-------------------------|------------------------------|--|
|                     |               |                |                |                | R        | องค์ความรู้ของ<br>PMBOK ที่ | กระบวนการ                  | เครื่องมือ<br>และเทคนิค | สิ่งที่ส่งมอบ                |  |
| <b>Failure Mode</b> | Effect        | S              | $\circ$        | D              | P        | เกี่ยวข้อง                  | ของ PMBOK<br>ที่เกี่ยวข้อง | ของ PMBOK               | (Deliverable)                |  |
|                     |               |                |                |                | N        |                             |                            | ที่นำมาใช้              |                              |  |
| 1. มีการ            |               | 4              | $\mathbf{1}$   | $\mathsf 3$    | 12       | Project                     | การจัดทำกฏ                 | การรวบรวม               | การจัดทำกฎบัตร               |  |
| เปลี่ยนแปลงงาน      |               |                |                |                |          | Integration                 | บัตรโครงการ                | ข้อมูล                  | โครงการ โดยระบุถึง           |  |
| (Change Order)      |               |                |                |                |          | Management                  |                            |                         | ข้อมูลที่สำคัญเช่น           |  |
| จากเจ้าของ          |               |                |                |                |          |                             |                            |                         | ขอบเขตงานที่ชัดเจน           |  |
| โครงการ             |               |                |                |                |          |                             |                            |                         | เพื่อขี้แจ้งผู้ที่เกี่ยวข้อง |  |
| 2. ขาดความ          |               | 3              | $\overline{4}$ | 1              | 12       | Project                     | ์<br>การกำกับและ           | ระบบ                    | การประยุกต์ใช้               |  |
| พร้อมในการนำ        |               |                |                |                |          | Integration                 | บริหารงาน                  | สารสนเทศ                | เทคโนโลยีสารสนเทศ            |  |
| เทคโนโลยีมาใช้      |               |                |                |                |          | Management                  | โครงการ                    | เพื่อการ                | ทั้งในส่วนของ                |  |
| ในการติดตาม         |               |                |                |                |          |                             |                            | <u> 1 เวิหาร</u>        | ซอฟต์แวร์บริหาร              |  |
| และควบคุมงาน        |               |                |                |                |          |                             |                            | โครงการ                 | โครงการ และ                  |  |
|                     | บริษัท        |                |                |                |          |                             |                            |                         | เทคโนโลยี IoT ในการ          |  |
|                     | กรณีศึกษา     |                |                |                |          |                             |                            |                         | ติดตามและควบคุม              |  |
|                     | ไม่สามารถ     |                |                |                |          |                             |                            |                         | งาน                          |  |
| 3. การจัดทำ         | บริหาร        | 3              | $\mathbf{3}$   | $\overline{c}$ | 18       | Project                     | การกำกับและ                | ระบบ                    | การจัดทำ Master              |  |
| เอกสารโครงการ       | โครงการ       |                |                |                |          | Integration                 | บริหารงาน                  | สารสนเทศ                | Deliverable                  |  |
| โดยผู้รับเหมาไม่    | ก่อสร้างเพื่อ |                |                |                |          | Management                  | โครงการ                    | เพื่อการ                | Register (MDR) เพื่อ         |  |
| ครบถ้วนและมี        | จ่ายก๊าซฯ     |                |                |                |          |                             |                            | บริหาร                  | ใช้เป็นเครื่องมือใน          |  |
| ความล่าช้า          | ได้ตาม        |                |                |                |          |                             |                            | โครงการ                 | การติดตามเอกสาร              |  |
|                     | แผนงาน        |                |                |                |          |                             |                            |                         | โครงการ                      |  |
| 4. การอนุมัติ       | ของลูกค้า     | $\overline{3}$ | $\overline{3}$ | $\overline{2}$ | 18       | Project                     | การกำกับและ                | ระบบ                    | การประยุกต์ใช้               |  |
| เอกสารโครงการ       |               |                |                |                | ULALONGK | Integration                 | บริหารงาน                  | สารสนเทศ                | โปรแกรม                      |  |
| โดยเจ้าของ          |               |                |                |                |          | Management                  | โครงการ                    | เพื่อการ                | Sitearound ในการ             |  |
| โครงการล่าช้า       |               |                |                |                |          |                             |                            | บริหาร                  | ตรวจสอบและอนุมัติ            |  |
|                     |               |                |                |                |          |                             |                            | โครงการ                 | เอกสารโครงการ                |  |
| 5. ดุปกรณ์หลัก      |               | 4              | $\mathbf{1}$   | $\mathfrak 3$  | 12       | Project                     | การกำกับและ                | ระบบ                    | การจัดทำ                     |  |
| ของสถานีฯ ไม่       |               |                |                |                |          | Integration                 | บริหารงาน                  | สารสนเทศ                | Procurement Plan             |  |
| สามารถติดตั้ง       |               |                |                |                |          | Management                  | โครงการ                    | เพื่อการ                | เพื่อติดตามแผนการ            |  |
| ตามแผนที่กำหนด      |               |                |                |                |          |                             |                            | บริหาร                  | สั่งซื้อ และประยุกต์ใช้      |  |
|                     |               |                |                |                |          |                             |                            | โครงการ                 | เทคโนโลยี IoT ด้วย           |  |
|                     |               |                |                |                |          |                             |                            |                         | <b>Bluetooth Beacon</b>      |  |
|                     |               |                |                |                |          |                             |                            |                         | เพื่อตรวจสอบวันเข้า          |  |
|                     |               |                |                |                |          |                             |                            |                         | ติดตั้งจริง                  |  |

ตารางที่ 20 FMEA การวิเคราะห์ความเสี่ยงและแนวทางการปรับปรุง Failure Mode

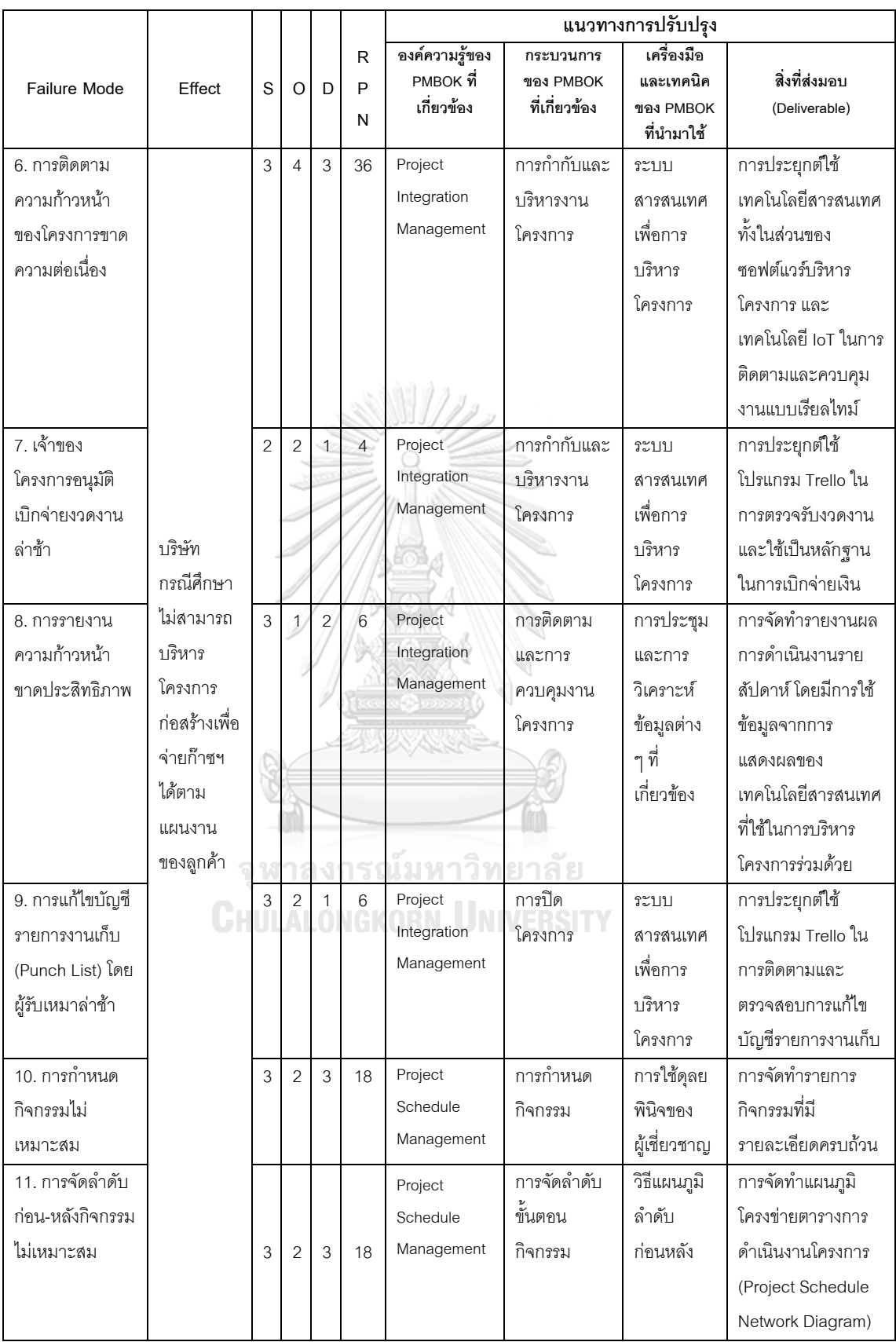

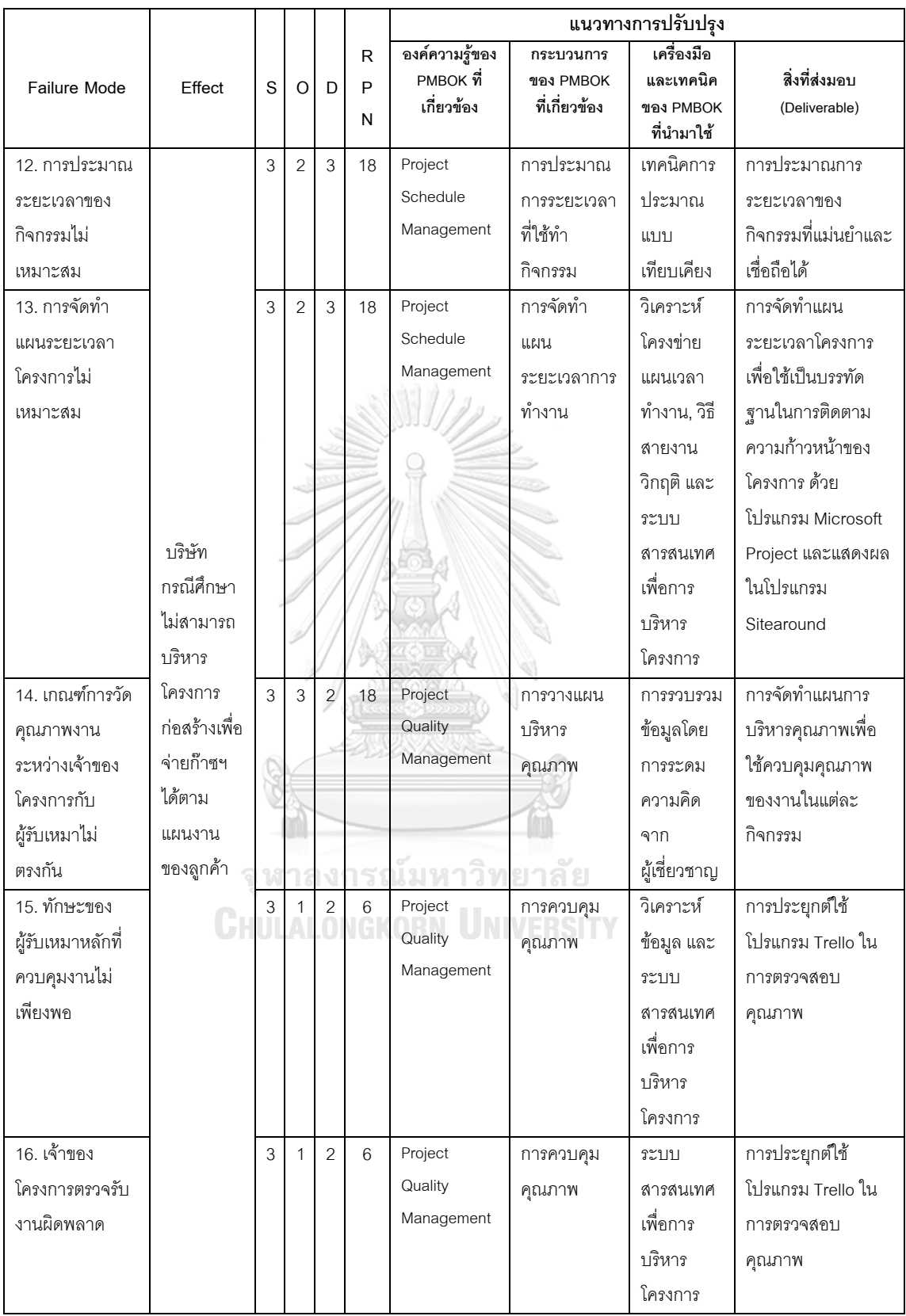

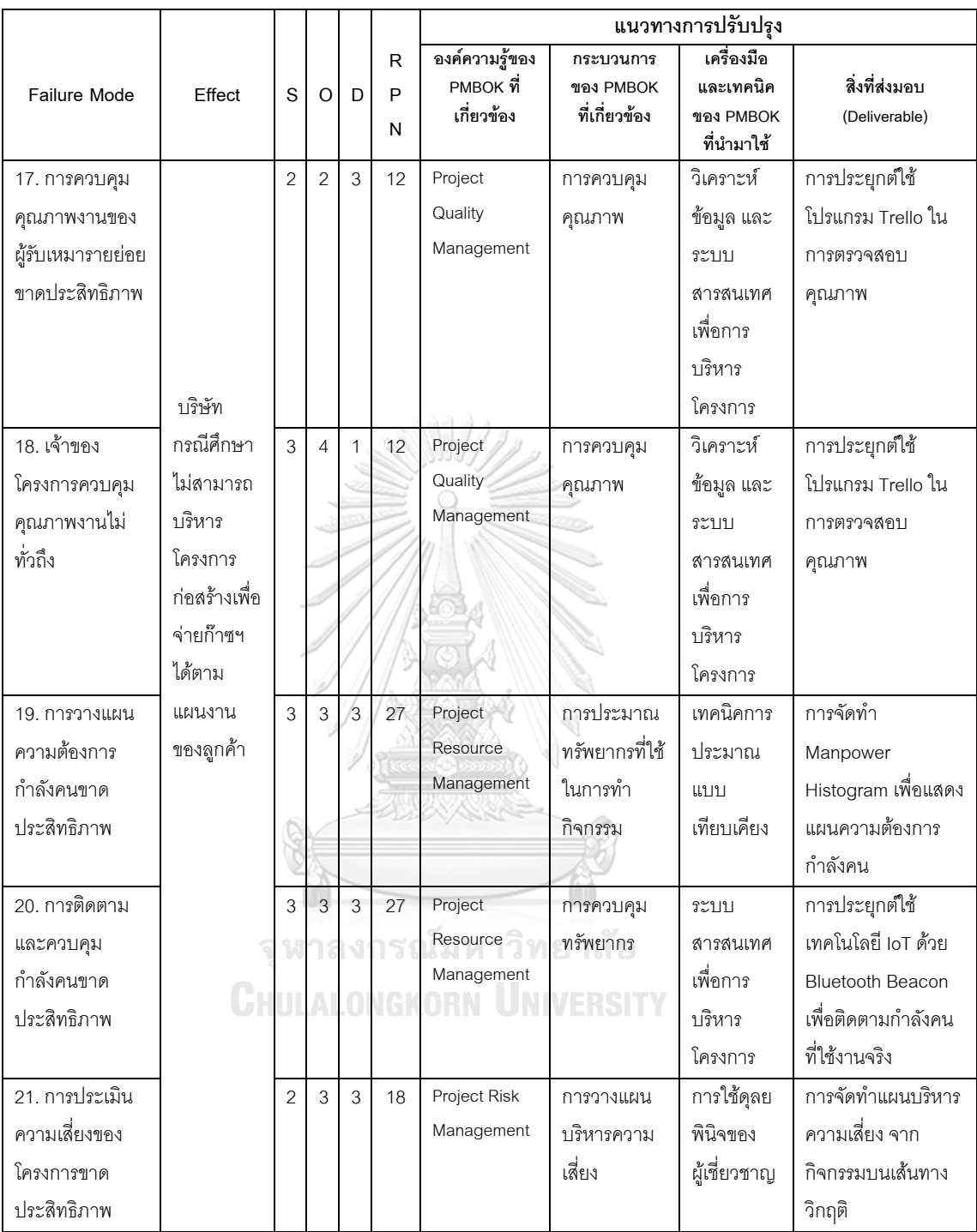

จากตารางที่ 20 เมื่อนำค่า RPN ของแต่ละ Failure Mode มาเรียงลำดับสูงสุด 3 ลำดับแรก จะพบว่าอันดับแรกคือ การติดตามความก้าวหน้าของโครงการขาดความต่อเนื่อง โดยมีค่า RPN อยู่ที่ 36 อันดับที่สองคือ การวางแผนความต้องการกำลังคน การติดตามและควบคุมกำลังคนขาด ประสิทธิภาพ โดยมีค่า RPN อยู่ที่ 27 และอันดับที่สามคือ การจัดทำเอกสารโครงการโดยผู้รับเหมาไม่ ครบถ้วนและล่าช้าซึ่งรวมถึงการอนุมัติเอกสารโดยเจ้าของโครงการล่าช้า การกำหนดรายละเอียดต่าง

ๆ เพื่อจัดทำแผนงานระยะเวลาโครงการไม่เหมาะสม เกณฑ์การวัดคุณภาพงานไม่ตรงกัน และการ ประเมินความเสี่ยงของโครงการขาดประสิทธิภาพ โดยมีค่า RPN อยู่ที่ 18

จากข้อมูลดังกล่าวหากเลือกแก้ไขปรับปรุงเพียง 3 ลำดับแรกก็อาจจะยังไม่สามารถบรรลุ วัตถุประสงค์ของการบริหารโครงการก่อสร้างที่ต้องการให้สามารถจ่ายก๊าซฯ ได้ตามแผนงานของ ลูกค้าเนื่องจากเป็นการเลือกแก้ไขปัญหาเพียงบางส่วน เพื่อเพิ่มโอกาสในการบรรลุวัตถุประสงค์ของ การบริหารโครงการก่อสร้างให้ได้มากที่สุด จึงเลือกดำเนินการแก้ไขปรับปรุงทั้งหมด 21 หัวข้อ

#### **3.4.2 การปรับปรุงกระบวนการบริหารโครงการก่อสร้าง**

จากการค้นหาแนวทางการปรับปรุงกระบวนการบริหารโครงการก่อสร้างด้วยเครื่องมือ FMEA ทั้งหมด 21 หัวข้อ พบว่ามีองค์ความรู้ของแนวทางการบริหารโครงการด้วย PMBOK ที่ เกี่ยวข้องทั้งหมด 5 ด้าน ซึ่งจะต้องใช้เครื่องมือและเทคนิคที่เหมาะสมต่าง ๆ ในการปรับปรุงเพื่อให้ ได้ผลลัพธ์หรือสิ่งที่ส่งมอบ (Deliverable) ตามที่ต้องการ

จากที่กล่าวมาข้างต้น เพื่อให้การบริหารโครงการสามารถบรรลุวัตถุประสงค์ของโครงการได้ จึงได้ปรับปรุงกระบวนการบริหารโครงการก่อสร้างใหม่โดยใช้เครื่องมือและเทคนิคในการปรับปรุงซึ่ง ส่วนใหญ่จะเน้นไปที่เรื่องการติดตามและควบคุมงานด้วยการประยุกต์ใช้ระบบสารสนเทศเพื่อการ บริหารโครงการ ทั้งในส่วนของซอฟต์แวร์การบริหารโครงการซึ่งประกอบไปด้วย 1. โปรแกรม Microsoft Project 2. โปรแกรม Trello และ 3. โปรแกรม Sitearound และระบบ IoT โดยใช้ เซ็นเซอร์ที่ประกอบไปด้วย 1. กล้องวงจรปิด (CCTV Camera) และ 2. Bluetooth Beacon ทั้งนี้ สามารถแสดงกระบวนการบริหารโครงการก่อสร้างภายหลังการปรับปรุง ได้ดังรูปที่ 27

> จุฬาลงกรณ์มหาวิทยาลัย **CHULALONGKORN UNIVERSITY**

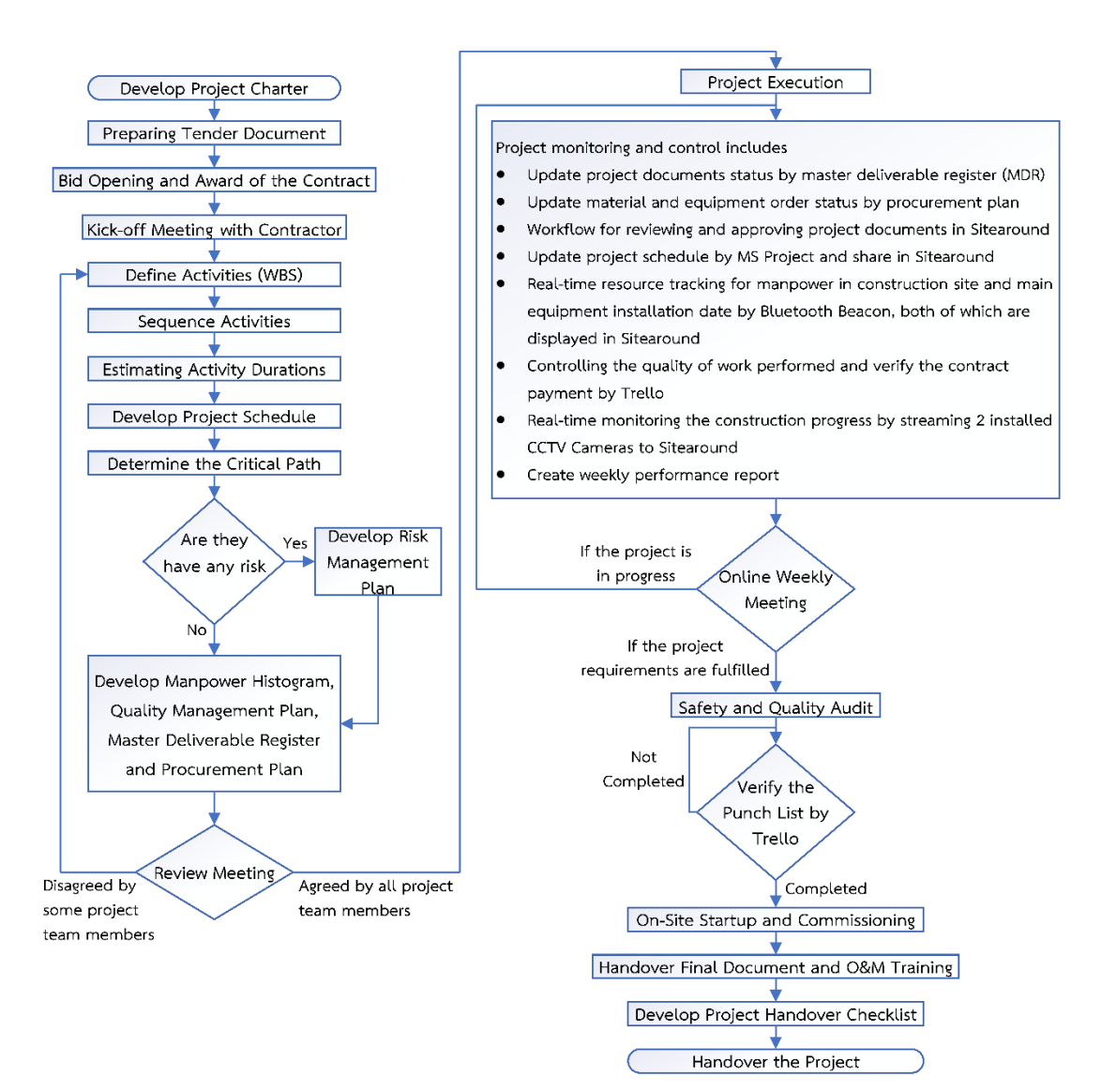

รูปที่ 27 กระบวนการบริหารโครงการก่อสร้างภายหลังการปรับปรุง จากรูปที่ 27 กระบวนการบริหารโครงการก่อสร้างหลังการปรับปรุงนั้น สามารถแบ่งวงจร ชีวิตการบริหารโครงการออกเป็น 4 ช่วงตามแนวทางการบริหารโครงการด้วย PMBOK โดยช่วงแรก คือการเริ่มต้นโครงการ (Starting the Project) เริ่มจากภายหลังการผ่านการอนุมัติความเห็นชอบใน การลงทุนโครงการโดยที่ประชุมของคณะผู้บริหารของสายงานแล้ว จะดำเนินการจัดทำกฎบัตร โครงการ (Project Charter) เพื่อเป็นข้อมูลที่ใช้ในการสื่อสารไปยังผู้ที่เกี่ยวข้องของโครงการให้ รับทราบร่วมกันอย่างเป็นทางการถึงรายละเอียดของโครงการ ซึ่งการดำเนินการดังกล่าวส่งผลให้ผู้ที่ เกี่ยวข้องของโครงการรับทราบข้อมูลของโครงการและสามารถหารือร่วมกันถึงอุปสรรคที่อาจเกิดขึ้น ข้อจำกัดและความต้องการด้านทรัพยากรต่าง ๆ เพื่อให้ผู้สนับสนุนโครงการ (Project Sponsor) สามารถสนับสนุนโครงการได้อย่างมีประสิทธิภาพมากที่สุด หลังจากผ่านการอนุมัติการจัดทำกฎบัตร โครงการ (Project Charter) แล้ว จะจัดทำเอกสารประกวดราคาเพื่อหาผู้รับจ้าง และจัดทำสัญญา

จ้างร่วมกัน จากนั้นจะดำเนินการจัดประชุม Kick-off โดยมีสมาชิกโครงการซึ่งประกอบไปด้วยฝั่ง เจ้าของโครงการและฝั่งผู้รับเหมา เพื่อแนะนำทีมงานที่เกี่ยวข้อง ชี้แจงขอบเขตงาน ข้อจำกัดต่าง ๆ กำหนดแนวทางการดำเนินโครงการ กำหนดช่องทางการติดต่อสื่อสาร ถามตอบประเด็นข้อสงสัย และ แจ้งกำหนดการของจุดตรวจสอบงาน (Project Milestone) ในแต่ละช่วงของโครงการเพื่อให้ ผู้รับเหมาสามารถจัดเตรียมทรัพยากรต่าง ๆ ให้เพียงพอต่อความต้องการ

ช่วงที่สองคือการเตรียมการ (Organizing and Preparing) ภายหลังการประชุม Kick-off จึง นำข้อมูลต่าง ๆ ที่เกี่ยวข้องมาบูรณาการร่วมกัน โดยเริ่มจากการกำหนดกิจกรรม (Define Activities) โดยแบ่งกิจกรรมตามลักษณะการทำงาน เพื่อจัดทำโครงสร้างการแบ่งงาน (Work Breakdown Structure : WBS) จากนั้นทำการเรียงลำดับก่อน-หลังของกิจกรรมด้วยวิธีแผนภูมิลำดับก่อนหลัง (Precedence Diagram Method : PDM) ซึ่งแสดงในรูปแบบแผนภูมิโครงข่ายโครงการ (Project Network Diagram) และกำหนดระยะเวลาการทำงานของกิจกรรมด้วยเทคนิคการประมาณแบบ เทียบเคียง (Analogous Estimating) ซึ่งเป็นวิธีการเทียบเคียงระยะเวลาการทำงานของกิจกรรมโดย ใช้ข้อมูลที่เคยก่อสร้างจริงในอดีตซึ่งมีลักษณะของกิจกรรมที่ใกล้เคียงกัน จากนั้นจัดทำแผนระยะเวลา โครงการ (Project Schedule) ด้วยโปรแกรม Microsoft Project โดยแสดงแผนงานรูปแบบ Gantt Chart และแสดงเส้นทางวิกฤติ (Critical Path) ของโครงการเพื่อใช้เป็นข้อมูลในการตัดสินใจว่ามี กิจกรรมใดบ้างของโครงการที่ต้องให้ความสำคัญเป็นอย่างยิ่ง เพราะหากกิจกรรมบนเส้นทางวิกฤตินั้น เกิดความล่าช้า ก็จะส่งผลให้กำหนดการส่งมอบของโครงการเกิดความล่าช้าตามไปด้วย จากนั้นหาก กิจกรรมบนเส้นทางวิกฤติใด ๆ ก็ตามมีโอกาสที่จะเกิดความเสี่ยงที่จะทำให้เกิดความล่าช้าได้ ก็จะ จัดทำแผนบริหารความเสี่ยง (Risk Management Plan) เพื่อลดโอกาสในการเกิดความเสี่ยงต่าง ๆ ลง จากนั้นจะจัดทำ Manpower Histogram เพื่อวางแผนอัตรากำลังคนที่จะใช้ในการก่อสร้าง ณ ไซต์งานก่อสร้างให้เพียงพอและสอดคล้องกับระยะเวลาของแผนงานที่กำหนด จัดทำแผนบริหาร คุณภาพ (Quality Management Plan) ของโครงการเพื่อกำหนดว่ากิจกรรมใดบ้างที่จะต้องควบคุม คุณภาพให้เป็นไปตามข้อกำหนดของงาน มาตรฐาน หรือคุณลักษณะเฉพาะที่ได้กำหนดไว้ตามเอกสาร ข้อกำหนดขอบเขตงาน (TOR) จัดทำ Master Deliverable Register (MDR) เพื่อใช้ในการติดตาม สถานะเอกสารโครงการทั้งหมดจากผู้รับเหมาเช่น แบบก่อสร้าง (Construction Drawing) แบบที่ได้ ก่อสร้างจริง (As-built Drawing) เป็นต้น จัดทำ Procurement Plan เพื่อใช้ในการติดตาม สถานะการสั่งซื้อและวันที่จัดส่งจริงของวัสดุและอุปกรณ์ที่ใช้ในงานก่อสร้างจากผู้รับเหมา จากนั้นจะ จัดประชุม Review ร่วมกันเพื่อหารือถึงแผนที่ได้จัดทำขึ้นมาทั้งหมดว่ามีความสอดคล้องกับ วัตถุประสงค์และขอบเขตงานที่กำหนดไว้หรือไม่ ซึ่งเกณฑ์การพิจารณาคือกรณีที่มีสมาชิกโครงการ เพียงบางคนไม่เห็นชอบกับแผนดังกล่าว ก็จะต้องทำการปรับปรุงแผนที่เกี่ยวข้องและจัดประชุม

Review ใหม่อีกครั้ง แต่กรณีที่สมาชิกโครงการทั้งหมดเห็นชอบแผนดังกล่าวแล้ว ก็จะใช้แผนนี้เป็น บรรทัดฐาน (Baseline) ในการติดตามและควบคุมงานตลอดทั้งโครงการ

ช่วงที่สามคือการดำเนินงาน (Carrying the Work) โดยการดำเนินโครงการ (Project Execution) ระหว่างสัปดาห์จะมีกระบวนการติดตามและควบคุมโครงการซึ่งมีรายละเอียดดังนี้

- อัพเดตสถานะของเอกสารโครงการทั้งหมดด้วย Master Deliverable Register (MDR)
- อัพเดตสถานะการสั่งซื้อวัสดุและอุปกรณ์ทั้งหมดด้วย Procurement Plan
- เอกสารโครงการที่ต้องการขออนุมัติจะถูกทบทวนและพิจารณาอนุมัติบนฟีเจอร์ Submittal ของ โปรแกรม Sitearound
- ดำเนินการอัพเดตแผนระยะเวลาโครงการ (Project Schedule) ด้วยโปรแกรม Microsoft Project และแชร์แผนดังกล่าวผ่านฟีเจอร์ Built-in Schedule ของโปรแกรม Sitearound เพื่อให้ผู้มีส่วนได้ส่วนเสียของโครงการทุกคนสามารถรับทราบถึงความก้าวหน้าของโครงการได้ อย่างทั่วถึงและเรียลไทม์
- ติดตามกำลังคนจริงที่ใช้ในการก่อสร้างแบบเรียลไทม์ โดยการนำ Bluetooth Beacon ใน รูปแบบการ์ด (Card) ห้อยด้วยสายคล้องคอในกรณีที่คนงานเข้ามาปฏิบัติงานภายในไซต์งาน ก่อสร้าง ซึ่งแสดงผลบนโปรแกรม Sitearound โดยสามารถเปรียบเทียบค่า Man-Hours ที่ วางแผนไว้เทียบกับที่เกิดขึ้นจริงด้วย Manpower Histogram นอกจากนี้ยังสามารถติดตามวันที่ เข้าติดตั้งอุปกรณ์หลัก ณ ไซต์งานก่อสร้างแบบเรียลไทม์ โดยการนำ Bluetooth Beacon ใน รูปแบบแท็ก (Tag) ยึดติดเข้ากับอุปกรณ์หลักของสถานีฯ ที่ต้องการติดตาม ซึ่งเมื่ออุปกรณ์หลัก เข้ามาติดตั้งภายในโซนของไซต์งานก่อสร้าง ก็จะแสดงผลบนโปรแกรม Sitearound
- ควบคุมคุณภาพของโครงการแบบเรียลไทม์ โดยการใช้โปรแกรม Trello ซึ่งจะกำหนดหัวข้อการ ตรวจสอบตามแผนบริหารคุณภาพในรูปแบบ Checklist โดยที่ผู้รับเหมาจะต้องนำส่งหลักฐาน เช่น รูปถ่าย ไฟล์รายงานการตรวจสอบ เพื่อให้เจ้าของโครงการพิจารณาตรวจสอบ คุณภาพของ งาน นอกจากนี้เจ้าของโครงการยังสามารถพิจารณาตรวจรับงานตามงวดงานก่อสร้างเพื่อเป็น หลักฐานในการเบิกจ่ายเงินในแต่ละงวดงานให้ผู้รับเหมาได้อีกด้วย
- ติดตามความก้าวหน้าของโครงการแบบเรียลไทม์ โดยการใช้กล้องวงจรปิด (CCTV Camera) ที่ ติดตั้งอยู่ ณ ไซต์งานก่อสร้าง ถ่ายทอดภาพเคลื่อนไหวไปยังระบบคลาวด์และแสดงผลบน โปรแกรม Sitearound ซึ่งสามารถเรียกดูกิจกรรมที่เกิดขึ้นย้อนหลังได้ (Playback)
- จัดทำรายงานผลการดำเนินงานรายสัปดาห์เพื่อสรุปความก้าวหน้าของโครงการ โดยมีการใช้ ข้อมูลจากการแสดงผลของ PMIS ร่วมด้วย

ทั้งนี้ในแต่ละสัปดาห์จะมีการประชุมในรูปแบบออนไลน์ โดยใช้ข้อมูลจากรายงานผลการ ดำเนินงานรายสัปดาห์ในการนำเสนอเรื่องความก้าวหน้าของโครงการ รวมถึงการหารือประเด็น ปัญหาที่พบเจอระหว่างการดำเนินงานและการเร่งรัดโครงการให้สามารถแล้วเสร็จตามแผนงานที่ กำหนด จากนั้นเมื่อดำเนินการก่อสร้างแล้วเสร็จตามขอบเขตงานก็จะเข้าสู่ช่วงสุดท้ายคือการปิด โครงการ (Ending the Project)

สำหรับช่วงสุดท้ายคือการปิดโครงการ (Ending the Project) โดยหลังจากที่ดำเนินการ ก่อสร้างแล้วเสร็จก็จะตรวจสอบความปลอดภัยและคุณภาพของงานก่อสร้างโดยแผนกภายในของ บริษัทกรณีศึกษา จากนั้นจะได้รับหนังสือแสดงบัญชีรายการงานเก็บ (Punch List) เพื่อแจ้งให้ ดำเนินการแก้ไขก่อนการจ่ายก๊าซฯ สำหรับการติดตามการแก้ไขงานเก็บนั้นจะใช้โปรแกรม Trello ซึ่ง จะกำหนดหัวข้องานเก็บในรูปแบบ Checklist หลังการแก้ไขข้อบกพร่องแล้วเสร็จ ก็จะดำเนินการ Startup and Commissioning นำส่งเอกสารส่งมอบ (Final Document) จัดอบรม Operation & Maintenance (O&M) ณ ไซต์งานก่อสร้าง และจัดทำเอกสารส่งมอบงานของโครงการ (Project Handover Checklist) เพื่อยืนยันความครบถ้วนของงานและส่งมอบโครงการให้กับแผนกบำรุงรักษา ต่อไป

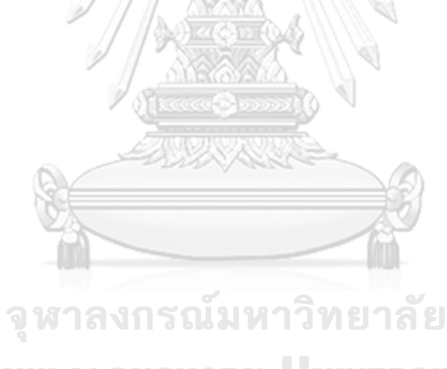

**CHULALONGKORN UNIVERSITY** 

## **3.4.3 การออกแบบระบบ IoT เพื่อใช้ในการติดตามและควบคุมโครงการ**

จากการปรับปรุงกระบวนการบริหารโครงการก่อสร้างใหม่ พบว่าจะมีการประยุกต์ใช้ เทคโนโลยี IoT ในการติดตามและควบคุมโครงการโดยมีเซ็นเซอร์ติดตั้งอยู่ ณ ไซต์งานก่อสร้างทั้งหมด 2 ชนิดคือ 1. กล้องวงจรปิด (CCTV Camera) และ 2. Bluetooth Beacon

เพื่อให้การติดตั้งระบบ IoT ณ ไซต์งานก่อสร้างสามารถติดตามและควบคุมโครงการได้อย่าง เหมาะสมและคุ้มค่ามากที่สุดนั้น จึงได้ดำเนินการออกระบบ IoT ของเซ็นเซอร์ทั้ง 2 ชนิดก่อนการ ติดตั้งจริงซึ่งมีรายละเอียดดังนี้

## **3.4.3.1 การออกแบบระบบโทรทัศน์วงจรปิด (CCTV System)**

- แนวคิดในการออกแบบระบบโทรทัศน์วงจรปิด (CCTV System) ที่จะติดตั้ง ณ ไซต์งานก่อสร้าง การออกแบบระบบโทรทัศน์วงจรปิด (CCTV System) ที่จะติดตั้ง ณ ไซต์งานก่อสร้างนั้นมี วัตถุประสงค์เพื่อใช้ในการติดตามความก้าวหน้าของโครงการและตรวจสอบคุณภาพของงานแบบ เรียลไทม์ โดยแสดงผลบนโปรแกรม Sitearound เริ่มต้นจากการรวบรวมความคิดเห็นจากเจ้าของ โครงการและผู้รับเหมาเพื่อกำหนดโซนบนแผนผังบริเวณไซต์งานก่อสร้างจริงซึ่งมีขนาด 144 ตร.ม. ทั้งนี้จากการรวบรวมความคิดเห็นสามารถสรุปได้ว่าการติดตั้งระบบ IoT บนไซต์งานก่อสร้างจะต้อง ไม่กีดขวางการปฏิบัติงานระหว่างการก่อสร้างจนก่อให้เกิดความลำบาก และจะต้องมีพื้นที่ว่าง เพียงพอเพื่อให้สามารถติดตั้งอุปกรณ์ต่าง ๆ ของสถานีฯ ได้ โดยสามารถแบ่งโซนออกเป็นทั้งหมด 4 โซน ดังรูปที่ 28

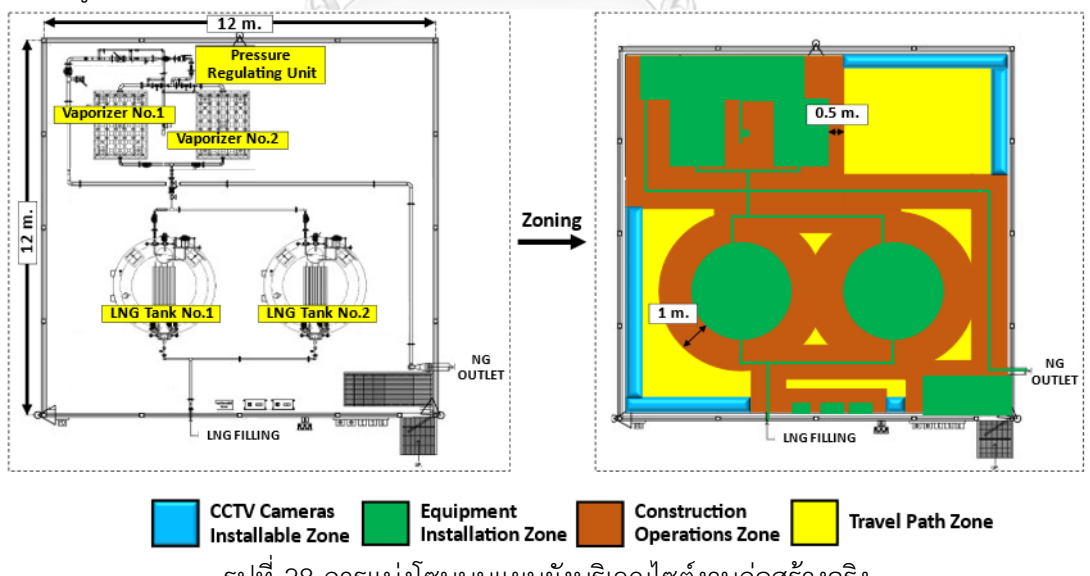

รูปที่ 28 การแบ่งโซนบนแผนผังบริเวณไซต์งานก่อสร้างจริง

จากรูปที่ 28 สามารถแบ่งโซนออกเป็นทั้งหมด 4 โซนซึ่งมีรายละเอียดดังนี้

1. โซนที่สามารถติดตั้งกล้องวงจรปิด (CCTV Camera) ได้ (สีน้ำเงิน) : เป็นพื้นที่ที่สามารถ ติดตั้งกล้องวงจรปิดได้ โดยติดตั้งได้เฉพาะบริเวณรอบขอบกำแพงกั้นเชื้อเพลิง (Bund Wall)
ฝั่งด้านในของพื้นก่อสร้างเท่านั้น และไม่สามารถติดตั้งกล้องในโซนสำหรับการติดตั้งอุปกรณ์ ของสถานีฯ และโซนสำหรับการดำเนินงานก่อสร้างได้

- 2. โซนสำหรับการติดตั้งอุปกรณ์ของสถานีฯ (สีเขียว) : เป็นพื้นที่สำหรับการติดตั้งอุปกรณ์และ โครงสร้างทั้งหมดของสถานีฯ (ไม่สามารถติดตั้งระบบ IoT บนโซนนี้ได้)
- 3. โซนสำหรับการดำเนินงานก่อสร้าง (สีน้ำตาล) : เป็นพื้นที่ที่ใช้สำหรับการปฏิบัติงานของ คนงานระหว่างการก่อสร้าง (ไม่สามารถติดตั้งระบบ IoT บนโซนนี้ได้) โดยพื้นที่ดังกล่าวจะ ครอบคลุมรอบอุปกรณ์ของสถานีฯ ทั้งหมดเป็นระยะ 0.5 เมตร ยกเว้น LNG Tank ทั้ง 2 ถัง จะมีระยะครอบคลุมรอบอุปกรณ์เป็นระยะ 1 เมตร
- 4. โซนทางเดินผ่าน (สีเหลือง) : เป็นพื้นที่ว่างซึ่งโดยปกติถูกใช้เป็นทางเดินผ่านของคนงาน ทางผ่านของการขนย้ายอุปกรณ์เครื่องมือ หรือไว้สำหรับวางอุปกรณ์เครื่องมือชั่วคราวในช่วง ระหว่างการก่อสร้างซึ่งไม่ถือว่าเป็นการกีดขวางการปฏิบัติงานใด ๆ

เนื่องจากกล้องวงจรปิด (CCTV Camera) ที่จะนำมาใช้งานนั้นจะต้องติดตั้งบนพื้นที่ที่จำกัด ต้องติดตั้งกลางแจ้ง และจะต้องคำนึงถึงเรื่องความเข้ากันได้ของอุปกรณ์อื่น ๆ ที่มีอยู่ในระบบ ดังนั้น จึงได้กำหนดคุณลักษณะเฉพาะของกล้องวงจรปิด (CCTV Camera) เพื่อให้เหมาะสมกับลักษณะการ ใช้งานมากที่สุดโดยจะต้องมีคุณลักษณะทั้งหมด 7 ข้อดังต่อไปนี้

1. เลนส์ของกล้องต้องเป็นชนิด Fisheye ซึ่งมีมุมมองภาพ หรือ Field of View (FOV) สูงที่สุด

เนื่องจากโซนที่สามารถติดตั้งกล้องวงจรปิด (CCTV Camera) ได้ตามรูปที่ 28 นั้นมีพื้นที่ ค่อนข้างแคบและจำกัด หากเลือกใช้เลนส์ที่มีมุมมองภาพไม่กว้างพอก็จะทำให้การติดตามและควบคุม โครงการขาดประสิทธิภาพ เพื่อให้ได้มุมมองภาพที่ครอบคลุมไซต์งานก่อสร้างมากที่สุดนั้น จะต้อง เลือกใช้เลนส์ชนิด Fisheye ซึ่งมีมุมมองภาพทั้งในแนวตั้งและแนวนอนกว้างถึง 180 องศา หรือพูดอีก นัยนึงก็คือสามารถเก็บภาพแบบพาโนรามาคลอบคลุมทั้ง 360 องศา ซึ่งภาพที่ออกมานั้นจะไม่มีจุด บอด (Blind spot) เกิดขึ้นซึ่งแตกต่างจากเลนส์ชนิดอื่น ๆ ทั้งนี้มุมมองภาพของเลนส์ชนิดต่าง ๆ สามารถอธิบายด้วยรูปที่ 29

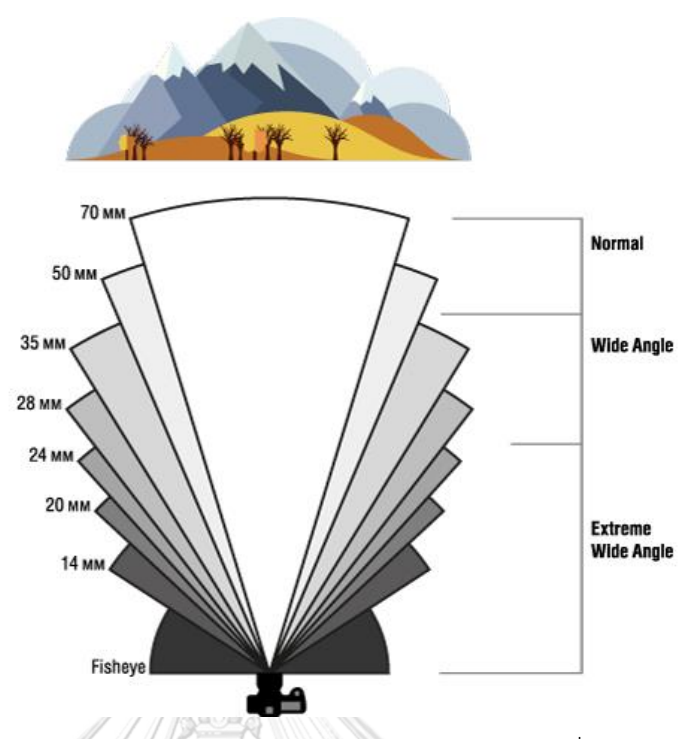

รูปที่ 29 มุมมองภาพของเลนส์ Fisheye เทียบกับเลนส์ชนิดอื่น ๆ

(ที่มา : https://www.bhphotovideo.com/explora/photography/tips-and-solutions/faqwide-angle-lenses)

- 2. มีเทคโนโลยี Infrared (IR) สามารถมองเห็นภาพในที่มืดสนิทได้ (ความเข้มแสงขนาด 0 Lux) เนื่องจากการก่อสร้างในบางครั้งอาจมีความจำเป็นที่จะต้องปฏิบัติงานในช่วงเย็นไปจนถึงดึก เพื่อเร่งรัดงานให้เสร็จตามแผน ซึ่งแสงไฟจากหลอด Infrared (IR) จะทำงานอัตโนมัติในกรณีที่มีความ เข้มแสงไม่พอโดยภาพที่ปรากฎจะแสดงเป็นสีขาว-ดำ
	- 3. สนับสนุนการจ่ายไฟไปพร้อมกับสายแลน หรือ Power on Ethernet (PoE) ตามมาตรฐาน 802.3af

เนื่องจากพื้นที่ของไซต์งานก่อสร้างมีจำกัด ดังนั้นสายเคเบิ้ลที่ติดตั้งบนพื้นทีก่อสร้างควร จะต้องมีจำนวนสายที่น้อยที่สุด ซึ่งการจ่ายไฟไปยังกล้องวงจรปิดแบบ PoE นั้นสามารถเดินสายแลน (Ethernet Cable) เพียงเส้นเดียวเพื่อจ่ายไฟและเชื่อมต่อกับระบบเครือข่ายไปพร้อม ๆ กันได้

4. รองรับ Real Time Streaming Protocol (RTSP) เพื่อใช้สำหรับการสตรีมมิ่งวีดีโอ

เนื่องจากภาพที่ถ่ายได้จากกล้องวงจรปิด (CCTV Camera) นั้นจะต้องแสดงผลบนโปรแกรม Sitearound แบบเรียลไทม์ ดังนั้นกล้องวงจรปิด (CCTV Camera) มีความจำเป็นที่จะต้องรองรับ โปรโตคอลชนิด RTSP ซึ่งเป็นภาษาที่ใช้ในการรับส่งข้อมูลมัลติมีเดียจากต้นทางไปยังปลายทางได้ แบบเรียลไทม์ผ่านเครือข่ายอินเตอร์เน็ต

5. รองรับมาตรฐานการทำงานร่วมกันระหว่างเครือข่ายอุปกรณ์วิดีโอ หรือ Open Network Video Interface Forum (ONVIF)

เนื่องจากกล้องวงจรปิด (CCTV Camera) ที่ใช้ในการติดตามและควบคุมโครงการ จำเป็น จะต้องมีการใช้งานร่วมกับเครื่องบันทึกวีดีโอผ่านเครือข่าย (Network Video Record : NVR) ซึ่งทำ หน้าที่บันทึกวีดีโอลงในฮาร์ดดิสก์ (พื้นที่จัดเก็บข้อมล) ผ่านระบบเครือข่ายอินเตอร์เน็ต เพื่อให้ สามารถเรียกดูข้อมูลย้อนหลังได้ ในกรณีที่เครื่อง NVR เกิดความเสียหายระหว่างการใช้งาน เรา สามารถนำเครื่อง NVR ที่มีอยู่ซึ่งอาจเป็นคนละยี่ห้อกันมาใช้งานแทนได้

6. มีมาตรฐานการป้องกัน IP 65 หรือดีกว่า

เนื่องจากไซต์งานก่อสร้างตั้งอยู่กลางแจ้ง ซึ่งอาจมีลมพายุหรือฝนตกขณะการใช้งาน ดังนั้น กล้องวงจรปิด (CCTV Camera) จะต้องสามารถป้องกันฝุ่นและน้ำได้ โดยตัวเลขแรกคือ 6 หมายถึง ว่าตัวกล้องสามารถป้องกันฝุ่นได้สมบูรณ์ และตัวเลขหลังคือ 5 หมายถึงตัวกล้องสามารถป้องกันน้ำ จากการฉีดเข้าที่ตัวอุปกรณ์ได้จากทุกทิศทาง

7. สามารถทำงานได้โดยมีอุณหภูมิโดยรอบ (Ambient Temperature) ตั้งแต่ 34 องศา เซลเซียสเป็นต้นไป

เนื่องจากกล้องวงจรปิด (CCTV Camera) จะต้องติดตั้งอยู่กลางแจ้งตลอดเวลาดังนั้นกล้อง จะต้องทำงานได้ในขณะที่อุณหภูมิโดยรอบมีค่าตั้งแต่ 34 องศาเซลเซียสเป็นต้นไป โดยที่มาของ อุณหภูมิดังกล่าวนั้นอ้างอิงจากสถิติของภูมิอากาศที่มีค่าสูงสุดของจังหวัดสมุทรสาคร ซึ่งเป็นที่อยู่ของ ไซต์งานก่อสร้างแห่งนี้นับตั้งแต่ปี พ.ศ. 2494 – 2562 โดยกรมอุตุนิยมวิทยา

> จุฬาลงกรณ์มหาวิทยาลัย **CHULALONGKORN UNIVERSITY**

- การคัดเลือกกล้องวงจรปิด (CCTV Camera) ที่ดีที่สุดเพื่อใช้สำหรับการติดตามและควบคุมโครงการ สำหรับการคัดเลือกกล้องวงจรปิด (CCTV Camera) ที่ดีที่สุดเพื่อใช้สำหรับการติดตามและ ควบคุมโครงการนั้น จะดูจากอัตราส่วนระหว่างความละเอียดกล้องต่อราคาของกล้อง ซึ่งสามารถหา ได้จากกราฟที่มีแกนตั้งคือความละเอียดกล้อง และแกนนอนคือราคากล้อง จากนั้นพล๊อตข้อมูลของ กล้องทุกรุ่นลงไปบนกราฟ ทั้งนี้กล้องวงจรปิด (CCTV Camera) ที่เลือกมาเปรียบเทียบจะต้องตรง ตามความต้องการของคุณลักษณะเฉพาะตามที่กำหนดไว้ครบทุกข้อและมีขายในประเทศไทย ได้แก่ CCTV Camera Brand A Model A1, CCTV Camera Brand B Model B1 และ CCTV Camera Brand C Model C1 ซึ่งแสดงผลได้ดังรูปที่ 30

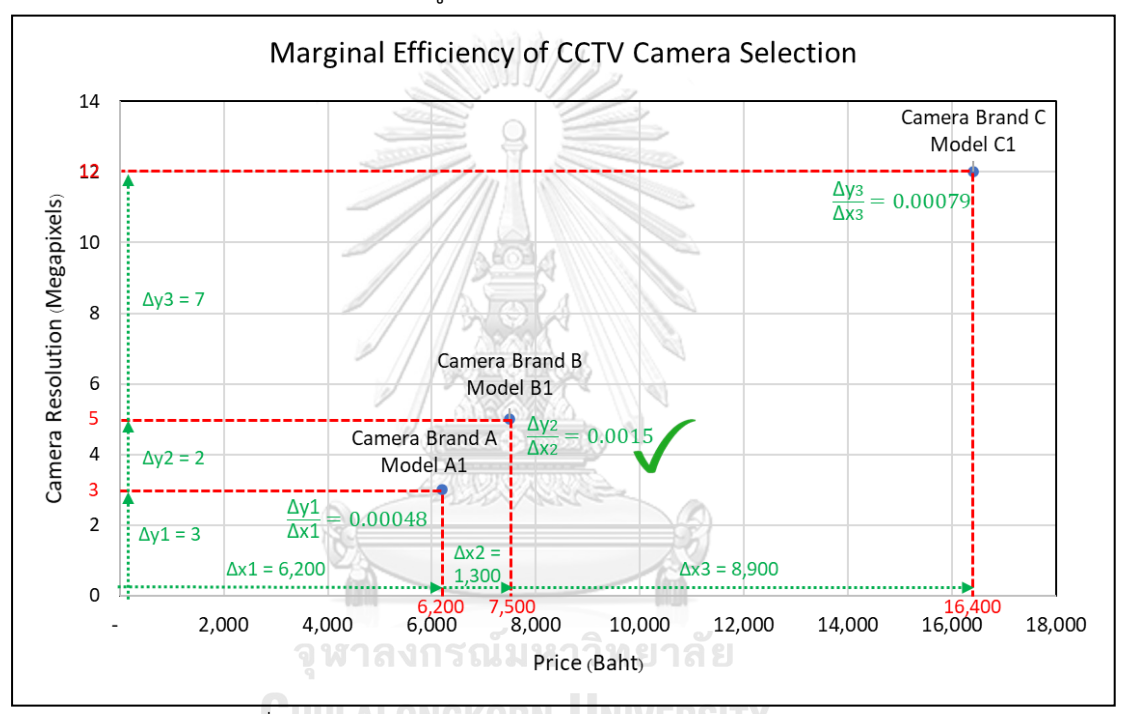

รูปที่ 30 Marginal Efficiency of CCTV Camera Selection

จากรูปที่ 30 นั้นพบว่ากล้อง Camera Brand B Model B1 มีความชัน (Slope) หรือมี อัตราส่วนระหว่างความละเอียดกล้องต่อราคาของกล้อง สูงสุดเท่ากับ 0.0015 ซึ่งหมายความว่ากล้อง รุ่นนี้ให้ความละเอียดของกล้องต่อบาทสูงสุด เมื่อเปรียบเทียบกับกล้องอีก 2 รุ่นที่เหลือ ดังนั้น ผู้จัดการโครงการจึงตัดสินใจเลือกกล้อง Camera Brand B Model B1 ในการติดตามและควบคุม โครงการเนื่องจากมีความคุ้มค่ามากที่สุด

- การจำลองการวางตำแหน่งของกล้องวงจรปิด (CCTV Camera) เพื่อตัดสินใจก่อนการติดตั้งจริงด้วย โปรแกรม IP Video System Design Tool

หลังจากที่ได้ข้อสรุปเรื่องการเลือกกล้องวงจรปิด (CCTV Camera) ซึ่งจะใช้ Brand B Model B1 ในการติดตามและควบคุมโครงการ ขั้นตอนถัดไปคือการกำหนดตำแหน่งของกล้อง จำนวนของกล้อง และความสูงของกล้องบนแผนผังของไซต์งานก่อสร้างจริง ด้วยโปรแกรม IP Video System Design Tool ซึ่งสามารถสร้างแบบจำลองการแสดงผลของภาพได้ในรูปแบบ 2 มิติ และ 3 มิติ จากนั้นจะคำนวณหาพื้นที่การมองเห็น (Visible Area) และพื้นที่อับสายตา (Blind Area) ของ กล้อง เพื่อพิจารณาหาตำแหน่งการวางกล้องที่มีความเหมาะสมมากที่สุดภายใต้เงื่อนไขที่กำหนดไว้

จากการสอบถามความคิดเห็นของผู้จัดการโครงการเรื่องเงื่อนไขของการกำหนดตำแหน่งการ วางกล้องวงจรปิด (CCTV Camera) บนไซต์งานก่อสร้างเพื่อใช้ในการติดตามและควบโครงการนั้น ได้ ข้อสรุปดังนี้

- 1. พื้นที่การมองเห็น (Visible Area) ของกล้องจะต้องครอบคลุมทุกโซนบนไซต์งานก่อสร้างให้ ได้มากที่สุด โดยจะต้องไม่น้อยกว่า 80% ของพื้นที่ทั้งหมด (รายละเอียดของโซนบนไซต์งาน ก่อสร้างอ้างอิงได้จากรูปที่ 28)
- 2. งบประมาณที่ใช้ในการลงทุนระบบโทรทัศน์วงจรปิด (CCTV System) จะต้องน้อยที่สุด โดย ที่ไม่เกิน 30,000 บาท
- 3. การติดตั้งกล้องวงจรปิด (CCTV Camera) จะต้องติดตั้งบนเสาที่มีความสูงจากระดับพื้นไม่ น้อยกว่า 4 เมตร เนื่องจากระหว่างการดำเนินงานก่อสร้าง จะต้องมีการขนย้ายอุปกรณ์ต่าง ๆ เพื่อมาติดตั้งในไซต์งานก่อสร้าง เช่น ท่อก๊าซฯ หรือท่อร้อยสายไฟ ซึ่งอุปกรณ์ดังกล่าวต้อง ใช้พื้นที่ในการขนย้ายเนื่องจากมีขนาดยาว ดังนั้นการติดตั้งกล้องบนระดับที่ต่ำจนเกินไปอาจ ทำให้เกิดความเสียหายต่ออุปกรณ์หรืออาจเป็นอุปสรรคระหว่างการปฏิบัติงานได้ นอกจากนี้ ตำแหน่งติดตั้งกล้องจะต้องอยู่ในโซนที่สามารถติดตั้งกล้องวงจรปิด (CCTV Camera) ได้ (รายละเอียดของโซนบนไซต์งานก่อสร้างอ้างอิงได้จากรูปที่ 28)

จากข้อมูลดังกล่าว นำไปสู่การจำลองการวางตำแหน่งของกล้องวงจรปิด (CCTV Camera) โดยใช้โปรแกรม IP Video System Design Tool ซึ่งมีหน้าตาดังรูปที่ 31 ทั้งนี้สามารถสรุปขั้นตอน การดำเนินงานได้ดังนี้

- 1. นำเข้าแผนผังไซต์งานก่อสร้างจริงเพื่อแสดงเป็นภาพพื้นหลังของโปรแกรมและสามารถ กำหนดสเกลของแผนผังให้ถูกต้อง
- 2. จำลองอุปกรณ์และโครงสร้างของสถานีฯ ในรูปแบบ 3 มิติ ลงในแผนผังตามขนาดจริง ซึ่ง ประกอบด้วย LNG Tank จำนวน 2 ถัง, Vaporizer จำนวน 2 ชุด, Pressure Regulating Unit จำนวน 1 ชุด, ระบบท่อทาง, ตู้ไฟฟ้า กำแพงกันเชื้อเพลิง และบันได จุดประสงค์ของ

การจำลองอุปกรณ์และโครงสร้างของสถานีฯ ในรูปแบบ 3 มิติลงไปในแผนผังนั้นจะทำให้เรา ทราบถึงพื้นที่อับสายตา (Blind Area) ของกล้อง ซึ่งเกิดจากการมีส่วนของอุปกรณ์หรือ โครงสร้างต่าง ๆ มาบดบังการมองเห็นของกล้อง

- 3. เลือกรุ่นของกล้องวงจรปิด (CCTV Camera) ที่จะนำมาใช้งานนั้นคือ Camera CCTV Brand B Model B1 จากนั้นทำการทดลองด้วยการกำหนดความสูง กำหนดจำนวน กำหนด ตำแหน่งของกล้องลงไปในแผนผัง เพื่อให้โปรแกรมจำลองการมองเห็นของกล้อง ทั้งนี้โซน การมองเห็นของกล้องจะถูกแบ่งออกด้วยสีต่าง ๆ ตามความละเอียดของภาพซึ่งแสดงผลใน หน่วย ppm อ้างอิงจากมาตรฐาน EN 62676-4 : 2015 กรณีพื้นที่ใดไม่มีสีจะหมายถึง บริเวณนั้นเป็นพื้นที่อับสายตา (Blind Area) ของกล้อง
- 4. คำนวณพื้นที่การมองเห็น (Visible Area) และพื้นที่อับสายตา (Blind Area) ของกล้อง
- 5. เลือกแนวทางการวางตำแหน่งของกล้องวงจรปิด (CCTV Camera) ที่มีความเหมาะสมมาก ที่สุดภายใต้เงื่อนไขที่กำหนดไว้

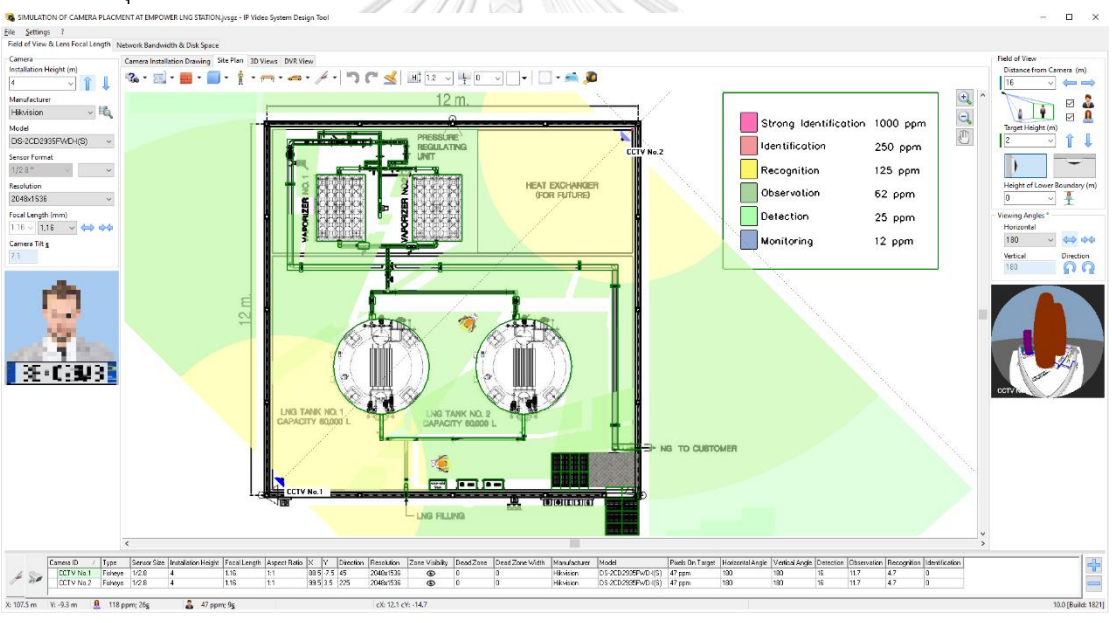

รูปที่ 31 การจำลองการวางตำแหน่งของกล้องวงจรปิดด้วยโปรแกรม IP Video System Design Tool

สำหรับการทดลองวางตำแหน่งของกล้องวงจรปิดนั้นจะมีทั้งหมด 4 แนวทาง ในแต่ละ แนวทางจะมีการกำหนดจำนวนของกล้องตั้งแต่ 1 ถึง 4 เครื่อง โดยการเลือกตำแหน่งของกล้องในแต่ ละแนวทางนั้น จะพิจารณาจากค่าพื้นที่การมองเห็น (Visible Area) ของกล้องที่มีค่ามากที่สุดทั้งนี้ พื้นที่สำหรับการติดตั้งนั้นจะต้องอยู่บนโซนที่สามารถติดตั้งกล้องวงจรปิดได้ ด้านความสูงของกล้อง นั้นจะต้องไม่ต่ำกว่า 4 เมตรตามเงื่อนไขที่กำหนดไว้ ซึ่งทุกแนวทางจะติดตั้งกล้องที่ความสูงเท่ากับ 4

เมตรทั้งหมด เนื่องจากยิ่งกล้องมีระดับความสูงมากเท่าไหร่ ก็จะส่งผลให้ความละเอียดของภาพที่ได้มี ค่าต่ำลง อันเนื่องมาจากระยะห่างระหว่างกล้องกับวัตถุที่มองเห็นนั้นห่างกันมากขึ้น สำหรับค่าใช้จ่าย ในการติดตั้ง จะหมายถึงค่าใช้จ่ายในการติดตั้งระบบโทรทัศน์วงจรปิดทั้งหมดซึ่งประกอบไปด้วย กล้องวงจรปิด (CCTV Camera), เสายึดกล้องวงจรปิด (CCTV Camera Pole), สายแลน (Ethernet Cable), เครื่องบันทึกวีดีโอผ่านเครือข่าย (NVR) และค่าแรงงาน (Labor Cost)

จากการทดลองวางตำแหน่งของกล้องวงจรปิดด้วยโปรแกรม IP Video System Design Tool ทั้งหมด 4 แนวทางนั้น สามารถสรุปผลลัพธ์ได้ดังตารางที่ 21 และรูปที่ 32

ตารางที่ 21 สรุปผลลัพธ์การจำลองการวางตำแหน่งของกล้องวงจรปิดด้วยโปรแกรม IP Video System Design Tool  $= 0.0010722$ 

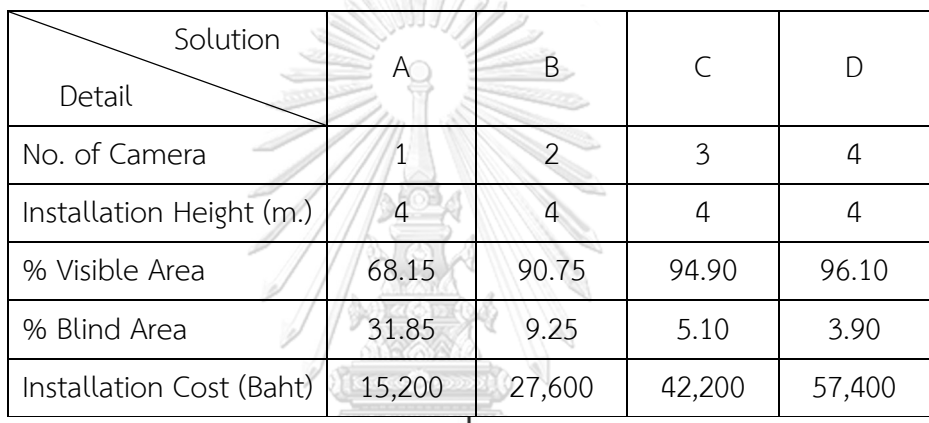

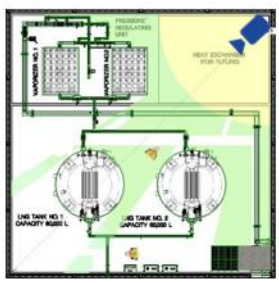

Solution A

No. of Camera: 1 % Visible Area : 68.19% Installation Cost: 15,200 B

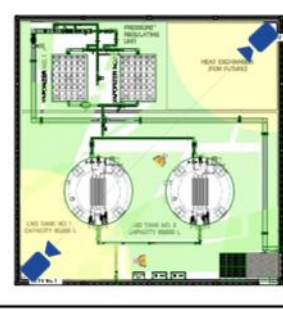

Solution B

No. of Camera: 2 % Visible Area : 90.75% Installation Cost: 27,600 B

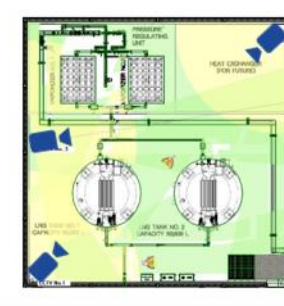

Solution C

No. of Camera: 3 % Visible Area : 94.90% Installation Cost: 42,2008

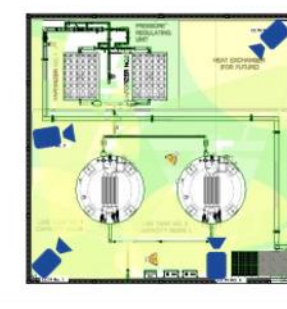

No. of Camera : 4 % Visible Area :96.10%

Solution D

Installation Cost: 57,400 B

รูปที่ 32 ผลลัพธ์การมองเห็นของกล้องวงจรปิดในแต่ละแนวทาง

จากรูปที่ 32 พบว่า Solution A มีพื้นที่การมองเห็นของกล้องเท่ากับ 68.15% ซึ่งต่ำกว่า เงื่อนไขที่กำหนดไว้ เพื่อให้ได้พื้นที่การมองเห็นของกล้องตั้งแต่ 80% ขึ้นไป จะต้องเลือก Solution B C หรือ D แต่เนื่องจาก Solution C และ D มีค่าใช้จ่ายในการติดตั้งสูงกว่าเงื่อนไขที่กำหนดไว้ซึ่ง จะต้องไม่เกิน 30,000 บาท ดังนั้นจึงสรุปได้ว่าจะเลือกตำแหน่งการวางกล้องแบบ Solution B ซึ่งมี ค่าใช้จ่ายในการติดตั้งเท่ากับ 27,600 บาท ติดตั้งบนไซต์งานก่อสร้างจริง ซึ่งสามารถจำลองการ มองเห็นของกล้องในรูปแบบ 3 มิติ ได้ดังรูปที่ 33 และ 34 ทั้งนี้แนวทางดังกล่าวนั้นถือว่ามีความ เหมาะสมมากที่สุดภายใต้เงื่อนไขที่กำหนดไว้

นอกจากนี้หากพิจารณาเรื่องความคุ้มค่าในการลงทุนโดยเปรียบเทียบระหว่างค่าใช้จ่ายใน การติดตั้งกับพื้นที่การมองเห็นของกล้องในแต่ละแนวทาง พบว่าการเลือก Solution B จะมีพื้นที่การ มองเห็นมากกว่า Solution A ถึง 22.6% โดยมีค่าใช้จ่ายในการติดตั้งเพิ่มขึ้นจากเดิม 12,400 บาท ในขณะที่การเลือก Solution C นั้นจะมีพื้นที่การมองเห็นมากกว่า Solution B เพียงแค่ 4.15% โดย มีค่าใช้จ่ายในการติดตั้งเพิ่มขึ้นจากเดิม 14,600 บาท จากข้อมูลดังกล่าวพบว่ามีความสัมพันธ์แบบไม่ เชิงเส้นตรง (Nonlinear Relationship) ซึ่งแสดงรายละเอียดได้ดังรูปที่ 35 ดังนั้นจึงสรุปได้ว่า Solution B มีความคุ้มค่าในการลงทุนมากที่สุดเมื่อเปรียบเทียบระหว่างค่าใช้จ่ายในการติดตั้งกับ พื้นที่การมองเห็นของกล้อง

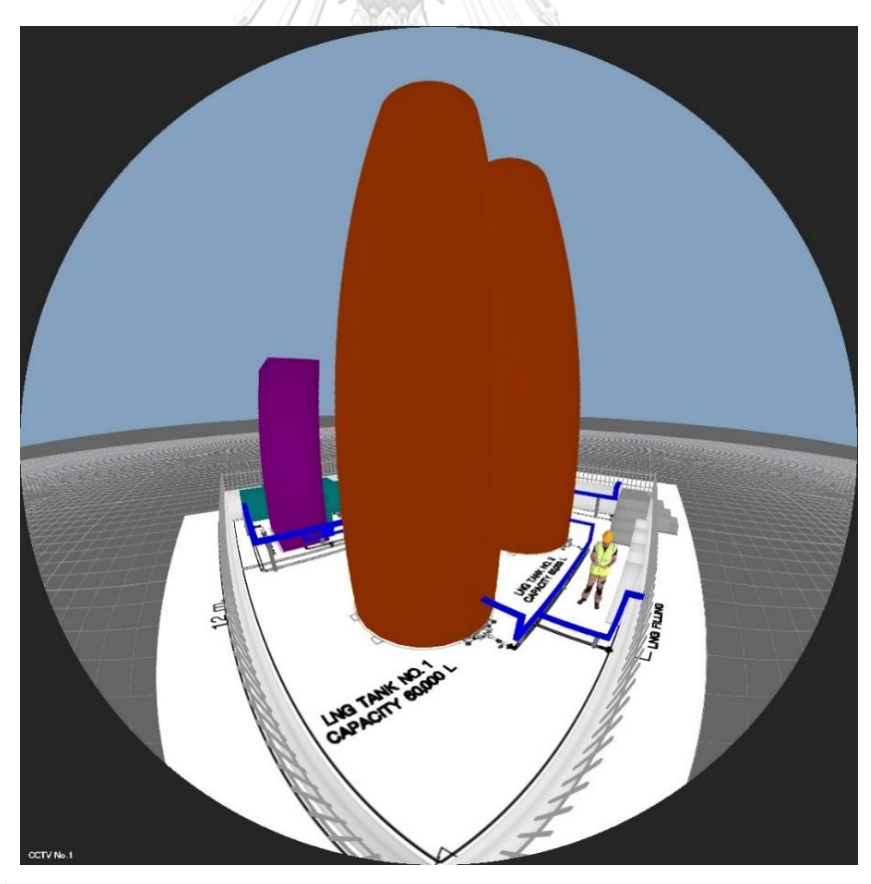

รูปที่ 33 จำลองการมองเห็นของกล้องวงจรปิด No.1 ในรูปแบบ 3 มิติ ของ Solution B

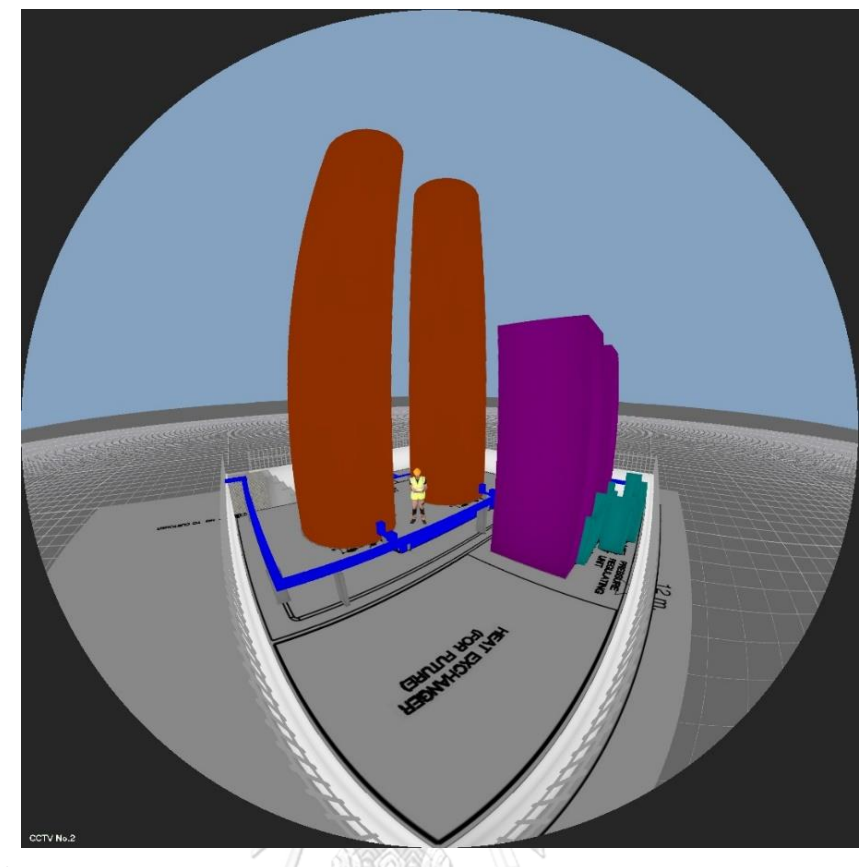

รูปที่ 34 จำลองการมองเห็นของกล้องวงจรปิด No.2 ในรูปแบบ 3 มิติ ของ Solution B

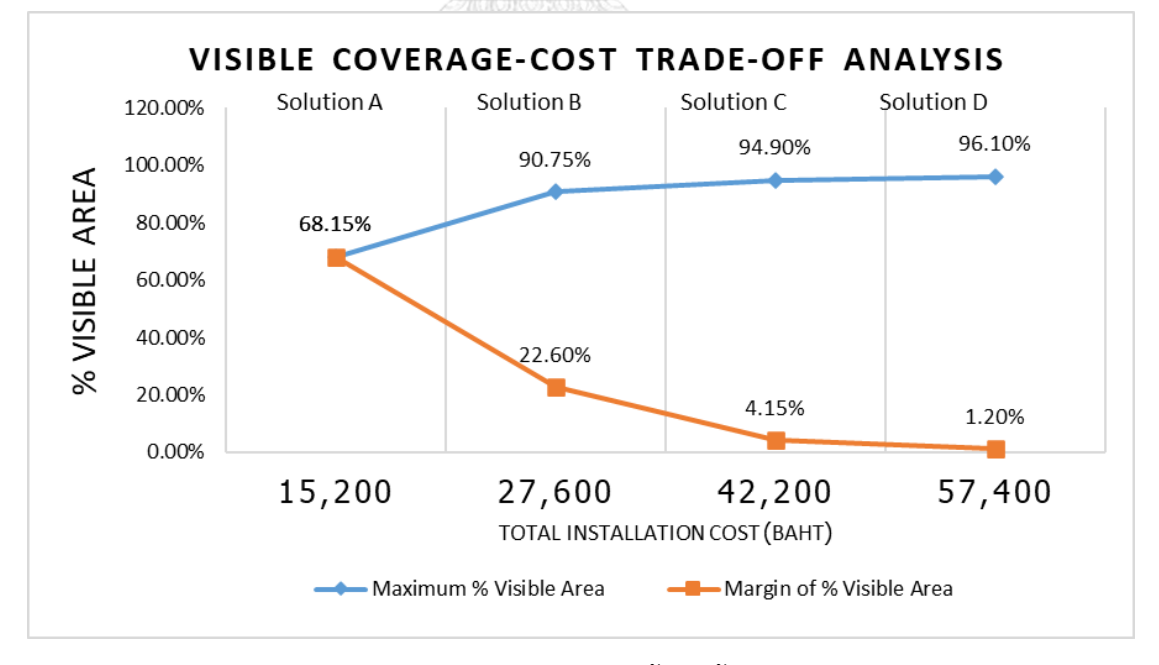

รูปที่ 35 การเปรียบเทียบระหว่างค่าใช้จ่ายในการติดตั้งกับพื้นที่การมองเห็นของกล้องในแต่ละ

แนวทาง

#### **3.4.3.2 การออกแบบระบบ Bluetooth Beacon**

- แนวคิดในการออกแบบระบบ Bluetooth Beacon ที่จะติดตั้ง ณ ไซต์งานก่อสร้าง

การออกแบบระบบ Bluetooth Beacon ที่จะติดตั้ง ณ ไซต์งานก่อสร้างนั้นมีวัตถุประสงค์ เพื่อใช้ติดตามสถานะของทรัพยากรโครงการที่ปรากฎบนไซต์งานก่อสร้างจริงแบบเรียลไทม์ซึ่งได้แก่ 1. คนงานก่อสร้างที่อย่ระหว่างปฏิบัติงานอยู่ในไซต์งานก่อสร้าง และ 2. อปกรณ์หลักของสถานีฯ ที่ ติดตั้งอยู่บนไซต์งานก่อสร้างแล้ว โดยสามารถติดตามได้อย่างเรียลไทม์บนโปรแกรม Sitearound

การกำหนดโซนพื้นที่ก่อสร้างเพื่อใช้ในการติดตามทรัพยากรต่าง ๆ นั้นจะใช้ความสัมพันธ์ ระหว่างค่าความแรงของสัญญาณที่รับได้ (Received Signal Strength Indication : RSSI) กับ ระยะทางซึ่งในที่นี้หมายถึงระยะห่างระหว่างตัวรับสัญญาณ (Bluetooth Gateway) กับตัวส่ง สัญญาณ (Bluetooth Beacon) ที่ติดไว้กับทรัพยากรที่ต้องการติดตาม โดยการทำงานของระบบจะ เริ่มจากตัวส่งสัญญาณ (Bluetooth Beacon) ส่งข้อมูลผ่านสัญญาณบลูทูธไปยังตัวรับสัญญาณ (Bluetooth Gateway) โดยข้อมูลที่อ่านค่าได้จะมีข้อมูลที่สำคัญคือ 1. Unique Identification Number (UID) ซึ่งหมายถึงค่า Mac Address ที่ถูกกำหนดขึ้นมาบน Bluetooth Beacon แต่ละชิ้น ซึ่งมีค่าเฉพาะตัว สามารถใช้ในการระบุ Bluetooth Beacon แต่ละชิ้นได้ และ 2. ค่าความแรงของ สัญญาณที่รับได้ (Received Signal Strength Indication : RSSI) หมายถึง ค่าความแรงของ สัญญาณวิทยุที่ได้รับในรูปแบบของพลังงานซึ่งมีหน่วยเป็น dBm สำหรับความสัมพันธ์ระหว่าง ระยะทาง กับค่า RSSI นั้นเป็นสัดส่วนผกผันกัน กล่าวคือยิ่งมีระยะห่างระหว่างตัวรับสัญญาณ (Bluetooth Gateway) กับตัวส่งสัญญาณ (Bluetooth Beacon) มากขึ้นเท่าไหร่ ก็จะส่งผลให้ค่า RSSI น้อยลงยิ่งขึ้น เมื่อตัวรับสัญญาณ (Bluetooth Gateway) ได้รับข้อมูลจาก Bluetooth Beacon แล้ว ก็จะส่งข้อมูลไปยัง Cellular Router ซึ่งเป็นอปกรณ์ที่มีหน้าที่เชื่อมต่อข้อมูลดังกล่าว ไปยัง Cloud Server ผ่าน Cellular Network จากนั้นโปรแกรม Sitearound จะทำการคำนวณหา ระยะห่างระหว่างตัวรับสัญญาณ (Bluetooth Gateway) กับตัวส่งสัญญาณ (Bluetooth Beacon) โดยใช้ค่า RSSI ที่ได้รับมาจาก Cloud Server ทั้งนี้โปรแกรมจะมีการกำหนดโซนการติดตาม (Monitoring Zone) ให้ครอบคลุมพื้นที่ของไซต์งานก่อสร้างทั้งหมดซึ่งมีขนาด 144 ตร.ม. กรณีค่า RSSI ที่ได้รับมีค่าสูงกว่าที่กำหนดไว้ ซึ่งหมายถึง Bluetooth Beacon หรือทรัพยากรที่กำลังติดตาม อยู่ภายในพื้นที่ของไซต์งานก่อสร้าง ก็จะมีการแสดงข้อมูลดังกล่าวแบบเรียลไทม์บนโปรแกรม Sitearound ซึ่งสามารถเข้าใช้งานได้ผ่านทางเว็บเบราว์เซอร์

สำหรับการติดตามกำลังคนที่อยู่ระหว่างปฏิบัติงานอยู่ในไซต์งานก่อสร้างแบบเรียลไทม์นั้น ก่อนที่คนงานก่อสร้างจะเข้าพื้นที่ไซต์งานก่อสร้างในแต่ละวัน หัวหน้าช่าง (Foreman) จะมีการแจก Beacon Card พร้อมสายคล้องคอเพื่อห้อยไว้กับคนงานก่อสร้างทุกคนขณะปฏิบัติงาน และหลังจาก เลิกงานก็จะเก็บ Beacon Card คืน สำหรับการเตรียม Beacon Card เพื่อติดตามกำลังคนของ โครงการนี้จะใช้เทคนิคการประมาณแบบเทียบเคียง (Analogous Estimating) ซึ่งเป็นเทคนิคที่อาศัย จำนวนคนงานก่อสร้างที่เคยใช้งานจริงของโครงการก่อนหน้าที่มีความคล้ายคลึงกันเป็นข้อมูลสำหรับ การประมาณจำนวนคนงานก่อสร้างของโครงการนี้ ซึ่งพบว่าจำนวนคนงานก่อสร้างต่อวันที่มากที่สุด ของโครงการนี้คือ 16 คน (รวมหัวหน้าช่าง) ดังนั้นจึงต้องเตรียม Beacon Card ทั้งหมด 16 ชิ้น ทั้งนี้ จะเขียนโปรแกรมเพื่อกำหนดชื่อของ Beacon Card แต่ละชิ้นโดยมีรายละเอียดดังตารางที่ 22 ตารางที่ 22 การกำหนดชื่อของ Beacon Card เพื่อใช้สำหรับการติดตามกำลังคน

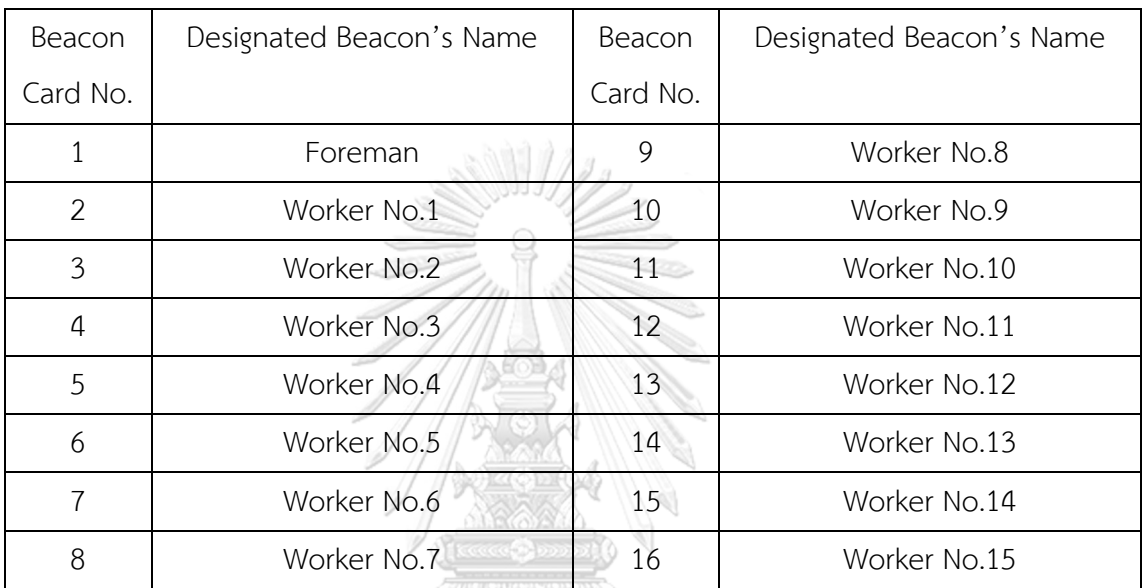

สำหรับการติดตามวันเข้าติดตั้งอุปกรณ์หลักของสถานีฯ แบบเรียลไทม์นั้นจะทำการติด Beacon Tag แนบเข้ากับอุปกรณ์หลักของสถานีฯ ก่อนที่จะขนย้ายอุปกรณ์มาติดตั้งที่ไซต์งาน ก่อสร้าง เพื่อให้ทราบถึงวันเข้าติดตั้งอุปกรณ์ ณ ไซต์งานก่อสร้างจริง ซึ่งสามารถเปรียบเทียบกับ แผนงานที่กำหนดไว้ได้ ทั้งนี้จะเขียนโปรแกรมเพื่อกำหนดชื่อของ Beacon Tag แต่ละชิ้นซึ่งมี รายละเอียดดังตารางที่ 23

ตารางที่ 23 การกำหนดชื่อของ Beacon Tag เพื่อใช้สำหรับการติดตามอุปกรณ์หลักของสถานีฯ

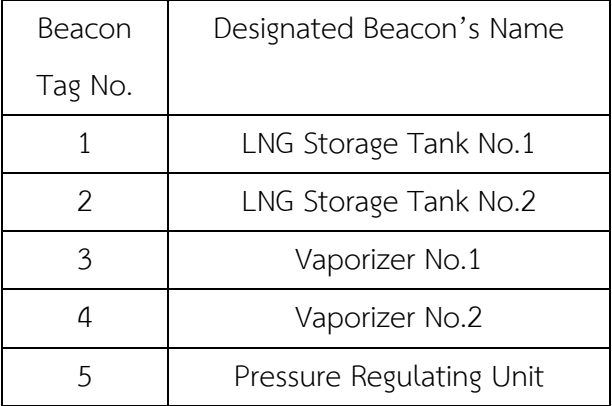

จากแนวคิดการออกแบบระบบ Bluetooth Beacon ที่จะติดตั้ง ณ ไซต์งานก่อสร้าง ที่กล่าว มานั้น สามารถแสดงผลลัพธ์ได้ดังรูปที่ 36

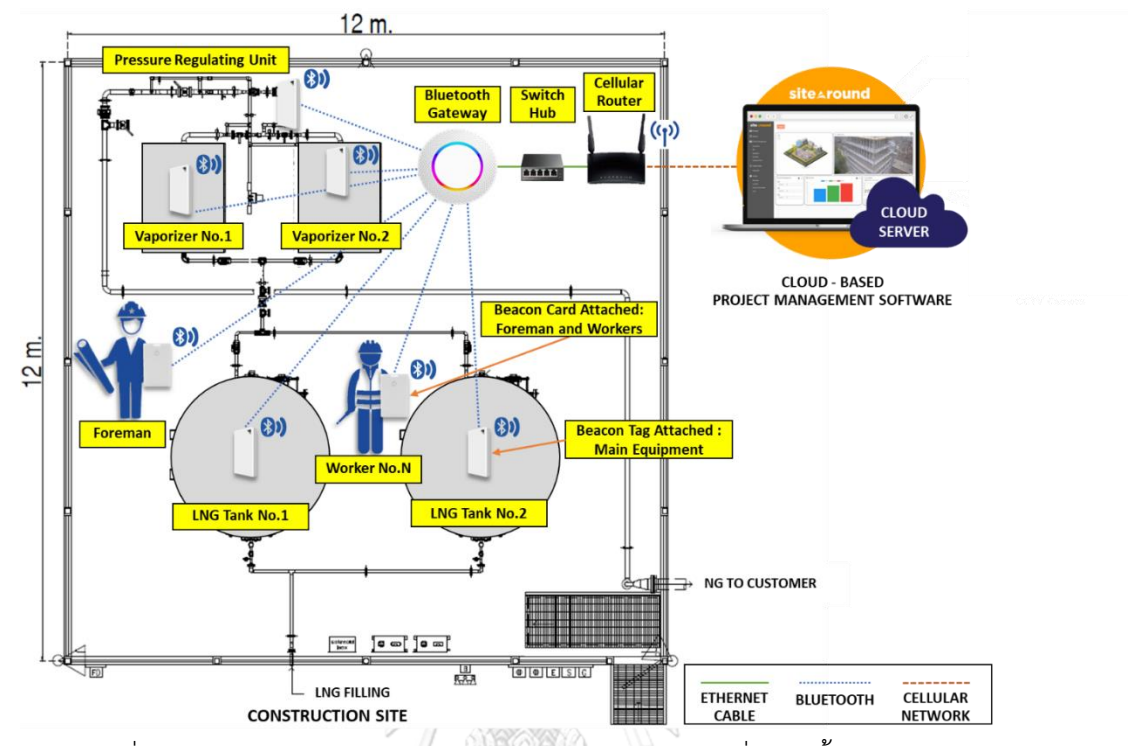

รูปที่ 36 ผลลัพธ์การออกแบบระบบ Bluetooth Beacon ที่จะติดตั้ง ณ ไซต์งานก่อสร้าง **3.4.3.3 ผลลัพธ์ของโครงสร้างระบบ IoT เพื่อใช้ในการติดตามและควบคุมโครงการ**  จากการออกแบบระบบ IoT เพื่อใช้ในการติดตามและควบคุมโครงการ ซึ่งประกอบไปด้วย 2 ระบบคือระบบโทรทัศน์วงจรปิด (CCTV System) และระบบ Bluetooth Beacon รายละเอียด ตามที่กล่าวไปข้างต้น สามารถแสดงผลลัพธ์ท้ายสุดของโครงสร้างระบบ IoT ที่จะติดตั้ง ณ ไซต์งาน

 $n$ ่อสร้างได้ดังรูปที่ 37  $C$ HULALONGKORN UNIVERSITY

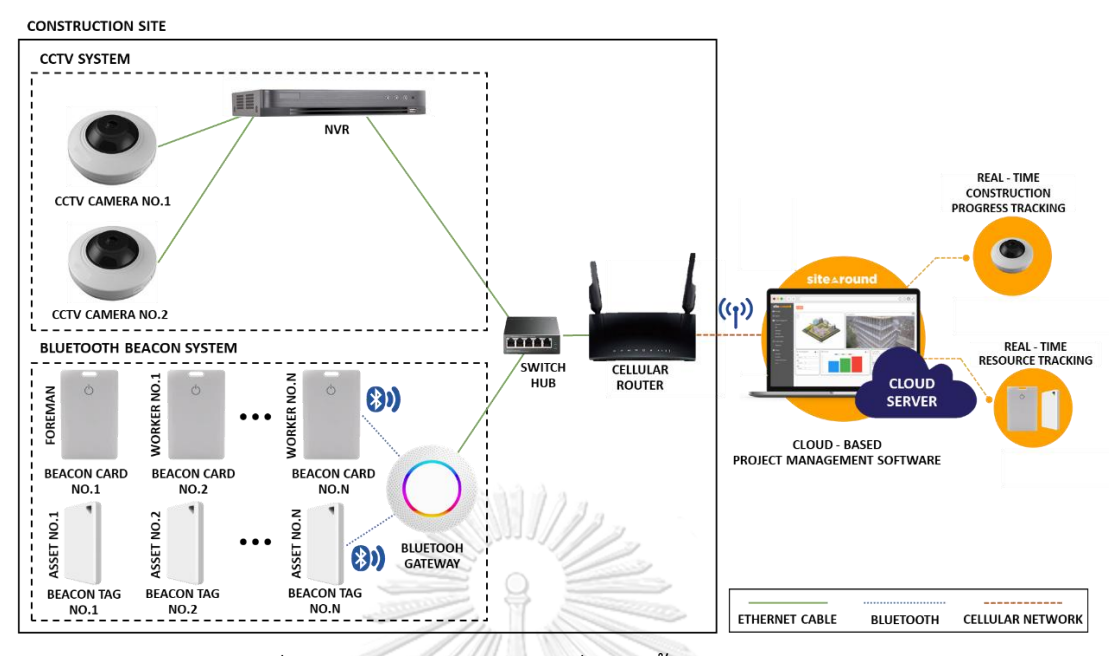

รูปที่ 37 โครงสร้างระบบ IoT ที่จะติดตั้ง ณ ไซต์งานก่อสร้าง

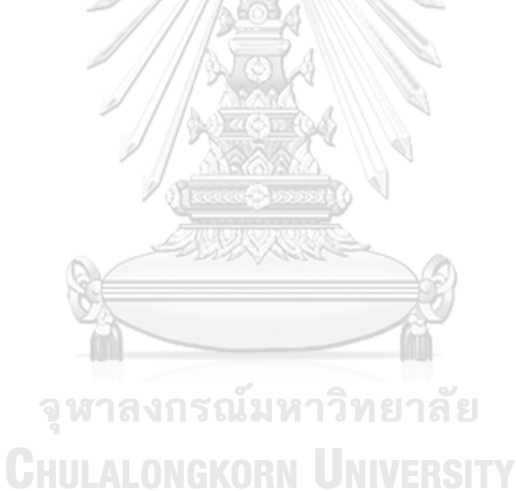

## **บทที่ 4**

### **ผลของการดำเนินงานวิจัยและการวิเคราะห์ผลการดำเนินงานวิจัย**

ภายหลังการปรับปรุงกระบวนการบริหารโครงการก่อสร้างด้วยการประยุกต์ใช้องค์ความรู้ ของแนวทางการบริหารโครงการด้วย PMBOK และดำเนินการออกแบบระบบ IoT เพื่อใช้ในการ ติดตามและควบคุมโครงการแล้วนั้น บริษัทกรณีศึกษาได้คัดเลือกโครงการเพื่อใช้สำหรับการวิจัย โดย เลือกโครงการก่อสร้างสถานีก๊าซธรรมชาติเหลว ที่ตั้งอยู่ ณ อ.เมือง จ. สมุทรสาคร ซึ่งบริหารการ ก่อสร้างโดยหน่วยงานวิศวกรรมโครงการของบริษัทกรณีศึกษา

#### **4.1 ผลของการดำเนินงานวิจัย**

ผลของการดำเนินงานวิจัยจะแบ่งตามโครงสร้างของวงจรชีวิตของโครงการซึ่งสามารถจำแนก ออกเป็น 4 ช่วงได้แก่ 1. การเริ่มต้นโครงการ (Starting the project) 2. การเตรียมการ (Organizing and preparing) 3. การดำเนินงาน (Carrying out the work) และ 4. การปิดโครงการ (Closing the project) ซึ่งมีรายละเอียดดังนี้

4.1.1 ช่วงการเริ่มต้นโครงการ (Starting the project)

ช่วงการเริ่มต้นโครงการนั้นเริ่มต้นเมื่อโครงการผ่านการอนุมัติความเห็นชอบในการลงทุนโดย ที่ประชุมของคณะผู้บริหารของสายงานแล้วนั้น จะดำเนินการจัดทำกฎบัตรโครงการ (Project Charter) เพื่อใช้เป็นข้อมูลในการสื่อสารไปยังผู้ที่เกี่ยวข้องของโครงการให้รับทราบร่วมกันอย่างเป็น ทางการถึงรายละเอียดของโครงการ ซึ่งการดำเนินการดังกล่าวจะทำสมาชิกโครงการทุกคนรับทราบ ข้อมูลของโครงการและสามารถหารือร่วมกันถึงอุปสรรคที่อาจเกิดขึ้น ข้อจำกัดและความต้องการด้าน ทรัพยากรต่าง ๆ เพื่อให้ผู้สนับสนุนโครงการ (Project Sponsor) สามารถสนับสนุนโครงการได้อย่าง มีประสิทธิภาพมากที่สุด

กฎบัตรโครงการ (Project Charter) เป็นเอกสารซึ่งประกอบไปด้วย ชื่อโครงการ งบประมาณและกำหนดการเวลาเริ่มต้น-สิ้นสุดโครงการ วัตถุประสงค์ของโครงการ ขอบเขตงานของ โครงการ จุดตรวจสอบงานในแต่ละช่วงของโครงการ ความรับผิดชอบของสมาชิกโครงการ และ ลายเซ็นต์ผู้มีอำนาจอนุมัติโครงการ โดยวัตถุประสงค์ของโครงการมีทั้งหมด 3 ข้อประกอบไปด้วย 1. สามารถส่งมอบโครงการได้ตามแผนงานที่กำหนด 2. เพื่อลดต้นทุนค่าดำเนินการ (Operating cost) ที่เกิดขึ้นในช่วงระหว่างการบริหารโครงการก่อสร้างด้วยการประยุกต์ใช้ซอฟต์แวร์บริหารโครงการ (Project Management Software) และเทคโนโลยี Internet of Things (IoT) เพื่อสนับสนุนการ ติดตามและควบคุมโครงการ และ 3. เพื่อพัฒนาทักษะและองค์ความรู้ของการบริหารโครงการ ก่อสร้างให้กับพนักงานของบริษัทกรณีศึกษา

สำหรับขอบเขตของโครงการนั้นมีวัตถุประสงค์เพื่อถึงอธิบายขอบเขตของงานและสิ่งที่จะต้อง ส่งมอบของโครงการ ทั้งนี้ขอบเขตของโครงการมีทั้งหมด 6 ข้อ ประกอบไปด้วย 1. การจัดเตรียม เอกสารประกวดราคาเพื่อหาผู้รับจ้างของโครงการ 2. จัดทำเอกสารโครงการเพื่อใช้สำหรับการ ก่อสร้างสถานีฯ 3. จัดหาอุปกรณ์ของสถานีฯ 4. ดำเนินการติดตั้งงานเครื่องกล งานไฟฟ้าและงาน ระบบควบคุมของสถานีฯ 5. ดำเนินการอบรม Operation & Maintenance (O&M) ให้กับแผนก บำรุงรักษา และ 6. ประยุกต์ใช้ซอฟต์แวร์บริหารโครงการ (Project Management Software) และ เทคโนโลยี Internet of Things (IoT) เพื่อสนับสนุนการติดตามและควบคุมโครงการ

สำหรับกำหนดการของจุดตรวจสอบงานในแต่ละช่วงของโครงการนั้น จะถูกกำหนดโดยให้ สอดคล้องกับงวดการจ่ายเงินที่ได้ระบุไว้ในข้อกำหนดขอบเขตงาน (Terms of Reference : TOR) ซึ่งจุดตรวจสอบงานนั้นสามารถใช้เป็นเครื่องมือชี้วัดความสำเร็จของโครงการได้ โดยผู้รับเหมาของ โครงการจะต้องส่งมอบงานให้ทันภายในระยะเวลาที่กำหนดเพื่อหลีกเลี่ยงการเสียค่าปรับ ทั้งนี้จุด ตรวจสอบงานจะมีทั้งหมด 5 จุด ประกอบไปด้วย 1. การอนุมัติเอกสารโครงการเพื่อใช้สำหรับการ ก่อสร้างสถานีฯ 2. การสั่งซื้ออุปกรณ์ย่อยของสถานีฯ 3. การสั่งซื้ออุปกรณ์หลักของสถานีฯ 4. การ ดำเนินการก่อสร้างสถานีฯ เสร็จสมบูรณ์ และ 5. การปิดโครงการโดยสามารถส่งมอบงานให้กับแผนก บำรุงรักษาได้อย่างครบถ้วน

ท้ายสุดสำหรับสมาชิกโครงการจะประกอบไปด้วยสมาชิกทั้งหมด 7 คน โดยมีผู้สนับสนุน โครงการ (Project Sponsor) เป็นผู้อนุมัติการใช้ทรัพยากรต่าง ๆ ในการดำเนินโครงการทั้งหมด เพื่อให้บรรลุวัตถุประสงค์ของโครงการ ซึ่งรวมถึงการแต่งตั้งผู้จัดการโครงการ (Project Manager) ซึ่ง ทำหน้าที่กำกับดูแลในทุก ๆ มิติของโครงการตั้งแต่เริ่มต้นจนจบโครงการเพื่อให้สามารถส่งมอบงานได้ ตามกำหนดและตามงบประมาณที่วางไว้ สำหรับวิศวกรโครงการ (Project Engineer) จะมีหน้าที่ วางแผนโครงการ ประสานงานและสื่อสารกับผู้มีส่วนได้ส่วนเสียทั้งหมดได้แก่ สมาชิกโครงการ ผู้รับเหมา ลูกค้า และหน่วยงานราชการที่เกี่ยวข้อง และติดตามและควบคุมโครงการเพื่อให้เป็นไป ตามแผนงาน สำหรับวิศวกรเครื่องกล (Mechanical Engineer) และวิศวกรไฟฟ้า&เครื่องมือวัด (E&I Engineer) มีหน้าที่ในการทบทวนแบบแสดงรายละเอียดทางวิศวกรรมที่ใช้สำหรับการก่อสร้าง และ ตรวจสอบคุณภาพของงาน สำหรับวิศวกรควบคุมคุณภาพ (Quality Control Engineer) มีหน้าที่ใน การตรวจสอบความปลอดภัยและคุณภาพของงานภายหลังการก่อสร้างเสร็จสิ้น ว่าเป็นไปตาม กฎหมายและมาตรฐานคุณภาพโครงการหรือไม่ โดยจะมีการออกหนังสือแสดงบัญชีรายการงานเก็บ (Punch List) เพื่อแจ้งให้ดำเนินการแก้ไขก่อนการจ่ายก๊าซฯ ต่อไป สำหรับช่างเขียนแบบ (Draftsman) มีหน้าที่จัดทำแบบทางด้านเทคนิคเพื่อใช้ในเอกสารประกวดราคา และพนักงานจัดหา พัสดุ (Procurement Officer) มีหน้าที่ในการจัดหาผู้รับจ้างของโครงการ โดยปฏิบัติตามนโยบายการ

จัดหาของบริษัทและให้อยู่ภายใต้งบประมาณที่วางไว้ ทั้งนี้กฎบัตรโครงการ (Project Charter) สามารถแสดงได้ดังรูปที่ 38

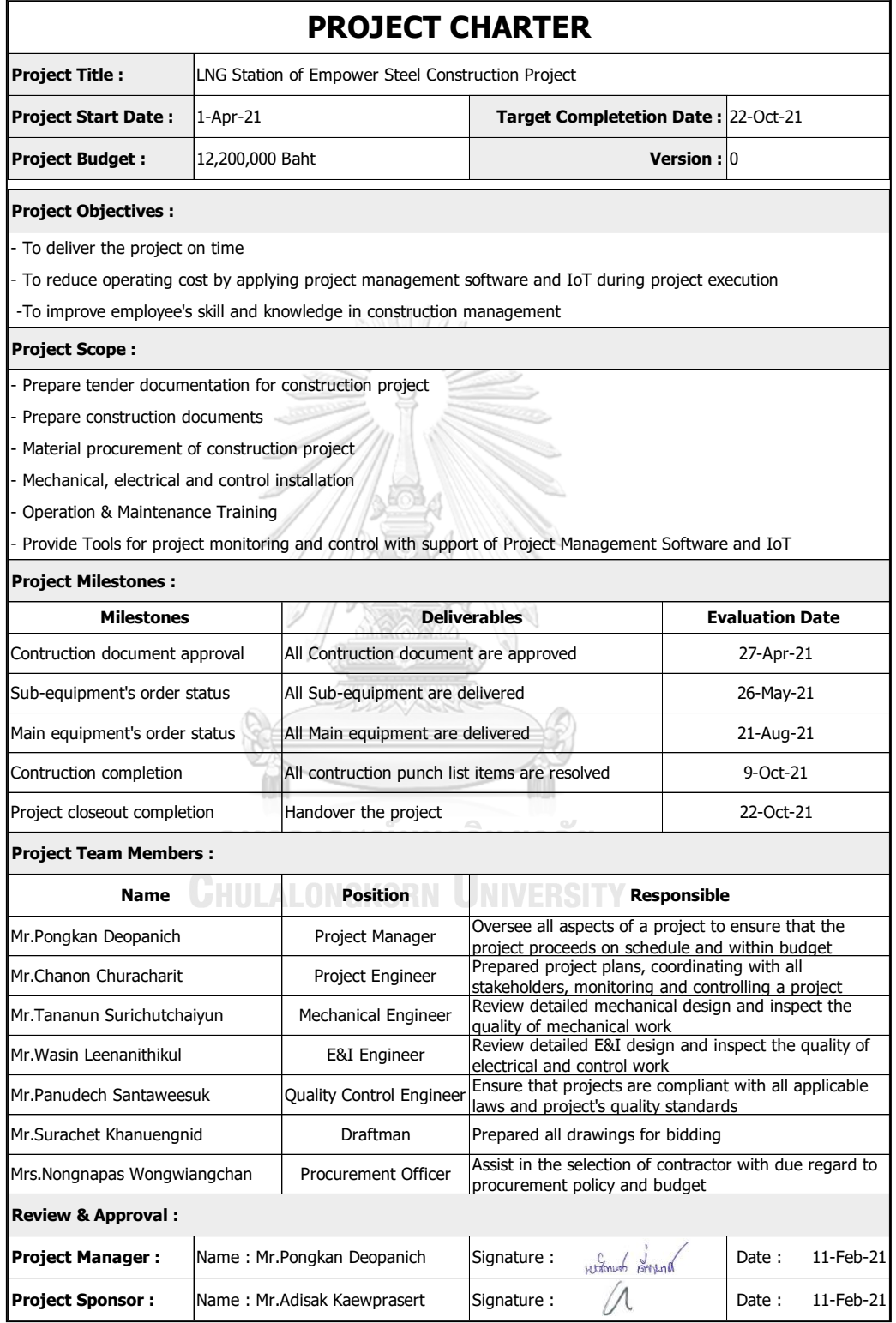

รูปที่ 38 กฎบัตรโครงการ (Project Charter)

หลังจากผ่านการอนุมัติการจัดทำกฎบัตรโครงการ (Project Charter) แล้ว จะดำเนินการ จัดทำเอกสารประกวดราคาเพื่อหาผู้รับจ้าง และจัดทำสัญญาจ้างร่วมกัน จากนั้นจะดำเนินการจัด ประชุม Kick-off โดยมีสมาชิกโครงการซึ่งประกอบไปด้วยฝั่งเจ้าของโครงการและฝั่งผู้รับเหมา เพื่อ แนะนำทีมงานที่เกี่ยวข้อง ชี้แจงขอบเขตงาน ข้อจำกัดต่าง ๆ กำหนดแนวทางการดำเนินโครงการโดย มีการอบรมการใช้ซอฟต์แวร์บริหารโครงการ (Project Management Software) และเทคโนโลยี Internet of Things (IoT) เพื่อเป็นเครื่องมือในการติดตามและควบคุมโครงการ กำหนดช่องทางการ ติดต่อสื่อสาร ถามตอบประเด็นข้อสงสัย และแจ้งกำหนดการของจุดตรวจสอบงาน (Project Milestones) ในแต่ละช่วงของโครงการเพื่อให้ผู้รับเหมาสามารถจัดเตรียมทรัพยากรต่าง ๆ ให้ เพียงพอต่อความต้องการ

4.1.2 ช่วงการเตรียมการ (Organizing and preparing)

ภายหลังการประชุม Kick-off จึงนำข้อมูลต่าง ๆ ที่เกี่ยวข้องมาบูรณาการร่วมกันเพื่อ เตรียมการก่อนที่จะเริ่มดำเนินโครงการจริง โดยเริ่มจากการกำหนดกิจกรรม (Define Activities) ที่ จะต้องดำเนินการทั้งหมดในโครงการ ซึ่งจะแบ่งกิจกรรมตามลักษณะการทำงานและครอบคลุม ขอบเขตงานที่ได้ระบุไว้ในข้อกำหนดขอบเขตงาน (Term of Reference : TOR) โดยเริ่มจากการแบ่ง กิจกรรมออกเป็นกลุ่มใหญ่ก่อน ซึ่งประกอบไปด้วย 4 กลุ่มได้แก่ 1. งานออกแบบเชิงวิศวกรรม (Engineering) 2. งานจัดหา (Procurement) 3. งานก่อสร้าง (Construction) และ 4. การปิด โครงการ (Project Closeout) สำหรับงานจัดหา (Procurement) สามารถแบ่งย่อยออกเป็นการ จัดหาอุปกรณ์ย่อยของสถานีฯ และการจัดหาอุปกรณ์หลักของสถานีฯ และงานก่อสร้าง (Construction) สามารถแบ่งย่อยออกเป็น งานเครื่องกล และงานไฟฟ้า & ระบบควบคุม ผลลัพธ์ เป็นไปตามรูปที่ 39 าลงกรณมหาวิทยาลัย

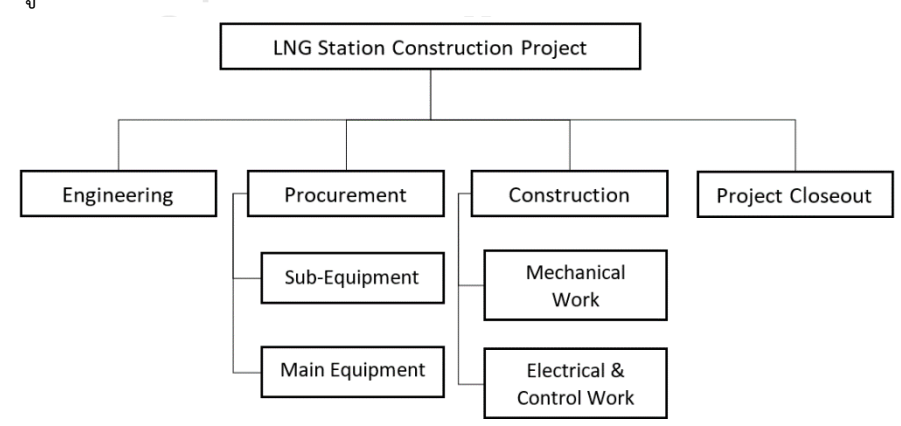

รูปที่ 39 โครงสร้างการแบ่งงาน (WBS) ของโครงการ

จากรูปที่ 39 ถัดไปจะทำการแบ่งกิจกรรมออกเป็นส่วนย่อยโดยใช้เทคนิคการแบ่งเป็น ส่วนย่อย (Decomposition) ซึ่งเป็นเทคนิคการแบ่งกิจกรรมและงานที่จะส่งมอบให้เป็นส่วนที่เล็กลง เพื่อให้สามารถบริหารจัดการได้ง่ายยิ่งขึ้น โดยผลลัพธ์นั้นคือรายการกิจกรรม (Activity List) ซึ่งระบุ ถึงโครงสร้างการแบ่งงาน (WBS) ของโครงการทั้งหมด สามารถแสดงได้ดังตารางที่ 24

| WBS Level 1   | WBS Level 2         | WBS Level 3                                              | WBS Level 4                                           |  |  |  |  |  |
|---------------|---------------------|----------------------------------------------------------|-------------------------------------------------------|--|--|--|--|--|
| Project Title | Scope of Work       |                                                          | Activity List                                         |  |  |  |  |  |
| 0. LNG        | 1. Engineering      | 1.1 Kick-off Meeting (Starting the Project)              |                                                       |  |  |  |  |  |
| Station       |                     | 1.2 Construction Work Procedure                          |                                                       |  |  |  |  |  |
| Construction  |                     | 1.3 Engineering Design&Equipment Sizing                  |                                                       |  |  |  |  |  |
| Project       |                     | 1.4 Equipment Specification (Data sheet)                 |                                                       |  |  |  |  |  |
|               |                     | 1.5 Construction Drawing                                 |                                                       |  |  |  |  |  |
|               | 2. Procurement      | 2.1 Sub-Equipment Procurement                            | 2.1.1 Safety Equipment Procurement                    |  |  |  |  |  |
|               |                     |                                                          | 2.1.2 Electrical & Control Equipment Procurement      |  |  |  |  |  |
|               |                     |                                                          | 2.1.3 Process Instruments & Pipe Fitting Procurement  |  |  |  |  |  |
|               |                     |                                                          | 2.1.4 Valves Procurement                              |  |  |  |  |  |
|               |                     | 2.2 Main Equipment Procurement                           | 2.2.1 Pressure Regulators Procurement                 |  |  |  |  |  |
|               |                     |                                                          | 2.2.2 LNG Vaporizers Procurement                      |  |  |  |  |  |
|               |                     |                                                          | 2.2.3 LNG Tanks Procurement                           |  |  |  |  |  |
|               | 3. Construction     | 3.1 Mechanical Work                                      | 3.1.1 Pressure Regulating Unit Assembly               |  |  |  |  |  |
|               |                     |                                                          | 3.1.2 Pressure Regulating Unit Installation           |  |  |  |  |  |
|               |                     |                                                          | 3.1.3 LNG Vaporizers Installation                     |  |  |  |  |  |
|               |                     |                                                          | 3.1.4 LNG Tanks Installation                          |  |  |  |  |  |
|               |                     |                                                          | 3.1.5 Interconnecting Pipe Fabrication & Installation |  |  |  |  |  |
|               |                     |                                                          | 3.1.6 Non Destructive Testing (NDT)                   |  |  |  |  |  |
|               |                     | 3.2 Electrical & Control Work                            | 3.2.1 MDB & Control Panel Assembly (at workshop)      |  |  |  |  |  |
|               |                     |                                                          | 3.2.2 FAT for MDB & Control Panel (at workshop)       |  |  |  |  |  |
|               |                     |                                                          | 3.2.3 MDB & Control Panel Installation                |  |  |  |  |  |
|               |                     |                                                          | 3.2.4 Lighting Installation                           |  |  |  |  |  |
|               |                     | ่ จุฬาลงกรณ์มหาวิทย<br>Ch <mark>ulalongkorn U</mark> niv | 3.2.5 Grounding System Installation                   |  |  |  |  |  |
|               |                     |                                                          | 3.2.6 Lightning Protection System Installation        |  |  |  |  |  |
|               |                     |                                                          | 3.2.7 Safety System Installation                      |  |  |  |  |  |
|               |                     |                                                          | 3.2.8 Electrical Equipment & Instrument Installation  |  |  |  |  |  |
|               |                     |                                                          | 3.2.9 Instrument Tubing                               |  |  |  |  |  |
|               |                     |                                                          | 3.2.10 Conduit Installation                           |  |  |  |  |  |
|               |                     |                                                          | 3.2.11 Power & Instrument Cable Wiring                |  |  |  |  |  |
|               |                     |                                                          | 3.2.12 Instrument Loop Testing                        |  |  |  |  |  |
|               |                     |                                                          | 3.2.13 Functional Testing                             |  |  |  |  |  |
|               |                     | 3.3 Internal Safety & Quality Audit                      |                                                       |  |  |  |  |  |
|               |                     | 3.4 Punch List Correction                                |                                                       |  |  |  |  |  |
|               | 4. Project Closeout | 4.1 LNG Cool Down and First Fill                         | J.                                                    |  |  |  |  |  |
|               |                     | 4.2 Startup & Commissioning                              |                                                       |  |  |  |  |  |
|               |                     | 4.3 Final Document Submission                            |                                                       |  |  |  |  |  |
|               |                     | 4.4 Operation & Maintenance Training                     |                                                       |  |  |  |  |  |
|               |                     | 4.5 Handover the Project                                 |                                                       |  |  |  |  |  |

ตารางที่ 24 รายการกิจกรรม (Activity List) ของโครงการ

หลังจากกำหนดรายการกิจกรรม (Activity List) ของโครงการแล้วเสร็จนั้น ขั้นตอนถัดไปคือ การเรียงลำดับก่อน-หลังของกิจกรรมด้วยวิธีแผนภูมิลำดับก่อนหลัง (Precedence Diagram Method : PDM) ซึ่งเป็นวิธีการสร้างความเชื่อมโยงระหว่างกิจกรรมตั้งแต่เริ่มต้นจนสิ้นสุดโครงการซึ่ง แสดงในรูปแบบแผนภูมิโครงข่ายโครงการ (Project Network Diagram) โดยแทนกิจกรรมด้วยจุด เชื่อมต่อ (Nodes) ซึ่งมีลูกศร (Arrow) เชื่อมต่อระหว่างกิจกรรมเพื่อแสดงถึงความสัมพันธ์ สำหรับ โครงการนี้ทุก ๆ กิจกรรมจะมีความสัมพันธ์แบบสิ้นสุด-ถึง-เริ่มต้น (Finish-to-Start : FS) ซึ่งเป็น ความสัมพันธ์ที่จะไม่สามารถเริ่มกิจกรรมที่ตามหลังได้จนกว่ากิจกรรมก่อนหน้าจะเสร็จสิ้น และใช้ โปรแกรม Microsoft Project ในการเรียงลำดับก่อน-หลังของกิจกรรมเพื่อเพิ่มความแม่นยำและ ความสมจริงยิ่งขึ้น ซึ่งสามารถแสดงผลลัพธ์ได้ดังรูปที่ 40

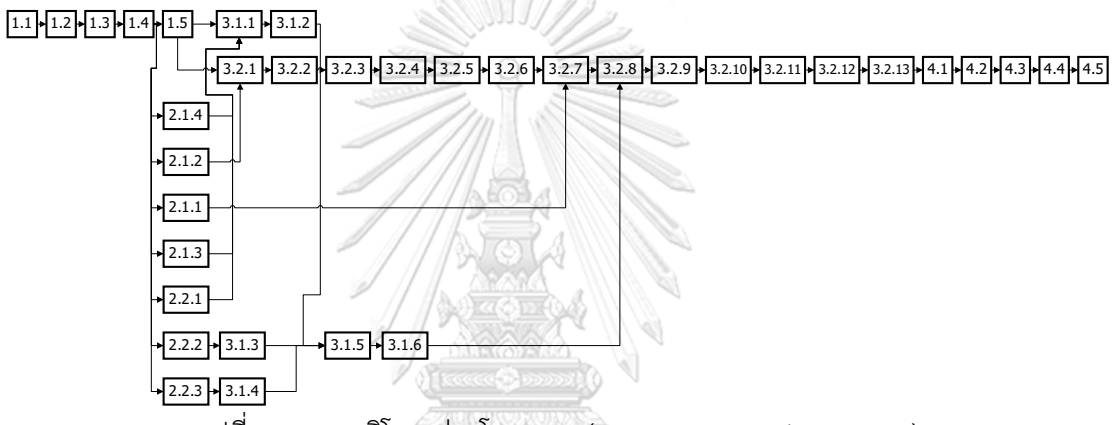

รูปที่ 40 แผนภูมิโครงข่ายโครงการ (Project Network Diagram)

หลังจากเรียงลำดับก่อน-หลังของกิจกรรมของโครงการแล้วเสร็จนั้น จะกำหนดระยะเวลา การทำงานและประมาณกำลังคนที่ต้องการใช้ในแต่ละกิจกรรมของโครงการ ด้วยเทคนิคการประมาณ แบบเทียบเคียง (Analogous Estimating) ซึ่งเป็นเทคนิคที่ใช้ข้อมูลจากโครงการในอดีตที่มีความ คล้ายคลึงกัน เป็นพื้นฐานในการประมาณค่าพารามิเตอร์ของโครงการนี้ โดยจะมีการปรับ ค่าพารามิเตอร์บางกิจกรรมเนื่องจากมีความแตกต่างในเรื่องของความซับซ้อนของโครงการ โดยผู้ ประมาณการนั้นประกอบไปด้วยฝั่งเจ้าของโครงการและฝั่งผู้รับเหมา ซึ่งมีประสบการณ์ทำงานใน โครงการที่คล้ายคลึงกันมาก่อน และใช้โปรแกรม Microsoft Project ในการกำหนดระยะเวลาการ ทำงานและประมาณกำลังคน ซึ่งจะส่งผลให้แผนระยะเวลาทำงานโครงการ (Project Schedule) ที่ จะจัดทำนั้นมีความสมจริงยิ่งขึ้นและเป็นไปตามวัตถุประสงค์ของโครงการ สำหรับการประมาณอัตรา กำลังคนนั้นจะคิดเฉพาะฝั่งผู้รับเหมาเท่านั้นเนื่องจากเป็นผู้รับผิดชอบในการดำเนินการก่อสร้าง โดยตรง ทั้งนี้สามารถแสดงได้ดังตารางที่ 25

| No.             | <b>WBS</b>              | <b>Activity List</b>                            |                | Resource Estimate<br>(manpower per day)            |  |  |  |  |
|-----------------|-------------------------|-------------------------------------------------|----------------|----------------------------------------------------|--|--|--|--|
| 0               | 0                       | <b>LNG STATION CONSTRUCTION PROJECT</b>         |                | Project Manager (1), Project Engineer (1)          |  |  |  |  |
| $\mathbf{1}$    | $\mathbf{1}$            | <b>Engineering</b>                              | 27             | Draftman (2), Design Engineer (2)                  |  |  |  |  |
| $\overline{2}$  | 1.1                     | Kick-off Meeting (Starting the Project)         | 0              |                                                    |  |  |  |  |
| 3               | 1.2                     | <b>Construction Work Procedure</b>              | 5              |                                                    |  |  |  |  |
| 4               | 1.3                     | Engineering Design & Equipment Sizing           |                |                                                    |  |  |  |  |
| 5               | 1.4                     | Equipment Specification (Data sheet)            | 5              |                                                    |  |  |  |  |
| 6               | 1.5                     | <b>Construction Drawing</b>                     | 10             |                                                    |  |  |  |  |
| $\overline{7}$  | $\overline{\mathbf{2}}$ | <b>Procurement</b>                              | 126            | Purchaser (2)                                      |  |  |  |  |
| 8               | 2.1                     | <b>Sub-Equipment Procurement</b>                | 39             |                                                    |  |  |  |  |
| 9               | 2.1.1                   | Safety Equipment Procurement                    | 15             |                                                    |  |  |  |  |
| 10              | 2.1.2                   | Electrical & Control Equipment Procurement      | 15             |                                                    |  |  |  |  |
| 11              | 2.1.3                   | Process Instruments & Pipe Fitting Procurement  | 30             |                                                    |  |  |  |  |
| 12              | 2.1.4                   | <b>Valves Procurement</b>                       | 30             |                                                    |  |  |  |  |
| 13              | 2.2                     | <b>Main Equipment Procurement</b>               | 126            |                                                    |  |  |  |  |
| 14              | 2.2.1                   | Pressure Regulators Procurement                 | 60             |                                                    |  |  |  |  |
| 15              | 2.2.2                   | <b>LNG Vaporizers Procurement</b>               | 90             |                                                    |  |  |  |  |
| 16              | 2.2.3                   | <b>LNG Tanks Procurement</b>                    | 120            |                                                    |  |  |  |  |
| 17              | 3                       | Construction                                    | 157            | Foreman (1), Site Engineer (1), Safety Officer (1) |  |  |  |  |
| 18              | 3.1                     | <b>Mechanical Work</b>                          | 89             |                                                    |  |  |  |  |
| 19              | 3.1.1                   | Pressure Regulating Unit Assembly (at workshop) | 7              | Worker (3)                                         |  |  |  |  |
| 20              | 3.1.2                   | Pressure Regulating Unit Installation           | $\mathbf 1$    | Worker (1)                                         |  |  |  |  |
| 21              | 3.1.3                   | <b>LNG Vaporizers Installation</b>              | $\mathbf{1}$   | Worker (1)                                         |  |  |  |  |
| 22 <sub>1</sub> | 3.1.4                   | <b>LNG Tanks Installation</b>                   | $1\,$          | Worker (2)                                         |  |  |  |  |
| 23              | 3.1.5                   | Interconnecting Pipe Fabrication & Installation | 16             | Worker (10)                                        |  |  |  |  |
| 24              | 3.1.6                   | Non Destructive Testing (NDT)                   | 3              | Worker (8)                                         |  |  |  |  |
| 25              | 3.2                     | <b>Electrical &amp; Control Work</b>            | 149            |                                                    |  |  |  |  |
| 26 <sup>1</sup> | 3.2.1                   | MDB & Control Panel Assembly (at workshop)      | 14             | Worker (3)                                         |  |  |  |  |
| 27              | 3.2.2                   | FAT for MDB & Control Panel (at workshop)       | $\mathbf{1}$   | Worker (2)                                         |  |  |  |  |
| 28              | 3.2.3                   | MDB & Control Panel Installation                | $1\,$          | Worker (1)                                         |  |  |  |  |
| 29              | 3.2.4                   | Lighting Installation                           | 3              | Worker (2)                                         |  |  |  |  |
| 30              | 3.2.5                   | Grounding System Installation                   | 3              | Worker (3)                                         |  |  |  |  |
| 31              | 3.2.6                   | Lightning Protection System Installation        | 3              | Worker (5)                                         |  |  |  |  |
| 32              | 3.2.7                   | Safety System Installation                      | $\mathbf{1}$   | Worker (4)                                         |  |  |  |  |
| 33              | 3.2.8                   | Electrical Equipment & Instrument Installation  | 7              | Worker (6)                                         |  |  |  |  |
| 34              | 3.2.9                   | <b>Instrument Tubing</b>                        | 3              | Worker (5)                                         |  |  |  |  |
|                 | $35\overline{)3.2.10}$  | <b>Conduit Installation</b>                     | 3              | Worker (5)                                         |  |  |  |  |
|                 | 36 3.2.11               | Power & Instrument Cable Wiring                 | 3              | Worker (4)                                         |  |  |  |  |
|                 | 37 3.2.12               | <b>Instrument Loop Testing</b>                  | $\mathbf{1}$   | Worker (3)                                         |  |  |  |  |
|                 | 38 3.2.13               | <b>Functional Testing</b>                       | $\mathbf{1}$   | Worker (3)                                         |  |  |  |  |
| 39              | 3.3                     | Internal Safety & Quality Audit                 | $\mathbf{1}$   | Worker (3)                                         |  |  |  |  |
| 40              | 3.4                     | Punch List Correction                           | $\overline{7}$ | Worker (3)                                         |  |  |  |  |
| 41              | 4                       | <b>Project Closeout</b>                         | 10             | Foreman (1), Site Engineer (1), Safety Officer (1) |  |  |  |  |
| 42              | 4.1                     | LNG Cool Down and First Fill                    | $\mathbf{1}$   | Worker (2)                                         |  |  |  |  |
| 43              | 4.2                     | Startup & Commissioning                         | $\mathbf{1}$   | Worker (3)                                         |  |  |  |  |
| 44              | 4.3                     | Final Document Submission                       | $\overline{7}$ | Draftman (1)                                       |  |  |  |  |
| 45              | 4.4                     | Operation & Maintenance Training                | $\mathbf{1}$   |                                                    |  |  |  |  |
| 46              | 4.5                     | Handover the Project                            | $\mathbf{0}$   |                                                    |  |  |  |  |

ตารางที่ 25 การกำหนดระยะเวลาการทำงานและการประมาณกำลังคนที่ต้องการใช้ของโครงการ

.<br>หลังจากที่ได้ข้อมูลการกำหนดระยะเวลาและการประมาณกำลังคนที่ต้องการใช้ของแต่ละ กิจกรรม และข้อมูลแผนภูมิโครงข่ายโครงการเพื่อแสดงความสัมพันธ์ระหว่างกิจกรรมแล้วนั้น ถัดไป จะดำเนินการจัดทำแผนระยะเวลาโครงการ (Project Schedule) โดยกำหนดวันเริ่มต้นและวันสิ้นสุด ของแต่ละกิจกรรมให้สอดคล้องกับข้อมูลข้างต้นและจัดทำแผนให้สามารถส่งมอบโครงการได้ทันตาม แผนซึ่งถือเป็นข้อจำกัด (Constraint) ของโครงการนี้ ทั้งนี้จะใช้โปรแกรม Microsoft Project ในการ ดำเนินการ โดยแสดงผลในรูปแบบ Gantt Chart ผลลัพธ์เป็นไปตามรูปที่ 41

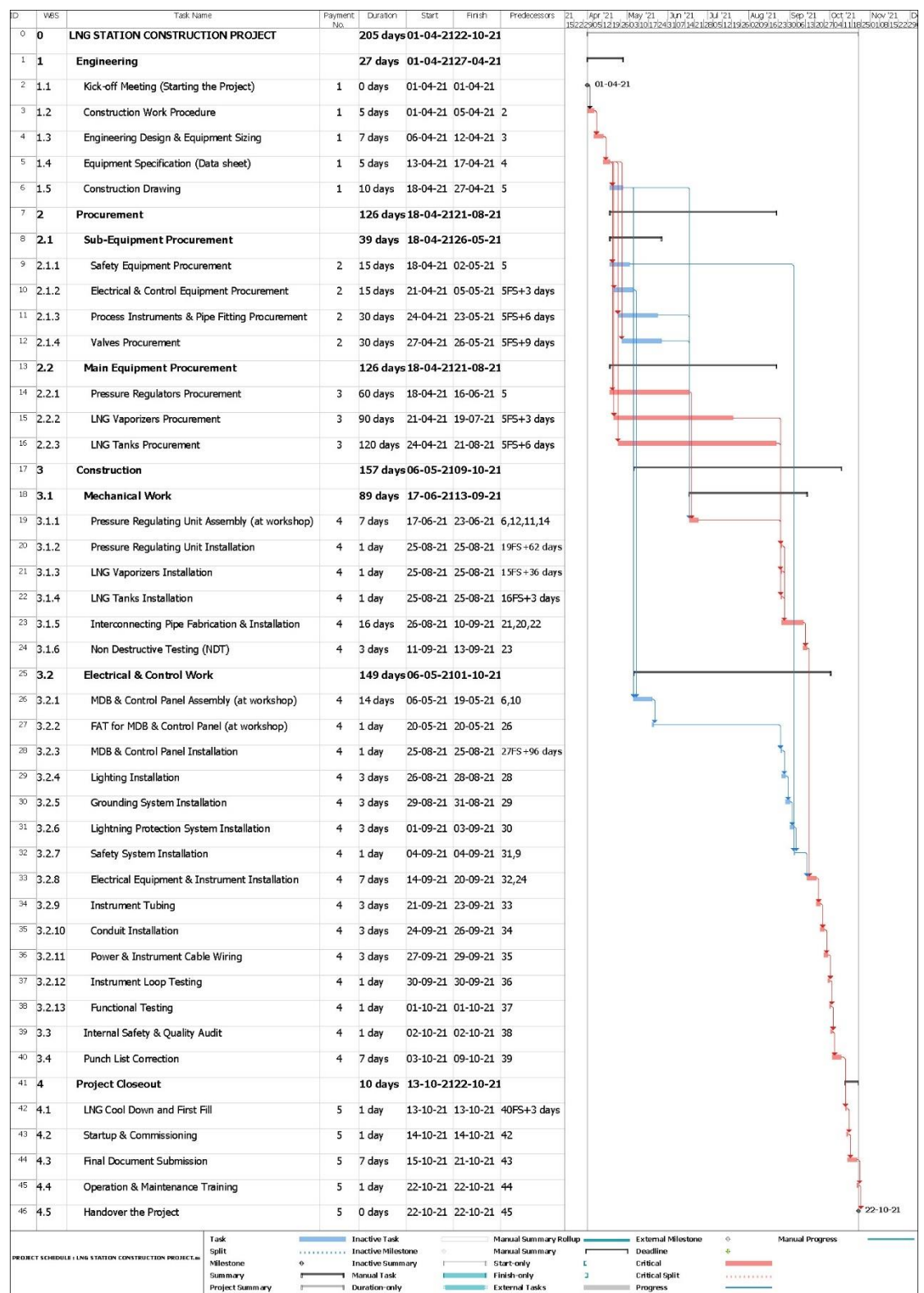

รูปที่ 41 แผนระยะเวลาโครงการ (Project Schedule)

จากรูปที่ 41 กิจกรรมที่อยู่บนเส้นทางวิกฤติ (Critical Path) นั้นเริ่มตั้งแต่งานออกแบบเชิง วิศวกรรม (Engineering) ซึ่งมีกิจกรรมย่อยอยู่บนเส้นทางวิกฤติเกือบทุกกิจกรรมยกเว้นงานจัดทำ แบบก่อสร้าง (Construction Drawing) สำหรับงานจัดหา (Procurement) นั้นเส้นทางวิกฤติคือการ จัดหาอุปกรณ์หลักของสถานีฯ (Main-Equipment Procurement) ทั้งหมด สำหรับงานก่อสร้าง (Construction) จะประกอบไปด้วย 2 กิจกรรมย่อยคือ 1. งานเครื่องกล (Mechanical Work) ซึ่งทุก กิจกรรมที่อยู่ภายใต้อยู่บนเส้นทางวิกฤติ และ 2. งานไฟฟ้าและระบบควบคุม (Electrical & Control Work) ซึ่งกิจกรรมที่อยู่บนเส้นทางวิกฤติจะเริ่มตั้งแต่งานติดตั้งอุปกรณ์ไฟฟ้าและเครื่องมือวัด (Electrical Equipment & Instrument Installation) ไ ป จ น ถึ ง ง า น Functional Testing นอกจากนี้งานตรวจสอบความปลอดภัยและคุณภาพโดยหน่วยงานภายในบริษัทกรณีศึกษา (Internal Safety & Quality Audit) และงานแก้ไขบัญชีรายการงานเก็บ (Punch List Correction) ก็ถือเป็น กิจกรรมที่อยู่บนเส้นทางวิกฤติด้วย สำหรับงานปิดโครงการ (Project Closeout) นั้นทุกกิจกรรมที่อยู่ ภายใต้อยู่บนเส้นทางวิกฤติ

จากที่กล่าวมานั้นจะพบว่ากิจกรรมส่วนใหญ่ของโครงการเป็นกิจกรรมที่อยู่บนเส้นทางวิกฤติ ซึ่งหากกิจกรรมบนเส้นทางวิกฤติใด ๆ นั้นเกิดความล่าช้า ก็มีความเสี่ยงที่จะส่งผลให้กำหนดการส่ง มอบของโครงการเกิดความล่าช้าทันที ดังนั้นการบริหารโครงการก่อสร้างจะต้องให้ความสำคัญกับ กิจกรรมที่อยู่บนเส้นทางวิกฤติ จึงจัดทำแผนบริหารความเสี่ยง (Risk Management Plan) เพื่อช่วย ลดความเสี่ยงที่อาจเกิดขึ้นบนกิจกรรมวิกฤติของโครงการ ซึ่งประกอบไปด้วยการระบุความเสี่ยง (Risk Identification), การประเมินความเสี่ยง (Risk Evaluation) และการควบคุมความเสี่ยง (Risk Control) เริ่มจากการระบุความเสี่ยง (Risk Identification) โดยสมาชิกโครงการร่วมกันระดม ความคิด (Brainstorming) เพื่อค้นหาความเสี่ยงที่อาจส่งผลกระทบกับโครงการ พบว่ามีความเสี่ยง ทั้งหมด 8 ข้อ จากนั้นจึงทำการประเมินความเสี่ยง (Risk Evaluation) ของแต่ละข้อด้วยเมทริกซ์ ประเมินความเสี่ยง (Risk Assessment Matrix) ซึ่งเป็นเมทริกซ์ที่ใช้ในการประเมินระดับความเสี่ยง โดยวัดจากระดับความรุนแรงของผลกระทบที่จะเกิดขึ้น (Impact Level) และโอกาสที่จะเกิดขึ้น (Probability) ดังรูปที่ 42 จากการประเมินความเสี่ยงพบว่าการจัดส่งอุปกรณ์หลักของสถานีฯ ที่ ล่าช้าถือเป็นความเสี่ยงสูงสุดของโครงการนี้ จึงต้องมีการควบคุมความเสี่ยง (Risk Control) โดย กำหนดแนวทางการบรรเทาความเสี่ยง (Risk Mitigation) ทั้งนี้ความเสี่ยงอื่น ๆ ของโครงการก็ต้องมี การกำหนดแนวทางดังกล่าวด้วยเช่นกัน สำหรับแนวทางการบรรเทาความเสี่ยง (Risk Mitigation) ของการจัดส่งอุปกรณ์หลักของสถานีฯ ที่ล่าช้านั้นคือการติดตามสถานะการสั่งซื้อและการจัดส่ง อุปกรณ์หลักด้วย Procurement Plan อย่างใกล้ชิด และติดตามวันที่เข้าติดตั้งอุปกรณ์หลัก ณ ไซต์ งานก่อสร้างแบบเรียลไทม์ด้วย Bluetooth Beacon ซึ่งแสดงผลบนโปรแกรม Sitearound ทั้งนี้

# ผลลัพธ์ของแผนบริหารความเสี่ยง (Risk Management Plan) ของโครงการสามารถแสดงได้ดัง ตารางที่ 26

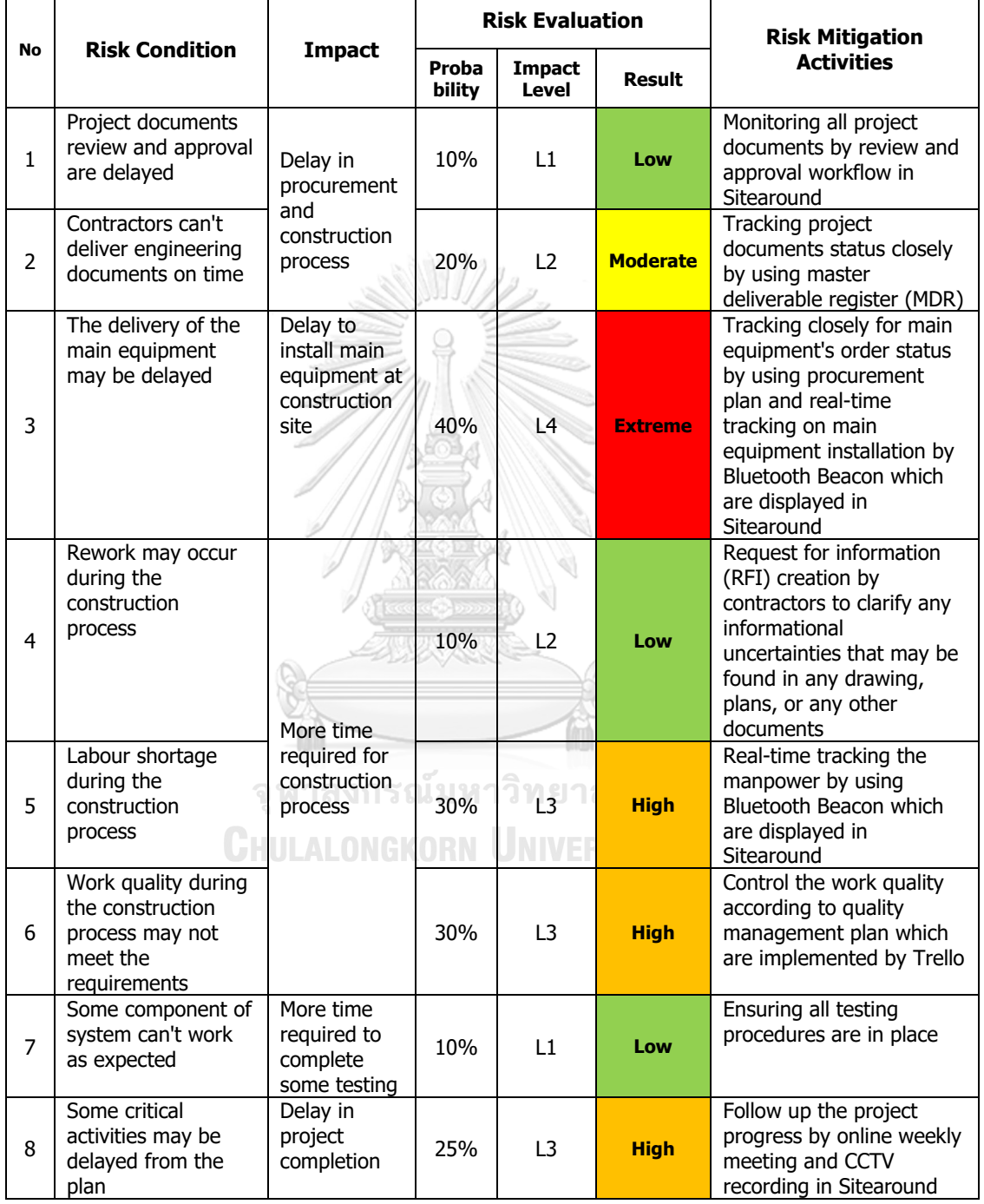

ตารางที่ 26 แผนบริหารความเสี่ยง (Risk Management Plan) ของโครงการ

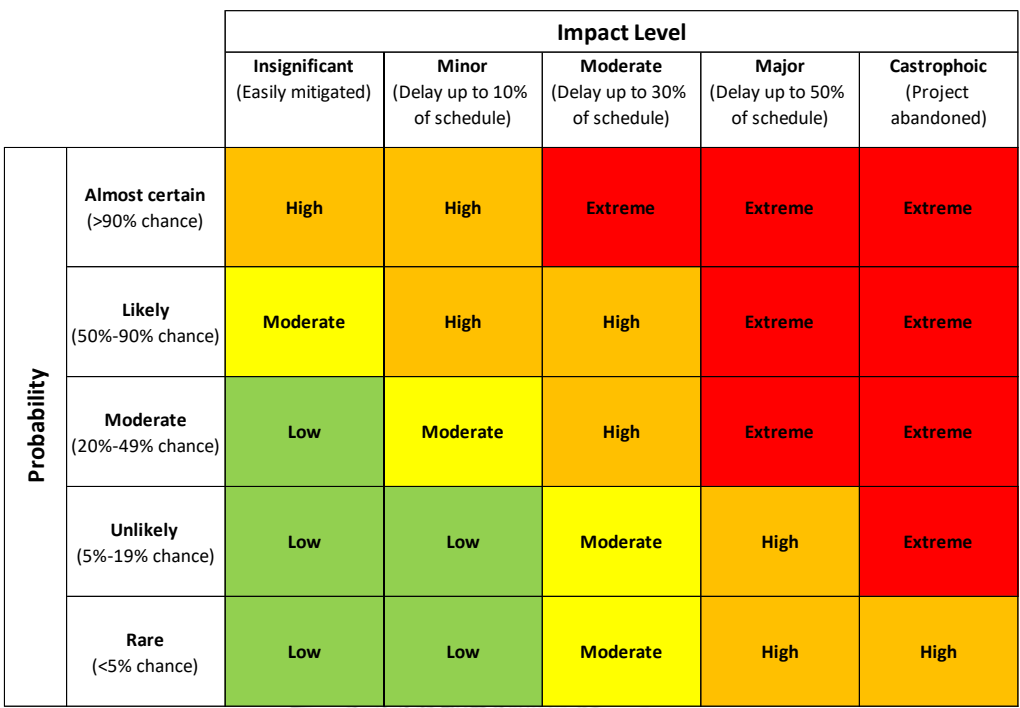

รูปที่ 42 เมทริกซ์ประเมินความเสี่ยง (Risk Assessment Matrix)

ถัดไปจัดทำฮิสโตแกรมของอัตรากำลังคน (Manpower Histogram) เพื่อใช้สำหรับติดตาม อัตรากำลังคน (Manpower) ที่เข้ามาปฏิบัติงาน ณ ไซต์งานก่อสร้างรายวัน ว่าเพียงพอต่อการส่งมอบ งานได้ทันตามกำหนดหรือไม่ โดยเปรียบเทียบค่า Man-Hours ระหว่างที่ได้วางแผนไว้กับค่าที่เกิดขึ้น จริง ดังรูปที่ 43 ซึ่งจะทำให้เจ้าของโครงการรับรู้ได้ว่าในแต่ละวันนั้นมีกำลังคนที่เข้ามาปฏิบัติงาน ณ ไซต์งานก่อสร้างมากหรือน้อยกว่าแผนที่กำหนดไว้เพียงใด ซึ่งหากน้อยกว่าแผนเป็นช่วงระยะเวลาหนึ่ง เจ้าของโครงการสามารถพิจารณาแจ้งเตือนไปยังผู้รับเหมาเพื่อให้ดำเนินการปรับปรุงก่อนที่จะส่งผล กระทบให้การส่งมอบงานนั้นล่าช้าลงได้ NIVERSITY

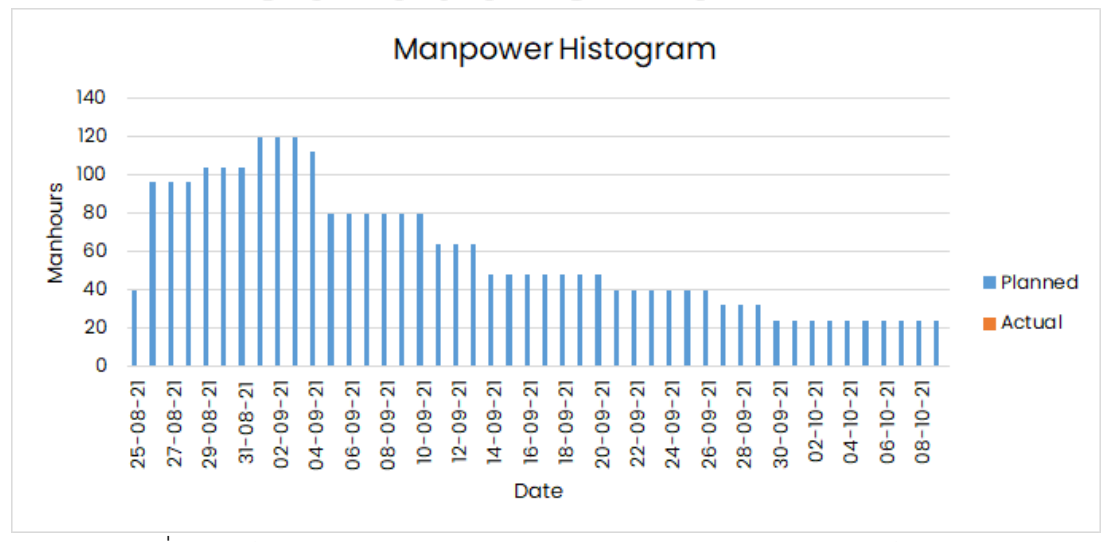

รูปที่ 43 ฮิสโตแกรมของอัตรากำลังคน (Manpower Histogram) ของโครงการ

ถัดไปจัดทำแผนบริหารคุณภาพ (Quality Management Plan) ของโครงการเพื่อกำหนดว่า กิจกรรมใดบ้างที่จะต้องควบคุมคุณภาพ ดังรูปที่ 44

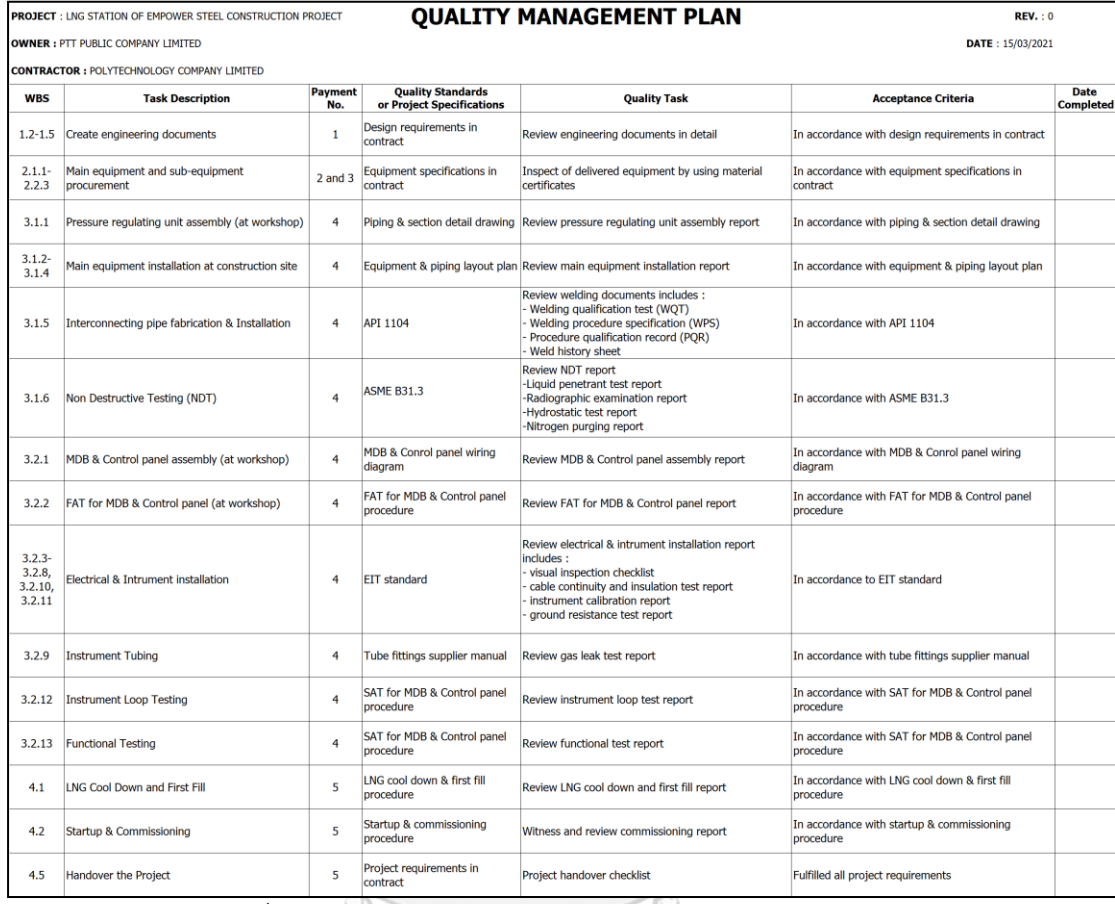

รูปที่ 44 แผนบริหารคุณภาพ (Quality Management Plan)

จากรูปที่ 44 จะพบว่ามีกิจกรรมซึ่งอ้างอิงจากแผนระยะเวลาของโครงการ (Project Schedule) ที่เกี่ยวข้องกับการควบคุมคุณภาพงานของโครงการนี้ทั้งหมด 36 กิจกรรม ซึ่งครอบคลุม ทุกงวดงานของโครงการ โดยกิจกรรมดังกล่าวนั้นจะต้องถูกควบคุมคุณภาพให้เป็นไปตามเกณฑ์ที่ ยอมรับได้ (Acceptance Criteria) ซึ่งเกณฑ์ดังกล่าวนั้นถูกกำหนดตามเอกสารข้อกำหนดขอบเขต งาน (TOR) ของโครงการที่ได้มีการระบุมาตรฐานคุณภาพของงาน (Quality Standards) หรือ คุณลักษณะที่โครงการกำหนดไว้ (Project Specification) ทั้งนี้แนวทางการควบคุมคุณภาพงานของ แต่ละกิจกรรมนั้นจะต้องปฏิบัติตาม Quality Task ที่กำหนดไว้

ถัดไปจัดทำ Master Deliverable Register (MDR) เพื่อใช้ในการติดตามสถานะของเอกสาร โครงการทั้งหมดจากผู้รับเหมาซึ่งสามารถแบ่งหมวดหมู่ของเอกสารออกเป็น 7 ประเภท ได้แก่ Construction Work Procedure, Engineering Design & Equipment Sizing, Equipment Specification (Data sheet), Construction Drawing, Material Certificate, Construction Report และ Operation & Maintenance Manual โดยสถานะของเอกสารโครงการจะแบ่ง ออกเป็น 3 สถานะซึ่งมีความสัมพันธ์ดังรูปที่ 45

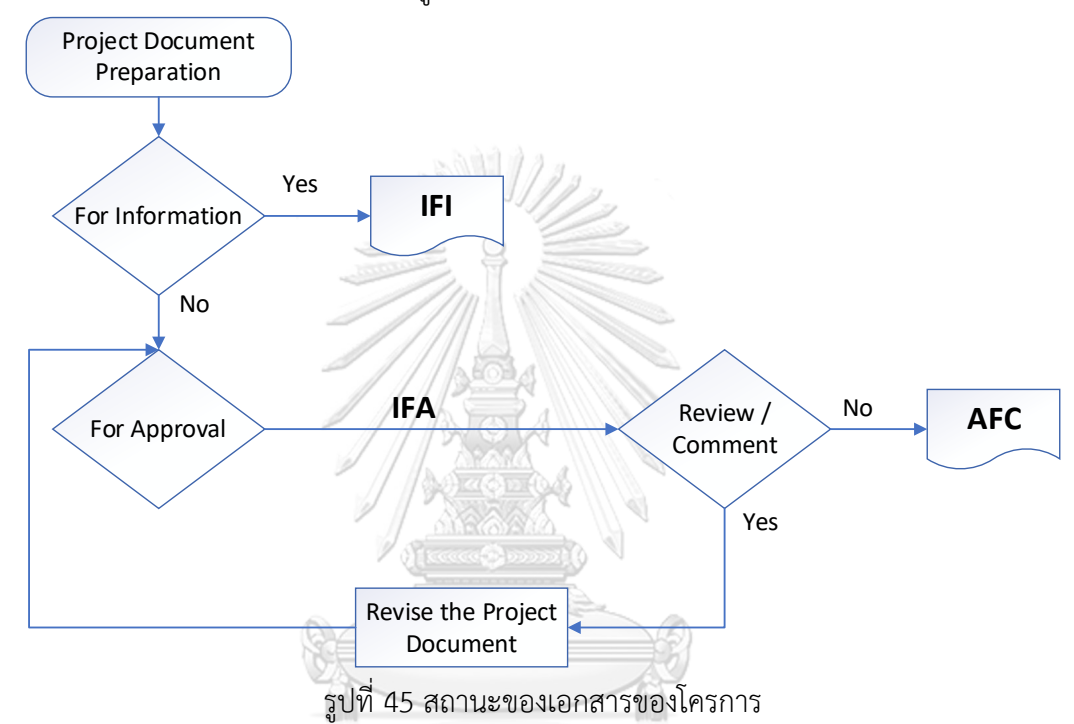

จากรูปที่ 45 การติดตามสถานะเอกสารของโครงการนั้นได้มีการแบ่งสถานะของเอกสาร ออกเป็น 3 สถานะ ได้แก่สถานะ Issue For Information (IFI) ซึ่งหมายถึงกรณีเอกสารของโครงการ นั้นมีวัตถุประสงค์เพื่อแจ้งข้อมูลให้เจ้าของโครงการรับทราบ (ไม่ต้องขออนุมัติ) ซึ่งเมื่อผู้รับเหมา จัดเตรียมเสร็จแล้วนั้นถือว่าการจัดทำเอกสารในส่วนนี้ครบถ้วนสมบูรณ์ ถัดไปสถานะ Issue For Approval (IFA) หมายถึงกรณีเอกสารของโครงการนั้นจะต้องได้รับความเห็นชอบจากเจ้าของ โครงการก่อนการก่อสร้างจริง ซึ่งหากเจ้าของโครงการดำเนินการทบทวนแล้วพบว่าเอกสารดังกล่าว ยังต้องมีข้อปรับปรุงนั้น ทางผู้รับเหมาจะต้องดำเนินการปรับปรุงเอกสารใหม่จนกว่าจะไม่มีข้อแก้ไข โดยจะถูกเปลี่ยนสถานะของเอกสารเป็นสถานะ Approved For Construction (AFC) ซึ่งถือเป็น เอกสารที่ใช้ในการก่อสร้างจริง ทั้งนี้เจ้าของโครงการสามารถรับรู้ถึงความรวดเร็วหรือล่าช้าของการ จัดทำเอกสารของโครงการทั้งหมดโดยเปรียบเทียบระหว่างวันที่คาดว่าจะแล้วเสร็จกับวันที่แล้วเสร็จ จริง โดยฟอร์มการติดตามสถานะของเอกสารของโครงการทั้งหมดนั้นมีชื่อว่า Master Deliverable Register (MDR) ซึ่งแสดงได้ดังรูปที่ 46

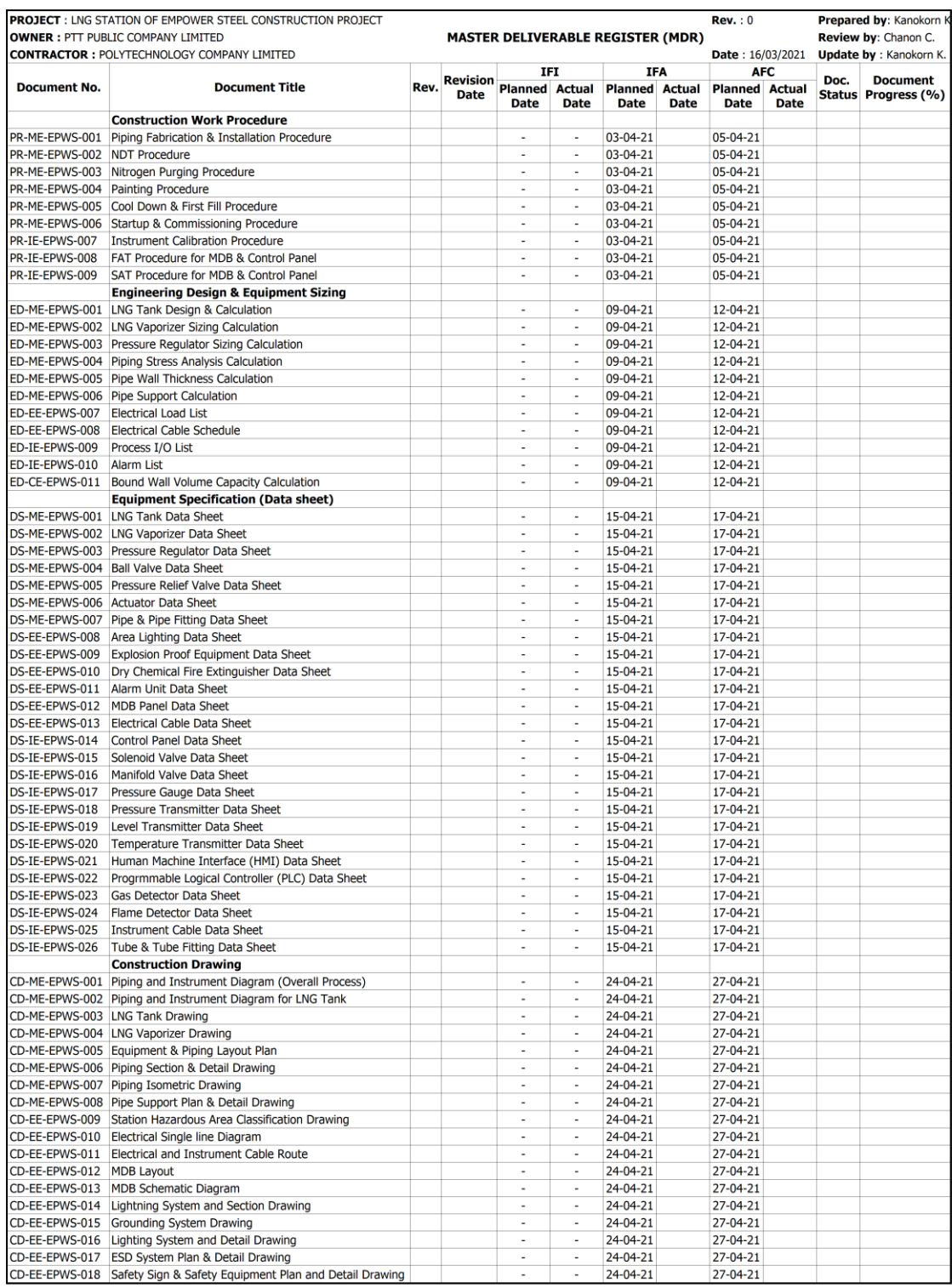

| <b>PROJECT: LNG STATION OF EMPOWER STEEL CONSTRUCTION PROJECT</b><br><b>OWNER: PTT PUBLIC COMPANY LIMITED</b> |                                                           |                          |                             | <b>MASTER DELIVERABLE REGISTER (MDR)</b> |                          |                        |                                | Rev. : 0                             |                          | Prepared by: Kanokorn I<br>Review by: Chanon C. |                                        |
|----------------------------------------------------------------------------------------------------|-----------------------------------------------------------|--------------------------|-----------------------------|------------------------------------------|--------------------------|------------------------|--------------------------------|--------------------------------------|--------------------------|-------------------------------------------------|----------------------------------------|
| <b>CONTRACTOR: POLYTECHNOLOGY COMPANY LIMITED</b>                                                             |                                                           |                          |                             | IFI<br><b>IFA</b>                        |                          |                        | Date: 16/03/2021<br><b>AFC</b> |                                      | Update by : Kanokorn K.  |                                                 |                                        |
| <b>Document No.</b>                                                                                           | <b>Document Title</b>                                     | Rev.                     | Revision<br><b>Date</b>     | <b>Planned Actual</b><br><b>Date</b>     | <b>Date</b>              | <b>Planned</b><br>Date | <b>Actual</b><br>Date          | <b>Planned Actual</b><br><b>Date</b> | Date                     | Doc.                                            | <b>Document</b><br>Status Progress (%) |
| CD-IE-EPWS-019                                                                                                | <b>Control Panel Layout</b>                               |                          |                             | L.                                       | $\sim$                   | 24-04-21               |                                | 27-04-21                             |                          |                                                 |                                        |
| CD-IE-EPWS-020                                                                                                | Control Panel Wiring Diagram                              |                          |                             | ä,                                       | ×,                       | 24-04-21               |                                | 27-04-21                             |                          |                                                 |                                        |
| CD-IE-EPWS-021                                                                                                | Tubing Plan and Detail for Gas Supply Drawing             |                          |                             | J.                                       | J.                       | 24-04-21               |                                | 27-04-21                             |                          |                                                 |                                        |
|                                                                                                    | <b>Material Certificate</b>                               |                          |                             |                                          |                          |                        |                                |                                      |                          |                                                 |                                        |
|                                                                                                    | MC-ME-EPWS-001 LNG Tank Certificate                       | ÷.                       | ä,                          | 21-08-21                                 |                          | $\overline{a}$         | $\overline{\phantom{a}}$       | $\overline{a}$                       | $\overline{a}$           |                                                 |                                        |
| MC-ME-EPWS-002                                                                                                | <b>LNG Vaporizer Certificate</b>                          | ÷                        | ×.                          | 21-08-21                                 |                          | ٠                      | $\overline{a}$                 | $\overline{a}$                       | $\overline{a}$           |                                                 |                                        |
|                                                                                                    | MC-ME-EPWS-003 Pressure Regulator Certificate             | ÷                        | ÷                           | 21-08-21                                 |                          | i.                     | ÷                              | ÷                                    |                          |                                                 |                                        |
|                                                                                                    | MC-ME-EPWS-004 Ball Valve Certificate                     | $\overline{\phantom{a}}$ | $\mathbf{r}$                | 21-08-21                                 |                          | ÷                      | $\overline{a}$                 | $\overline{a}$                       | $\overline{a}$           |                                                 |                                        |
|                                                                                                    | MC-ME-EPWS-005 Pressure Relief Valve Certificate          | ÷,                       | ÷.                          | 21-08-21                                 |                          | ÷                      | ÷                              | ÷                                    | ٠                        |                                                 |                                        |
|                                                                                                    | MC-ME-EPWS-006 Actuator Certificate                       | ×,                       | ٠                           | 21-08-21                                 |                          | ä,                     | ÷.                             | ä,                                   | $\overline{\phantom{a}}$ |                                                 |                                        |
|                                                                                                    | MC-ME-EPWS-007 Pipe & Pipe Fitting Certificate            | ä,                       | ä,                          | 21-08-21                                 |                          | ÷,                     | ÷,                             | $\overline{a}$                       | $\overline{a}$           |                                                 |                                        |
| MC-EE-EPWS-008                                                                                                | Explosion Proof Equipment Certificate                     | ä,                       | ä,                          | 21-08-21                                 |                          | ÷,                     | ÷,                             | ÷.                                   | ÷,                       |                                                 |                                        |
|                                                                                                    | MC-EE-EPWS-009 Dry Chemical Fire Extinguisher Certificate | $\bar{a}$                | ä,                          | 21-08-21                                 |                          | ÷,                     | ä,                             | ÷.                                   | ä,                       |                                                 |                                        |
|                                                                                                    | MC-EE-EPWS-010 MDB Panel Certificate                      | ä,                       | ×                           | 21-08-21                                 |                          | ä,                     | ÷.                             | $\sim$                               | ٠                        |                                                 |                                        |
|                                                                                                    | MC-EE-EPWS-011 Electrical Cable Certificate               | ä,                       | ÷.                          | 21-08-21                                 |                          | ×                      | ٠                              | $\overline{\phantom{a}}$             | $\overline{\phantom{a}}$ |                                                 |                                        |
| MC-IE-EPWS-012                                                                                                | Control Panel Certificate                                 | ÷.                       | $\mathcal{L}_{\mathcal{A}}$ | 21-08-21                                 |                          | ÷                      | $\overline{a}$                 | $\overline{\phantom{a}}$             | $\overline{\phantom{a}}$ |                                                 |                                        |
| MC-IE-EPWS-013                                                                                                | Solenoid Valve Certificate                                | ٠                        | ٠                           | 21-08-21                                 |                          | ÷                      | $\overline{a}$                 | $\overline{\phantom{a}}$             | $\overline{\phantom{a}}$ |                                                 |                                        |
| MC-IE-EPWS-014                                                                                                | Manifold Valve Certificate                                | ٠                        | $\mathbf{r}$                | 21-08-21                                 |                          | $\overline{a}$         | i.                             | ٠                                    | ٠                        |                                                 |                                        |
| MC-IE-EPWS-015                                                                                                | Pressure Gauge Certificate                                | ×,                       | ×.                          | 21-08-21                                 |                          | ÷.                     | ÷                              | ÷.                                   | ÷                        |                                                 |                                        |
| MC-IE-EPWS-016                                                                                                | Pressure Transmitter Certificate                          | $\overline{\phantom{a}}$ | $\blacksquare$              | $21 - 08 - 21$                           |                          | ÷,                     | $\overline{a}$                 | $\overline{a}$                       | $\overline{a}$           |                                                 |                                        |
| MC-IE-EPWS-017                                                                                                | Level Transmitter Certificate                             | ×,                       | $\overline{\phantom{a}}$    | 21-08-21                                 |                          | ×                      | $\overline{a}$                 | $\overline{\phantom{a}}$             | $\overline{\phantom{a}}$ |                                                 |                                        |
| MC-IE-EPWS-018                                                                                                | Temperature Transmitter Certificate                       | ×,                       | $\overline{\phantom{a}}$    | 21-08-21                                 |                          | ×                      | ÷,                             | ×,                                   | $\overline{a}$           |                                                 |                                        |
| MC-IE-EPWS-019                                                                                                | Gas Detector Certificate                                  | ÷,                       | ÷.                          | 21-08-21                                 |                          | ÷,                     |                                | ÷                                    | ٠                        |                                                 |                                        |
| MC-IE-EPWS-020                                                                                                | Flame Detector Certificate                                | ÷.                       | ÷.                          | $21 - 08 - 21$                           |                          | ÷,                     |                                |                                      | ٠                        |                                                 |                                        |
| MC-IE-EPWS-021                                                                                                | <b>Instrument Cable Certificate</b>                       | ÷,                       | ÷.                          | 21-08-21                                 |                          | ÷,                     | ÷,                             | ٠                                    | $\overline{\phantom{a}}$ |                                                 |                                        |
| MC-IE-EPWS-022                                                                                                | Tube & Tube Fitting Certificate                           | ÷.                       | ÷,                          | 21-08-21                                 |                          | ÷,                     | ÷                              | ÷                                    | ÷                        |                                                 |                                        |
|                                                                                                    | <b>Construction Report</b>                                |                          |                             |                                          |                          |                        |                                |                                      |                          |                                                 |                                        |
| RP-ME-EPWS-001                                                                                                | <b>Welding Documents</b>                                  | $\overline{a}$           | $\overline{a}$              | 09-10-21                                 |                          | ÷                      | ÷                              | $\overline{a}$                       | $\overline{a}$           |                                                 |                                        |
| RP-ME-EPWS-002                                                                                                | <b>NDT Report</b>                                         | ÷.                       | $\mathbf{r}$                | 09-10-21                                 |                          | ÷                      |                                | $\overline{a}$                       | $\sim$                   |                                                 |                                        |
| RP-ME-EPWS-003                                                                                                | Pressure Regulating Unit Assembly Report                  | ÷.                       | ×.                          | 09-10-21                                 |                          | ÷                      | ÷                              | ÷.                                   | ÷.                       |                                                 |                                        |
| RP-ME-EPWS-004                                                                                                | Main Equipment Installation Report                        | ×,                       | à.                          | 09-10-21                                 |                          | ×.                     | ÷.                             | ٠                                    | ٠                        |                                                 |                                        |
| RP-ME-EPWS-005                                                                                                | LNG Cool Down and First Fill Report                       | ×,                       | ×,                          | 09-10-21                                 |                          | $\overline{a}$         | $\overline{\phantom{a}}$       |                                      | $\overline{\phantom{a}}$ |                                                 |                                        |
| RP-ME-EPWS-006                                                                                                | <b>Commissioning Report</b>                               | ä,                       | $\sim$                      | 09-10-21                                 |                          | ÷                      | $\overline{a}$                 | ٠                                    | $\overline{a}$           |                                                 |                                        |
| RP-EE-EPWS-007                                                                                                | MDB & Control Panel Assembly Report                       | ×.                       | ×,                          | 09-10-21                                 |                          | ä,                     | ÷,                             | ×,                                   | ÷,                       |                                                 |                                        |
| RP-EE-EPWS-008                                                                                                | FAT for MDB & Control Panel Report                        | ä,                       | ×.                          | 09-10-21                                 |                          |                        | ÷.                             | ÷.                                   | ÷.                       |                                                 |                                        |
| RP-EE-EPWS-009                                                                                                | Electrical & Intrument Installation Report                | $\sim$                   | ä,                          | 09-10-21                                 |                          | ÷.                     | ÷.                             | $\overline{a}$                       | $\overline{a}$           |                                                 |                                        |
| RP-IE-EPWS-010                                                                                                | <b>Instrument Loop Test Report</b>                        | $\sim$                   | $\sim$                      | 09-10-21                                 |                          | $\overline{a}$         | $\overline{a}$                 | $\overline{\phantom{a}}$             | $\overline{\phantom{a}}$ |                                                 |                                        |
| RP-IE-EPWS-011                                                                                                | <b>Functional Test Report</b>                             | $\sim$                   | ×,                          | 09-10-21                                 |                          | $\overline{a}$         | $\overline{a}$                 | $\overline{\phantom{a}}$             | $\overline{\phantom{a}}$ |                                                 |                                        |
| RP-IE-EPWS-012                                                                                                | <b>Gas Leak Test Report</b>                               | $\sim$                   | ×.                          | 09-10-21                                 |                          | ÷                      | ÷                              | $\overline{a}$                       | $\overline{a}$           |                                                 |                                        |
|                                                                                                    | <b>Operation &amp; Maintenance Manual</b>                 |                          |                             |                                          |                          |                        |                                |                                      |                          |                                                 |                                        |
| OM-All-EPWS-001                                                                                               | <b>Operation Manual</b>                                   |                          |                             | $\sim$                                   | $\overline{\phantom{a}}$ | $13 - 10 - 21$         |                                | 17-10-21                             |                          |                                                 |                                        |
|                                                                                                    | OM-All-EPWS-002 Maintenance Manual                        |                          |                             | $\overline{\phantom{a}}$                 | $\overline{\phantom{a}}$ | 13-10-21               |                                | 17-10-21                             |                          |                                                 |                                        |

รูปที่ 46 Master Deliverable Register (MDR) ของโครงการ

ถัดไปจัดทำ Procurement Plan เพื่อใช้ในการติดตามสถานะการจัดหาวัสดุและอุปกรณ์ที่ ใช้ในงานก่อสร้างสถานีฯ จากผู้รับเหมา ซึ่งสามารถแบ่งหมวดหมู่ของวัสดุและอุปกรณ์ออกเป็น 2 ประเภทหลัก ได้แก่ Main Equipment และ Sub Equipment โดยสถานะการจัดหาวัสดุและ อุปกรณ์จะแบ่งออกเป็น 3 สถานะ ได้แก่ สถานะ Purchase Requisition (PR) ซึ่งหมายถึงการจัดหา วัสดุนั้นมีการออกใบขอซื้อวัสดุโดยผู้รับเหมาแล้วแต่ยังไม่ได้รับการอนุมัติโดยผู้มีอำนาจของบริษัท ผู้รับเหมา, สถานะ Purchase Order หมายถึงการจัดหาวัสดุนั้นได้รับอนุมัติจากผู้มีอำนาจของ บริษัทผู้รับเหมาแล้วและได้จัดส่งใบสั่งซื้อให้กับผู้ขายเพื่อยืนยันการสั่งซื้อวัสดุแล้ว และท้ายสุดคือ สถานะ Delivered หมายถึงวัสดุนั้นได้ขนส่งถึงปลายทาง (บริษัทผู้รับเหมา) แล้ว ซึ่งถือว่า ึกระบวนการจัดหาวัสดุนั้น ๆ สำเร็จสมบูรณ์ ทั้งนี้เจ้าของโครงการสามารถรับรู้ถึงความรวดเร็วหรือ ล่าช้าของการจัดหาวัสดุและอุปกรณ์ทั้งหมดโดยเปรียบเทียบระหว่างวันที่คาดว่าจะแล้วเสร็จกับวันที่ แล้วเสร็จจริง โดยฟอร์มการติดตามสถานะของเอกสารของวัสดุและอุปกรณ์ทั้งหมดนั้นมีชื่อว่า Procurement Plan ซึ่งแสดงได้ดังรูปที่ 47

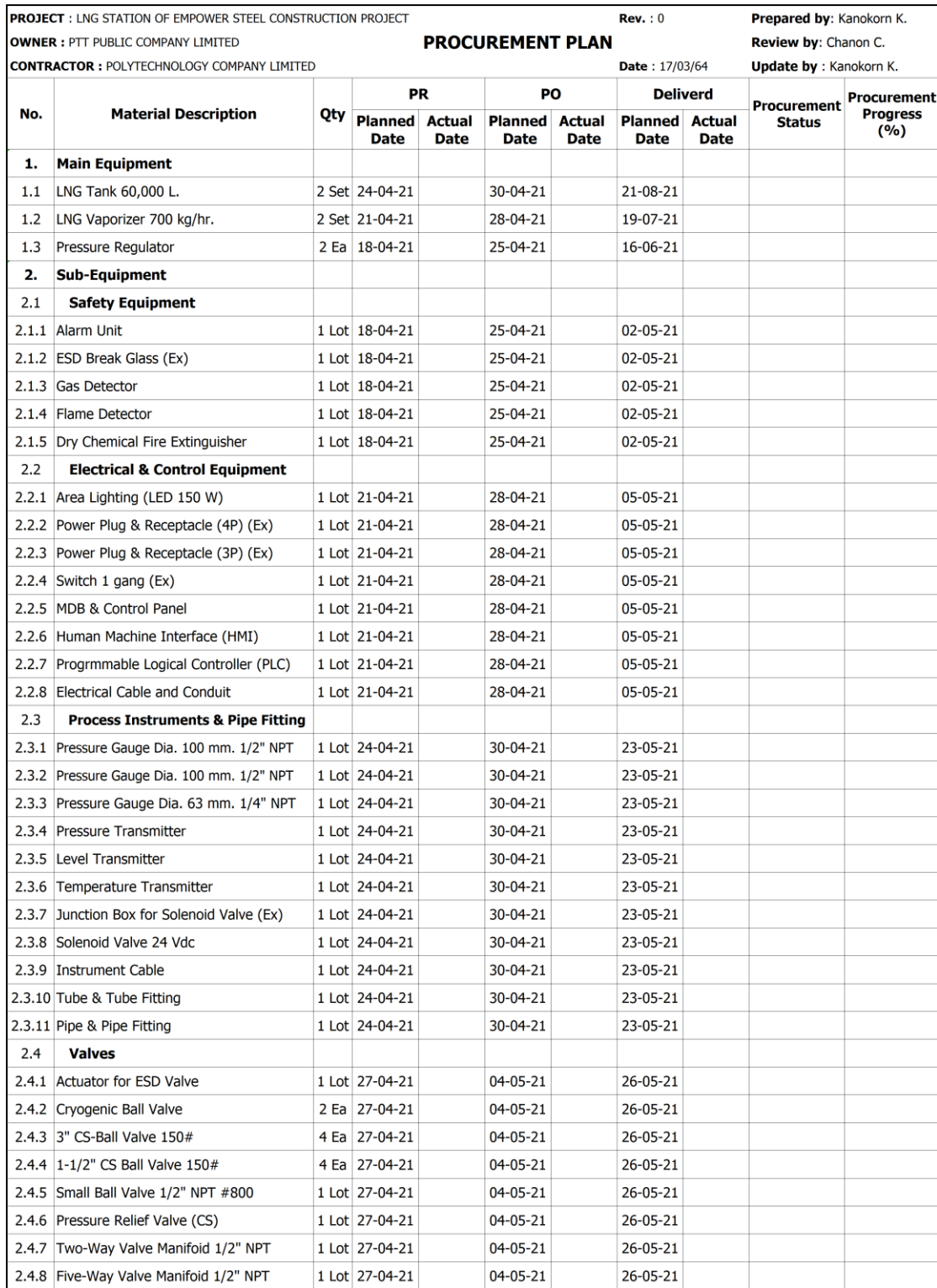

รูปที่ 47 Procurement Plan ของโครงการ

หลังจากที่ได้ดำเนินการจัดทำแผนบริหารโครงการต่าง ๆ แล้วเสร็จซึ่งมีรายละเอียดตามที่ กล่าวมาข้างต้นนั้น จะจัดประชุม Review ร่วมกันระหว่างฝ่ายเจ้าของโครงการและฝ่ายผู้รับเหมา เพื่อหารือถึงแผนที่ได้จัดทำขึ้นมาทั้งหมดว่ามีความสอดคล้องกับวัตถุประสงค์และขอบเขตงานที่ กำหนดไว้หรือไม่ ซึ่งเกณฑ์การพิจารณาคือกรณีที่มีสมาชิกโครงการเพียงบางคนไม่เห็นชอบกับแผน ดังกล่าว ก็จะต้องทำการปรับปรุงแผนที่เกี่ยวข้องและจัดประชุม Review ใหม่อีกครั้ง แต่กรณีที่ สมาชิกโครงการทั้งหมดเห็นชอบแผนดังกล่าวแล้ว ก็จะใช้แผนเหล่านี้เป็นบรรทัดฐาน (Baseline) ใน การติดตามและควบคุมงานตลอดทั้งโครงการ ซึ่งผลลัพธ์จากการประชุมดังกล่าวพบว่าสมาชิก โครงการทุกคนเห็นชอบกับแผนดังกล่าวทุกประการ

4.1.3 ช่วงการดำเนินงาน (Carrying the Work)

เมื่อแผนบริหารโครงการทั้งหมดที่ได้เตรียมการผ่านความเห็นชอบโดยสมาชิกโครงการทุกคน แล้ว ช่วงถัดไปของโครงการก็จะเข้าสู่ช่วงการดำเนินโครงการจริง (Project Execution) ช่วงระหว่าง การดำเนินโครงการในแต่ละสัปดาห์นั้นจะมีกระบวนการติดตามและควบคุมโครงการด้วยการ ประยุกต์ระบบสารสนเทศเพื่อการบริหารโครงการ (PMIS) ประกอบไปด้วย 1. ซอฟต์แวร์บริหาร โครงการ (Project Management Software) ซึ่งได้มีการใช้งานทั้งหมด 3 โปรแกรม ได้แก่ Microsoft Project, Trello และ Sitearound และ 2. ใช้เทคโนโลยี Internet of Things (IoT) ซึ่งมี เซ็นเซอร์ที่ใช้ในการติดตามและควบคุมโครงการติดตั้งอยู่ ณ ไซต์งานก่อสร้างทั้งหมด 2 ชนิด ได้แก่ กล้องวงจรปิด (CCTV Camera) และ Bluetooth Beacon ทั้งนี้การประยุกต์ใช้PMIS เพื่อติดตาม และควบคุมโครงการนั้นจะมีการบูรณาการร่วมกับแผนบริหารโครงการที่เกี่ยวข้องทั้งหมด เพื่อให้ สอดคล้องกับวัตถุประสงค์และขอบเขตงานของโครงการ

การนี้สำหรับกระบวนการติดตามและควบคุมโครงการในแต่ละสัปดาห์นั้น สามารถสรุปได้ โดยมีรายละเอียดดังนี้

- ดำเนินการอัพเดตสถานะของเอกสารโครงการทั้งหมดของโครงการด้วยฟอร์ม Master Deliverable Register (MDR)
- ดำเนินการอัพเดตสถานะการสั่งซื้อวัสดุและอุปกรณ์ทั้งหมดของโครงการด้วยฟอร์ม Procurement Plan
- เอกสารของโครงการที่ต้องการขอนุมัติจะถูกทบทวนและพิจารณาอนุมัติบนฟีเจอร์ Submittal ของโปรแกรม Sitearound

สำหรับเอกสารของโครงการที่ต้องได้รับการทบทวนและพิจารณาอนุมัติจากเจ้าของโครงการ ก่อนการก่อสร้างจริงอ้างอิงจาก Master Deliverable Register (MDR) นั้นจะต้องดำเนินการด้วย ฟีเจอร์ Submittal ของโปรแกรม Sitearound

สำหรับการใช้งานโปรแกรม Sitearound ผ่านเว็บเบราว์เซอร์ในครั้งแรกนั้น จะเริ่มต้นด้วย การสร้างโปรเจกต์ซึ่งจะต้องกรอกข้อมูลต่าง ๆ ของโครงการเช่น ชื่อของโครงการ, มูลค่าของโครงการ , วันเริ่มต้นของโครงการที่วางแผนไว้, วันสิ้นสุดของโครงการที่วางแผนไว้ และที่อยู่ของโครงการ เพื่อให้สมาชิกของโครงการทุกคนรับทราบถึงข้อมูลดังกล่าว ซึ่งเมื่อกรอกข้อมูลแล้วเสร็จนั้น โปรเจกต์ ดังกล่าวก็จะปรากฎอยู่บนหน้าแรกของโปรแกรม ซึ่งมีหน้าตาเป็นดังรูปที่ 48

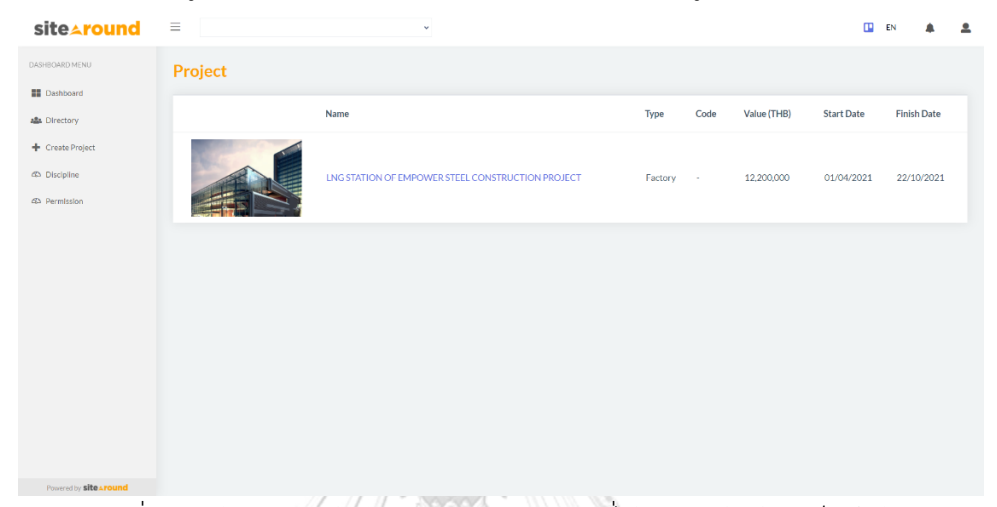

รูปที่ 48 หน้าแรกของโปรแกรม Sitearound ที่ได้มีการสร้างโปรเจ็กต์แล้ว ถัดไปคือการสร้างแอคเค้าท์ของสมาชิกโครงการทั้งหมดลงบนโปรแกรมเพื่อให้ผู้ที่เกี่ยวข้อง ซึ่งประกอบไปด้วยเจ้าของโครงการ, ผู้รับเหมาหลัก และผู้รับเหมาช่วง โดยสมาชิกโครงการสามารถ ล็อคอินตามแอคเค้าท์ของตนเองเพื่อเข้าใช้งานโปรแกรมได้ หน้าตาเป็นไปตามรูปที่ 49

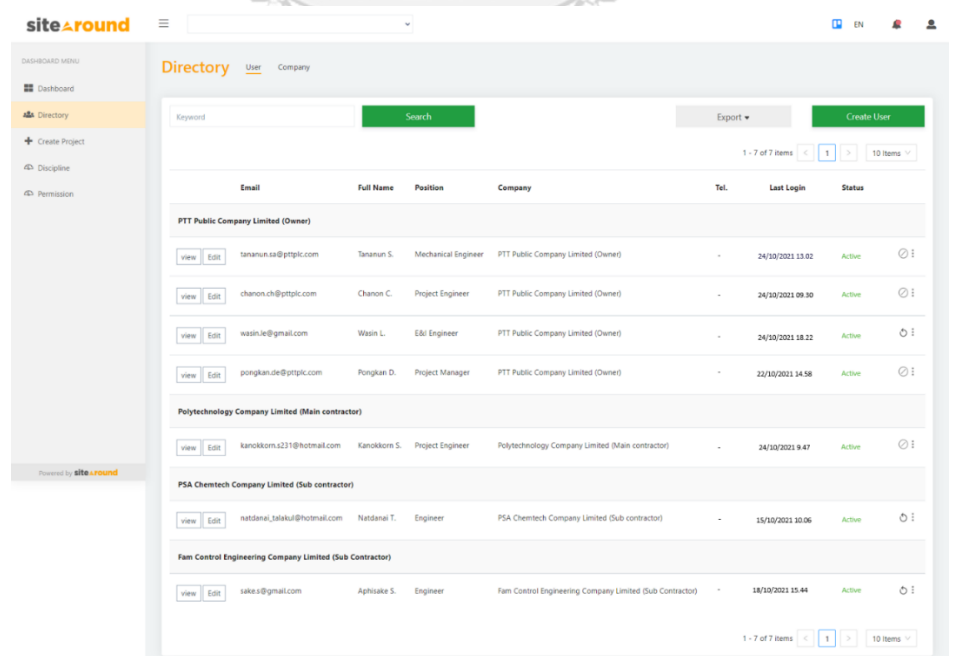

รูปที่ 49 หน้าตา Directory ของโปรแกรม Sitearound ซึ่งระบุแอคเค้าท์ของสมาชิกโครงการทั้งหมด

เมื่อคลิกเข้าไปยังโปรเจกต์ที่ได้สร้างขึ้นบนโปรแกรมเพื่อใช้ในการติดตามและควบคุม โครงการแล้วนั้น จะพบหน้า Dashboard ดังรูปที่ 50 ซึ่งแสดงสถานะโดยรวมของโครงการ โดย ฟีเจอร์ที่ใช้ในงานวิจัยนี้คือ Submittal นั้นจะแสดงผลภาพรวมของเอกสารโครงการที่มีอยู่ในระบบ กรณีเอกสารใดอยู่ในสถานะ Open หมายถึงว่า เอกสารนั้นมีสถานะ IFI ซึ่งอยู่ระหว่างรอทบทวนหรือ แก้ไขปรับปรุง สำหรับกรณีเอกสารใดอยู่ในสถานะ Overdue หมายถึงว่า เอกสารนั้นได้ยังไม่ได้ถูก อนุมัติเพื่อเป็นสถานะ AFC ซึ่งถือว่าล่าช้ากว่าแผนที่กำหนดไว้ ต้องมีการติดตามเร่งรัดต่อไป

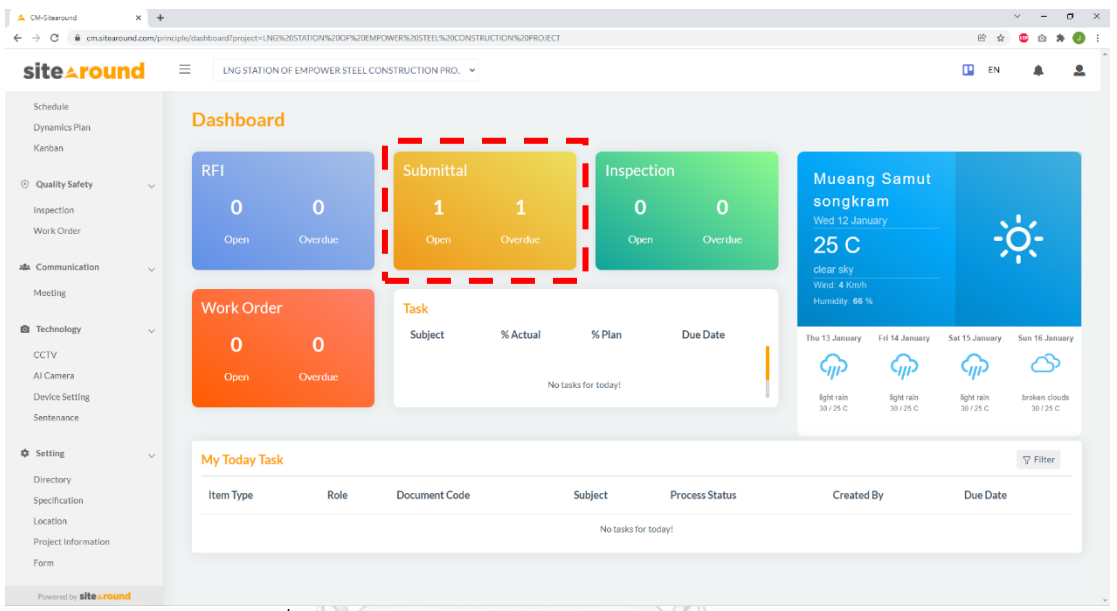

## รูปที่ 50 หน้าตา Dashboard ของโปรแกรม Sitearound

สำหรับการใช้งานฟีเจอร์ Submittal บนโปรแกรม Sitearound เพื่อให้เอกสารของโครงการ ที่เกี่ยวข้องได้รับการทบทวนและอนุมัติจากเจ้าของโครงการ เริ่มจากการเลือกเมนู Submittal บน โปรแกรมจากนั้นทำการสร้าง Submittal ใหม่โดยกรอกข้อมูลทั่วไปซึ่งมีหัวข้อหลักได้แก่

- Discipline ระบุสาขาของเอกสารเช่น Civil, Electrical &Instrument หรือ Mechanical
- Document Number / Rev. กำหนดทะเบียนประวัติของเอกสารให้ง่ายต่อการจำแนก

- Due Date - กำหนดวันครบกำหนดของเอกสาร ซึ่งหากเลยวันที่กำหนด โปรแกรมจะมีการส่ง อีเมลล์แจ้งเตือนไปยังผู้ที่เกี่ยวข้อง

- Subject - กำหนดชื่อของเอกสาร

- Distribution List - ระบุรายชื่อสมาชิกของโครงการที่จะได้รับเอกสารนั้นเมื่อผ่านการอนุมัติ เห็นชอบแล้ว ซึ่งในที่นี้หมายถึงผู้รับเหมาช่วง

- Description - อธิบายรายละเอียดอื่น ๆ ที่เกี่ยวข้องกับเอกสารนี้

หลังจากที่กรอกข้อมูลทั่วไปเสร็จแล้ว จึงทำการแนบเอกสารนั้นลงไปในโปรแกรม และ กำหนด Workflow ซึ่งคือการกำหนดการไหลของเอกสารโดยผู้ทบทวน (Reviewers) ในแต่ละขั้นนั้น

สามารถเปิดดูเอกสารผ่านเว็บเบราว์เซอร์ได้ทันทีโดยไม่ต้องดาวน์โหลดมาเก็บไว้ก่อน และสามารถ คอมเมนต์หรือลงนามอนุมัติเอกสารด้วย E-sign ได้ทันทีผ่านเมนูของโปรแกรม

สำหรับการกำหนดผู้ทบทวน (Reviewers) นั้นจะกำหนดให้เป็นสมาชิกโครงการฝั่งเจ้าของ โครงการ (Owner) โดยขั้นแรกของการทบทวนเอกสารจะกำหนดเป็น วิศวกร (Engineer) ตามสาขา (Discipline) ของเอกสารนั้น ๆ เมื่อผ่านความเห็นชอบแล้วจะส่งต่อไปยังขั้นที่สองคือ วิศวกรโครงการ (Project Engineer) และขั้นสุดท้ายคือผู้จัดการโครงการ (Project Manager) ซึ่งหากเอกสารใน ขั้นตอนใดก็ตามถูกปฏิเสธ (Reject) เอกสารนั้นก็จะถูกส่งกลับไปยัง ผู้ริเริ่ม (Review Initiator) ใน ที่นี้หมายถึง ผู้รับเหมาหลัก ซึ่งมีหน้าที่ในการแก้ไขและปรับปรุงตามคอมเม้นต์ของผู้ทบทวน (Reviewers) จนกว่าจะสมบูรณ์ เมื่อเอกสารได้ทำการอนุมัติแล้วก็จะมีการส่งต่อ (Distribution) ไป ยังผู้รับเหมาช่วง เพื่อให้รับทราบถึงข้อมูลประกอบการก่อสร้างได้อย่างถูกต้อง รายละเอียดดังกล่าว แสดงให้เห็นดังรูปที่ 51

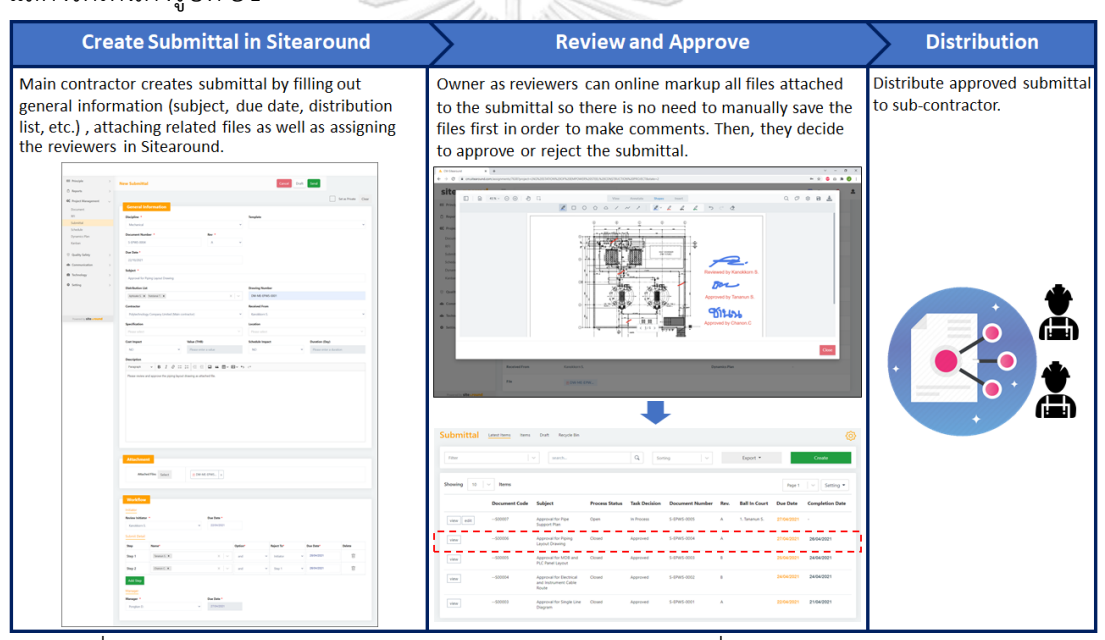

รูปที่ 51 การสร้าง Submittal บนโปรแกรม Sitearound เพื่อขออนุมัติเอกสารของโครงการ

• ดำเนินการอัพเดตแผนระยะเวลาโครงการ (Project Schedule) ด้วยโปรแกรม Microsoft Project และแชร์แผนดังกล่าวผ่านฟีเจอร์ Built-in Schedule ของโปรแกรม Sitearound

อัพเดตแผนระยะเวลาโครงการ (Project Schedule) ด้วยโปรแกรม Microsoft Project เพื่อเปรียบเทียบ %ความก้าวหน้า ระหว่างงานที่เกิดขึ้นจริงกับแผนงานที่กำหนดไว้และอัพโหลด แผนงานดังกล่าวเพื่อแสดงผลในรูปแบบ Gantt Chart ผ่านฟีเจอร์ Built-in Schedule ของ โปรแกรม Sitearound เพื่อให้สมาชิกของโครงการทุกคนสามารถรับทราบถึงความก้าวหน้าของ โครงการได้อย่างทั่วถึงและเรียลไทม์ รายละเอียดดังกล่าวแสดงให้เห็นดังรูปที่ 52 ทั้งนี้สำหรับ

กิจกรรมที่อยู่บนเส้นทางวิกฤติ (Critical Path) นั้น โปรแกรม Sitearound สามารถแสดงเส้นแถบ (Bar) ของกิจกรรมเหล่านั้นด้วยแถบสีแดง เพื่อให้สมาชิกโครงการทุกคนให้ความสำคัญกับกิจกรรม ดังกล่าวเพราะหากมีความล่าช้าเกิดขึ้นก็จะส่งผลการส่งมอบงานล่าช้าลงทันที

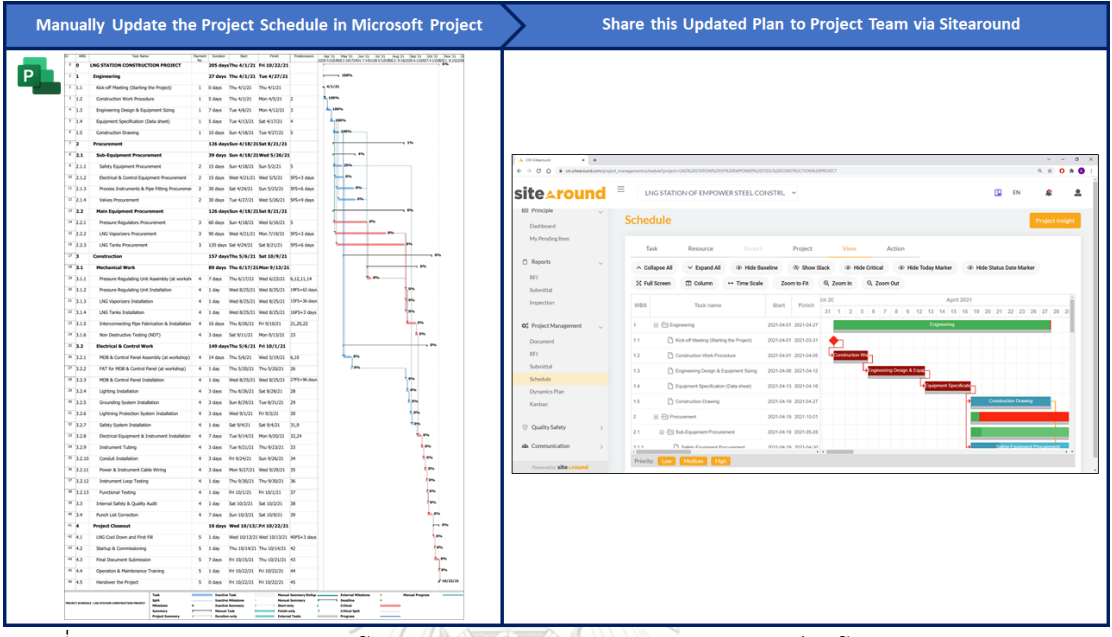

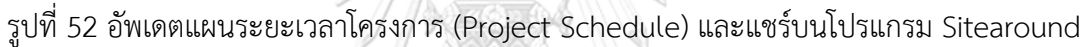

• ดำเนินการติดตามอัตรากำลังคนที่เข้าปฏิบัติงานอยู่บริเวณไซต์งานก่อสร้าง และติดตามวันเข้า ติดตั้งอุปกรณ์หลัก (Main Equipment) ณ ไซต์งานก่อสร้างแบบเรียลไทม์ ด้วย Bluetooth Beacon ซึ่งแสดงผลให้เห็นบนโปรแกรม Sitearound

ติดตามอัตรากำลังคนที่เข้าปฏิบัติงานอยู่บริเวณไซต์งานก่อสร้างแบบเรียลไทม์ โดยแจก Bluetooth Beacon ชนิด Beacon Card พร้อมสายคล้องคอเพื่อห้อยไว้กับคนงาน (Workers) และโฟร์แมน (Foreman) ก่อนเริ่มปฏิบัติงาน เมื่อคนงานหรือโฟร์แมนอยู่ภายในไซต์งานก่อสร้างก็จะ มีการแสดงผลบนโปรแกรม Sitearound แบบเรียลไทม์ หลังจากเลิกงานก็จะมีการเรียกเก็บ Beacon Card ทั้งหมดคืนเพื่อลดความสับสน ซึ่งจะทำเฉกเช่นนี้ไปทุก ๆ วันตราบเท่าที่มีกิจกรรมบนไซต์งาน ก่อสร้างเกิดขึ้น

สำหรับการติดตามวันเข้าติดตั้งอุปกรณ์หลัก (Main Equipment) ณ ไซต์งานก่อสร้างแบบ เรียลไทม์นั้น สามารถทำได้เช่นกันโดยใช้ Bluetooth Beacon ชนิด Beacon Tag ยึดติดเข้ากับ โครงสร้างของอุปกรณ์หลักของสถานีฯ ที่ต้องการติดตาม เมื่ออุปกรณ์หลักเข้ามาติดตั้งภายในโซนของ ไซต์งานก่อสร้างแล้ว ก็จะมีการแสดงผลบนโปรแกรม Sitearound แบบเรียลไทม์

สำหรับการแสดงผลของฟีเจอร์ Bluetooth Beacon เพื่อติดตามทรัพยากรของโครงการ แบบเรียลไทม์บนโปรแกรม Sitearound นั้น ประกอบไปด้วยเมนูที่สำคัญทั้งหมด 2 รายการดังนี้

1. เมนู Daily Resource Status - เป็นเมนูที่แสดงสถานะทรัพยากรของโครงการที่ติดตาม ทั้งหมดเป็นรายวัน หน้าตาเป็นไปตามรูปที่ 53 โดยมีการแสดงผลที่สำคัญดังนี้

- Daily Manpower Status – แสดงสถานะของ Beacon Card ทั้งหมดที่อยู่ภายในโซนไซต์งาน ก่อสร้างแบบเรียลไทม์ ซึ่งหมายถึงคนงานหรือโฟร์แมนที่ห้อย Beacon Card คนนั้นกำลังปฏิบัติงาน อยู่ภายในไซต์งานก่อสร้าง (คอลัมน์ Today Status จะแสดงคำว่า "Active") โดยจะมีการระบุข้อมูล First Check-in หมายถึง เวลาที่คนงานหรือโฟร์แมนเริ่มเข้าปฏิบัติงานภายไซต์งานก่อสร้างของวันนั้น , Last Check-out หมายถึง เวลาที่คนงานหรือโฟร์แมนอยู่นอกโซนไซต์งานก่อสร้างล่าสุด (หาก Beacon Card ใดอยู่ภายนอกโซนฯ คอลัมน์ Today Status จะแสดงคำว่า "Not Active") ซึ่ง จังหวะที่หายไปจากโซนไซต์งานก่อสร้างครั้งสุดท้ายในแต่ละวันนั้นจะหมายถึงเวลาเลิกงาน และ Daily Cumulative Working Hours หมายถึงชั่วโมงการปฏิบัติงานจริงที่สะสมในแต่ละวัน (นับ เฉพาะช่วงที่อยู่ในโซนไซต์งานก่อสร้างเท่านั้น) ซึ่งสามารถนำไปเปรียบเทียบกับค่า Man-Hours สะสมต่อวันที่ได้วางแผนไว้ในรูปแบบ Manpower Histogram

- Daily Asset Status – แสดงสถานะของ Beacon Tag ทั้งหมดที่อยู่ภายในโซนไซต์งานก่อสร้าง แบบเรียลไทม์ ซึ่งหมายถึงอุปกรณ์หลักของสถานีฯ ดังกล่าวได้มีการขนย้ายเพื่อติดตั้งอยู่ภายในไซต์ งานก่อสร้างแล้ว (คอลัมน์ Today Status จะแสดงคำว่า "Active") โดยจะมีการระบุข้อมูล Installation Date ซึ่งหมายถึงวันที่อุปกรณ์หลักของสถานีฯ นั้นๆ ถูกขนย้ายเข้ามาติดตั้งภายในไซต์ งานก่อสร้าง และสามารถนำไปเปรียบเทียบกับแผนระยะเวลาโครงการ (Project Schedule) ที่ วางแผนไว้ว่าติดตั้งเร็วหรือช้ากว่าแผน

2. เมนู IoT Dashboard – เป็นเมนูที่สรุปผลการติดตามทรัพยากรของโครงการ หน้าตา เป็นไปตามรูปที่ 54 โดยมีการแสดงผลที่สำคัญดังนี้

- Today Manpower Status / Today Asset Status – แสดงปริมาณของคนงาน, โฟร์แมน และ อุปกรณ์หลักฯ ที่อยู่ภายในไซต์งานก่อสร้างแบบเรียลไทม์

- Active Worker Tags / Active Asset Tags – แสดงรายละเอียดเพิ่มเติม ได้แก่ ค่า Mac Address, ระยะห่างระหว่างทรัพยากรที่ติดตาม กับ Gateway (m.) และค่า RSSI (dBm.) เฉพาะ Beacon Card/ Tag ที่อยู่ภายในไซต์งานก่อสร้างแบบเรียลไทม์

- Manpower Histogram – แสดงฮิสโตแกรมของอัตรากำลังคนสะสมรายวันในรูปแบบ Man-Hours ซึ่งสามารถเปรียบเทียบค่า Man-Hours ระหว่างที่วางแผนไว้กับที่เกิดขึ้นจริง โดยโปรแกรมจะมีการ อัพเดต Man-Hours สะสมที่เกิดขึ้นจริงทุกวัน เพื่อให้สมาชิกโครงการรับรู้ถึงความต้องการทางด้าน อัตรากำลังคนว่าเพียงพอต่อการก่อสร้างหรือไม่ โดยหากเจ้าของโครงการพบว่าระหว่างการก่อสร้าง นั้นมีการใช้คนงานที่น้อยกว่าแผนติดต่อกันเป็นช่วงระยะเวลาหนึ่ง ก็จะนัดประชุมหากับผู้รับเหมาเพื่อ สอบถามปัญหาและแจ้งผู้รับเหมาให้จัดหาคนงานมากขึ้นเพื่อให้งานก่อสร้างแล้วเสร็จตามแผน

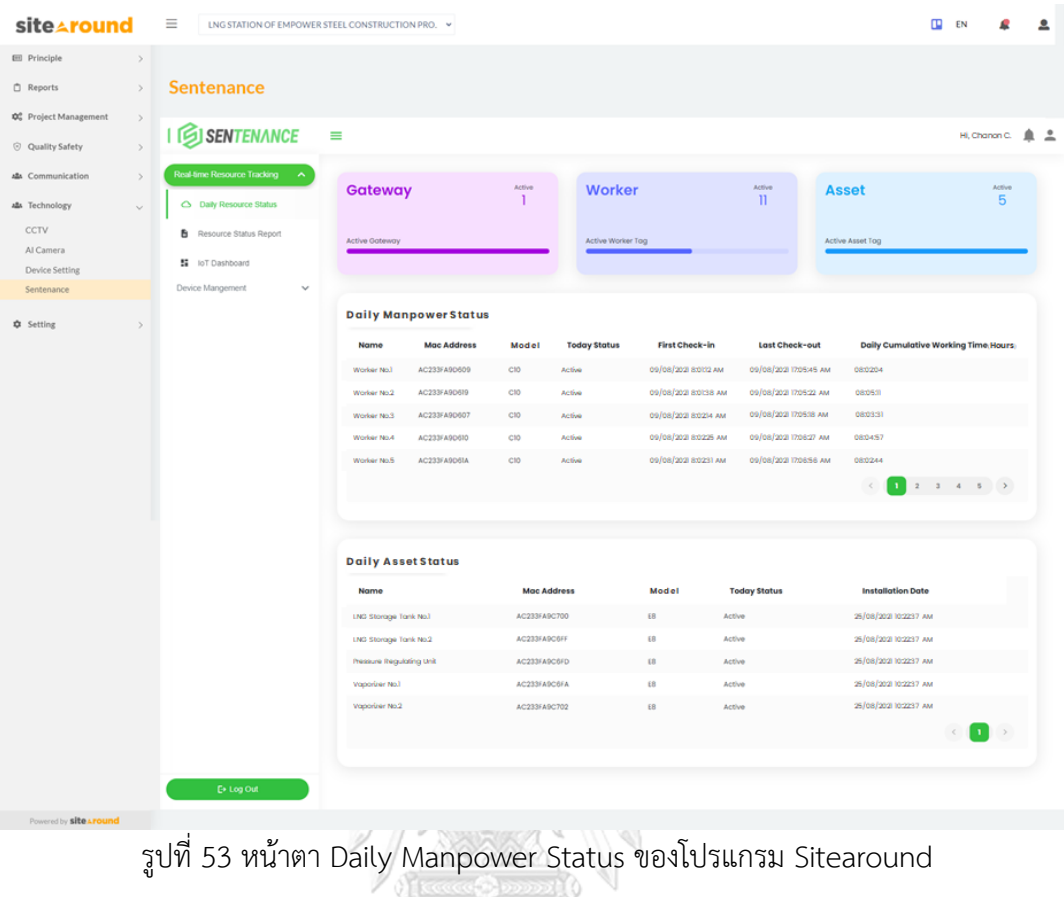

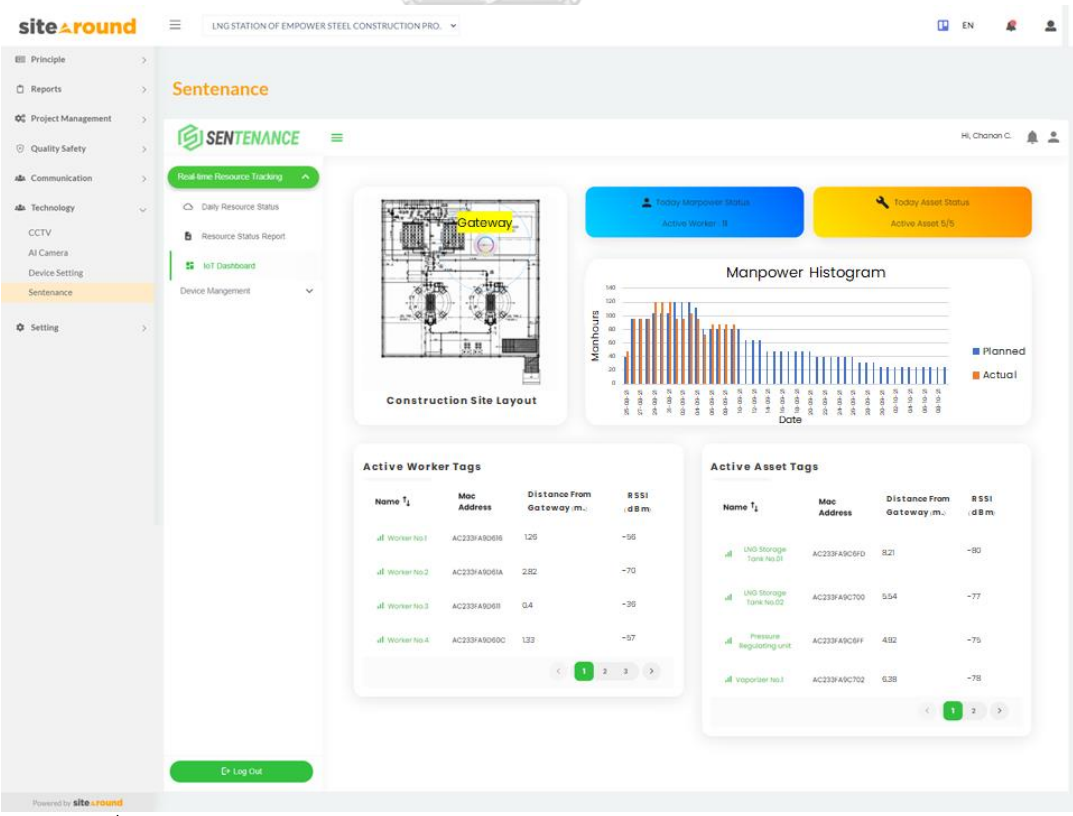

รูปที่ 54 หน้าตา IoT Dashboard (Bluetooth Beacon) ของโปรแกรม Sitearound
• ดำเนินการควบคุมคุณภาพงานของโครงการแบบเรียลไทม์ และพิจารณาตรวจรับงานตามงวดงาน โดยการใช้โปรแกรม Trello

การควบคุมคุณภาพงานของโครงการแบบเรียลไทม์ และพิจารณาตรวจรับงานตามงวดงาน นั้นจะใช้โปรแกรม Trello ในการดำเนินการ โดยเริ่มต้นจากการสร้างแอคเค้าท์และล็อคอินเข้าใช้งาน โปรแกรมผ่านทางเว็บเบราว์เซอร์ จากนั้นทำการสร้างบอร์ด (Board) เพื่อใช้เป็นช่องทางในการ ควบคุมคุณภาพและตรวจรับงานของโครงการนี้ ถัดไปทำการเชิญสมาชิกของโครงการทั้งหมดเพื่อให้ สามารถเข้าถึงและใช้งานบอร์ดนี้ได้ หลังจากนั้นจะทำการสร้างลิสต์ (Lists) ลงในบอร์ด โดยลิสต์จะ แบ่งตามความก้าวหน้าของงานในปัจจุบัน จึงสามารถแบ่งออกเป็น 3 ลิสต์ชื่อว่า To Do, In Progress และ Done ตามลำดับ ถัดไปทำการสร้างการ์ด (Card) ลงในลิสต์ ซึ่งกำหนดจากงวดงานของโครงการ ทั้งหมด 5 งวดและบัญชีรายการงานเก็บ (Punch List) จึงสามารถแบ่งออกเป็น 6 การ์ดชื่อว่า 1 $^{\rm st}$ Payment, 2nd Payment, 3rd Payment, 4th Payment, 5th Payment แ ล ะ Punch List Correction ตามลำดับ ผลลัพธ์เป็นดังรูปที่ 55

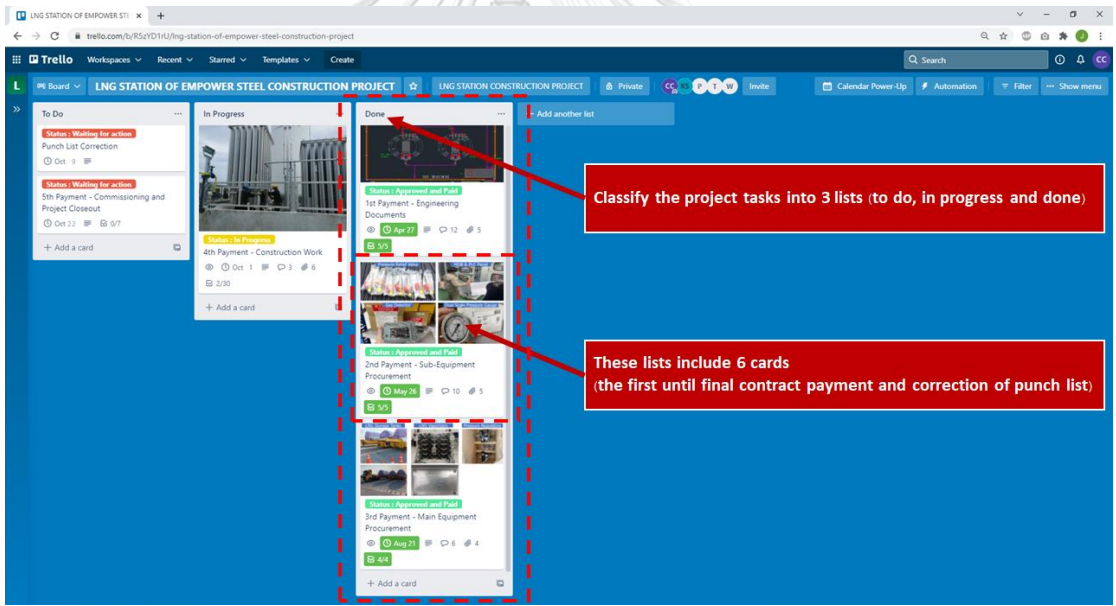

รูปที่ 55 หน้าตาโปรแกรม Trello เพื่อควบคุมคุณภาพงานของโครงการ

การ์ดแต่ละใบจะมีการสร้าง Checklist ทั้งหมด 2 หัวข้อ เพื่อใช้ในการควบคุมคุณภาพงาน และพิจารณาตรวจรับงานตามงวดงานนั้น ๆ สำหรับ Checklist แรกประกอบไปด้วยรายการงาน (Work Package) หรือกิจกรรมที่เกิดขึ้นบนงวดงานนั้น ๆ ซึ่งอ้างอิงมาจาก WBS ของแผนระยะเวลา โครงการ (Project Schedule) และ Checklist ที่สองประกอบไปด้วยรายการตรวจสอบคุณภาพงาน ของงวดงานนั้น ๆ ซึ่งอ้างอิงมาจากแผนบริหารคุณภาพ (Quality Management Plan) ของ โครงการ

เมื่อผู้รับเหมาได้ปฏิบัติงานตามรายการงาน (Work Package) ใด ๆ แล้วเสร็จ จะต้องแจ้ง เจ้าของโครงการโดยคลิกเข้าไปยังการ์ดที่สัมพันธ์กับงานนั้น เพื่อนำส่งหลักฐานเช่น รูปถ่ายหรือไฟล์ เอกสารที่เกี่ยวข้อง เพื่อนำเสนอให้กับเจ้าของโครงการพิจารณาตรวจสอบ โดยทั้งสองฝั่งสามารถ พูดคุยโต้ตอบระหว่างกันผ่านทางแชทซึ่งอยู่ภายในการ์ดนั้น ๆ ได้แบบเรียลไทม์เพื่อให้เกิดความเข้าใจ ที่ตรงกัน เมื่อเจ้าของโครงการได้รับข้อมูลดังกล่าวแล้ว ก็จะพิจารณาตรวจสอบงาน ซึ่งหากข้อมูลที่ ผู้รับเหมาส่งมายังไม่สมบูรณ์ หรือมีจุดบกพร่อง เจ้าของโครงการสามารถแจ้งไปยังผู้รับเหมาผ่านทาง แชทเพื่อให้ปรับปรุงแก้ไข ท้ายสุดเมื่องานดังกล่าวครบถ้วนสมบูรณ์แล้วเจ้าของโครงการจะเลือกติ๊ กถูกบนกล่องรายการของ Checklist ที่เกี่ยวข้องกับงานนั้น เพื่อเป็นหลักฐานแสดงว่างานดังกล่าวได้ ผ่านการตรวจรับแล้ว ข้อดีที่สำคัญของโปรแกรม Trello ก็คือมีการเก็บบันทึก Activity Log ของทุก กิจกรรมที่เกิดขึ้นบนโปรแกรม ซึ่งทำให้ฝั่งเจ้าของโครงการและผู้รับเหมามีความรอบคอบในการใช้ งานโปรแกรมมากขึ้นเนื่องจากทุกการกระทำสามารถตรวจสอบได้ว่าดำเนินการโดยผู้ใด

เมื่อผู้รับเหมาผ่านการตรวจรับงานด้วย Checklist จากเจ้าของโครงการครบทุกรายการบน งวดงานใดแล้ว จะหมายถึงงวดงานนั้นมีความสมบูรณ์ทั้งในแง่ของขอบเขตงานที่กำหนดและคุณภาพ งานที่เป็นไปตามเกณฑ์ที่กำหนดไว้ ผู้รับเหมาสามารถขอเบิกเงินจากงวดงานนั้น ๆ ได้ตามสัญญา โดยปริ๊นท์รูปภาพของการ์ดนั้น ๆ เพื่อใช้เป็นหลักฐานประกอบการเบิกเงิน ตัวอย่างแสดงดังรูปที่ 56

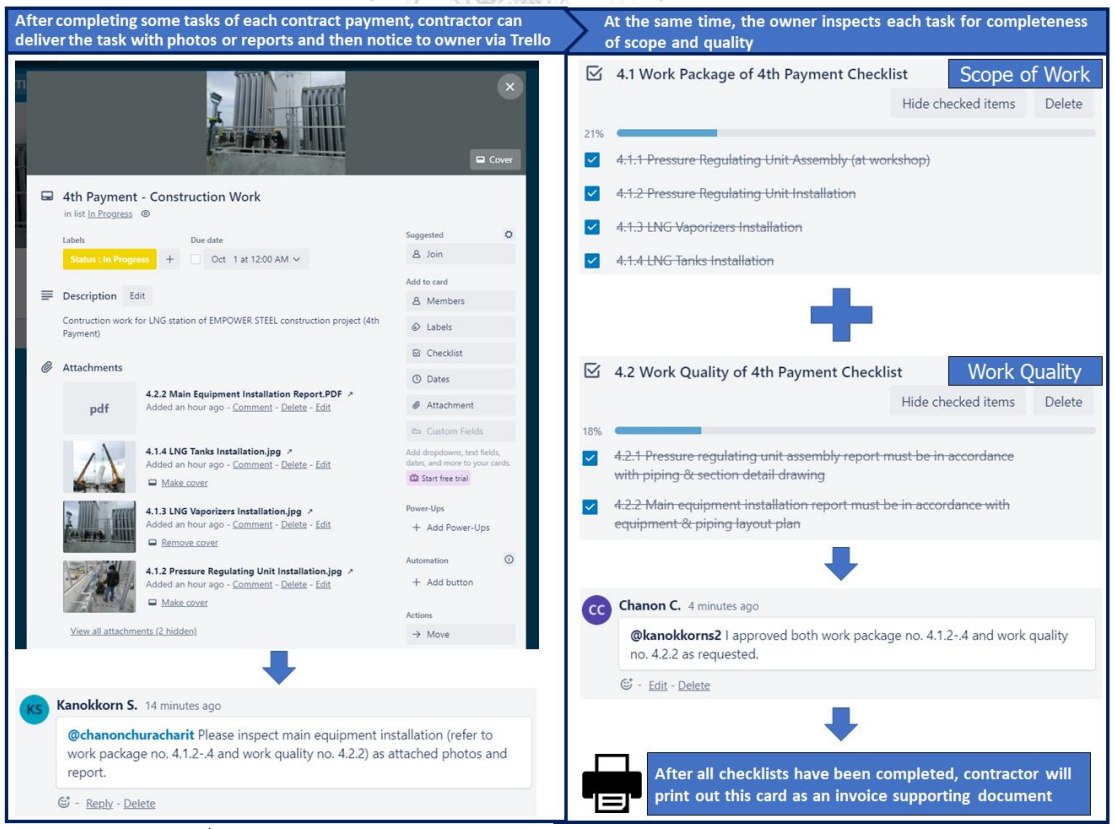

รูปที่ 56 การควบคุมคุณภาพงานและตรวจรับงาน ด้วยโปรแกรม Trello

• ดำเนินการติดตามความก้าวหน้าของโครงการแบบเรียลไทม์ โดยการใช้กล้องวงจรปิด (CCTV Camera) ที่ติดตั้งอยู่ ณ ไซต์งานก่อสร้าง ถ่ายทอดภาพเคลื่อนไหวไปยังโปรแกรม Sitearound ซึ่งสามารถเรียกดูกิจกรรมที่เกิดขึ้นย้อนหลังได้ (Playback)

การใช้กล้องวงจรปิด (CCTV Camera) ที่ติดตั้งอยู่ ณ ไซต์งานก่อสร้าง ถ่ายทอด ภาพเคลื่อนไหวหรือสตรีมมิ่งบนโปรแกรม Sitearound หน้าตาแสดงได้ดังรูปที่ 57 นั้น ทำให้สมาชิก ของโครงการทุกคนสามารถติดตามความก้าวหน้าของโครงการก่อสร้างจริงจากการตรวจสอบด้วย สายตา (Visual Inspection) และเปรียบเทียบกับแผนระยะเวลาโครงการ (Project Schedule) ว่ามี ความสอดคล้องกันหรือไม่ หากเจ้าของโครงการพบว่าความก้าวหน้าจริงนั้นหน้างานล่าช้ากว่าแผนที่ กำหนดไว้ ก็สามารถเร่งรัดงานจากผู้รับเหมาได้ทันทีโดยที่ไม่ต้องรอการรายงานผลดำเนินงานจากในที่ ประชุม นอกจากนี้โปรแกรมยังสามารถเรียกดูวีดีโอของกิจกรรมที่เกิดขึ้นย้อนหลัง (Playback) ได้ ซึ่ง ทำให้เจ้าของโครงการสามารถตรวจสอบกิจกรรมก่อสร้างที่สำคัญย้อนหลังได้เช่น งานทดสอบระบบ งานติดตั้งอุปกรณ์หลัก เป็นต้น, สามารถทวนสอบเวลาเข้า – ออกของคนงาน, สามารถทวนสอบ จำนวนคนงานในแต่ละช่วงเวลา, สามารถตรวจสอบความปลอดภัยขณะการปฏิบัติงานของคนงานเช่น การสวมใส่ PPE ขณะปฏิบัติงาน การทำงานอย่างผิดวิธี เป็นต้น, สามารถตรวจสอบบุคลากรภายนอก ที่เข้ามาในไซต์งานก่อสร้าง และสามารถป้องกันทรัพย์สินหน้างานสูญหายได้

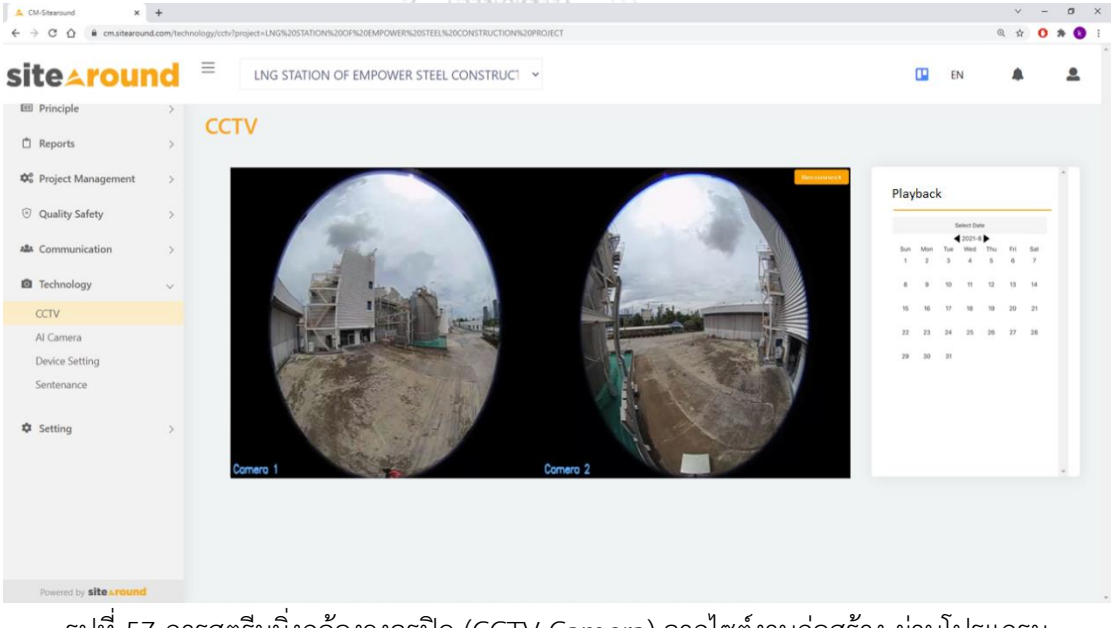

รูปที่ 57 การสตรีมมิ่งกล้องวงจรปิด (CCTV Camera) จากไซต์งานก่อสร้าง ผ่านโปรแกรม Sitearound

• ดำเนินการจัดทำรายงานผลการดำเนินงานรายสัปดาห์เพื่อสรุปความก้าวหน้าของโครงการ โดยมี การใช้ข้อมูลจากการแสดงผลของ PMIS ร่วมด้วย

จัดทำรายงานผลการดำเนินงานรายสัปดาห์ โดยใช้ข้อมูลจากการแสดงผลของ PMIS ร่วม ด้วยเพื่อให้รับรู้ถึงความก้าวหน้าของโครงการในทุกแง่มุม ซึ่งประกอบไปด้วย Project S-Curve,

Manpower, Work Quality, Payment และ Risk and Issues ตัวอย่างเป็นไปตามรูปที่ 58

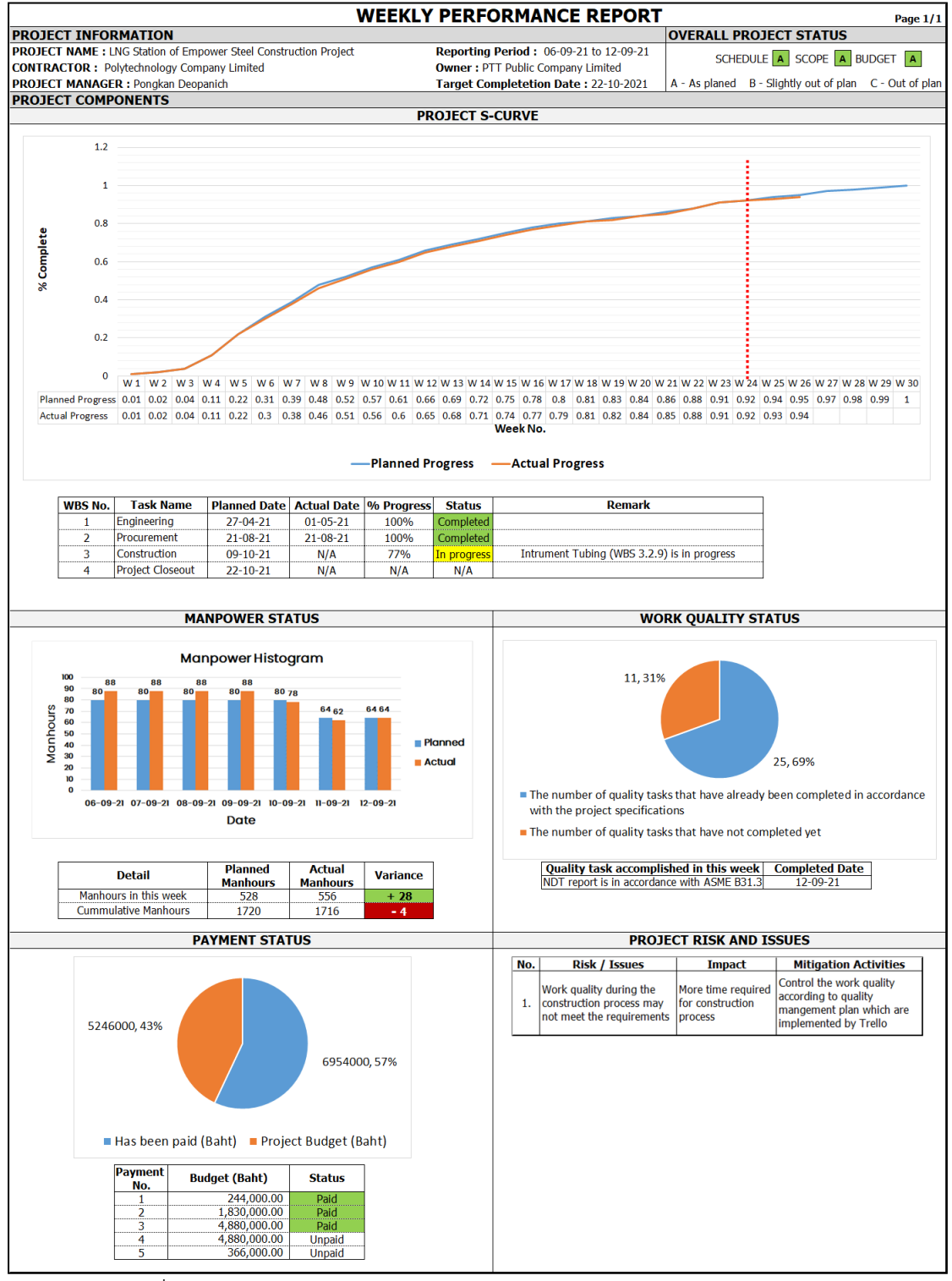

รูปที่ 58 ตัวอย่างรายงานผลการดำเนินงานรายสัปดาห์ของโครงการก่อสร้าง

ทั้งนี้ในแต่ละสัปดาห์จะมีการประชุมในรูปแบบออนไลน์ โดยใช้ข้อมูลจากรายงานผลการ ดำเนินงานรายสัปดาห์ในการนำเสนอเรื่องความก้าวหน้าของโครงการ รวมถึงการหารือประเด็น ปัญหาที่พบเจอระหว่างการดำเนินงานและการเร่งรัดโครงการให้สามารถแล้วเสร็จตามแผนงานที่ กำหนด จากนั้นเมื่อดำเนินการก่อสร้างแล้วเสร็จตามขอบเขตงานก็จะเข้าสู่ช่วงสุดท้ายคือการปิด โครงการ (Ending the Project)

4.1.4 ช่วงการปิดโครงการ (Ending the Project)

สำหรับช่วงสุดท้ายคือการปิดโครงการ (Ending the Project) โดยหลังจากที่ดำเนินการ ก่อสร้างแล้วเสร็จก็จะตรวจสอบความปลอดภัยและคุณภาพของงานก่อสร้างโดยแผนกภายในของ บริษัทกรณีศึกษา จากนั้นจะได้รับหนังสือแสดงบัญชีรายการงานเก็บ (Punch List) เพื่อแจ้งให้ ดำเนินการแก้ไขก่อนการจ่ายก๊าซฯ สำหรับการติดตามการแก้ไขงานเก็บนั้นจะใช้โปรแกรม Trello ซึ่ง จะกำหนดหัวข้องานเก็บในรูปแบบ Checklist หน้าตาเป็นดังรูปที่ 55 โดยมีการระบุวันที่ครบกำหนด (Due date) ไว้ ทั้งนี้ผู้รับเหมาจะต้องดำเนินการแก้ไขและนำส่งหลักฐานเช่น รูปถ่าย หรือไฟล์ รายงานการแก้ไขงานเก็บภายในวันที่กำหนดเพื่อให้เจ้าของโครงการพิจารณาตรวจสอบ หลังการ แก้ไขข้อบกพร่องแล้วเสร็จ ก็จะดำเนินการ Startup and Commissioning นำส่งเอกสารส่งมอบ (Final Document) จัดอบรม Operation & Maintenance (O&M) ณ ไซต์งานก่อสร้าง และจัดทำ เอกสารส่งมอบงานของโครงการ (Project Handover Checklist) หน้าตาเป็นดังรูปที่ 59 เพื่อยืนยัน ความครบถ้วนของงานและส่งมอบโครงการให้กับแผนกบำรุงรักษาต่อไป

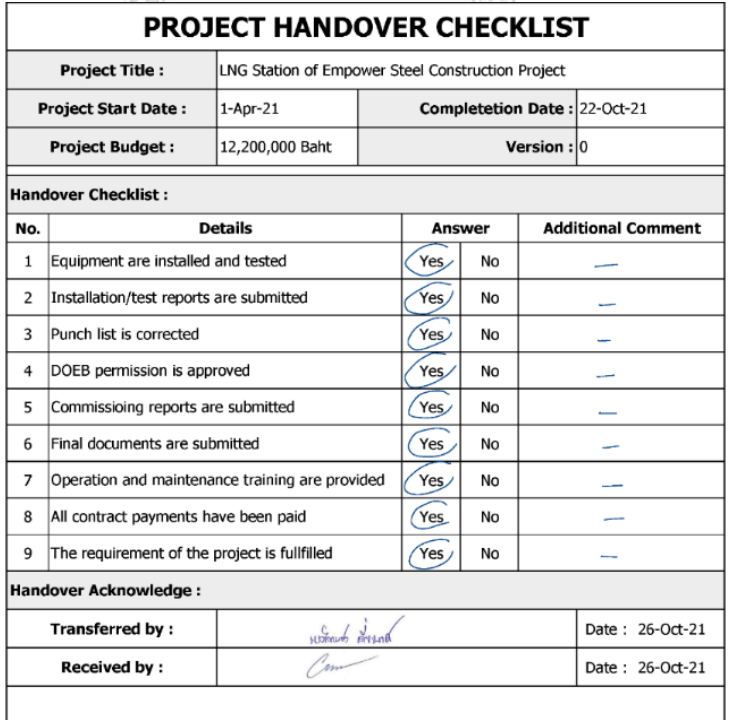

รูปที่ 59 เอกสารส่งมอบงานของโครงการ (Project Handover Checklist)

#### **4.2 การวิเคราะห์ผลการดำเนินงานวิจัย**

การนำกระบวนการบริหารโครงการก่อสร้างที่ปรับปรุงใหม่อ้างอิงจากรูปที่ 27 มาใช้กับ โครงการก่อสร้างสถานีก๊าซธรรมชาติเหลว ที่ตั้งอยู่ ณ อ.เมือง จ. สมุทรสาคร นั้นสามารถวิเคราะห์ผล การดำเนินงานได้โดยการอภิปรายผลการดำเนินโครงการจริงตั้งแต่เริ่มต้นจนสิ้นสุดโครงการซี่ง สามารถแสดงให้เห็นดังรูปที่ 60 และมีสาระสำคัญดังนี้

เมื่อเริ่มดำเนินโครงการผ่านไป 1 เดือน พบว่ากิจกรรมทั้งหมดนั้นเป็นงานออกแบบเชิง วิศวกรรมโดยระหว่างการดำเนินงาน เจ้าของโครงการได้ติดตามและได้ตรวจพบเอกสารโครงการที่ ล่าช้ากว่าแผนผ่านฟีเจอร์ Submittal ของโปรแกรม Sitearound ซึ่งโปรแกรมได้มีการแจ้งเตือน เอกสารโครงการที่อยู่ระหว่างรอการแก้ไขและเกินวันครบกำหนด (Due Date) ผ่านทางอีเมลล์ ส่งผล ให้เอกสารดังกล่าวซึ่งมีชื่อว่า Equipment Specification (Data Sheet) นั้นล่าช้ากว่าแผนเป็น ระยะเวลา 2 วัน เนื่องจากกิจกรรมนี้อยู่บนเส้นทางวิกฤติ ทางเจ้าของโครงการจึงได้ทำการนัดประชุม กับผู้รับเหมาทันทีเพื่อเร่งรัดให้การจัดทำเอกสารโครงการที่เหลืออยู่เป็นไปตามแผน ซึ่งท้ายสุด ผู้รับเหมาได้ดำเนินการปรับปรุงโดยให้ช่างเขียนแบบ (Draftsman) ทำงานล่วงเวลาเพื่อให้การจัดทำ แบบแล้วเสร็จได้ทันตามแผน

ถัดไปเมื่อดำเนินโครงการต่อจนผ่านไป 5 เดือนจากเริ่มต้น พบว่ากิจกรรมส่วนใหญ่นั้นเป็น งานจัดหาอุปกรณ์ของสถานีฯ โดยระหว่างการดำเนินงาน เจ้าของโครงการได้ติดตามสถานะการจัดหา อุปกรณ์ของสถานีฯ กับผู้รับเหมาอย่างสม่ำเสมอด้วยการใช้ฟอร์ม Procurement Plan เนื่องจาก จัดหาอุปกรณ์ประเภท Main Equipment นั้นอยู่บนเส้นทางวิกฤติ เจ้าของโครงการจึงมีการแจ้งไป ยังผู้รับเหมาเพื่อให้ติดตามความก้าวหน้าของสถานะการผลิตและจัดส่งอุปกรณ์ประเภท Main Equipment จากผู้ผลิต (Supplier) โดยตรงอยู่สม่ำเสมอเนื่องจากการจัดหาอุปกรณ์เหล่านี้เป็นการ สั่งซื้อจากต่างประเทศซึ่งมี Lead Time สูง และจะส่งผลกระทบกับแผนทันทีหากเกิดความล่าช่า ท้ายสุดวันที่จัดส่ง (Delivery Date) ของอุปกรณ์ทั้งหมดนั้นเป็นไปตามแผน

ถัดไปเมื่อดำเนินโครงการต่อจนสิ้นสุดโครงการ พบว่ากิจกรรมส่วนใหญ่นั้นเป็นงานก่อสร้าง และงานปิดโครงการ โดยระหว่างการดำเนินงาน เจ้าโครงการและผู้รับเหมาได้มีการใช้ PMIS เพื่อ สนับสนุนการติดตามความก้าวหน้าของโครงการอย่างใกล้ชิด โดยระหว่างงานก่อสร้างพบว่ากิจกรรม Pipe Fabrication & Installation ล่าช้ากว่าแผนเป็นระยะเวลา 3 วัน ซึ่งสาเหตุเกิดจากกำลังคนงาน ก่อสร้างน้อยกว่าแผนติดต่อกันเป็นช่วงเวลาหนึ่งซึ่งตรวจพบได้จาก Manpower Histogram บน โปรแกรม Sitearound เจ้าของโครงการจึงนัดประชุมกับผู้รับเหมาเพื่อเร่งรัดให้เพิ่มคนงานโดยทันที เนื่องจากกิจกรรมดังกล่าวอยู่บนเส้นทางวิกฤติ นอกจากนี้การใช้โปรแกรม Trello ในการติดตามการ แก้ไขบัญชีรายการงานเก็บ (Punch list) ส่งผลให้การดำเนินงานรวดเร็วขึ้นกว่าแผน ซึ่งท้ายสุด สามารถส่งมอบงานได้เร็วกว่าแผนเป็นระยะเวลา 3 วัน

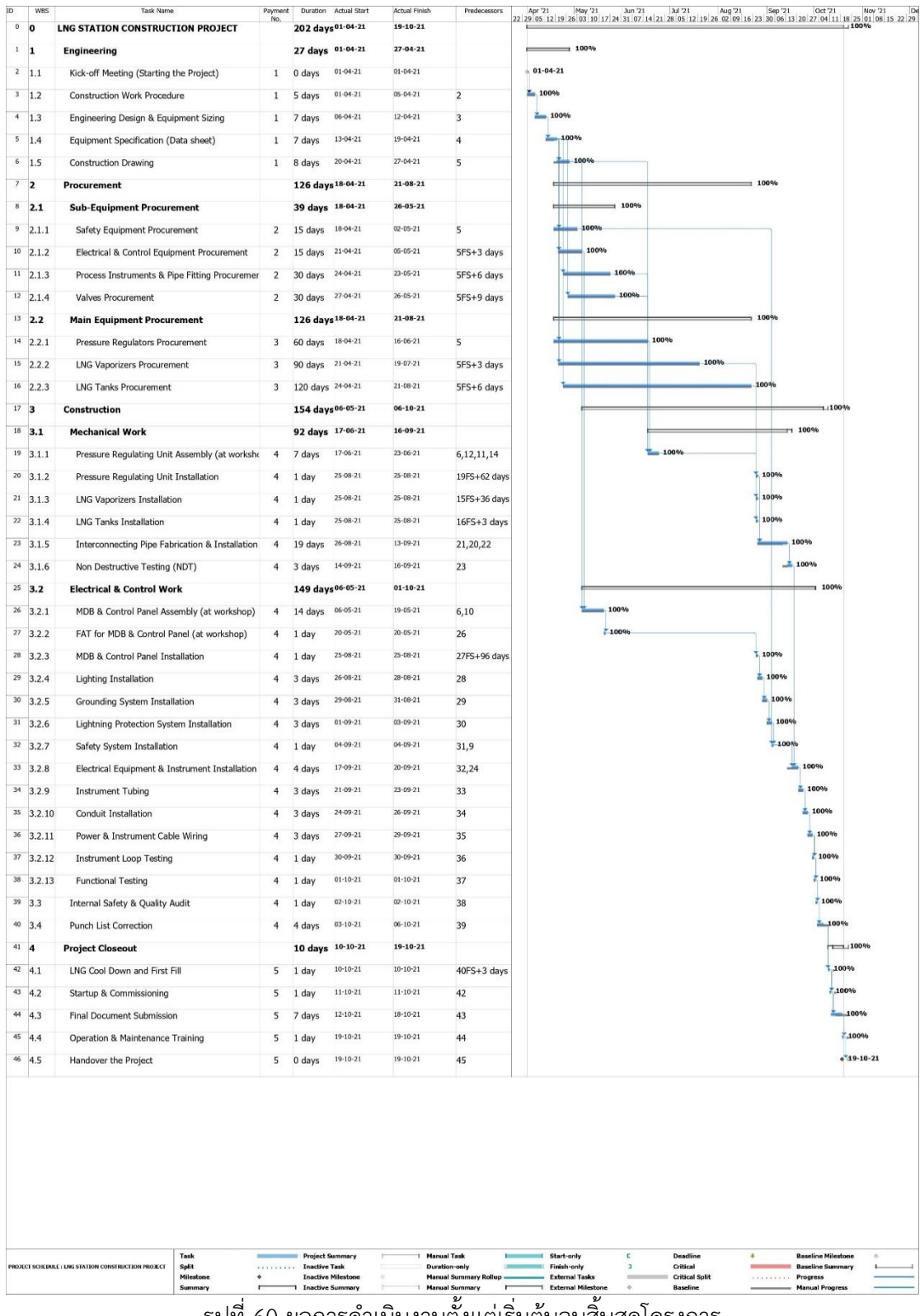

# **บทที่ 5**

## **สรุปผลการวิจัยและข้อเสนอแนะ**

ในบทนี้จะกล่าวถึงบทสรุปในการปรับปรุงประสิทธิภาพการบริหารโครงการก่อสร้างสถานี ก๊าซธรรมชาติเหลวตั้งแต่เริมต้นจนสิ้นสุดโครงการ รวมถึงนำเสนอปัญหาและอุปสรรคในการทำวิจัย และข้อเสนอแนะแนวทางในการบริหารโครงการก่อสร้างอื่นๆ ในอนาคตสำหรับบริษัทกรณีศึกษา

#### **5.1 บทสรุปงานวิจัย**

จากการดำเนินการโครงการก่อสร้างสถานีก๊าซธรรมชาติเหลวโดยบริษัทกรณีศึกษาที่ผ่านมา ในปี พ.ศ.2563 เป็นจำนวน 4 โครงการ ซึ่งคิดเป็นจำนวนของกิจกรรมของโครงการรวมทั้งหมด 152 กิจกรรม (38 กิจกรรมต่อโครงการ) พบปัญหาโครงการที่ไม่สามารถจ่ายก๊าซฯ ได้ตามแผนงานจำนวน 1 โครงการ หรือหากคิดเป็นกิจกรรมของโครงการที่สามารถดำเนินการให้แล้วเสร็จตามแผนในปี พ.ศ. 2563 นั้น จะมีจำนวน 123 กิจกรรม จากทั้งหมด 152 กิจกรรม หรือคิดเป็น 77% ทั้งนี้สำหรับ กิจกรรมที่มีความล่าช้าในปี พ.ศ. 2563 นั้น สามารถแสดงชื่อของกิจกรรม สาเหตุของปัญหา และ แนวทางการแก้ไขปัญหาด้วยกระบวนการใหม่ ได้ดังตารางที่ 27 ตารางที่ 27 สรุปรายละเอียดของกิจกรรมที่มีความล่าช้าในปี พ.ศ. 2563

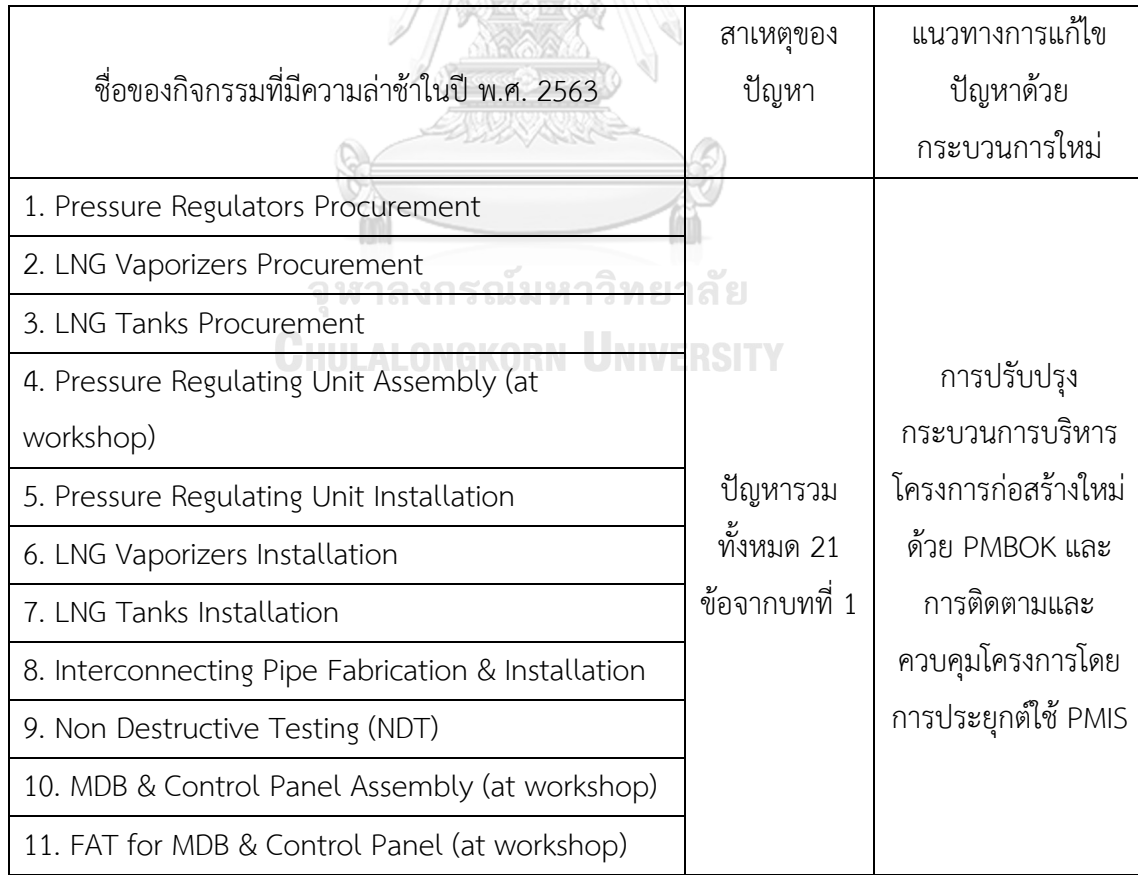

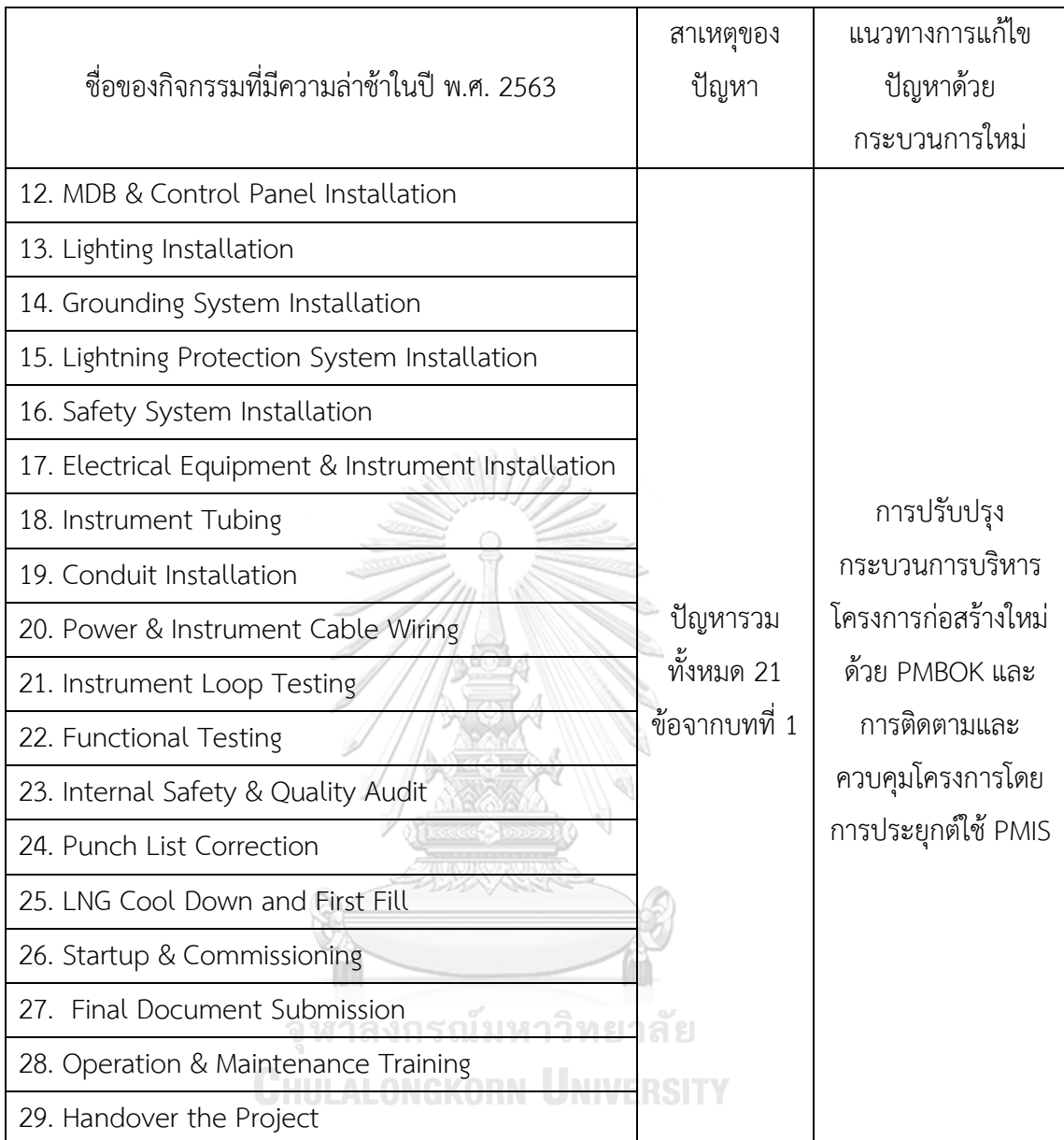

นอกจากนี้โครงการที่ไม่สามารถก่อสร้างได้ตามแผนเมื่อคำนวณต้นทุนค่าเสียโอกาส (Opportunity Cost) ในการขายเนื้อก๊าซฯ ให้กับลูกค้าโรงงานอุตสาหกรรมนั้น จะพบว่ามีมูลค่า เท่ากับ 293,400 บาท ดังนั้นงานวิจัยนี้จึงมีวัตถุประสงค์เพื่อปรับปรุงประสิทธิภาพการบริหาร โครงการก่อสร้างสถานีก๊าซธรรมชาติเหลว โดยที่สามารถจ่ายก๊าซฯ ให้กับลูกค้าโรงงานอุตสาหกรรม ได้ตามแผนงานที่กำหนด

ผู้วิจัยจึงได้ทำการวิเคราะห์หาสาเหตุรากเหง้าของปัญหาดังกล่าวด้วยแผนผังก้างปลา และ พบสาเหตุของปัญหาซึ่งแบ่งหมวดหมู่ตามแนวทางการบริหารโครงการด้วย PMBOK ออกเป็นทั้งหมด 5 ด้าน ถัดไปจึงทำการวิเคราะห์หาแนวทางการปรับปรุงประสิทธิภาพการบริหารโครงการผ่านการใช้ เครื่องมือ FMEA ซึ่งผลลัพธ์คืองานวิจัยนี้เลือกที่จะปรับปรุงปัญหาที่เกิดขึ้นทั้งหมด 21 หัวข้อ เพื่อเพิ่ม โอกาสในการบรรลุวัตถุประสงค์ของการบริหารโครงการก่อสร้างให้ได้มากที่สุด

หลังจากการกำหนดแนวทางการปรับปรุงแล้ว ถัดไปจึงปรับปรุงกระบวนการบริหารโครงการ ก่อสร้างใหม่โดยใช้เครื่องมือและเทคนิคจากแนวทางการบริหารโครงการด้วย PMBOK ทั้งหมด 5 ด้านได้แก่ 1. การบริหารการบูรณาการของโครงการ (Project Integration Management), 2. การ บริหารแผนระยะเวลาโครงการ (Project Schedule Management), 3. การบริหารคุณภาพของ โครงการ (Project Quality Management), 4. การบริหารทรัพยากรโครงการ (Project Resource Management) และ 5. การบริหารความเสี่ยงของโครงการ (Project Risk Management) นอกจากนี้ยังประยุกต์ใช้ระบบสารสนเทศเพื่อการบริหารโครงการ (PMIS) ทั้งในส่วนของซอฟต์แวร์ การบริหารโครงการซึ่งประกอบไปด้วย 1. โปรแกรม Microsoft Project 2. โปรแกรม Trello และ 3. โปรแกรม Sitearound และระบบ IoT โดยใช้เซ็นเซอร์ที่ประกอบไปด้วย 1. กล้องวงจรปิด (CCTV Camera) และ 2. Bluetooth Beacon ซึ่งได้มีการออกแบบระบบ IoT เพื่อสนับสนุนการติดตามและ ควบคุมโครงการอย่างมีประสิทธิภาพและคุ้มค่ามากที่สุด

งานวิจัยนี้ได้คัดเลือกโครงการก่อสร้างสถานีก๊าซธรรมชาติเหลวซึ่งตั้งอยู่ที่ อ.เมือง จ. สมุทรสาคร เพื่อใช้สำหรับการดำเนินงานวิจัย ซึ่งผลลัพธ์สามารถแบ่งออกเป็น 4 ช่วงได้แก่ ช่วงการ เริ่มต้นโครงการ, ช่วงการเตรียมการ, ช่วงการดำเนินงาน และช่วงการปิดโครงการ เริ่มจากช่วงการ เริ่มต้นโครงการ จะมีการจัดทำกฎบัตรโครงการ (Project Charter) เพื่อใช้สื่อสารเกี่ยวกับขอบเขต งานของโครงการเพื่อให้สมาชิกโครงการทั้งหมดรับทราบอย่างเป็นทางการ และจัดประชุม Kick-off โดยมีสมาชิกโครงการซึ่งประกอบไปด้วยฝั่งเจ้าของโครงการและฝั่งผู้รับเหมา เพื่อแนะนำทีมงานและชี้ แจ้งขอบเขตงานที่เกี่ยวข้อง ถัดไปคือช่วงการเตรียมการ ซึ่งจะมีการกำหนดกิจกรรม (Define Activities) , จัดทำโครงสร้างการแบ่งงาน (Work Breakdown Structure : WBS), เรียงลำดับก่อน-หลังของกิจกรรมด้วยวิธีแผนภูมิลำดับก่อนหลัง (Precedence Diagram Method : PDM) ซึ่งแสดง ในรูปแบบแผนภูมิโครงข่ายโครงการ (Project Network Diagram) และกำหนดระยะเวลาการทำงาน ของกิจกรรมด้วยเทคนิคการประมาณแบบเทียบเคียง (Analogous Estimating) เพื่อท้ายสุดสามารถ จัดทำแผนระยะเวลาโครงการ (Project Schedule) ด้วยโปรแกรม Microsoft Project ซึ่งสามารถ แสดงเส้นทางวิกฤติ (Critical Path) ของโครงการได้ หลังจากนั้นจัดทำแผนบริหารโครงการ (Project Management Plan) ซึ่งประกอบไปด้วย แผนบริหารความเสี่ยง (Risk Management Plan) เพื่อลด โอกาสในการเกิดความเสี่ยงต่าง ๆ ลง, Manpower Histogram เพื่อวางแผนอัตรากำลังคนที่จะใช้ใน การก่อสร้าง ณ ไซต์งานก่อสร้างให้เพียงพอและสอดคล้องกับระยะเวลาของแผนงานที่กำหนด, แผน บริหารคุณภาพ (Quality Management Plan) ของโครงการเพื่อกำหนดว่ากิจกรรมใดบ้างที่จะต้อง ควบคุมคุณภาพให้เป็นไปตามข้อกำหนดของงาน มาตรฐาน หรือคุณลักษณะเฉพาะที่ได้กำหนดไว้,

Master Deliverable Register (MDR) เพื่อใช้ในการติดตามสถานะเอกสารโครงการทั้งหมดจาก ผู้รับเหมา, Procurement Plan เพื่อใช้ในการติดตามสถานะการสั่งซื้อและวันที่จัดส่งจริงของวัสดุ และอุปกรณ์ที่ใช้ในงานก่อสร้างจากผู้รับเหมา เมื่อจัดทำแผนดังกล่าวแล้วเสร็จจึงนำเสนอเข้าที่ประชุม เพื่อขอความเห็นชอบและอนุมัติให้ใช้แผนเหล่านี้เป็นบรรทัดฐาน (Baseline) ในการติดตามและ ควบคุมงานตลอดทั้งโครงการต่อไป ถัดไปคือช่วงการดำเนินงาน ซึ่งช่วงนี้จะเน้นไปที่การติดตามและ ควบคุมงานระหว่างสัปดาห์ด้วยการประยุกต์ใช้ PMIS ตามที่กล่าวถึงข้างต้น และมีการจัดการประชุม ในรูปแบบออนไลน์รายสัปดาห์เพื่อรายงานความก้าวหน้าของโครงการและหารือถึงประเด็นปัญหาที่ พบ ช่วงสุดท้ายคือช่วงการปิดโครงการ ซึ่งภายหลังการก่อสร้างแล้วเสร็จก็จะตรวจสอบความ ปลอดภัยและคุณภาพของงานก่อสร้างและติดตามสถานะการแก้ไขโดยใช้โปรแกรม Trello หลังจาก นั้นก็จะดำเนินการ Startup and Commissioning นำส่งเอกสารส่งมอบ (Final Document) จัด อบรม Operation & Maintenance (O&M) ณ ไซต์งานก่อสร้าง และจัดทำเอกสารส่งมอบงานของ โครงการ (Project Handover Checklist) เพื่อยืนยันความครบถ้วนของงานและส่งมอบโครงการ ซึ่ง ท้ายสุดสามารถดำเนินการได้แล้วเสร็จตามแผน

จากผลการวิจัยแสดงให้เห็นว่าการนำเครื่องมือและเทคนิคจากแนวทางการบริหารโครงการ ด้วย PMBOK และการประยุกต์ใช้ระบบ PMIS สามารถเพิ่มประสิทธิภาพการบริหารโครงการก่อสร้าง สถานีก๊าซธรรมชาติเหลวให้แล้วเสร็จตามแผนงานที่กำหนดได้ โดยในปี พ.ศ. 2564 นั้นทุกโครงการ สามารถจ่ายก๊าซฯ ได้ตามแผนงาน ซึ่งมีทั้งหมด 2 โครงการ หรือหากดูจากจำนวนกิจกรรมของ โครงการที่สามารถดำเนินการให้แล้วเสร็จตามแผนในปี พ.ศ. 2564 นั้น จะมีจำนวน 72 กิจกรรม จาก ทั้งหมด 76 กิจกรรม หรือคิดเป็น 95% ซึ่งเพิ่มขึ้นจากปีก่อนหน้านี้ 18%

จากการประยุกต์ใช้ PMIS ด้วยระบบ IoT ซึ่งประกอบไปด้วย ระบบโทรทัศน์วงจรปิด (CCTV System) และระบบ Bluetooth Beacon และซอฟต์แวร์การบริหารโครงการ ซึ่งประกอบไปด้วย โปรแกรม โปรแกรม Microsoft Project, โปรแกรม Trello และโปรแกรม Sitearound นั้นพบว่า สามารถติดตามความก้าวหน้าของโครงการจริงแบบเรียลไทม์ได้, สามารถติดตามทรัพยากรของ โครงการซึ่งได้แก่คนงานก่อสร้างและอุปกรณ์หลักของสถานีฯ แบบเรียลไทม์ได้, สามารถรับรู้ถึง ความก้าวหน้าของโครงการจริงเมื่อเปรียบเทียบกับแผนงานได้, สามารถควบคุมคุณภาพงานและตรวจ รับงานแบบเรียลไทม์ได้ และสามารถติดตามสถานการณ์อนุมัติเอกสารของโครงการแบบเรียลไทม์ได้ ซึ่งส่งผลให้เมื่อพบปัญหาหรือเกิดความล่าช้าที่จุดใด ก็ยังสามารถปรับปรุงแก้ไขให้แล้วเสร็จได้ทันตาม กำหนดการ

เมื่อวิเคราะห์ความคุ้มค่าทางการเงินในการลงทุนโครงการติดตั้งระบบ IoT เพื่อใช้ในการ ติดตามและควบคุมโครงการ โดยกำหนดเงื่อนไขคือ โครงการมีอายุเท่ากับ 1 ปี และอัตราคิดลดของ โครงการเลือกใช้อัตราดอกเบี้ยที่ธนาคารพาณิชย์เรียกเก็บจากลูกค้ารายย่อยชั้นดี (Minimum Retail

Rate: MRR) เท่ากับร้อยละ 10 พบว่าต้นทุน (Cost of Investment) ของโครงการคือระบบ IoT ทั้งหมดซึ่งประกอบไปด้วย CCTV System, Bluetooth Beacon System และ Control Cabinet for IoT System ซึ่งมีมูลค่ารวม 47,700 บาท และผลประโยชน์ของโครงการ (Benefits of the Project) นี้ได้แก่ การลดลงของค่าเบี้ยเลี้ยงของพนักงานบริษัทกรณีศึกษาที่ใช้ในการเดินทางไปยังไซต์ งานก่อสร้าง และการลดลงของค่าใช้จ่ายในการเดินทางจากบริษัทกรณีศึกษาไปยังไซต์งานก่อสร้าง ด้วยรถยนต์ ซึ่งประหยัดได้รวม 76,800 บาทต่อปี เนื่องจากการบริหารโครงการก่อสร้างตลอดทั้ง โครงการนั้น โดยส่วนใหญ่สามารถติดตามและควบคุมโครงการผ่านทางไกลบนระบบอินเทอร์เน็ตซึ่ง ไม่จำเป็นต้องเดินทางมายังไซต์งานก่อสร้าง จากผลการวิเคราะห์ความคุ้มค่าในการลงทุนของโครงการ นี้ด้วยตัวชี้วัดความคุ้มค่าทางเศรฐศาสตร์ทั้งหมด 4 หัวข้อ ซึ่งมีรายละเอียดดังรูปที่ 61

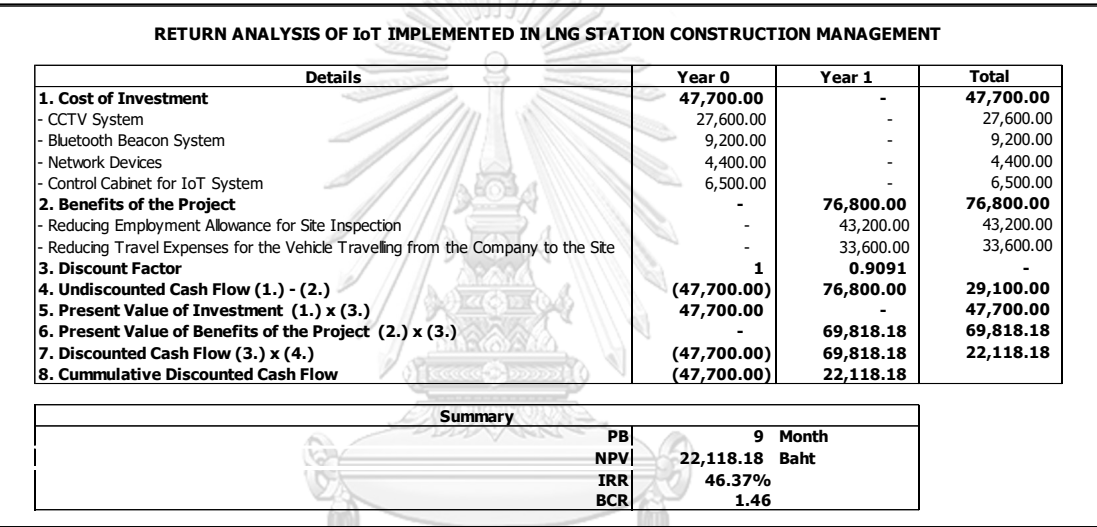

รูปที่ 61 การวิเคราะห์ความคุ้มค่าในการลงทุนของโครงการติดตั้งระบบ IoT

จากรูปที่ 61 พบว่าโครงการนี้คุ้มค่าทางการเงินในการลงทุน เนื่องจากเหตุผลซึ่งประกอบไป ด้วย ระยะเวลาคืนทุนของโครงการ (Payback Period) มีระยะคืนทุนอยู่ที่ 9 เดือน ซึ่งมีค่าน้อยกว่า อายุการใช้งานที่ทางบริษัทกรณีศึกษากำหนดไว้ที่ 1ปี, มูลค่าปัจจุบันสุทธิ (NPV) มีค่าเท่ากับ 22,118.18 บาท ซึ่งมีค่าเป็นบวก, อัตราผลตอบแทนภายใน (IRR) มีค่าเท่ากับ 46.37% ซึ่งมีค่า มากกว่าอัตราคิดลดของโครงการ (MRR) ซึ่งกำหนดไว้อยู่ที่ 10% และอัตราส่วนผลประโยชน์ต่อ ต้นทุน (BCR) มีค่าเท่ากับ 1.46 ซึ่งมีค่ามากกว่า 1

#### **5.2 ปัญหาและอุปสรรคในการทำวิจัย**

งานวิจัยนี้พบอุปสรรคในเรื่องของการต่อต้านการใช้ระบบ PMIS เพื่อเข้ามาสนับสนุนการ ติดตามและควบคุมโครงการ เนื่องจากสมาชิกโครงการบางส่วนยังคงคุ้นเคยกับการบริหารโครงการใน รูปแบบเดิม และมองว่าการทำงานบนระบบที่ได้ปรุบปรุงใหม่นั้นอาจมีความยุ่งยากและซับซ้อน มากกว่าเดิม อย่างไรก็ตามผู้วิจัยจึงได้อธิบายถึงข้อดีของการใช้ระบบ PMIS เมื่อเปรียบเทียบกับ

แบบเดิม และอบรมการใช้งานระบบ PMIS ก่อนเริ่มดำเนินงาน เพื่อให้สมาชิกโครงการเกิดความ เข้าใจอย่างถ่องแท้ถึงขั้นตอนการทำงาน และมีทัศคติที่ดีต่อการนำเทคโนโลยีสารสนเทศเข้ามา ประยุกต์ใช้ร่วมกับงานเพื่อให้เกิดประโยชน์มากยิ่งขึ้น

#### **5.3 ข้อเสนอแนะ**

การวิจัยนี้สามารถนำไปใช้เป็นแนวทางในการบริหารโครงการก่อสร้างอื่น ๆ ที่มีลักษณะ ใกล้เคียงกันของบริษัทกรณีศึกษาหรือผู้ที่สนใจได้ สำหรับการบริหารโครงการก่อสร้างที่มีขนาดเล็ก กว่านี้ อาจเลือกใช้เครื่องมือหรือเทคนิคเพียงบางส่วนตามความเหมาะสมและจะต้องคุ้มค่ากับการ ลงทุน สำหรับการบริหารโครงการก่อสร้างที่มีขนาดใหญ่กว่านี้ ควรมองถึงเรื่องการนำเทคโนโลยีอื่น ๆ มาประยุกต์ใช้เพื่อให้การบริหารโครงการมีประสิทธิภาพมากยิ่งขึ้นและเพิ่มความคุ้มค่าในการลงทุน

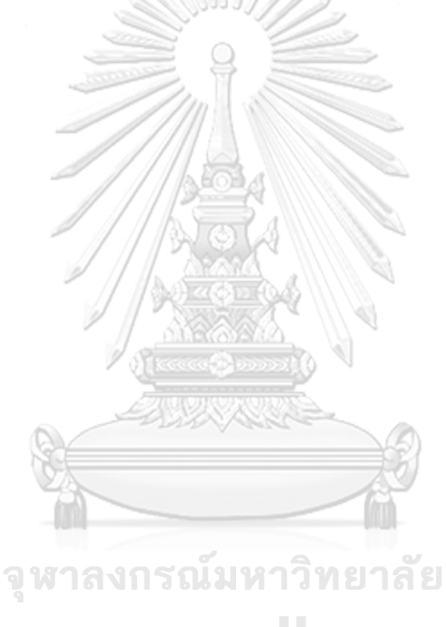

**CHULALONGKORN UNIVERSITY** 

#### **บรรณานุกรม**

- Alwaly, K., & Alawi, N. (2020). Factors Affecting the Application of Project Management Knowledge Guide (PMBOK ® GUIDE) in Construction Projects in Yemen. *9*, 81-91.
- Dror, E., Zhao, J., Sacks, R., & Seppänen, O. (2019). *Indoor Tracking of Construction Workers Using BLE: Mobile Beacons and Fixed Gateways vs. Fixed Beacons and Mobile Gateways*. Paper presented at the Proc. 27th Annual Conference of the International Group for Lean Construction (IGLC).
- Heldman, K. (2018). *PMP: Project Management Professional Exam Study Guide*: Wiley.
- Horine, G. M. (2013). *Project Management Absolute Beginner's Guide* (3rd ed.). 800 East 96th Street, Indianapolis, Indiana 46240: Que Publishing.
- IPICA Software LLC. (2021). CCTV Design Software in use: IP Video System Design Tool. Retrieved from<https://www.jvsg.com/cctv-design-software>
- Kaewta, S., & Chutima, P. (2014). Improvement of Project Portfolio Management in an Information Technology Consulting Company. *IOP Conference Series: Materials Science and Engineering, 58*, 012012.
- Kaur, A. (2018). App Review: Trello. *Journal of Hospital Librarianship, 18*(1), 95-101.
- Kerzner, H. (2017). *Project Management: A Systems Approach to Planning, Scheduling, and Controlling*: Wiley.
- Leung, S.-w., Mak, S., & Lee, B. L. P. (2008). Using a real-time integrated communication system to monitor the progress and quality of construction works. *Automation in Construction, 17*(6), 749-757.
- Meredith, J. R., & Mantel, S. J. (2011). *Project Management: A Managerial Approach*: Wiley.
- Nutsiri, K., & Chutima, P. (2015). *Improvement of Project Control Management in a Chemical Plant.* Paper presented at the Proceedings of the 2015 International Conference on Industrial Technology and Management Science.
- Project Management Institute. (2016). *Construction Extension to the PMBOK Guide*: Project Management Institute, Incorporated.
- Sharma, A., & Pathak, K. K. (2015). MANPOWER PLANNING, SCHEDULING AND TRACKING

OF A CONSTRUCTION PROJECT USING MICROSOFT PROJECT SOFTWARE.

*JOURNAL OF TODAY'S IDEAS - TOMORROW'S TECHNOLOGIES, 3*, 161-169.

- Singhaputtangkul, N., & Jaroensawad, N. (2021). Why Sitearound Retrieved from <https://www.swiftdynamics.co.th/cm-solutions/>
- Taghipour, M., Hoseinpour, Z., Mahboobi, M., Shabrang, M., & Lashkarian, T. (2015). Construction projects risk management by risk allocation approach using PMBOK standard. *5*, 323-329.
- Trello Enterprise. (2021). Learn Trello board basics. Retrieved from <https://trello.com/en/guide/trello-101>
- Westland, J. (2007). *The Project Management Life Cycle: A Complete Step-by-step Methodology for Initiating, Planning, Executing & Closing a Project Successfully*: Kogan Page.

นที สิงหพุทธางกูร และ นิกม์ เจริญสวัสดิ์. (2562). คู่มือการบริหารงานซ่อมบำรุง *4.0*.

วิสูตร จิระดำเกิง. (2558). การบริหารงานก่อสร้าง (2nd ed.). ปทุมธานี: สำนักพิมพ์วรรณกวี.

- สมาคมสถาบันบริหารโครงการ แชพเตอร์ ประเทศไทย. (2561). คู่มือแนวทางการบริหารองค์ความรู้ใน การบริหารโครงการ (*PMBOK Guide)* (6th ed.). กรุงเทพฯ: โรงพิมพ์ บริษัท วัน โอ ไฟว์ ดิจิตอลพริ้นติ้ง จำกัด.
- สุเวท สอนเวียง. (2560). การบริหารงานโครงการก่อสร้าง ด้วยแอพพลิเคชั่น *Trello.* (วิศวกรรมศาสตร มหาบัณฑิต). มหาวิทยาลัยเทคโนโลยีสุรนารี, นครราชสีมา.
- สุขจิตร ฉัตรโพธิ์. (2557). การศึกษาการประยุกต์ใช้โทรทัศน์วงจรปิด ในการจัดการโครงการก่อสร้าง. (วิทยาศาสตรมหาบัณฑิต). มหาวิทยาลัยศิลปากร, นครปฐม.

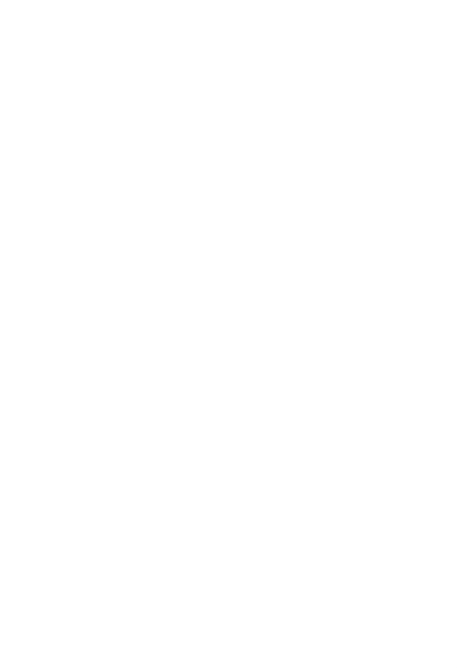

**CHULALONGKORN UNIVERSITY** 

### **ประวัติผู้เขียน**

**ชื่อ-สกุล** ชานน จุละจาริตต์

**วัน เดือน ปี เกิด** 13 สิงหาคม 2537

**วุฒิการศึกษา** วิศวกรรมศาสตรบัณฑิต สาขาวิศวกรรมไฟฟ้า จุฬาลงกรณ์มหาวิทยาลัย **ผลงานตีพิมพ์** C. Churacharit and P. Chutima, "An Integration of Project Management Body of Knowledge and Project Management Information System to Improve On-time Deliverable of Liquefied Natural Gas Station Construction Projects", Eng. J., vol. 26, no. 1, pp. 55-73, Jan. 2022.

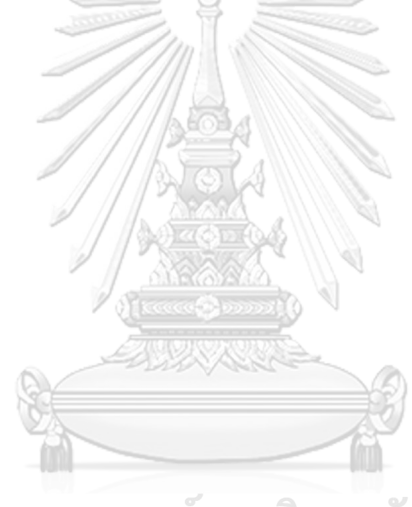

จุฬาลงกรณ์มหาวิทยาลัย **CHULALONGKORN UNIVERSITY**